**ANOS** 

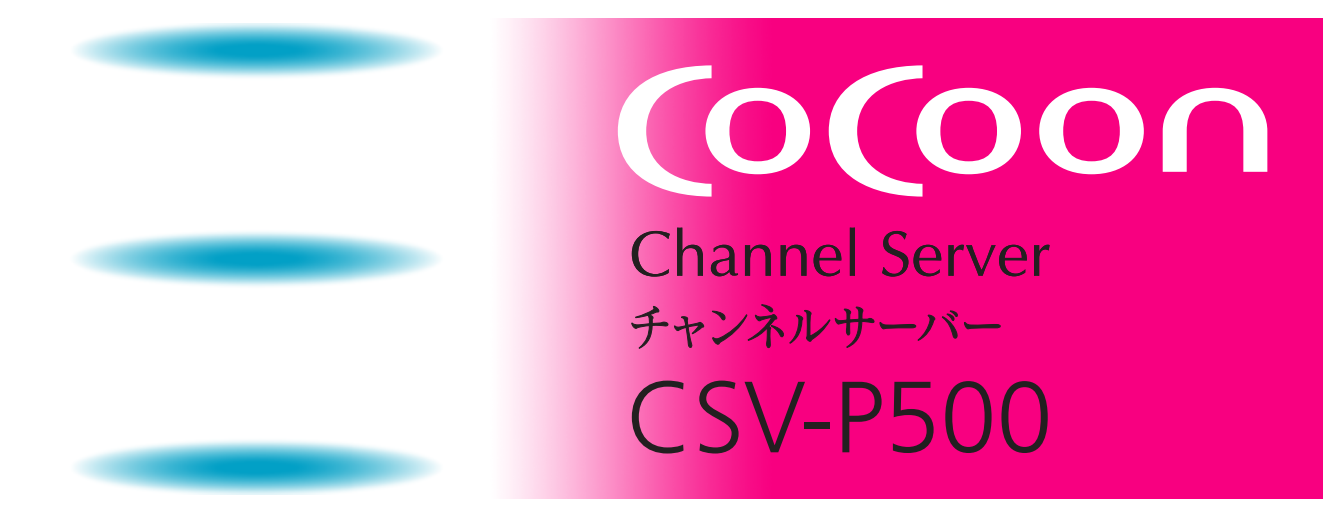

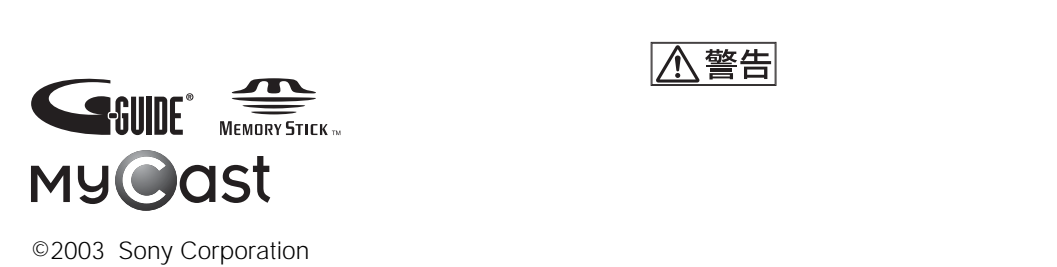

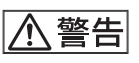

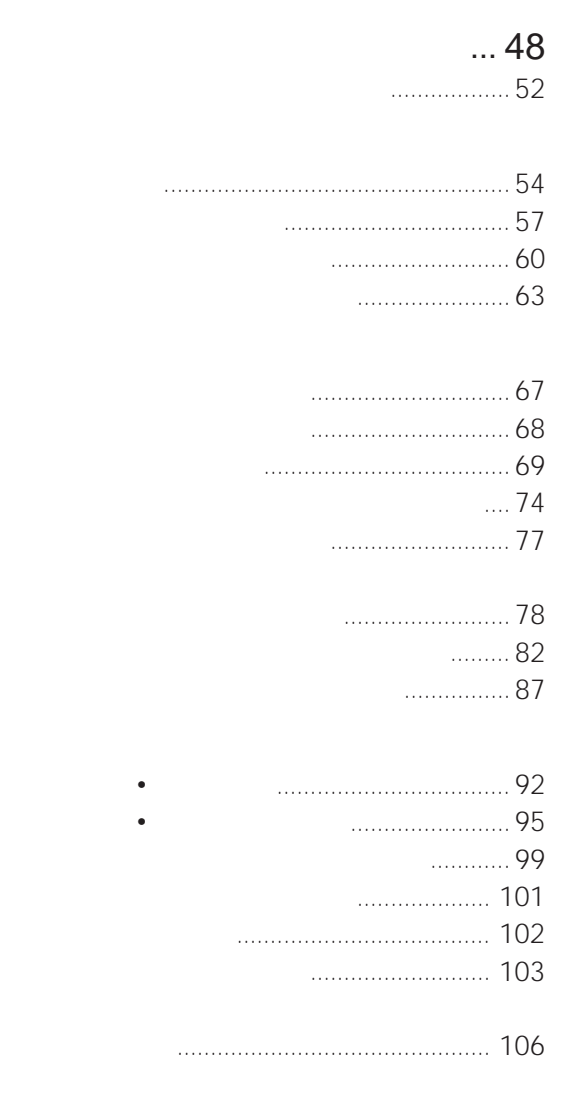

#### [こんなことができます](#page-3-0)............. 4 必ずお読みください [.......................................](#page-5-0) 6

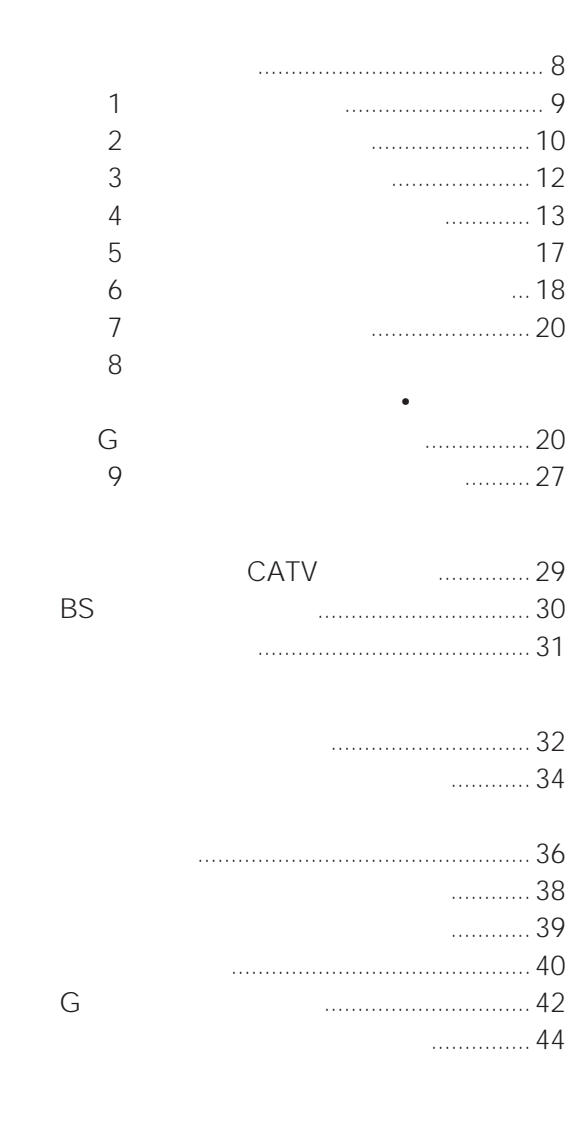

 $\mathbb{I}/\mathbb{C}$ 

 $\blacksquare$  160

- 
- 電源コードをさしたまま本機を動かさない。
- $\bullet$  =  $\bullet$  +  $\bullet$  +  $\bullet$
- <sub>"</sub>
- <sub>1</sub> the set of the set of the set of the set of the set of the set of the set of the set of the set of the set
- 
- 
- <sub>(1)</sub>

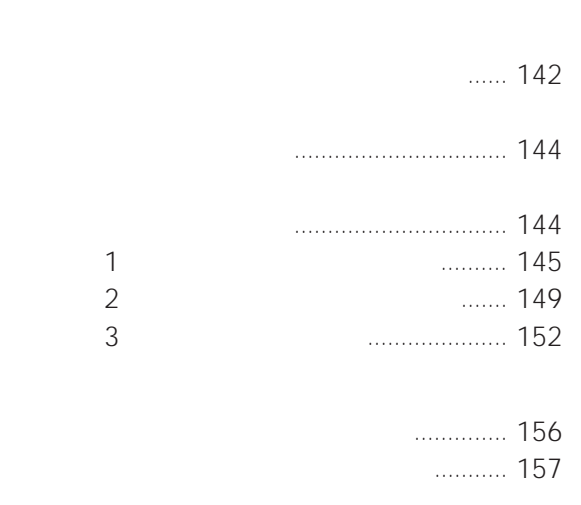

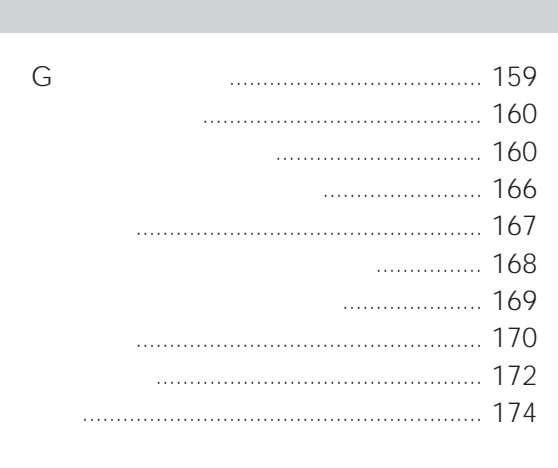

## … 109 (タイトル一覧)[....................................](#page-110-0) 111 [本体のランプが光ったときに見る](#page-113-0) ............. 114 [\(プログラム再生\)](#page-114-0)................................ 115 ... 117 TVポーズ)[..........................................](#page-117-0) 118 (追いかけ再生)[....................................](#page-118-0) 119 [場面を選んで見る\(ポイント再生\)](#page-119-0)............ 120 フラッシュ)[.........................................](#page-120-0) 121 スカパー の番組を見る [...........................](#page-122-0) 123 音声を切り換える [......................................](#page-123-0) 124 [画面表示やディスクの残量を見る](#page-123-0) ............. 124 プロテクト設定)[..................................](#page-126-0) 127 [不要なタイトルを消去する](#page-128-0)........................ 129 他機へダビングする [..................................](#page-131-0) 132  $\mathbf{u} = \mathbf{v}$ ["メモリースティック"とは](#page-133-0) ..................... 134 静止画像を見る[..........................................](#page-136-0) 137

<span id="page-3-0"></span>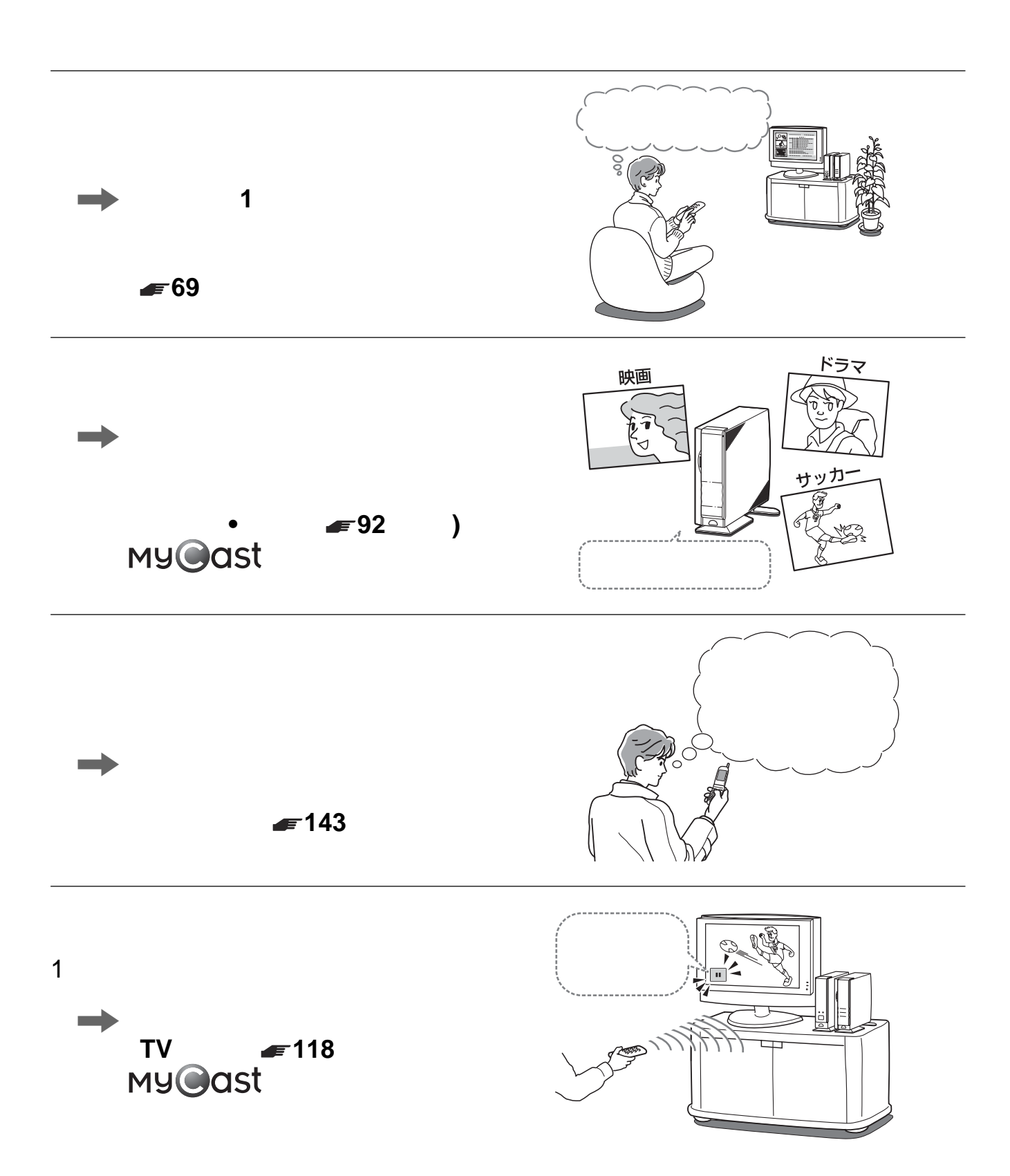

# **COCOON**

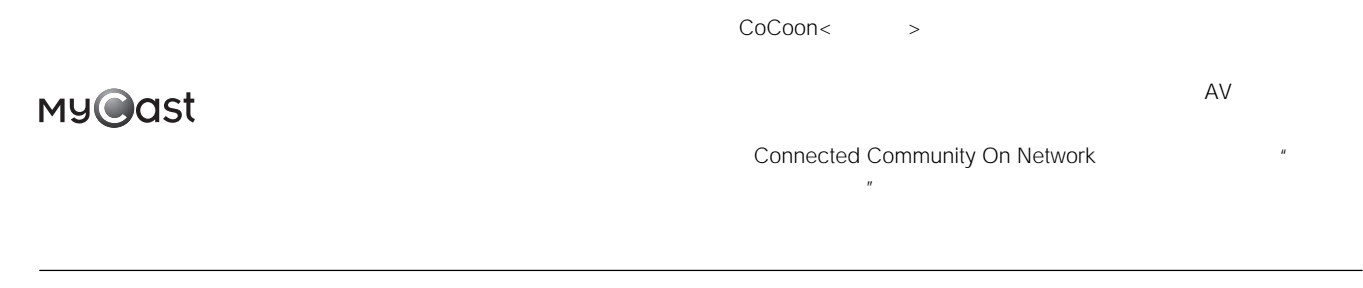

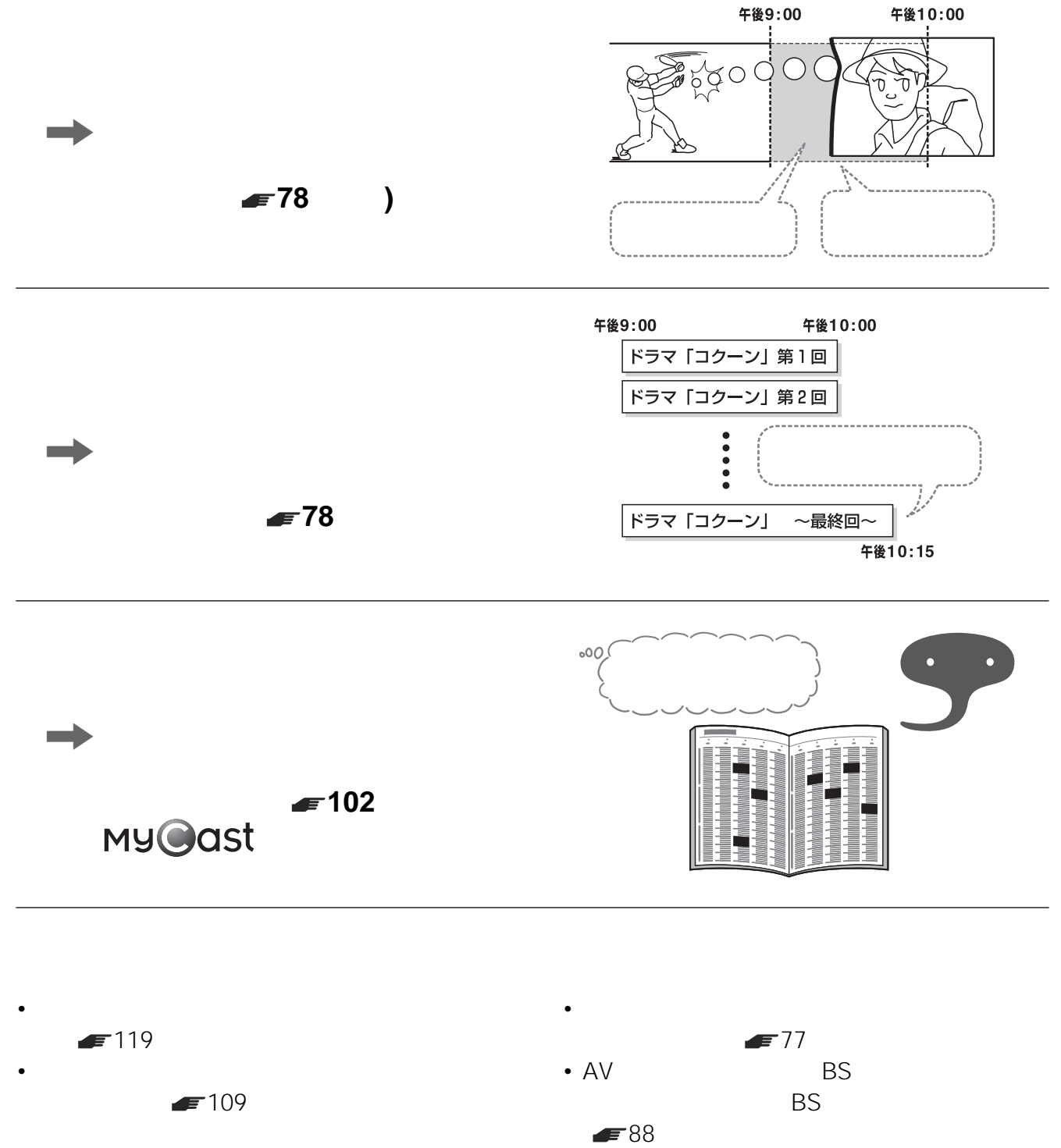

<span id="page-5-0"></span>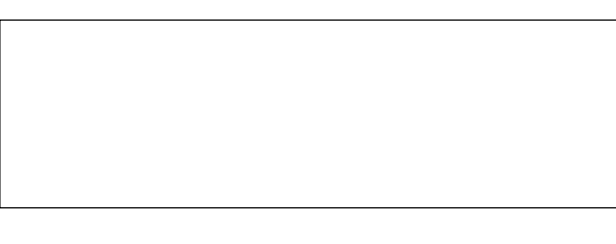

 $G$ 

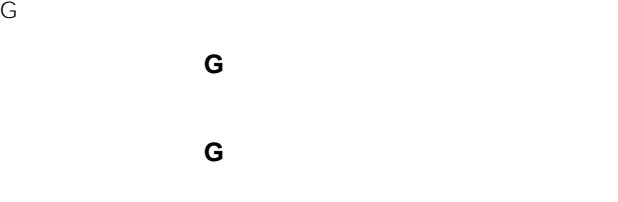

™  $\circledR$ 

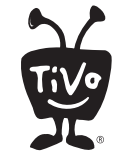

Licensed by **TiVo** 

<span id="page-6-0"></span>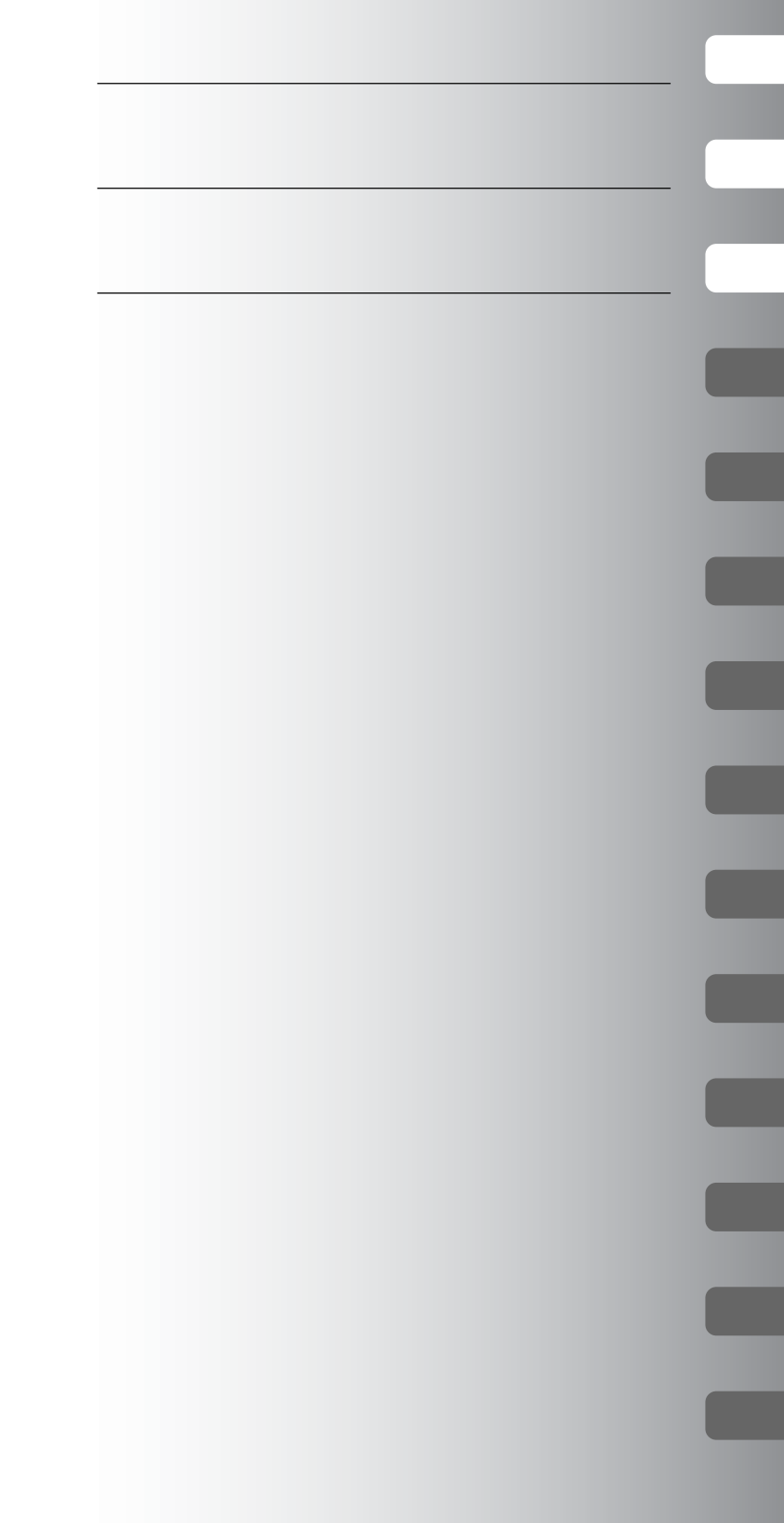

<span id="page-7-0"></span>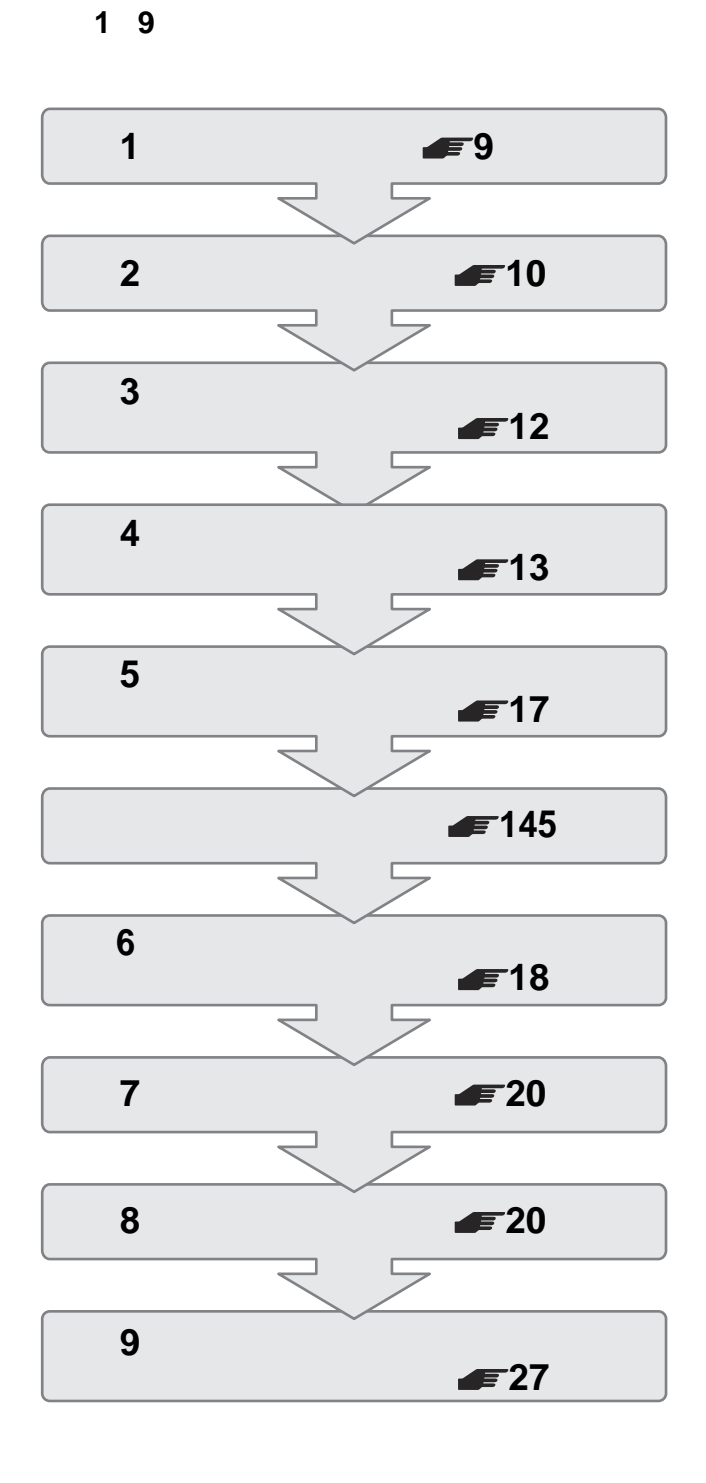

SKY PerfecTV! つながないときは、準備**6**は必要ありません。

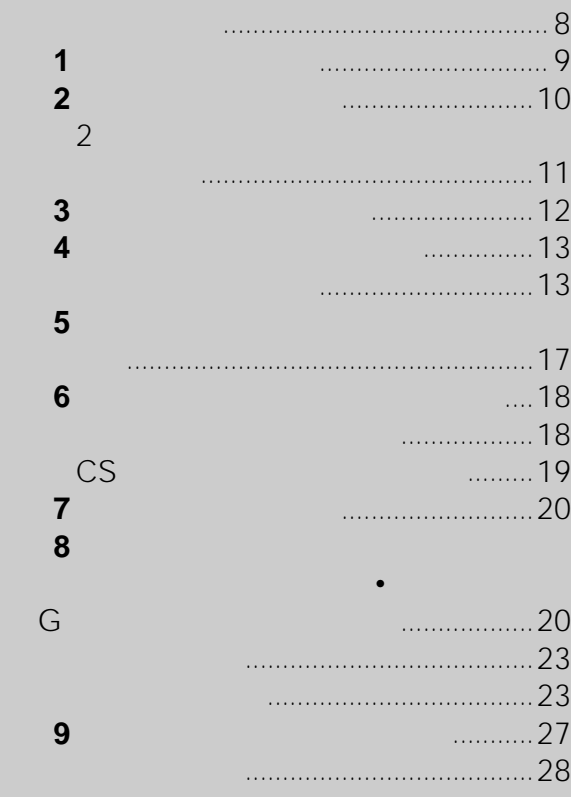

### 8

<span id="page-8-0"></span> $\bullet$  **142** 5 9 のネットワーク回線をつなぎます。そのあと準備**9**

△注意

- 電源コードは、必ずすべての接続が終わってからつない
- 電源コードをつないだあとは、本機を持ち上げたり移動  $\bullet$  and  $\bullet$  and  $\bullet$

 $2$ 

- 本機の上面や周囲にビデオテープなどの熱に弱いものを
- $\bullet$  and  $\bullet$  and  $\bullet$  and  $\bullet$  and  $\bullet$  and  $\bullet$  and  $\bullet$  and  $\bullet$  and  $\bullet$  and  $\bullet$  and  $\bullet$
- 
- 
- 
- 
- 
- 
- - -
- 
- 

**準備1**

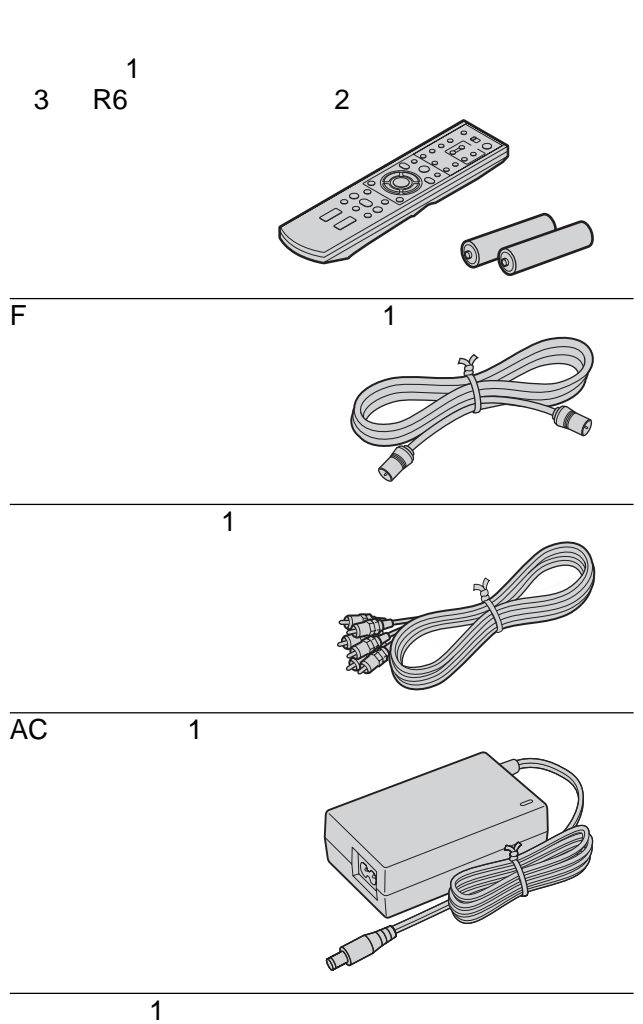

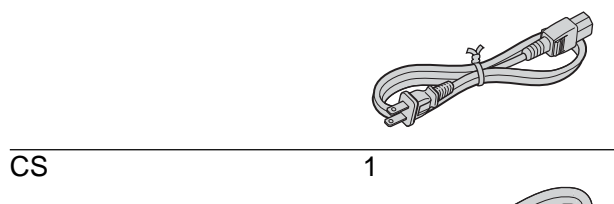

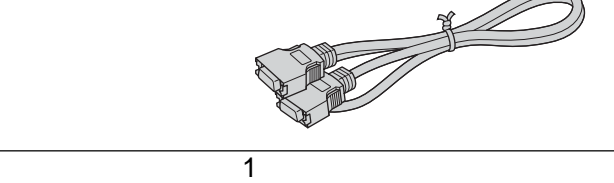

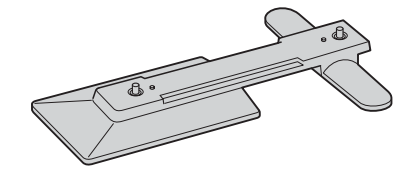

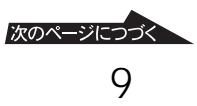

<span id="page-9-0"></span>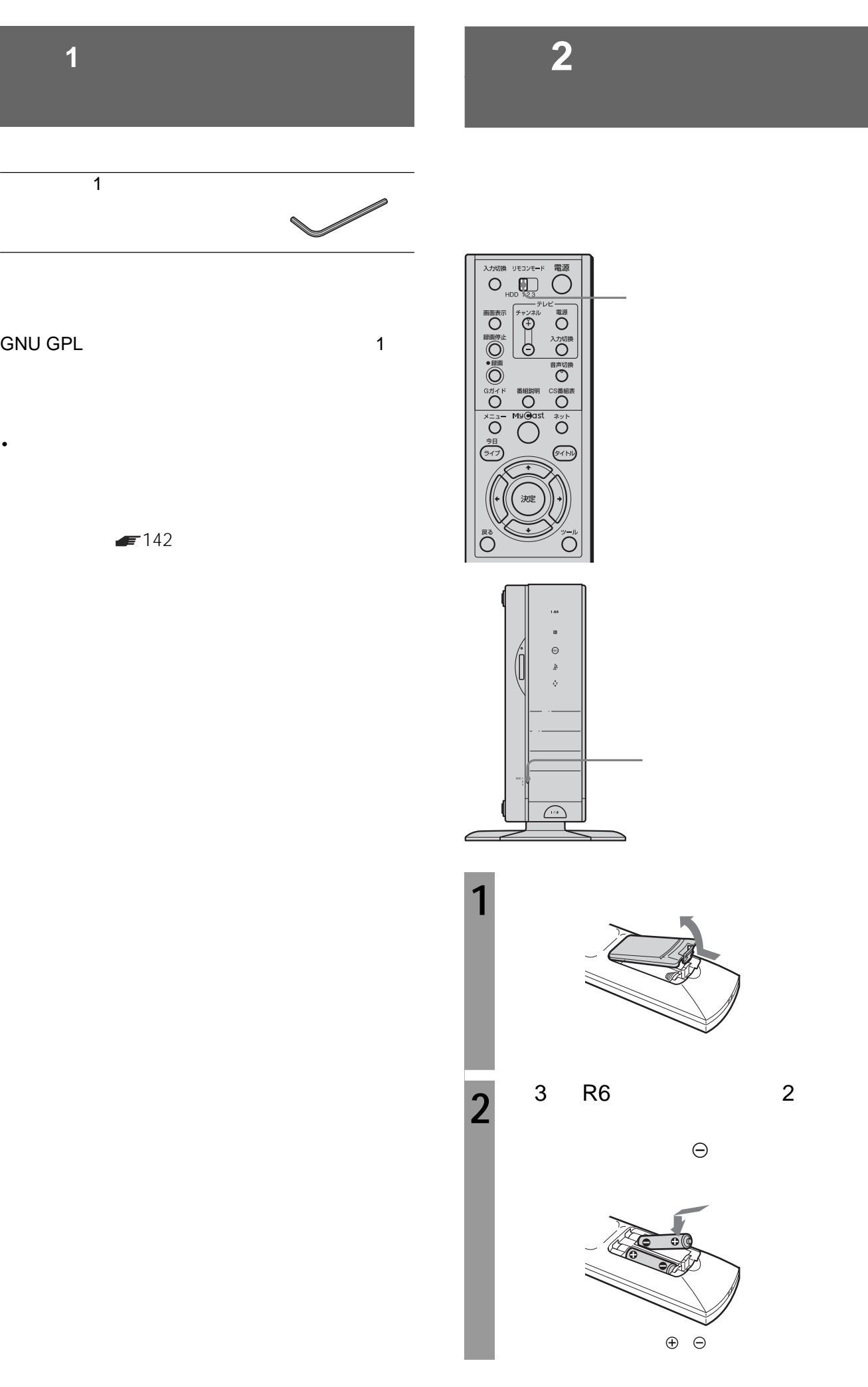

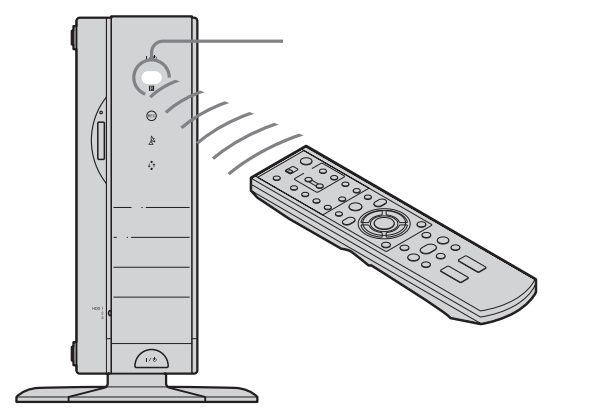

•  $\sim$  2

• Contractor extension of the state extension of the state extension of the state extension of the state extension of the state extension of the state extension of the state extension of the state extension of the state ex

• リモコンの戦略を交換したときは、テレビのメーカーを交換したときは、  $\mathbb{Z}$  39

**八注意** 

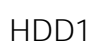

 $\sim$  2

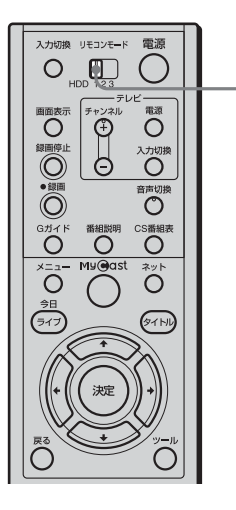

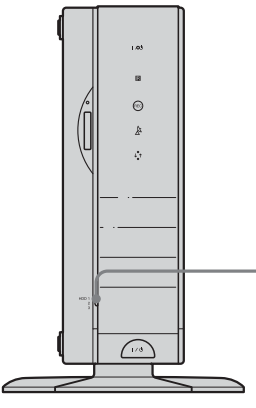

HDD1

**2台以上のソニーのチャンネルサー**

<span id="page-11-0"></span>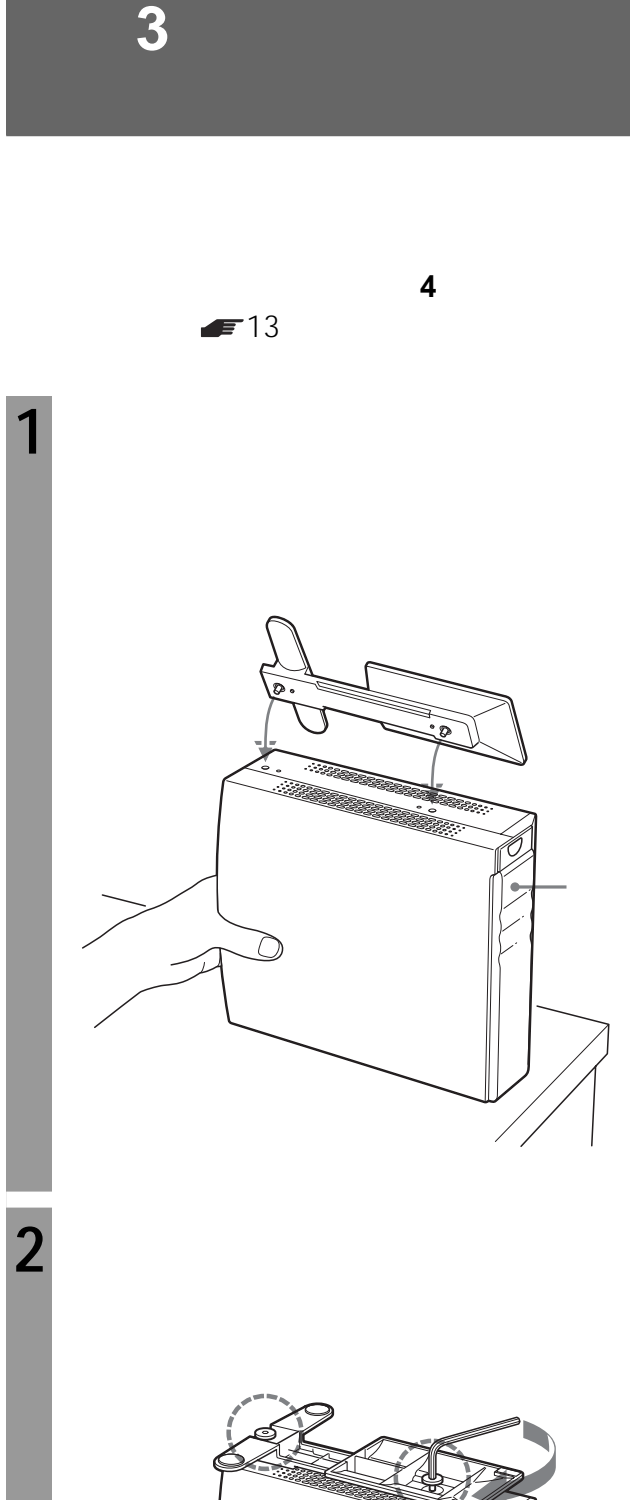

• 本機を横向きに置いて(横置き)使うときは、スタンド

• <sub>200</sub>0 × 2000 × 2000 × 2000 × 2000 × 2000 × 2000 × 2000 × 2000 × 2000 × 2000 × 2000 × 2000 × 2000 × 2000 × 2000 × 2000 × 2000 × 2000 × 2000 × 2000 × 2000 × 2000 × 2000 × 2000 × 2000 × 2000 × 2000 × 2000 × 2000 × 2000 × 2

<span id="page-12-0"></span>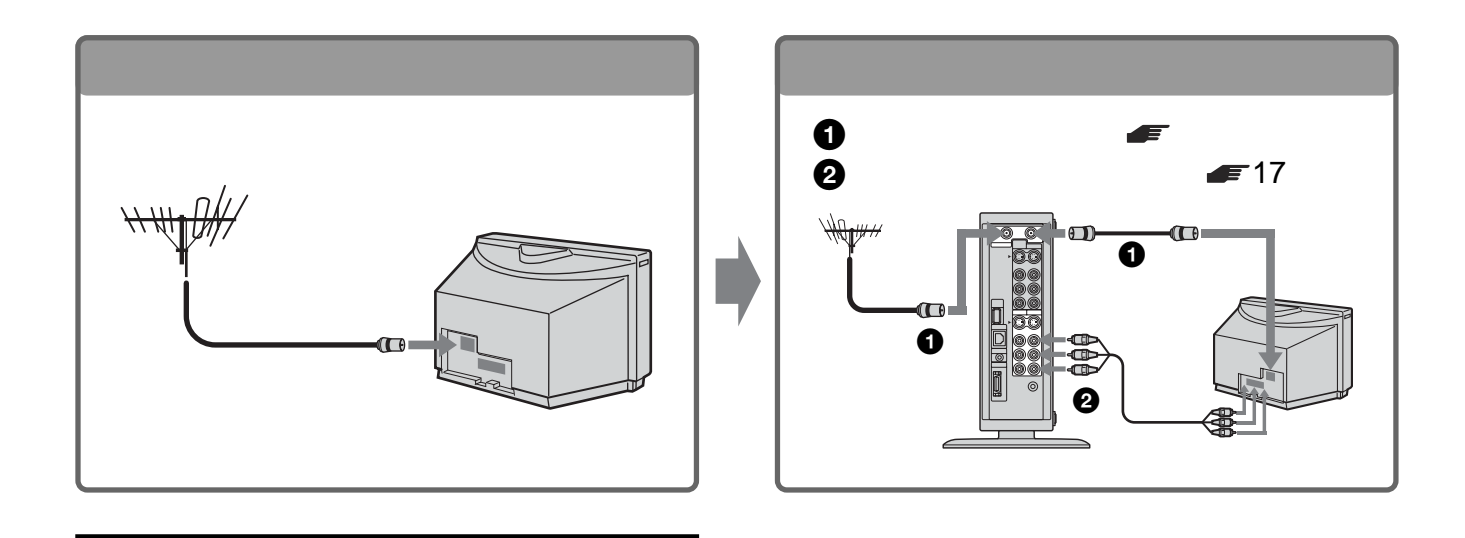

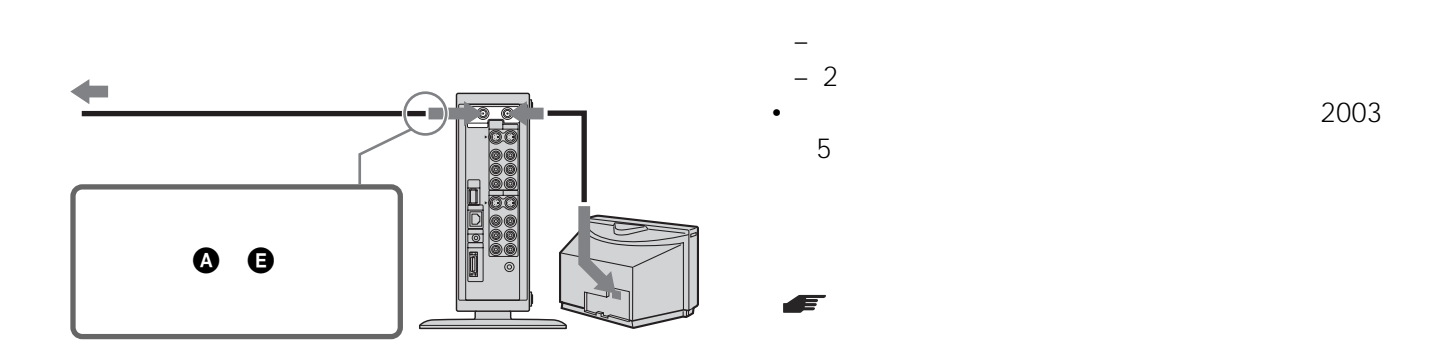

• スクレート ジャーズ アンテナブースター

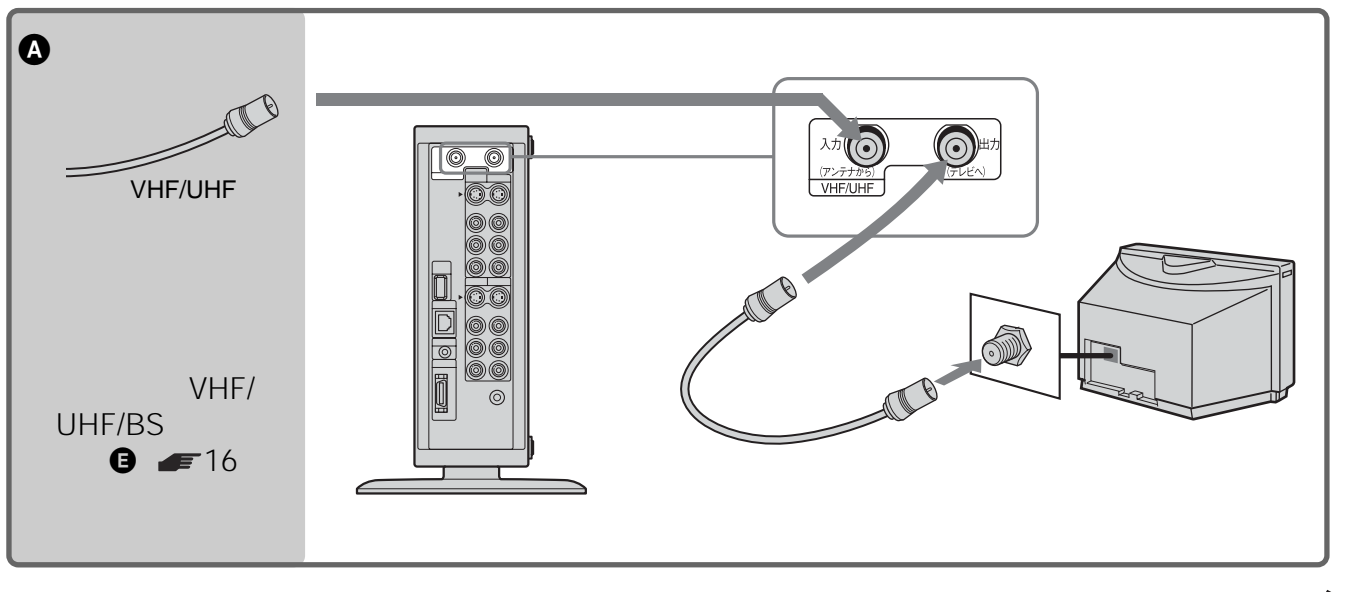

次のページにつづく

**準備4:アンテナとテレビにつなぐ**

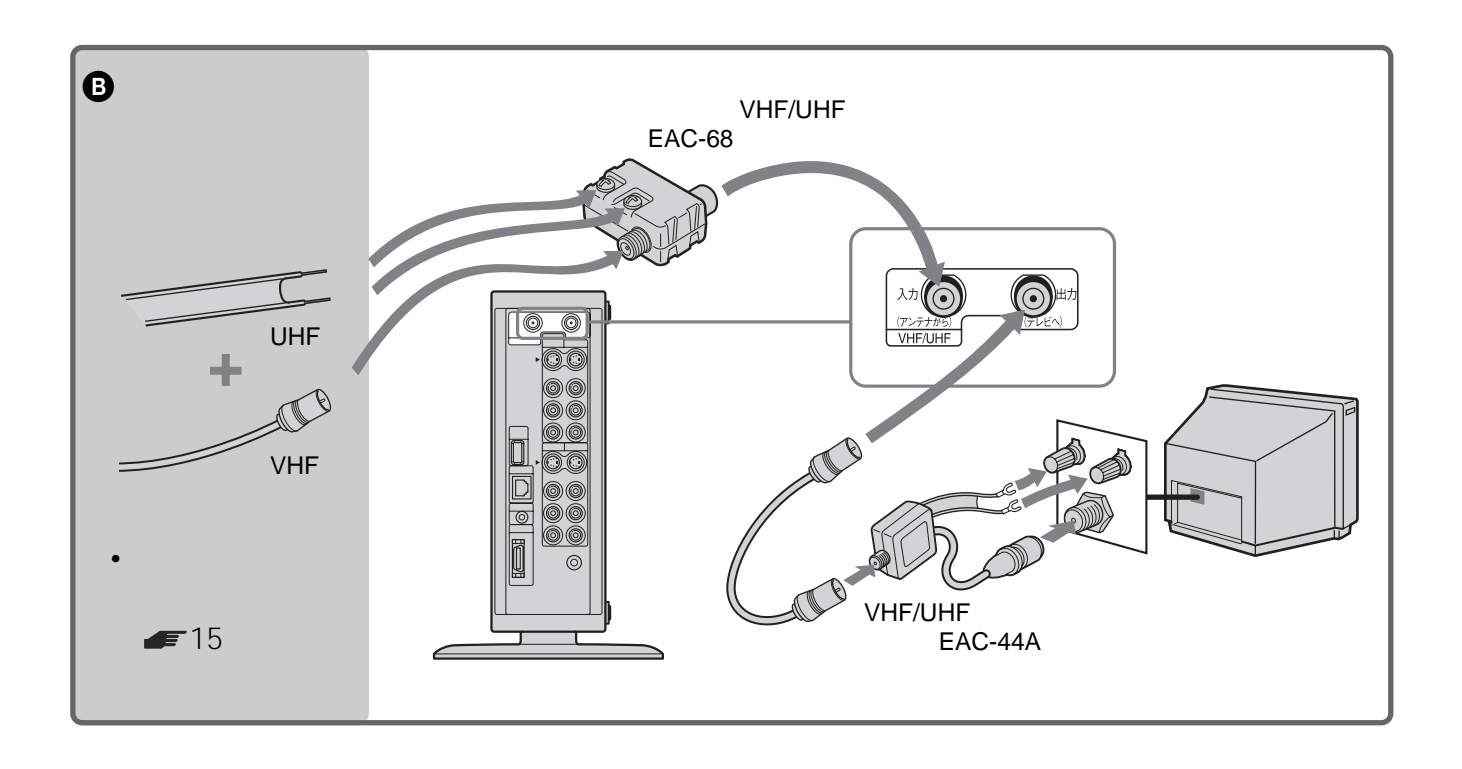

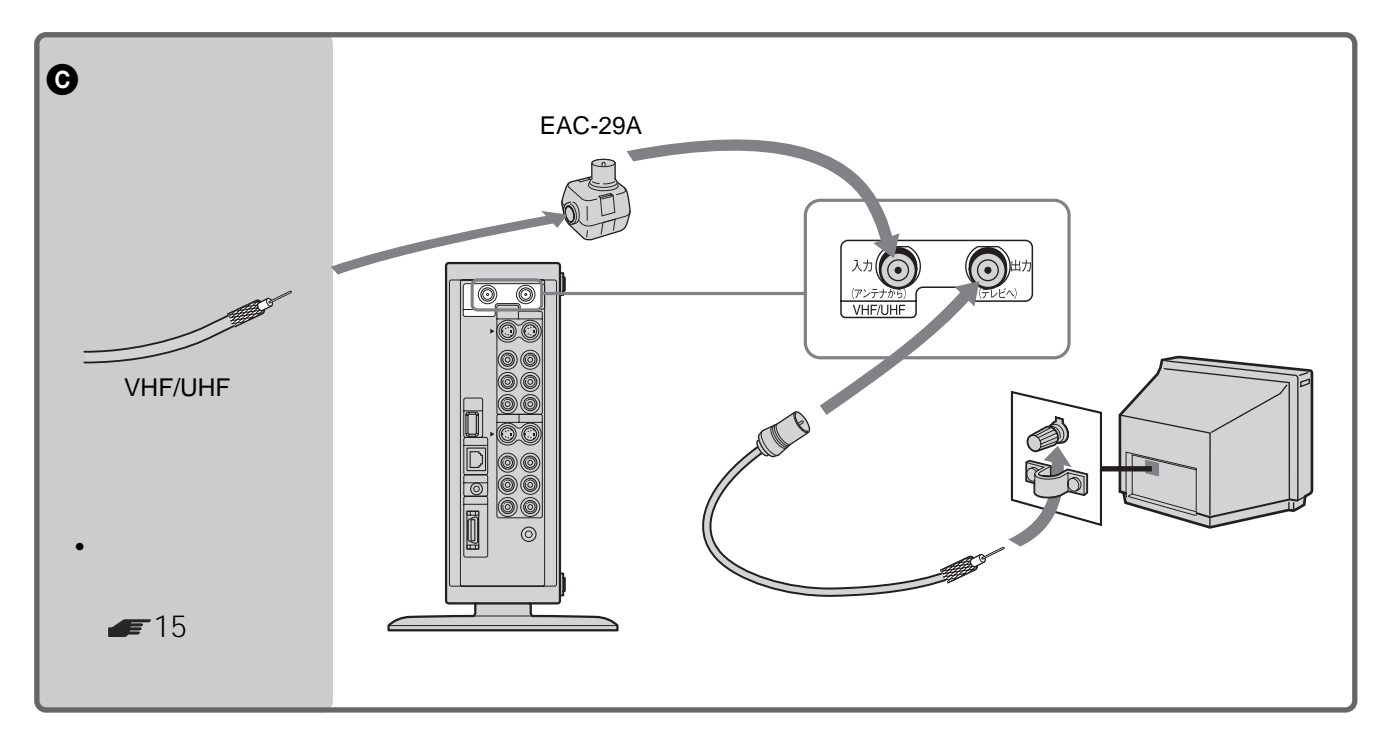

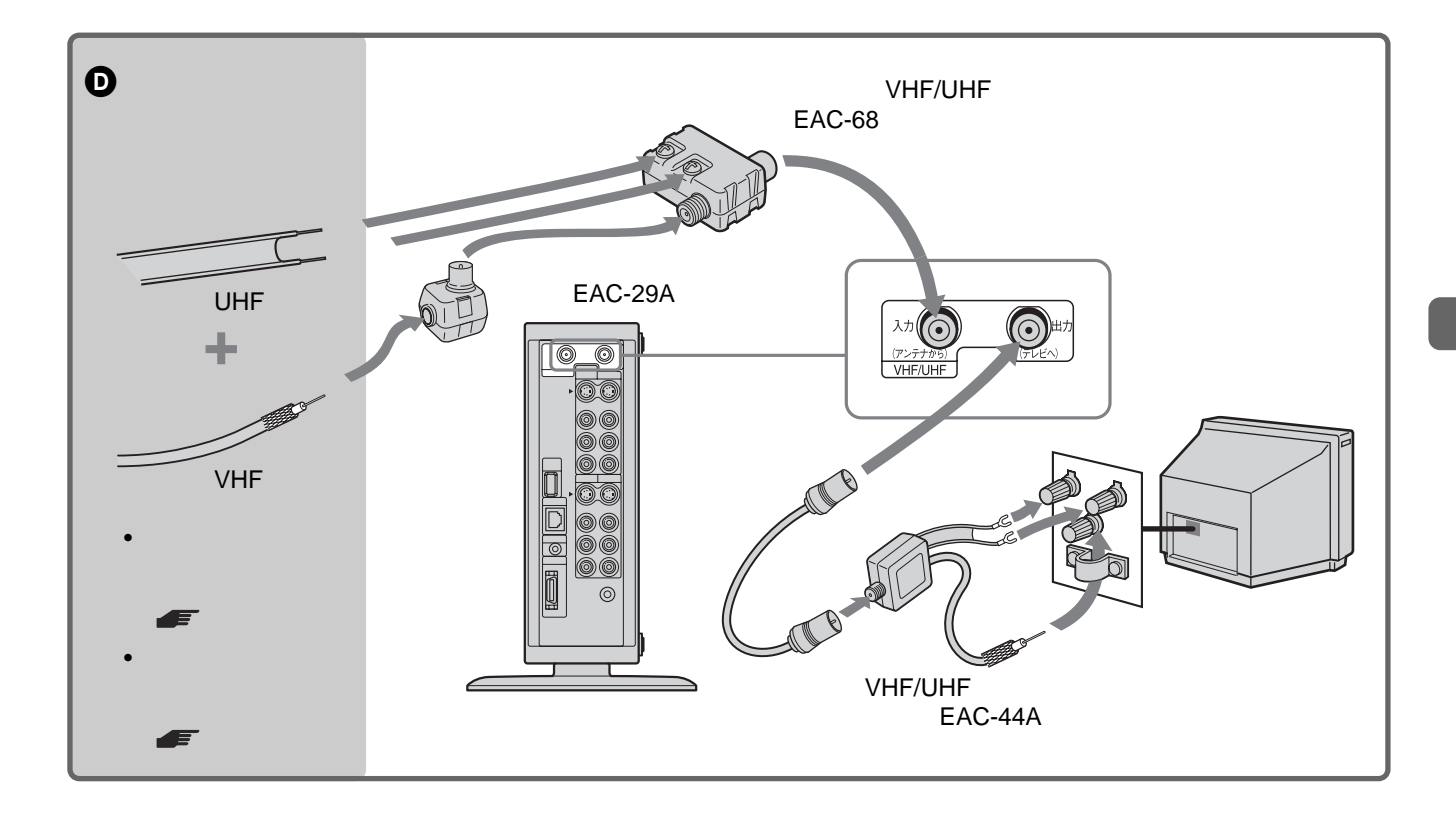

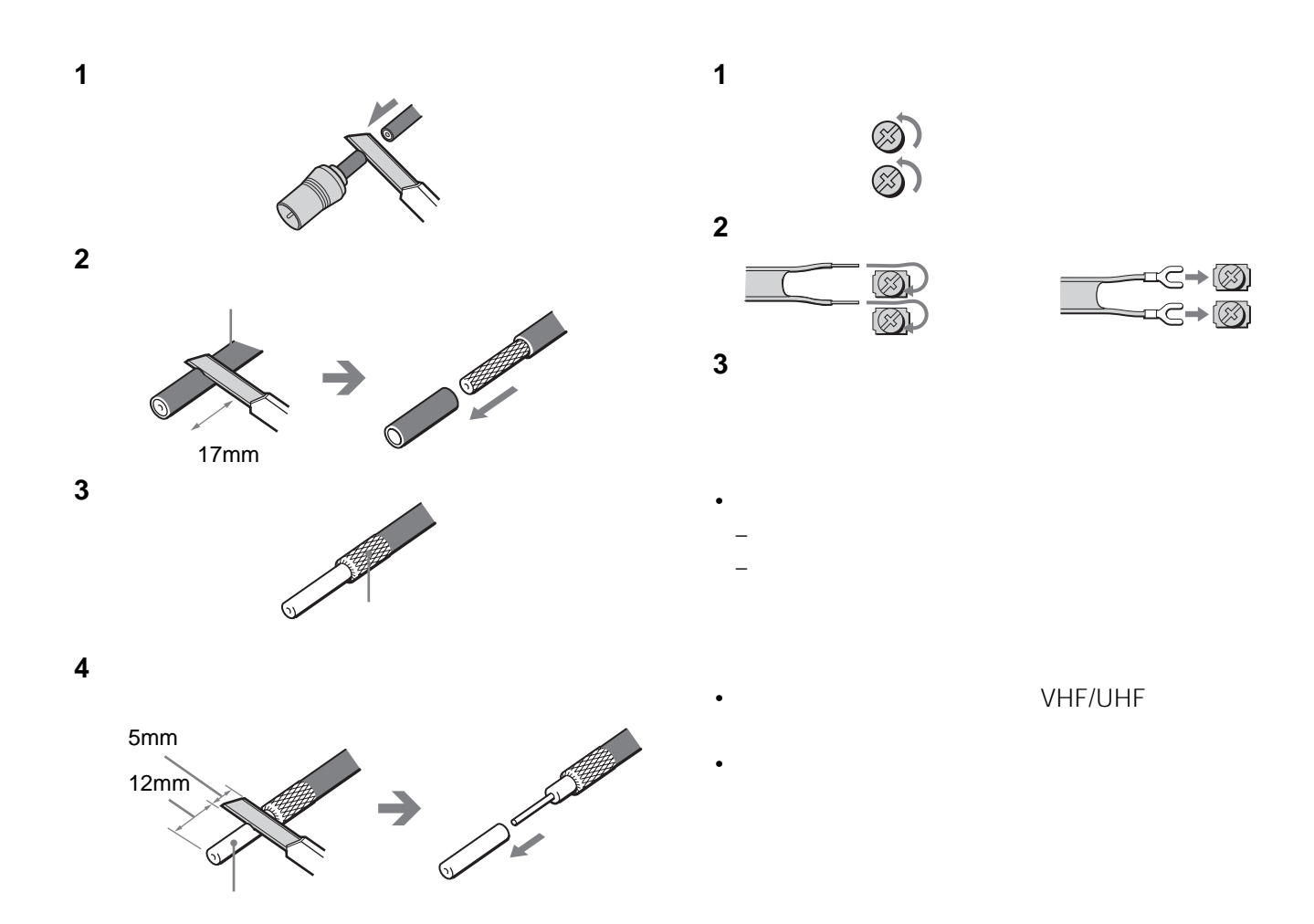

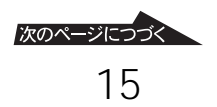

**準備4:アンテナとテレビにつなぐ**

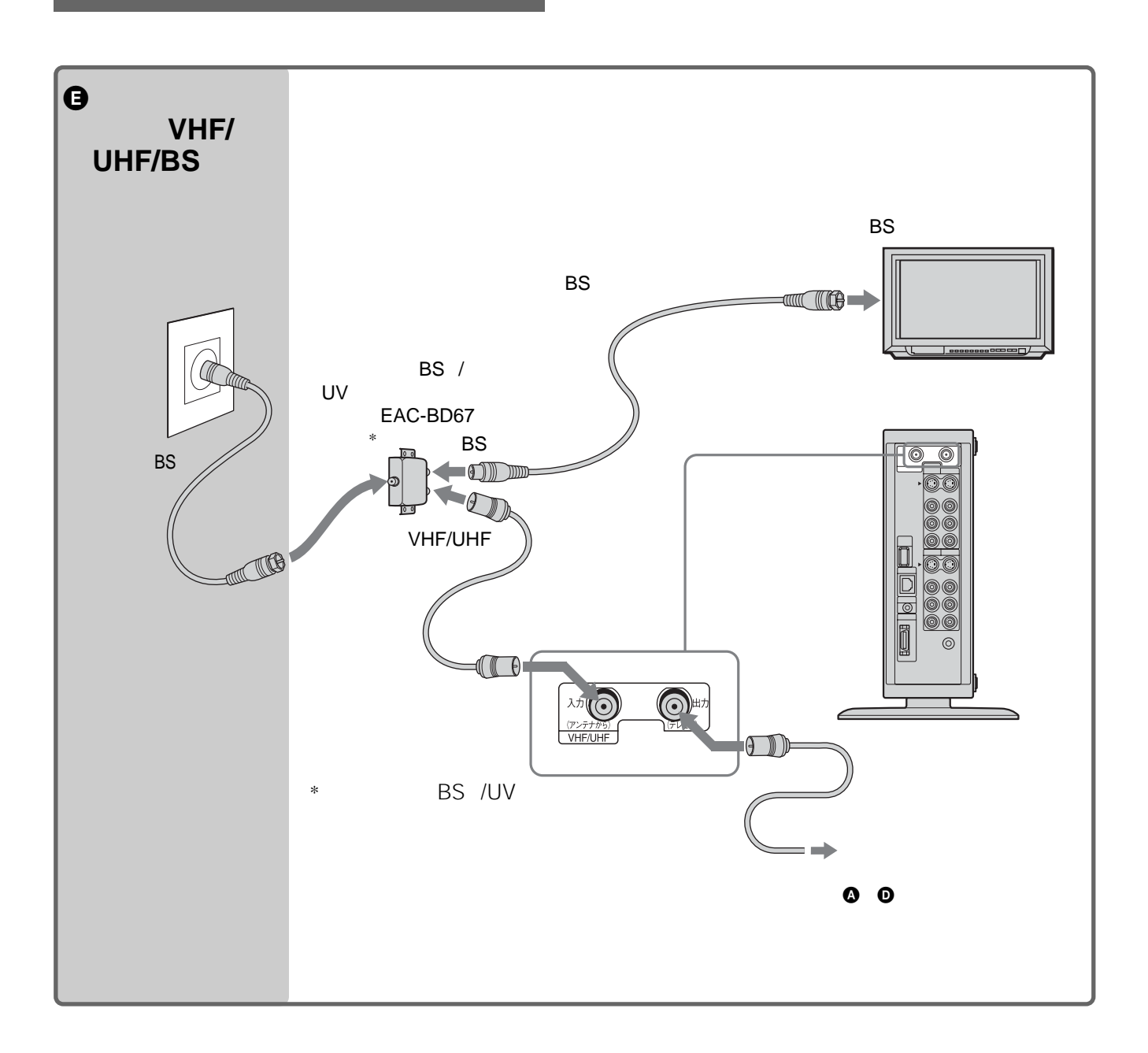

<span id="page-16-0"></span>**準備5:映像・音声コー**

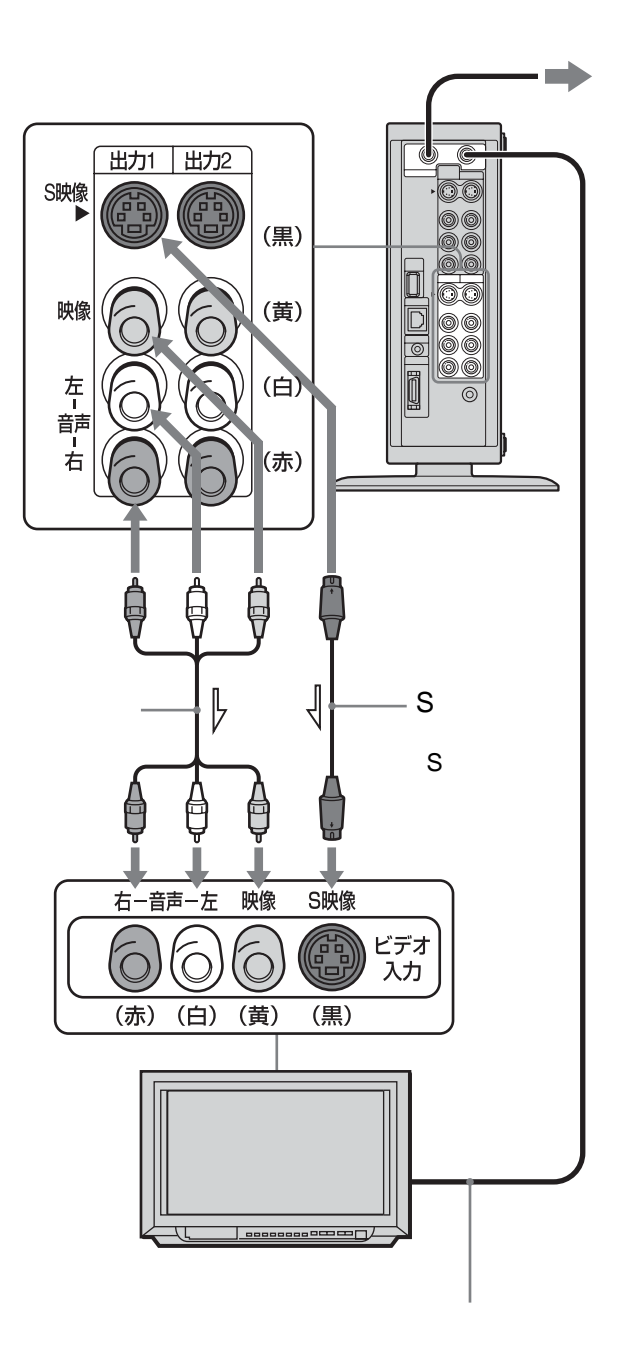

 $\Rightarrow$ 

#### $1$   $2$

#### **BSチューナー内蔵テレビとつなぐときは**

- BS BS BS  $\overline{\text{BS}}$  BS BS  $\mathsf{BS}$  S  $\mathsf S$  $\mathsf{BS}$  $F30$
- $-1$ VMC-910MS • S
- $1 \t 2$
- 本書に記載されている別売りのアクセサリーは、2003  $5$

• 映像・音声コードをつなぐときは、本機が転倒しないよ

1 CS

1 CS

<span id="page-17-0"></span>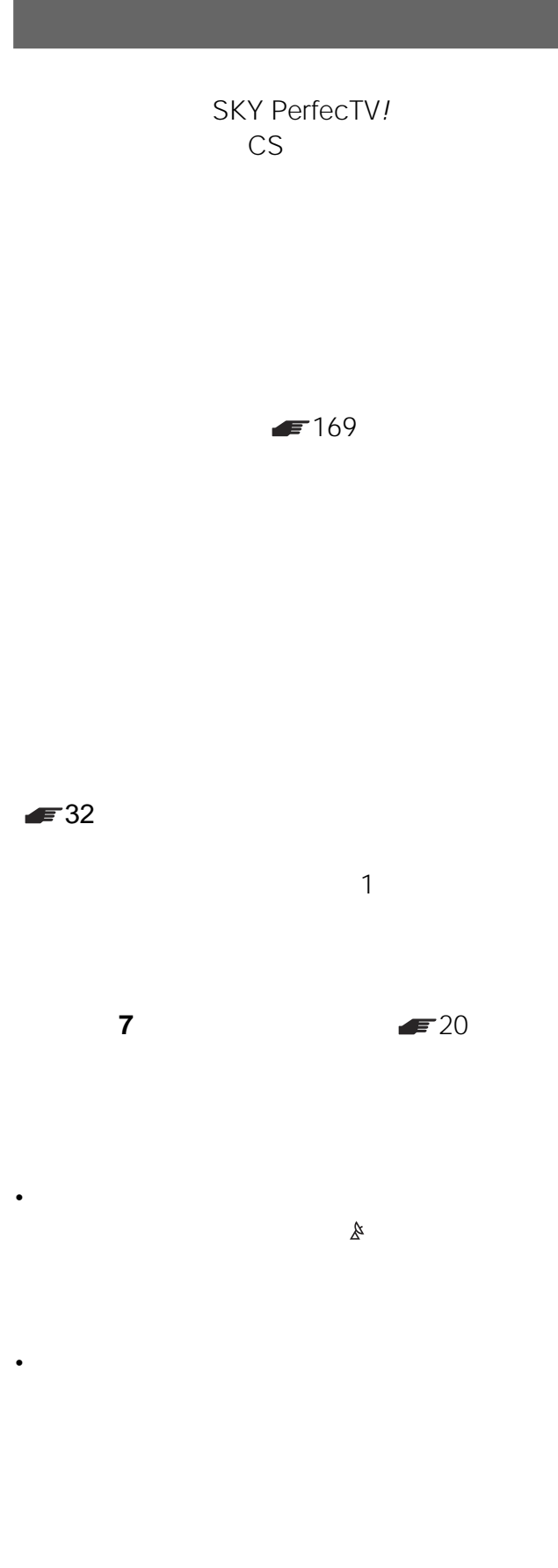

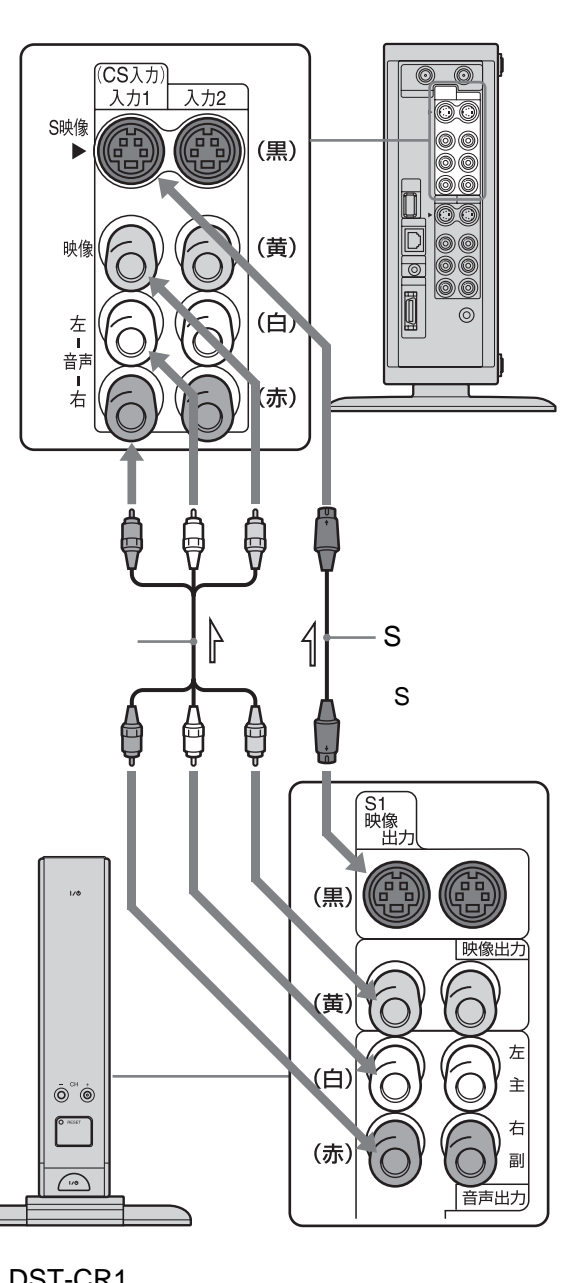

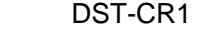

 $\Rightarrow$ 

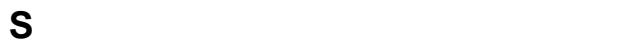

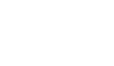

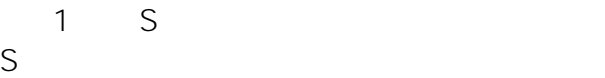

**CSデータ入力ケーブルをつなぐ**

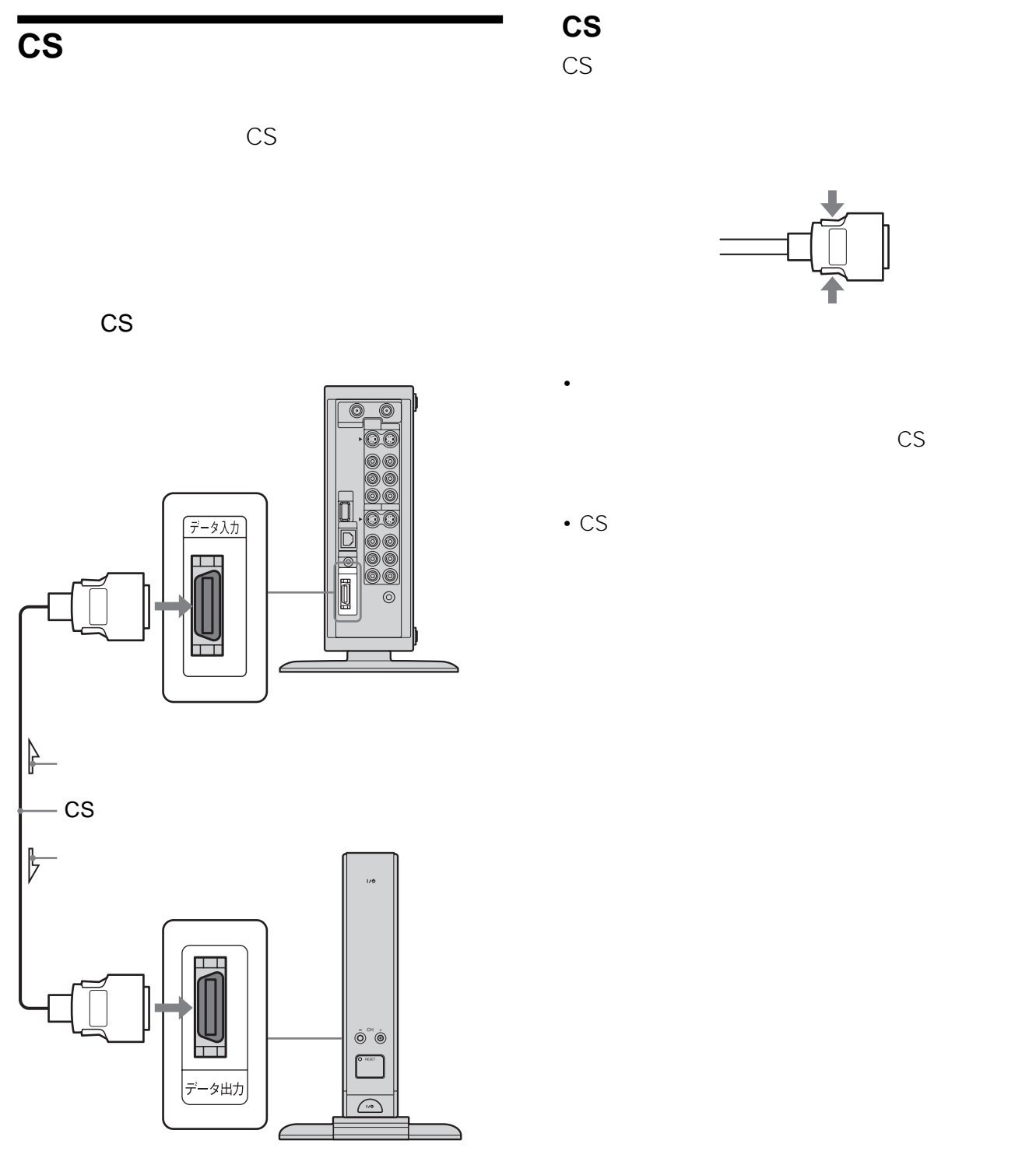

DST-CR1

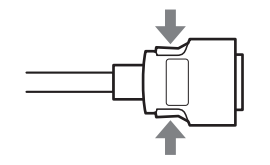

 $\mathbb{C}$ S $\mathbb{C}$ 

<span id="page-19-0"></span>**準備7 準備8:かんたん設定をする (時刻合わせ、スカパー 設定、おまかせ•まる録、Gガイド、チャンネル合わせ)**  $\blacksquare$  92 G 時刻合わせおよびスカパー 設定 おまかせ•まる  $\bullet$   $\bullet$   $\bullet$   $DC$  $\begin{picture}(20,20) \put(0,0){\line(1,0){10}} \put(15,0){\line(1,0){10}} \put(15,0){\line(1,0){10}} \put(15,0){\line(1,0){10}} \put(15,0){\line(1,0){10}} \put(15,0){\line(1,0){10}} \put(15,0){\line(1,0){10}} \put(15,0){\line(1,0){10}} \put(15,0){\line(1,0){10}} \put(15,0){\line(1,0){10}} \put(15,0){\line(1,0){10}} \put(15,0){\line(1$ 入力切換 リモコンモード 電源<br>
O
HDD 123 **2** 0<br>2 1  $\Box$ **E THE CONSTRUCTION** ACアダプター FINIS<br>OSHU<br>O\*\*O HARREY CONTROL  $\mathbf{I}/\mathbf{C}$  $\bigodot$ **2 10** 決定 **これで接続は終わりです。準備8に進んで、かんた**  $\bigodot^{\frac{1}{2}-\mu}$  $|\vec{\hat{\mathbb{O}}}$  $(1)$  $\begin{bmatrix} 1 & 0 \\ 0 & 1 \end{bmatrix}$  $\overline{+}$  $\blacksquare$ 145 • 電源コードの壁のコンセントへの接続は、最後に行って • <sub>Contra</sub> version in the contract of the contract of the contract of the contract of the contract of the contract of the contract of the contract of the contract of the contract of the contract of the contract of the cont **1 1** △注意  $AC$  $AC$  $\triangle$ 

 $\blacksquare$ 

20

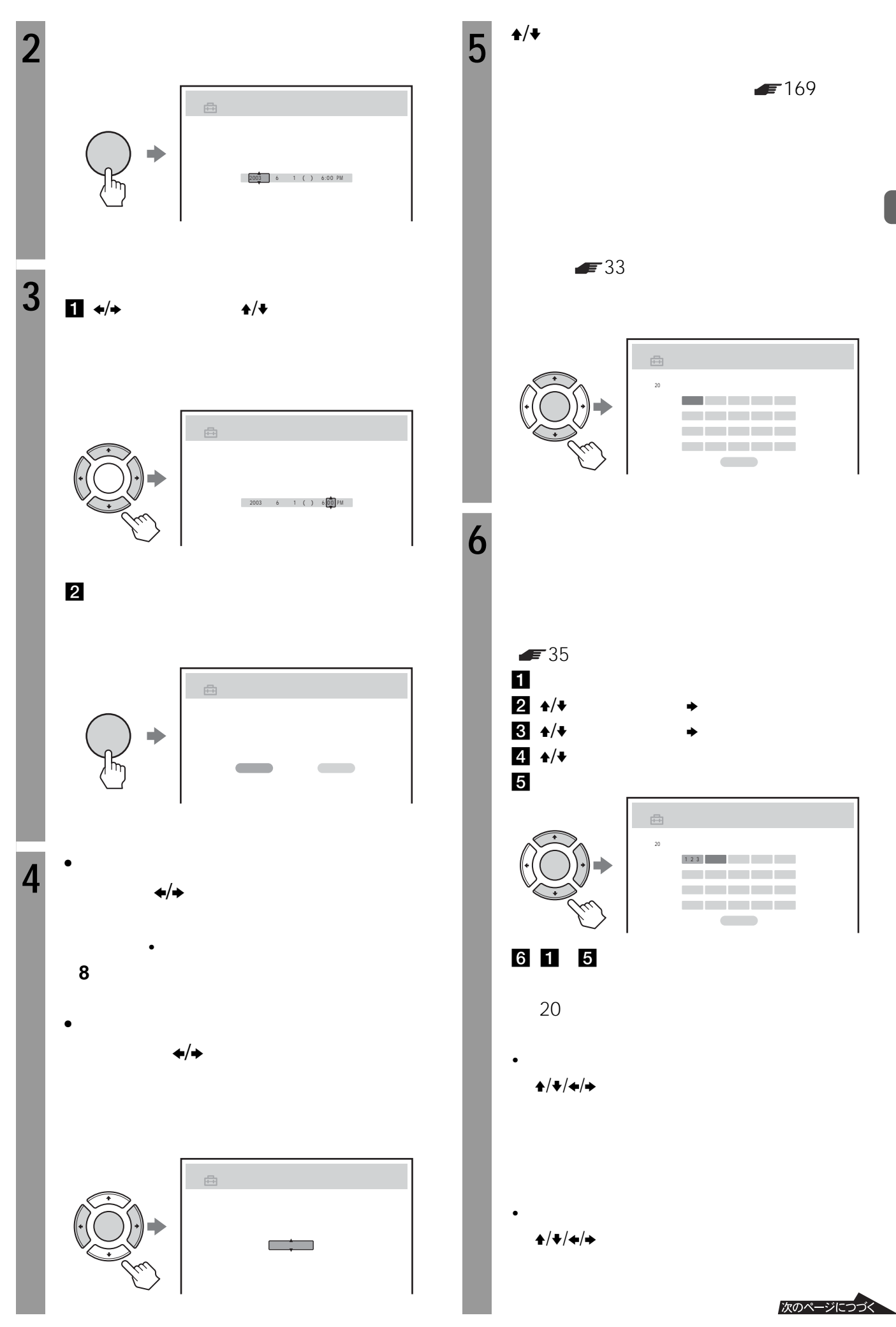

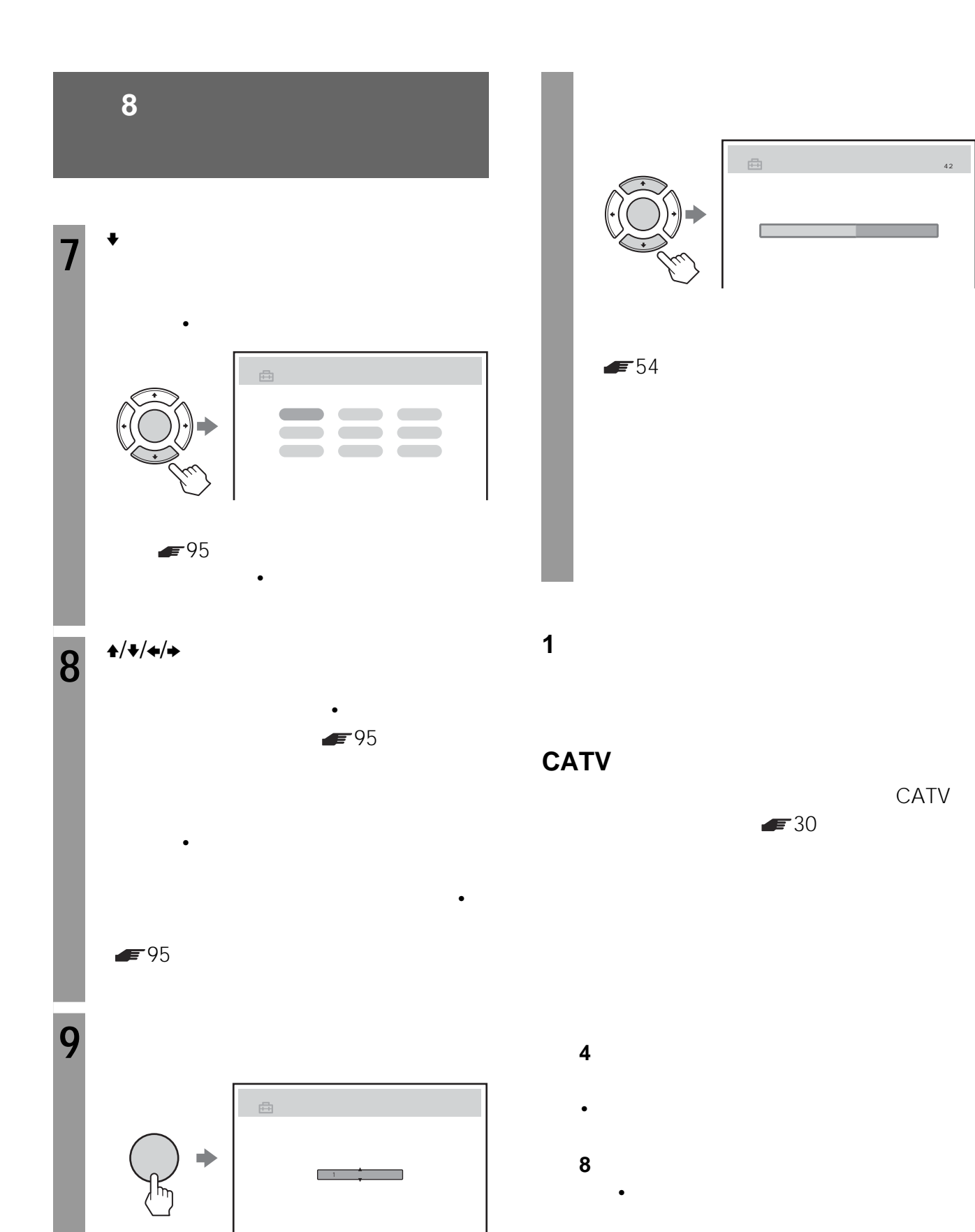

 $\frac{1}{\left\| \frac{1}{2} \right\|}$ はい いいえ

 $10<sup>6</sup>$ 

 $\triangle$ /v

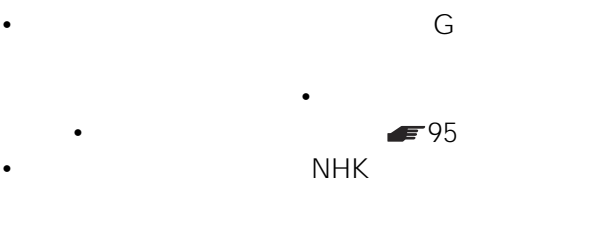

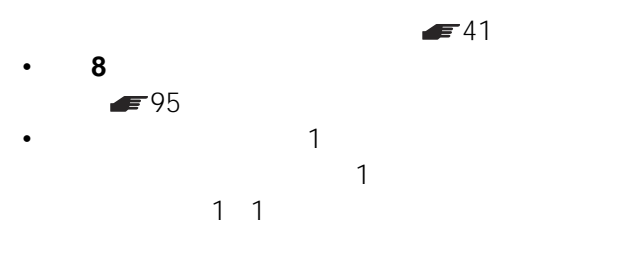

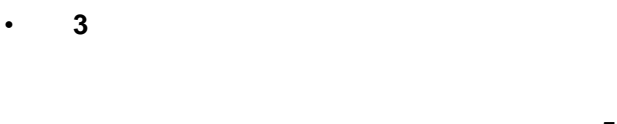

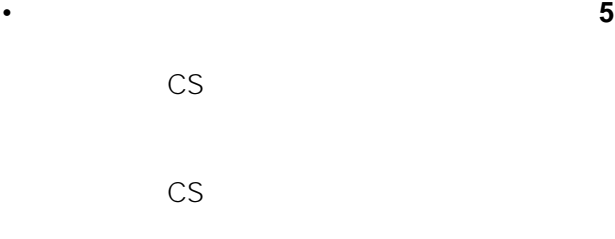

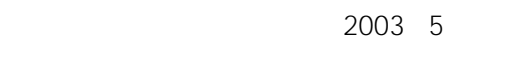

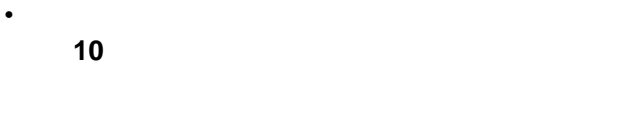

• サイズ + サイズ + サイズ + サイズ + サイズ + サイズ + サイズ

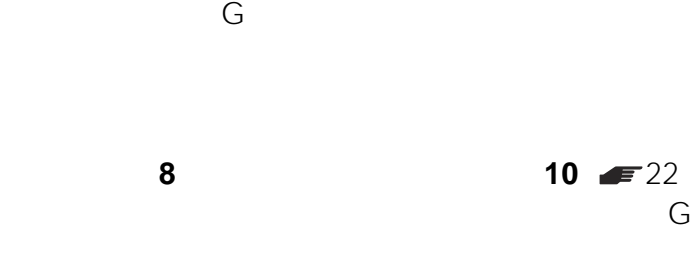

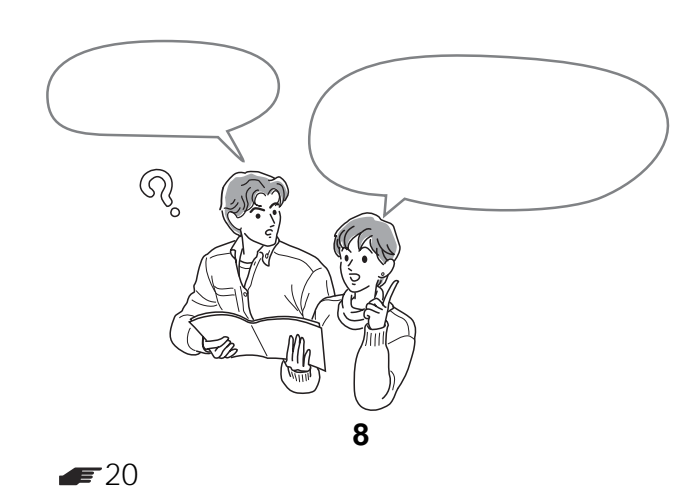

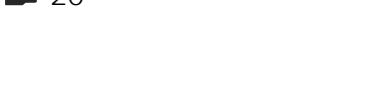

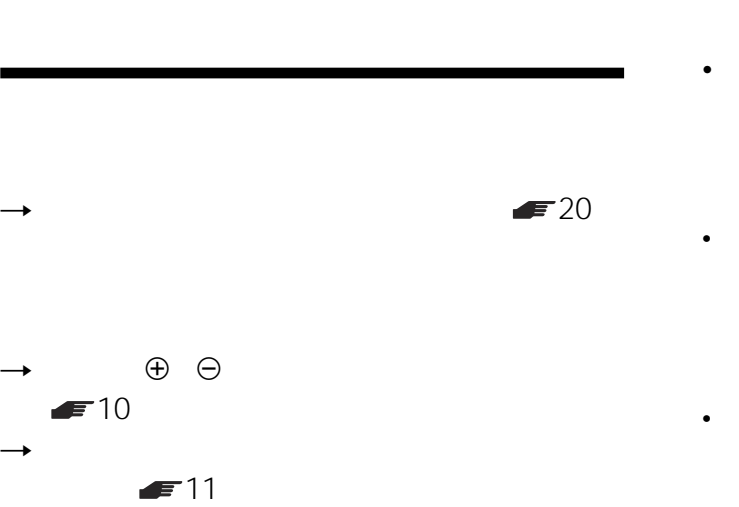

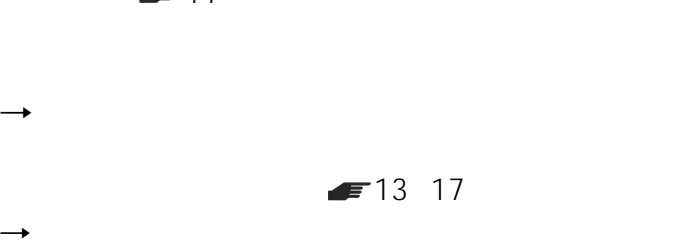

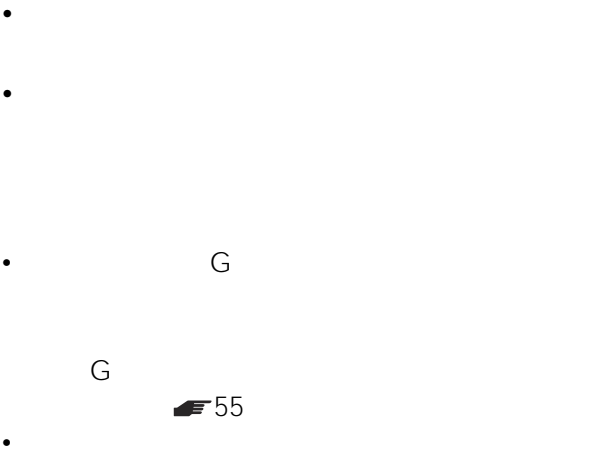

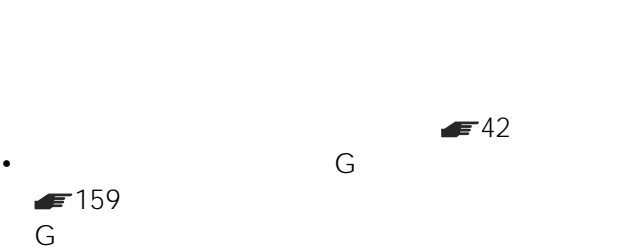

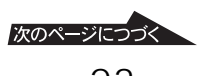

 $F36$ 

**8:かんたん設定をする**

**Gガイド地域番号・放送局表**

 $\bullet$ 

 $\bullet$ 

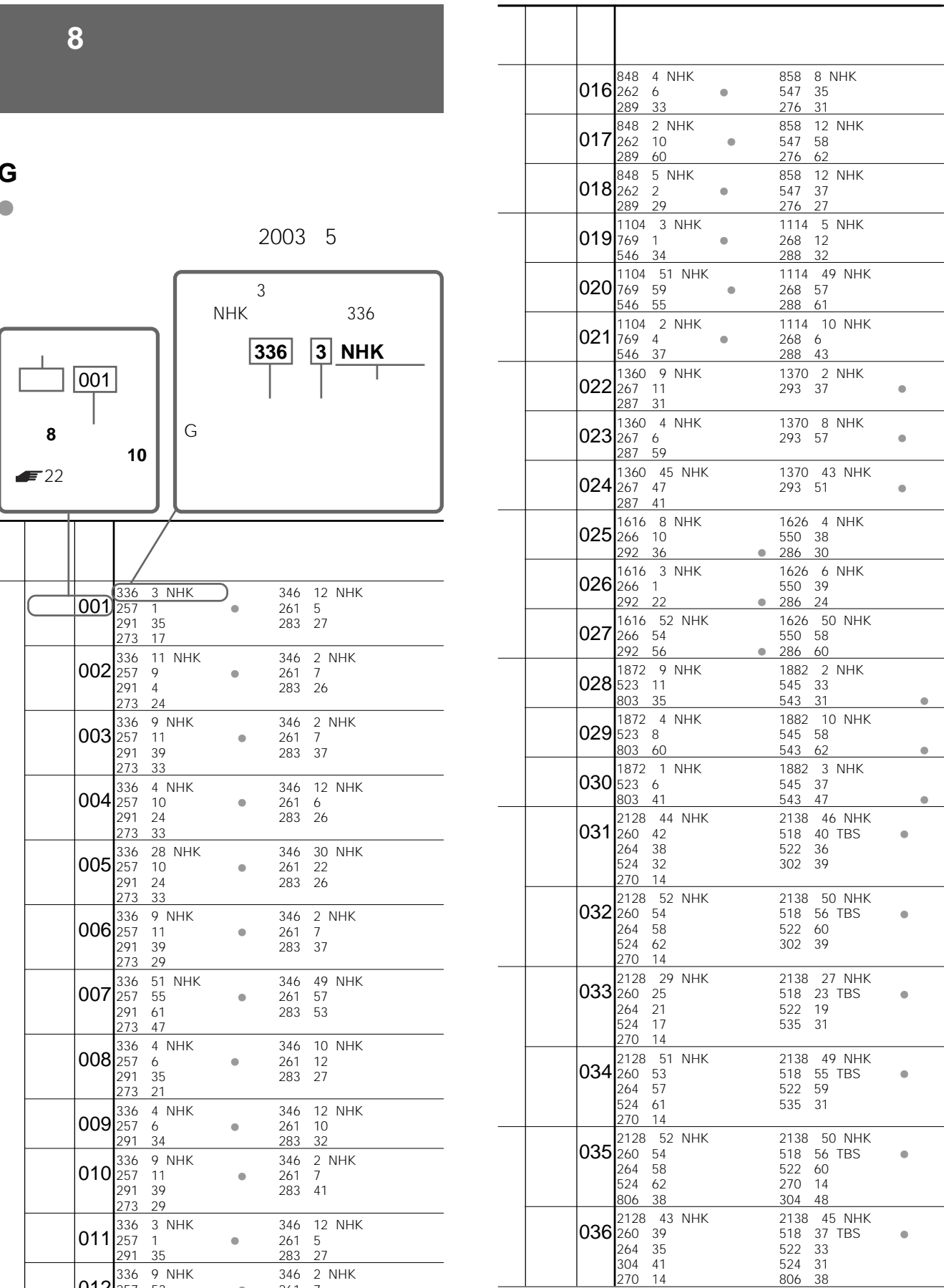

290 56

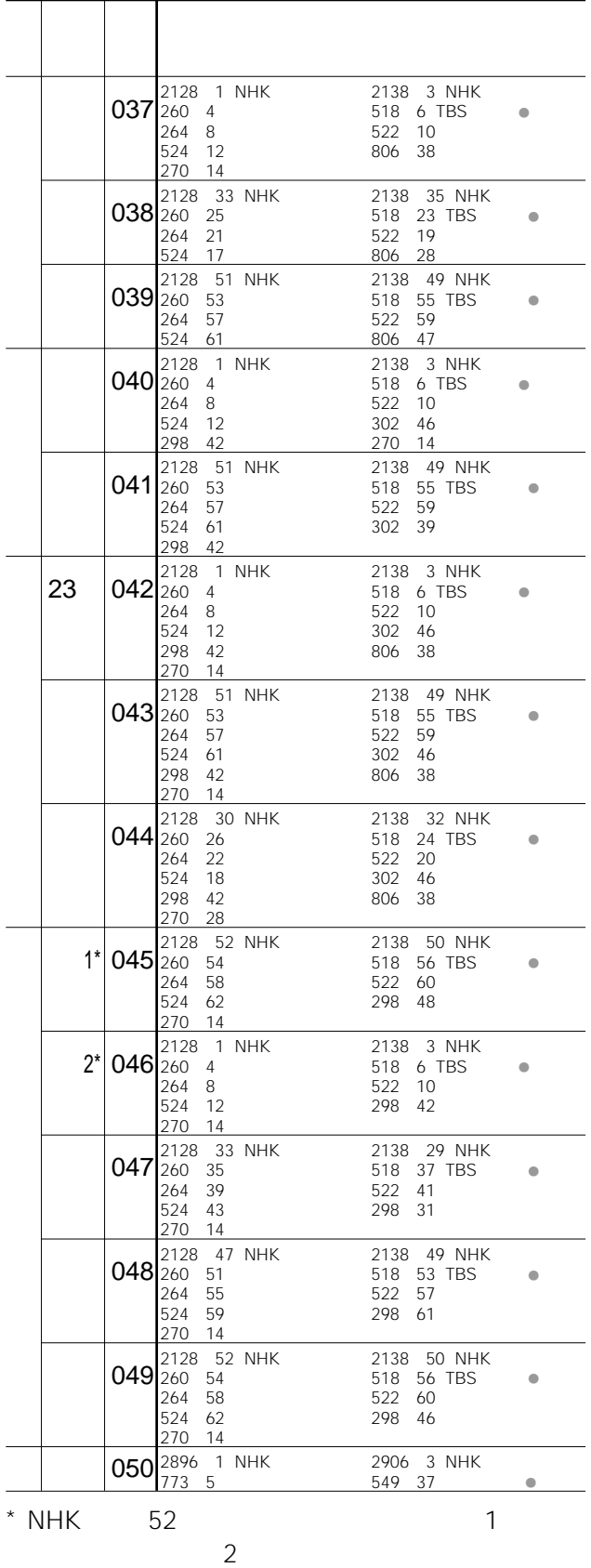

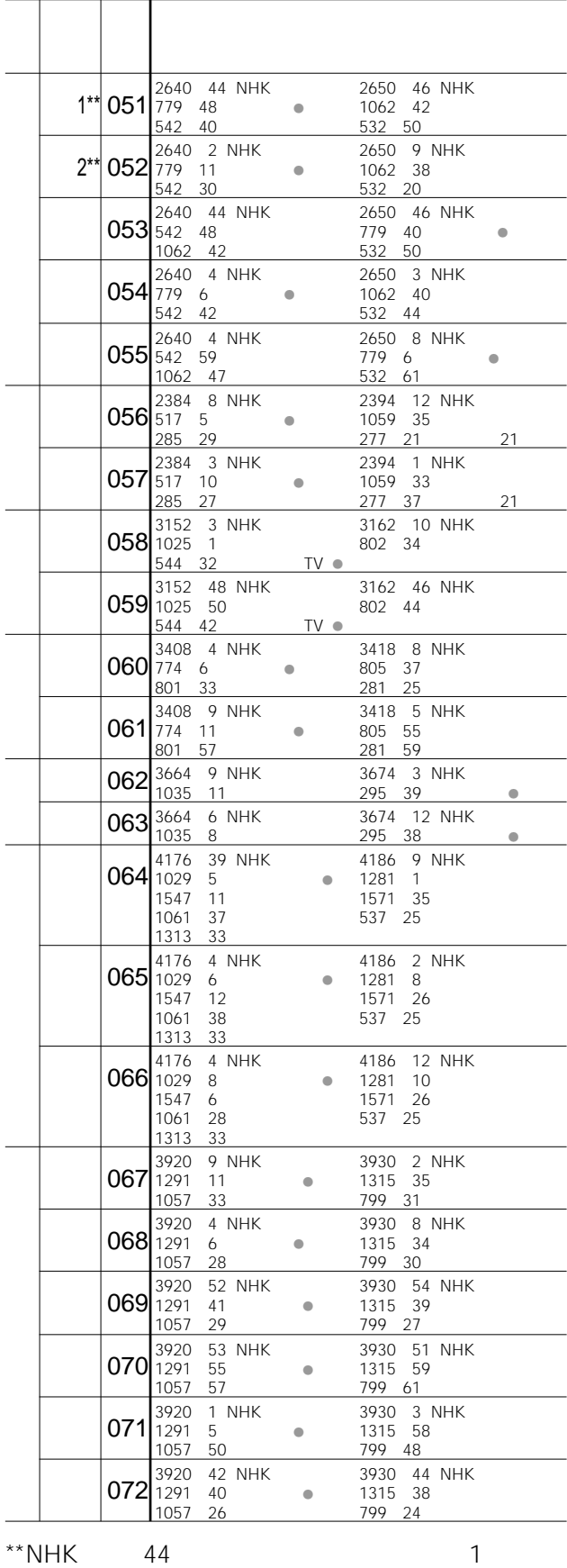

 $2 \angle$ 

 $\overline{\phantom{a}}$ 

 $2\overline{ }$ 

 $2 \angle$ 

**:かんたん設定をする**

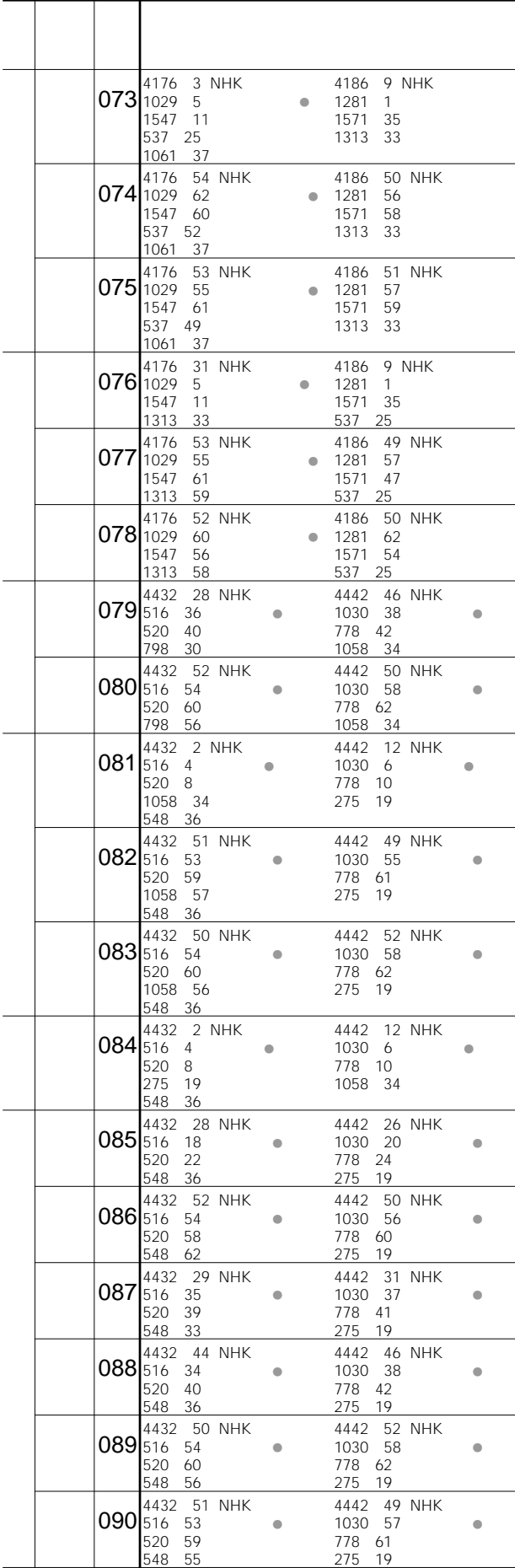

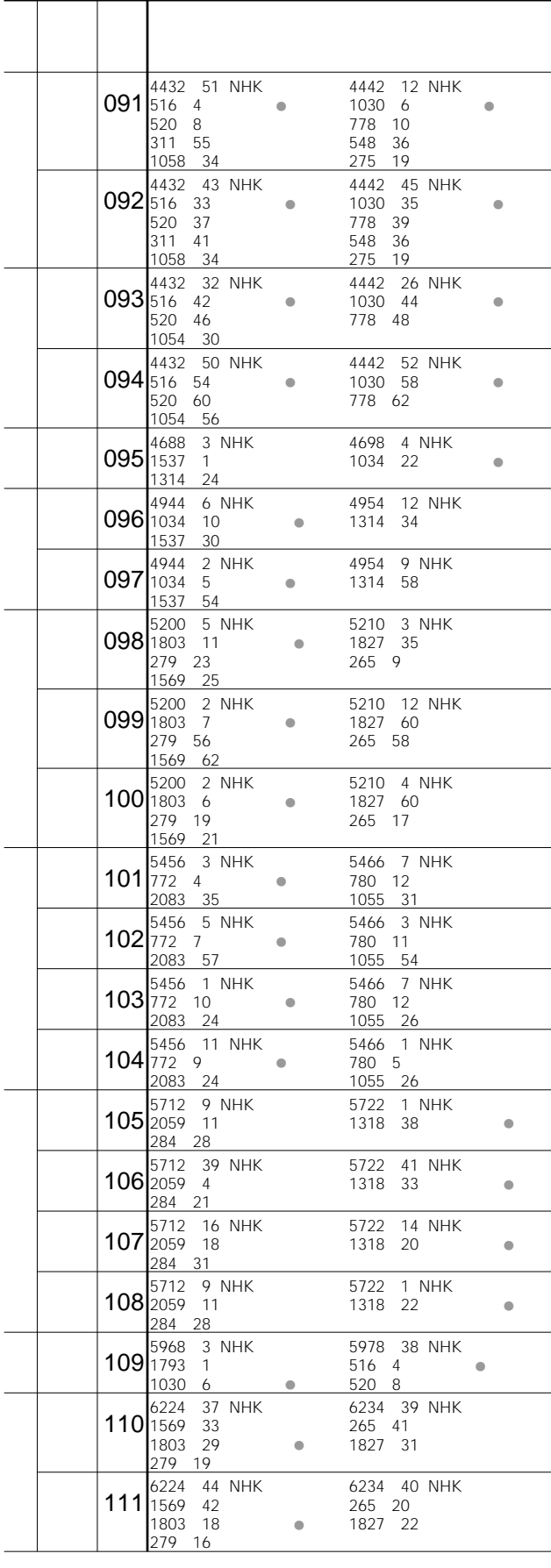

<span id="page-26-0"></span>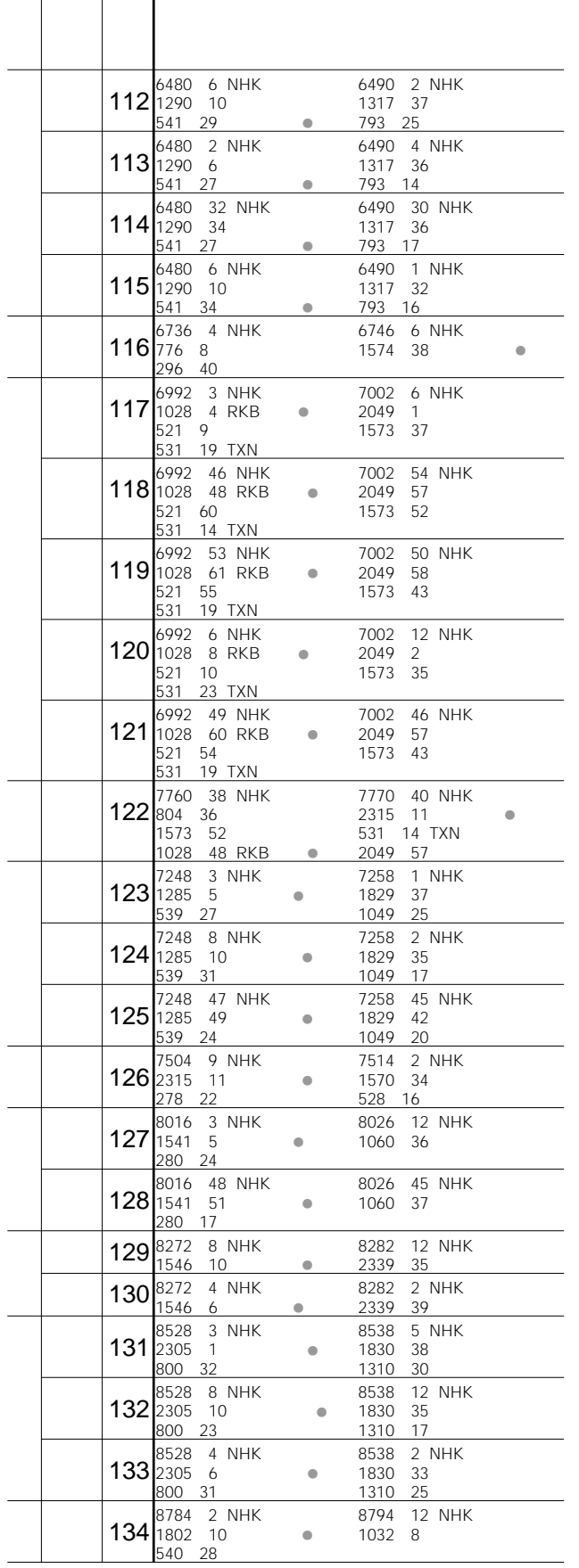

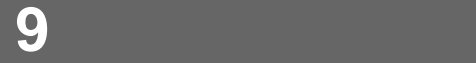

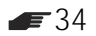

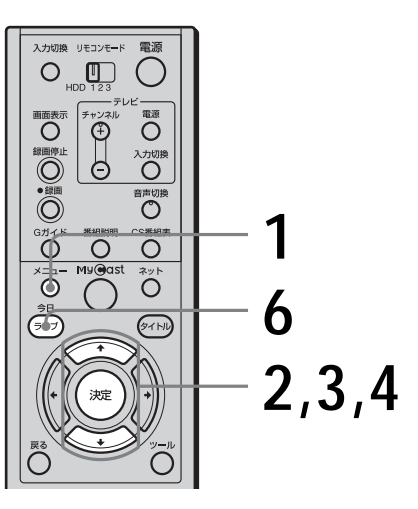

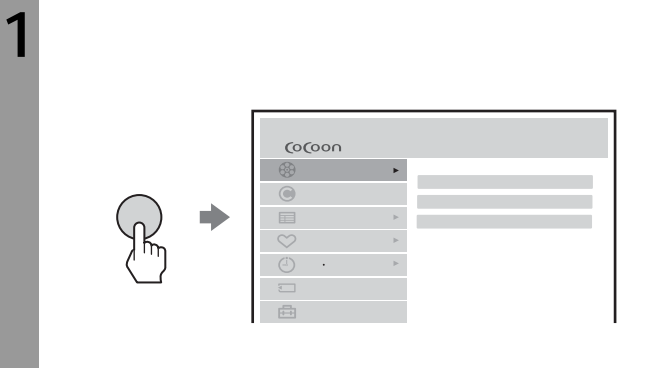

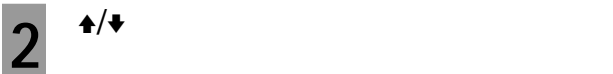

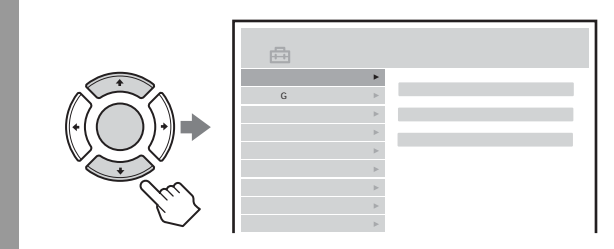

 $\blacklozenge$ 

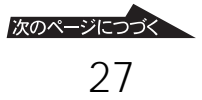

**準備9:チャンネルの設定を**

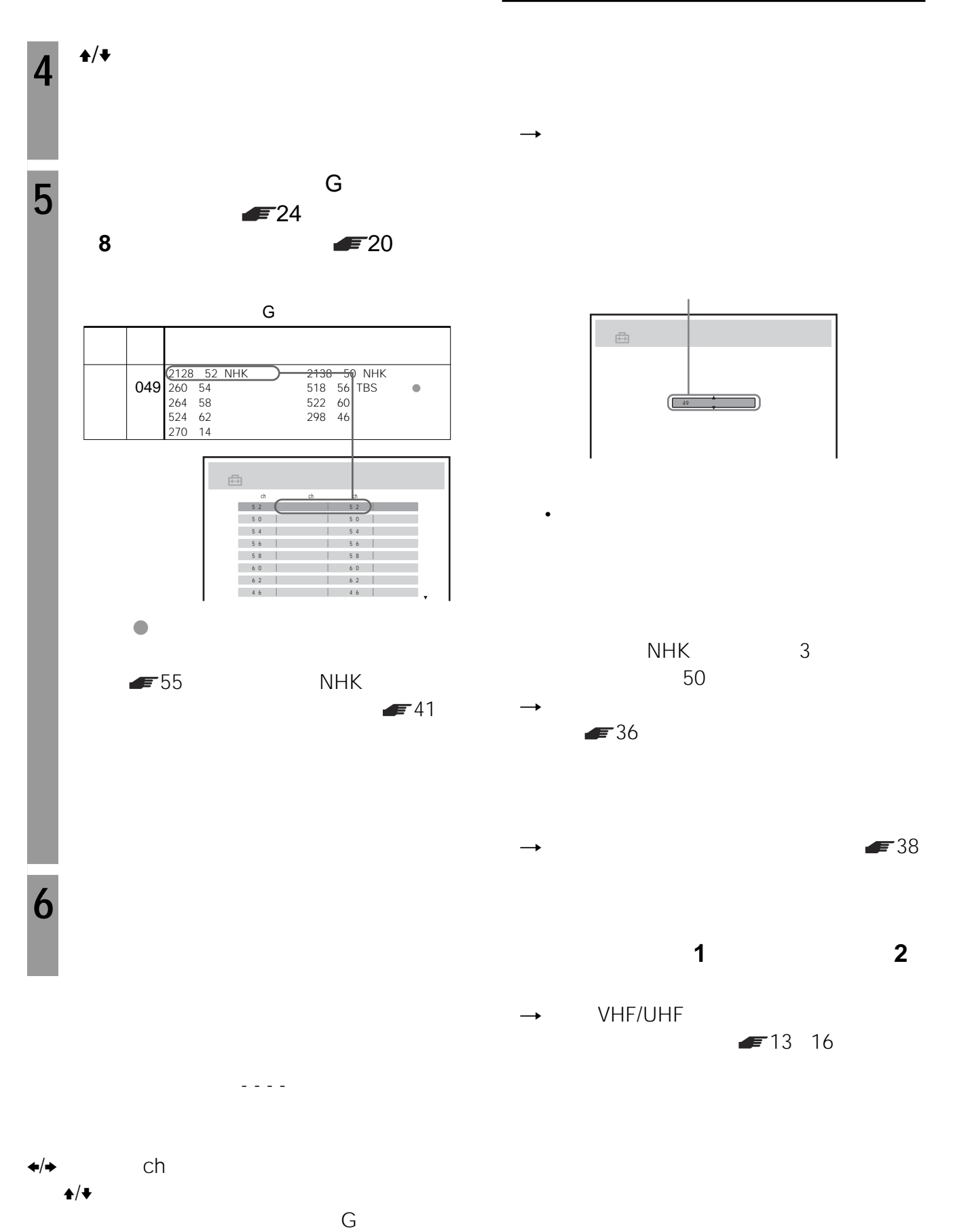

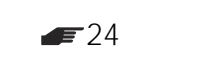

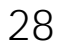

# **CATV**

CATV CATV CATV CATV CATV

CATV

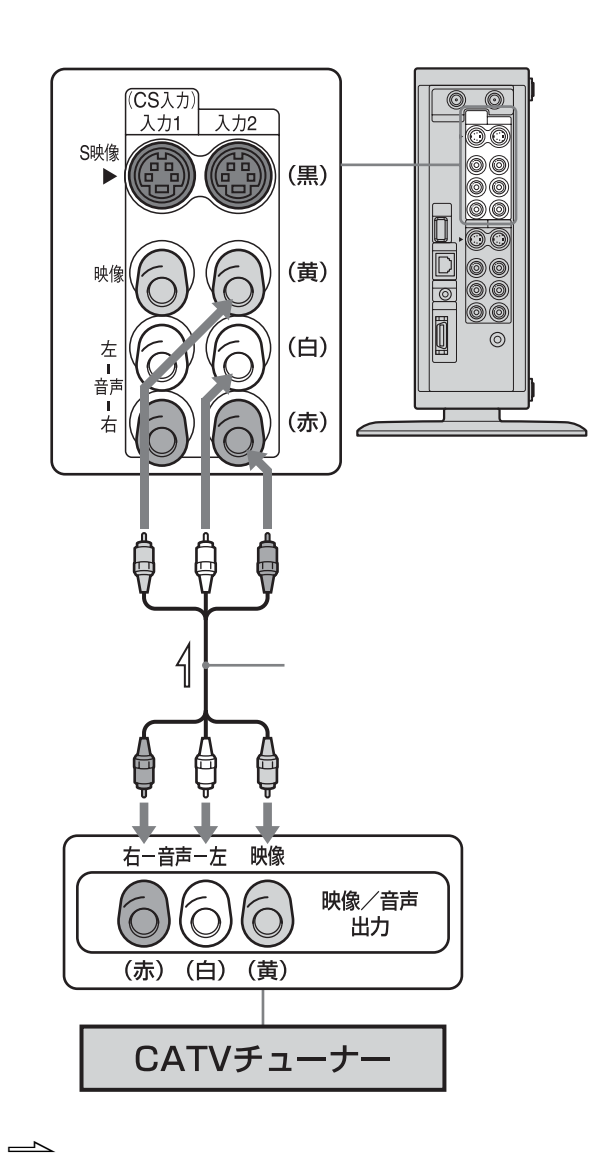

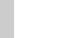

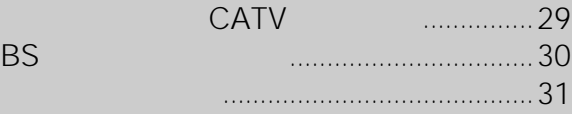

<span id="page-28-0"></span>CATV BS

次のページにつづく 29

### **ケーブルテレビ(CATV をつなぐ**

#### <span id="page-29-0"></span>**CATVを受信するには**

**1** CATV

**2**  $\alpha$  $\sim$  1  $\sim$  2 CATV 1  $1$  2  $\sim$  2

#### **CATV VHF/UHF**

#### CATV VHF/UHF

**1** F型コネクター付き同軸ケーブルで、本機の VHF/UHF
CATV
VHF/ UHF **2**  $A/\sqrt{*}$  $3 \div 1$ **4**  $\rightarrow$  / $\rightarrow$ 5  $\leftrightarrow$  $6 \rightarrow$ **7** ◆/◆ C30 **8** 手順**4**から**7**を繰り返して、チャンネルを合わせ

#### **9** メニューボタンを押す。

# **BSチューナーをつなぐ**

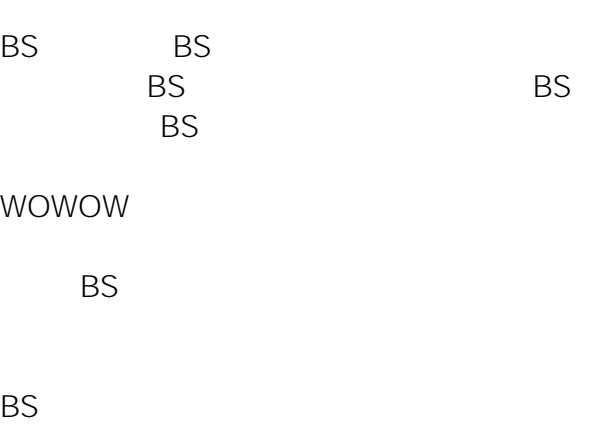

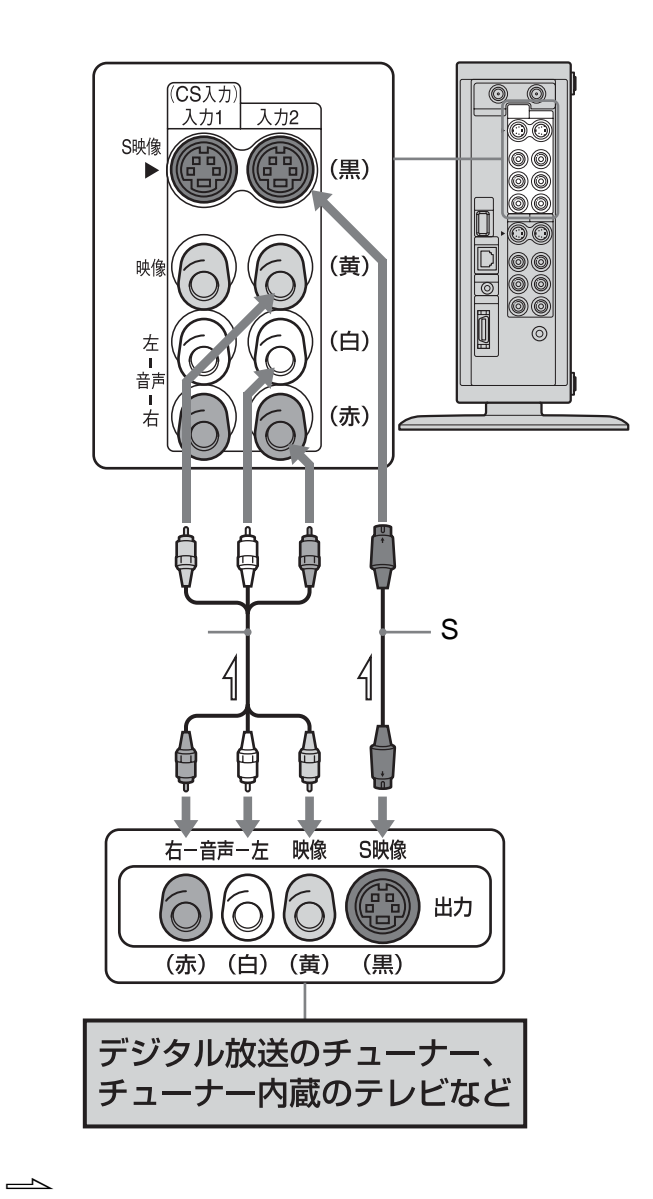

<span id="page-30-0"></span>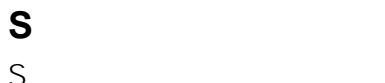

# $S$  $1$   $2$   $5$  $44$

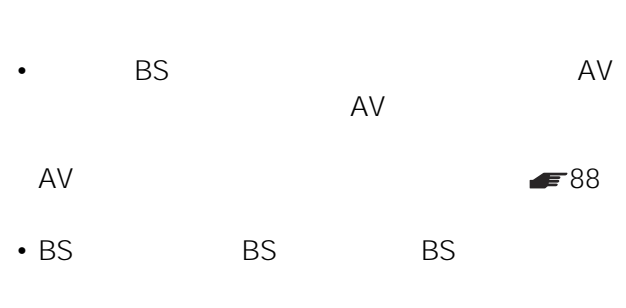

• 本機では、デジタル放送などの映像をデジタル録画でき

 $\overline{\text{BS}}$ 

 $1 \t2$ 

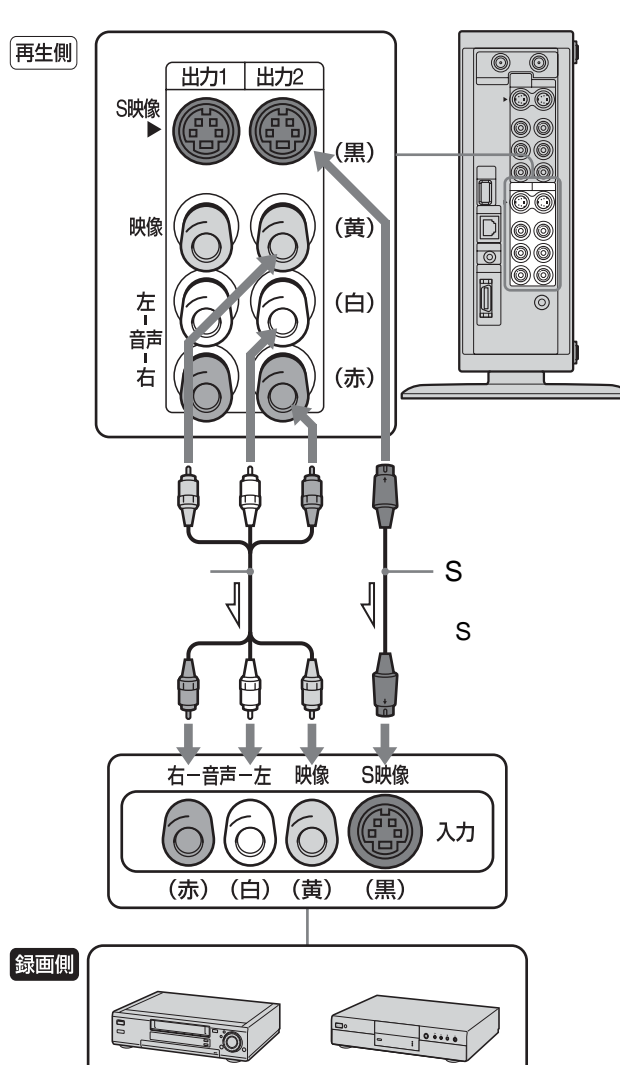

•  $1\quad2$ 

 $\Rightarrow$ 

•  $1$  2

<span id="page-31-0"></span>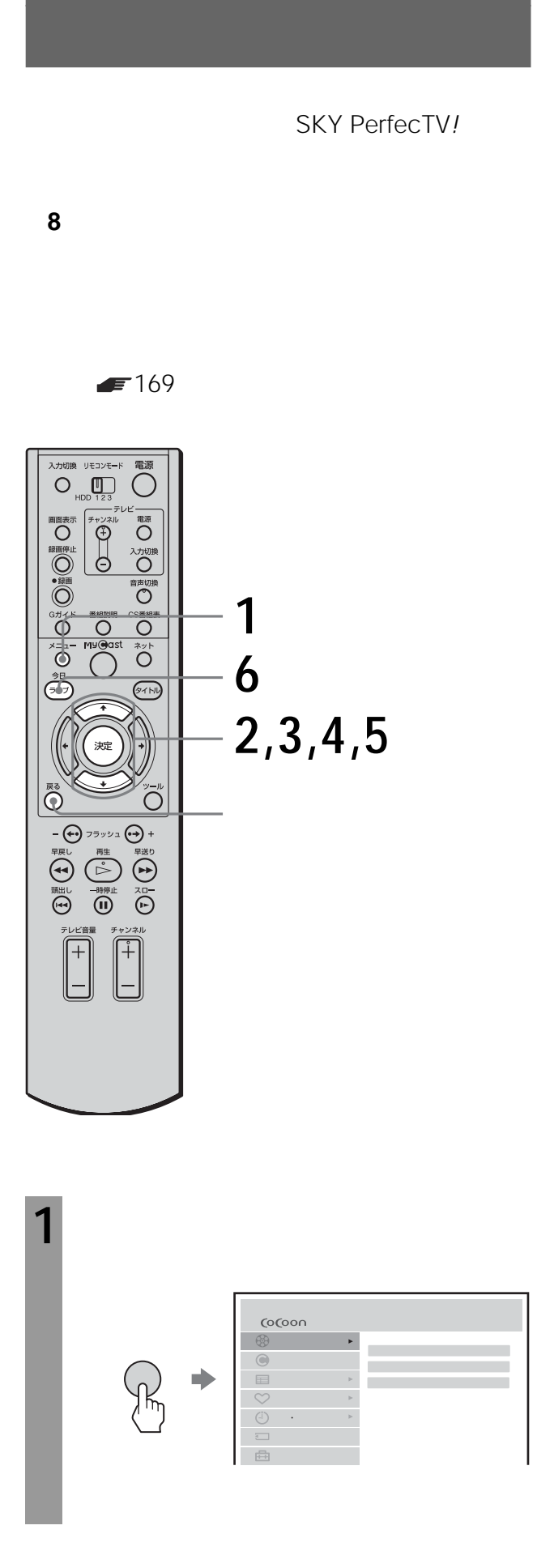

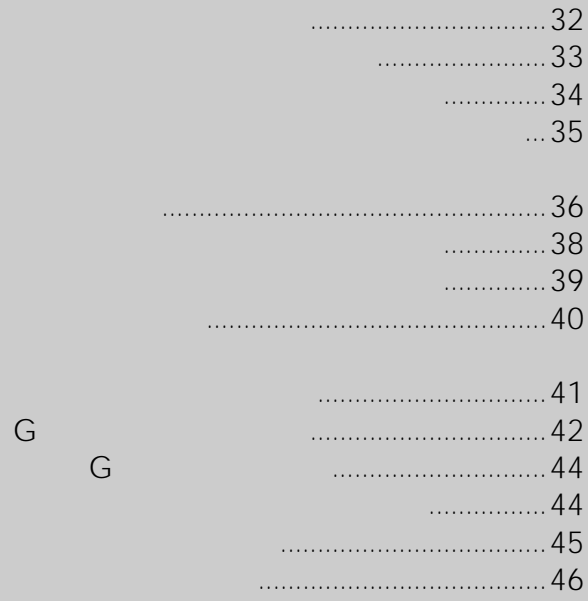

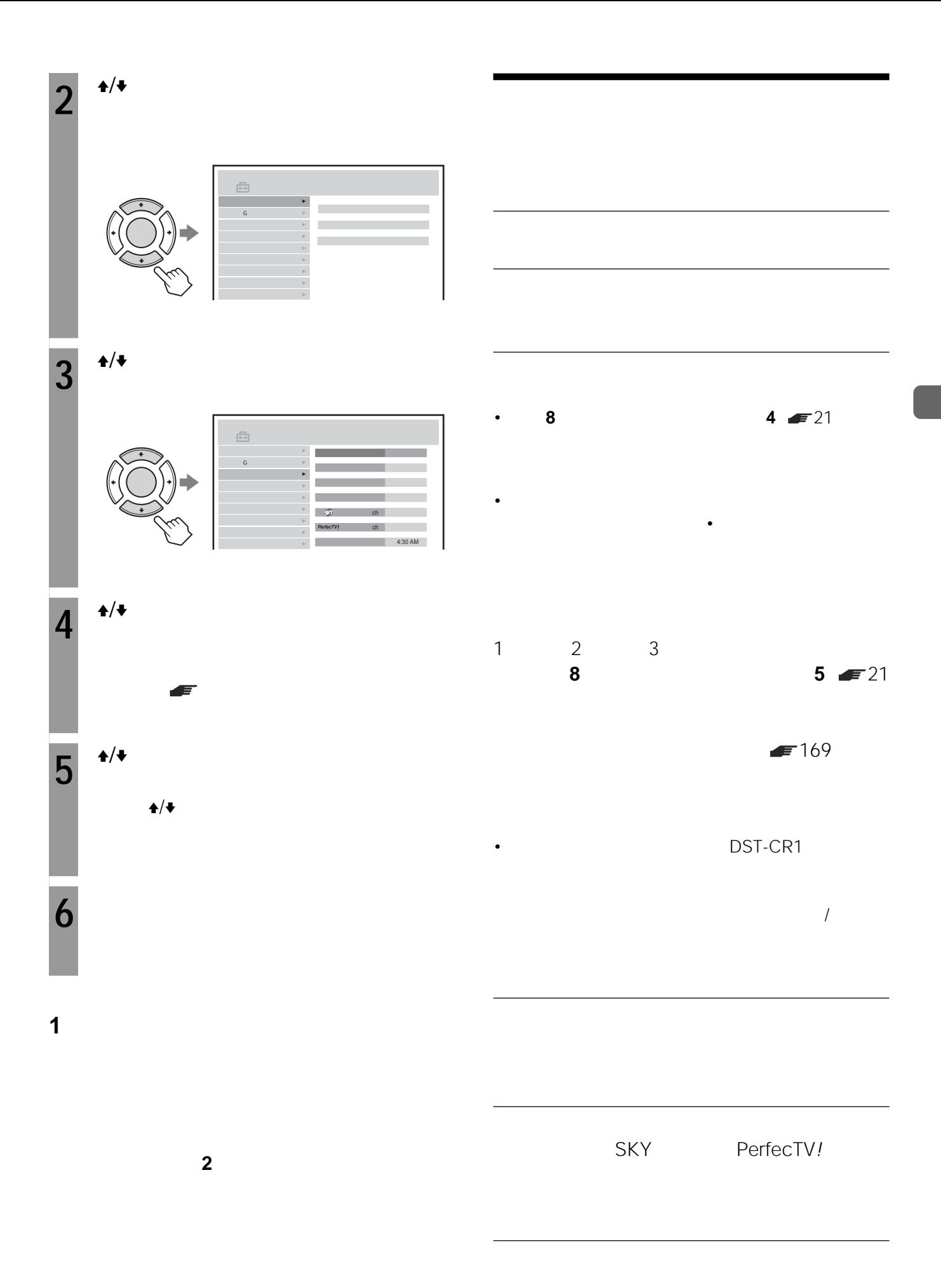

次のページにつづく

<span id="page-33-0"></span>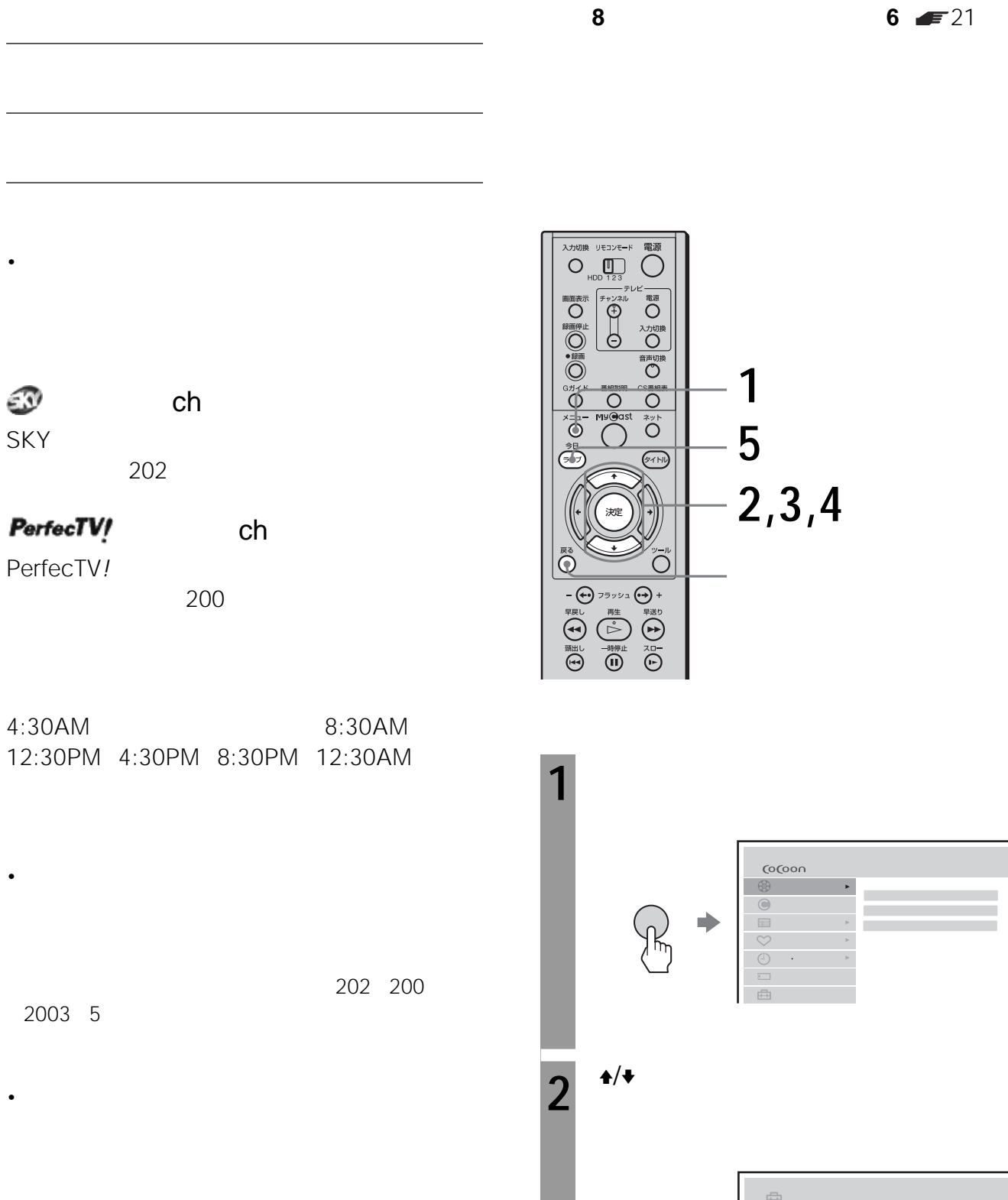

チャンネル合わせ

Gガイド設定

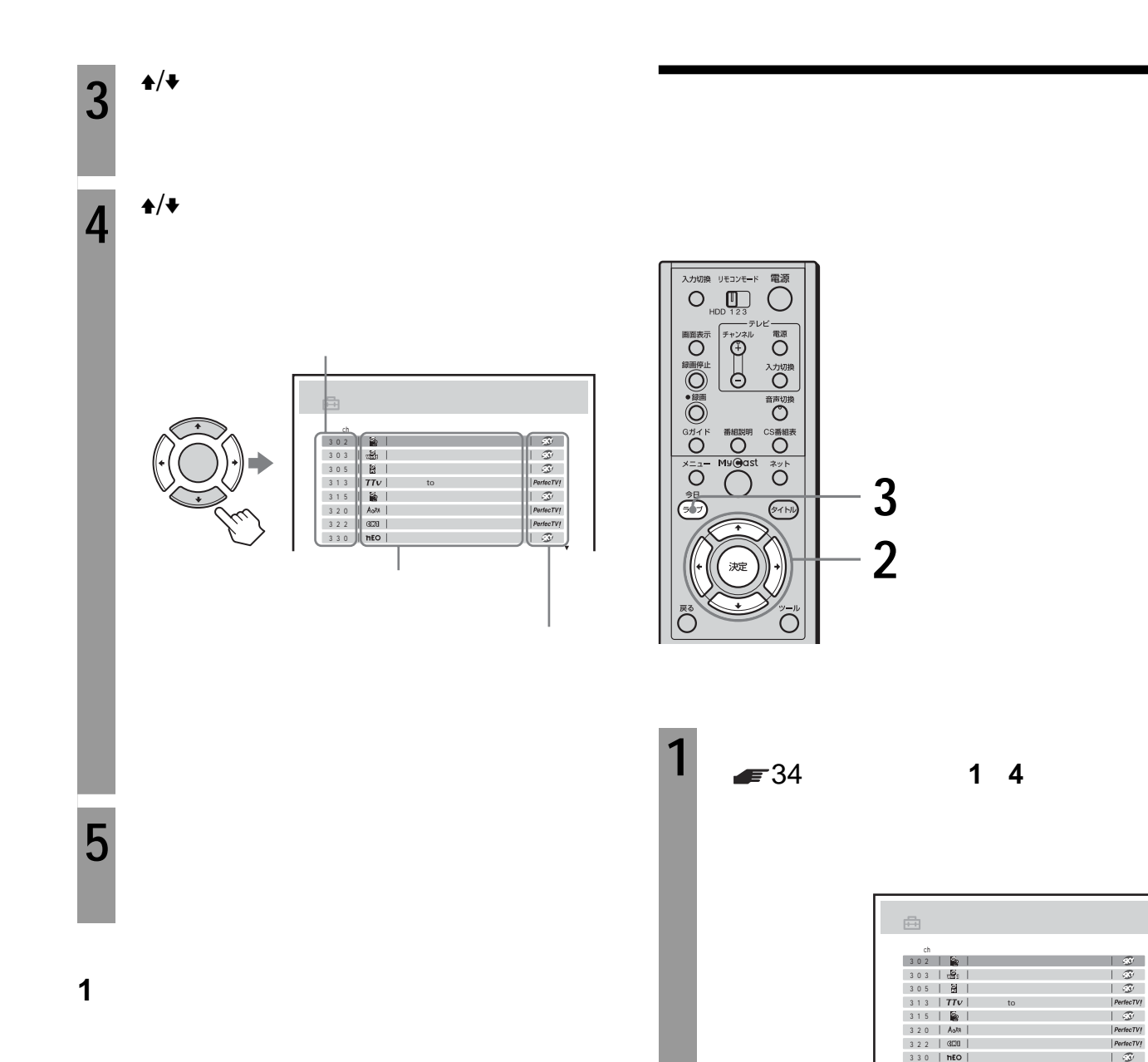

す。そのあと、手順**2**からやりなおしてください。

• **•**  •  $\mathcal{R}$ 

• 20

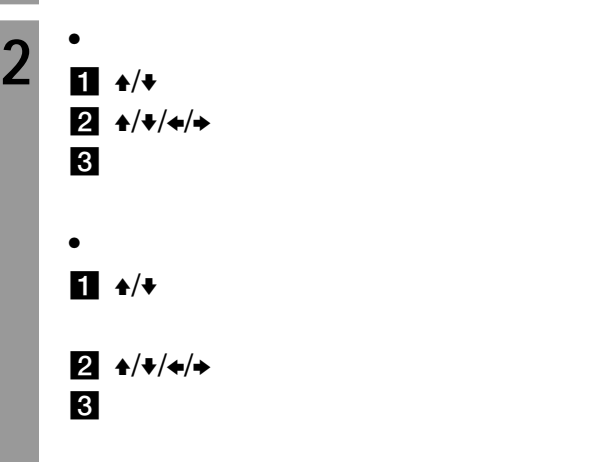

次のページにつづく 

<span id="page-35-0"></span>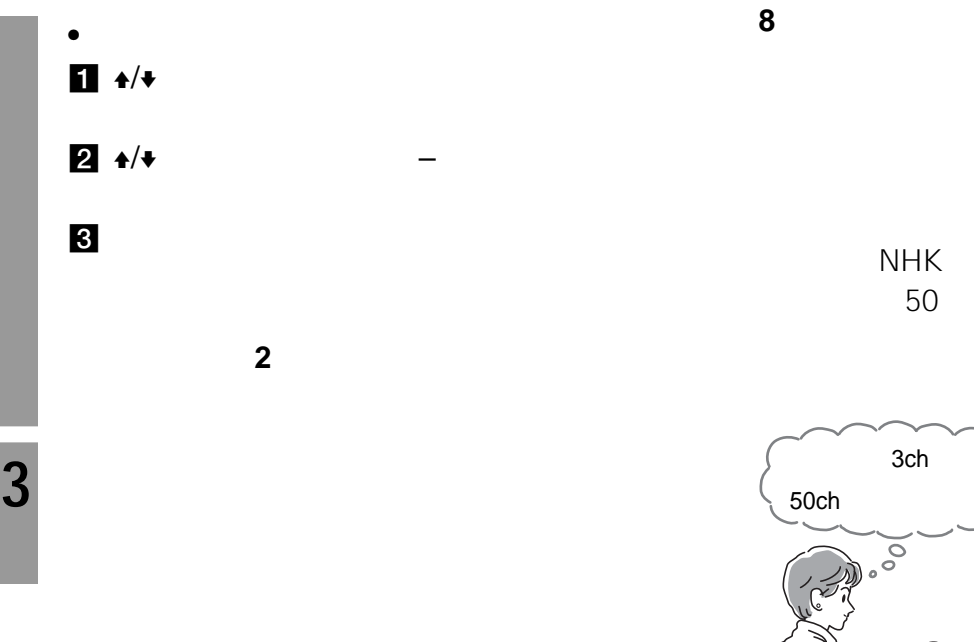

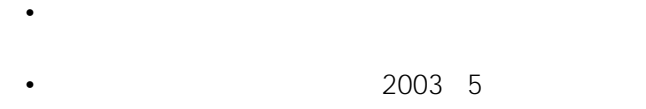

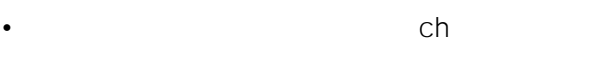

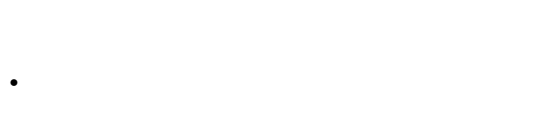

$$
\frac{1}{2} \sum_{i=1}^{n} \frac{1}{2} \sum_{i=1}^{n} \frac{1}{2} \sum_{i=
$$

$$
\mathcal{L}^{\mathcal{L}}(\mathcal{L}^{\mathcal{L}}_{\mathcal{L}}) = \mathcal{L}^{\mathcal{L}}_{\mathcal{L}}(\mathcal{L}^{\mathcal{L}}_{\mathcal{L}}) = \mathcal{L}^{\mathcal{L}}_{\mathcal{L}}(\mathcal{L}^{\mathcal{L}}_{\mathcal{L}}) = \mathcal{L}^{\mathcal{L}}_{\mathcal{L}}(\mathcal{L}^{\mathcal{L}}_{\mathcal{L}})
$$

$$
\mathcal{L}^{\mathcal{L}}(\mathcal{L}^{\mathcal{L}}_{\mathcal{L}}) = \mathcal{L}^{\mathcal{L}}_{\mathcal{L}}(\mathcal{L}^{\mathcal{L}}_{\mathcal{L}}) = \mathcal{L}^{\mathcal{L}}_{\mathcal{L}}(\mathcal{L}^{\mathcal{L}}_{\mathcal{L}}) = \mathcal{L}^{\mathcal{L}}_{\mathcal{L}}(\mathcal{L}^{\mathcal{L}}_{\mathcal{L}})
$$

$$
f_{\rm{max}}(x)=\frac{1}{2}x
$$

$$
\mathcal{L}^{\mathcal{L}}(\mathcal{L}^{\mathcal{L}}(\mathcal{L}^{\mathcal{L}}))
$$

$$
\mathcal{L}^{\mathcal{L}}(\mathcal{L}^{\mathcal{L}}(\mathcal{L}^{\mathcal{L}}))
$$

$$
(\mathcal{M}_\mathcal{A},\mathcal{M}_\mathcal{A},\mathcal
$$

$$
\mathcal{L}^{\mathcal{L}}(\mathcal{L}^{\mathcal{L}}(\mathcal{L}^{\mathcal{L}}))
$$

$$
\begin{array}{r}\n 8 \\
 \hline\n 8\n \end{array}
$$

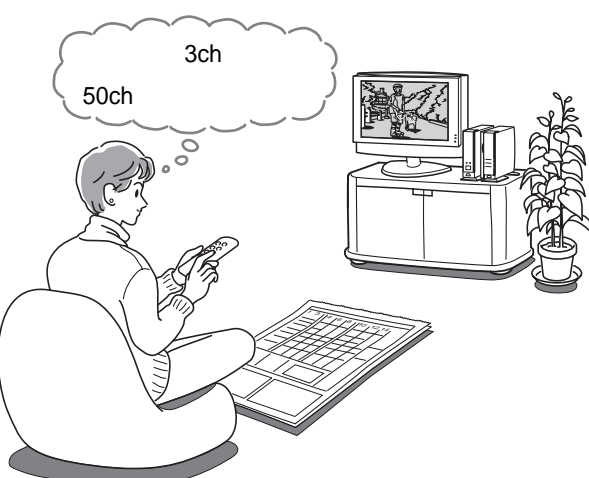

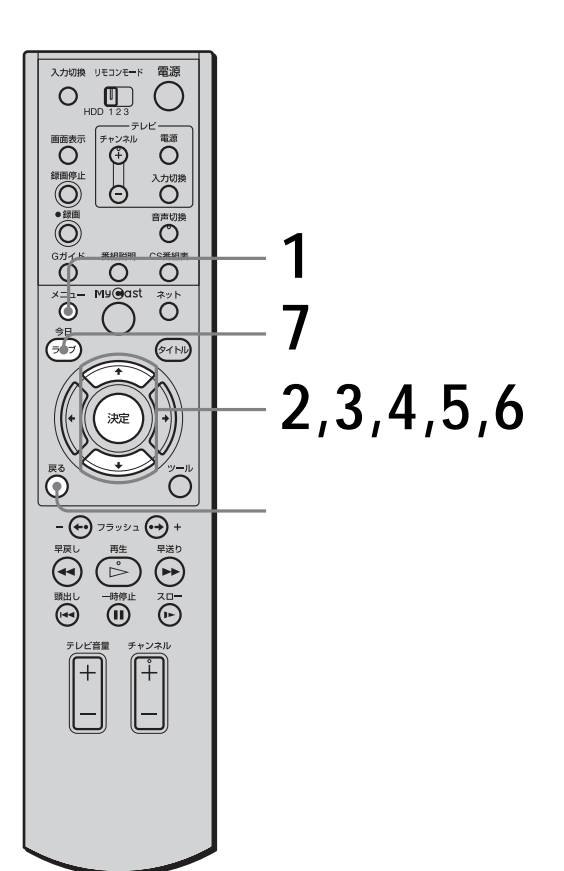
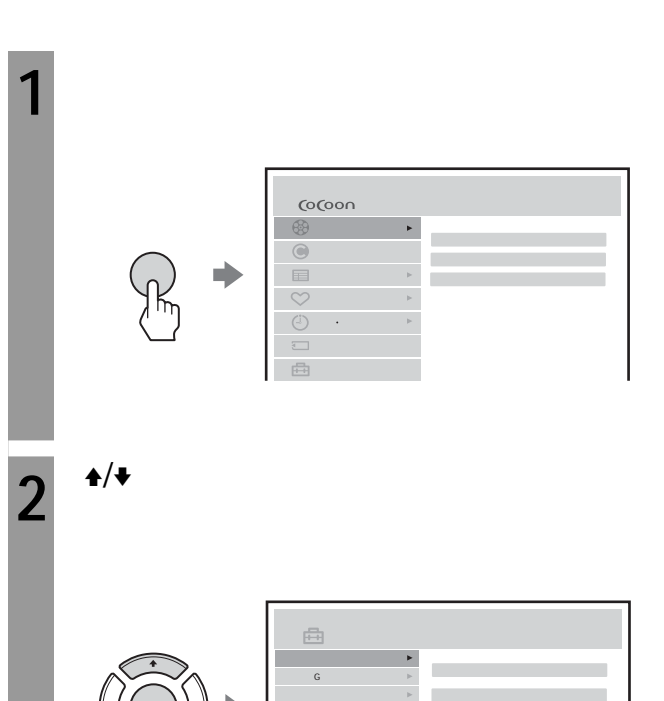

**6** <sup> $\rightarrow$ </sup>  $\rightarrow$  <sup>e</sup> ch extended to the ch extended to the ch extended to the ch extended to the ch extended to the ch extended to the ch extended to the ch extended to the ch extended to the ch extended to the ch extended

**7** ライブボタンを押す。

**1つ前の手順に戻るには**

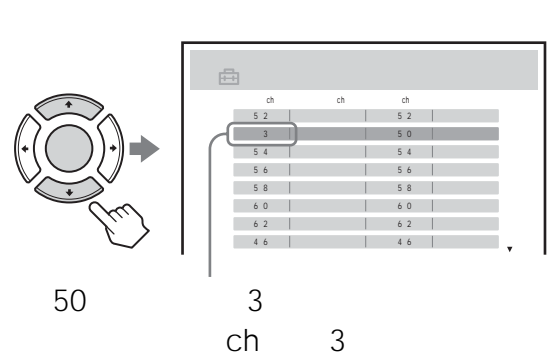

す。そのあと、手順**2**からやりなおしてください。

• チャンネルを変更または削除すると、変更前のチャンネ

 $3^{+/-}$ 

**4** <sup>★/◆</sup>

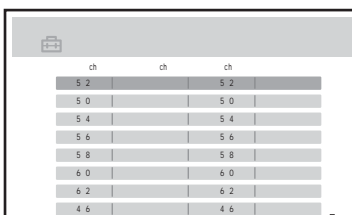

٠

 $5^{+/*}$ 

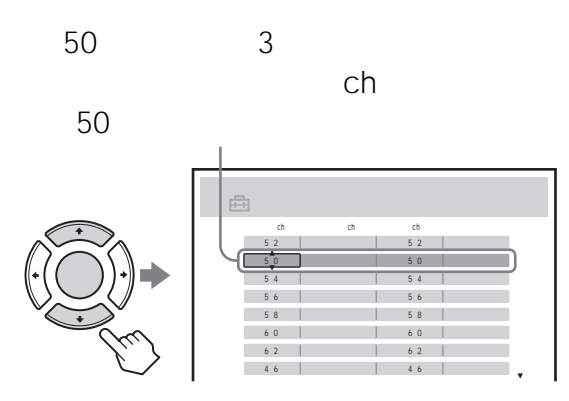

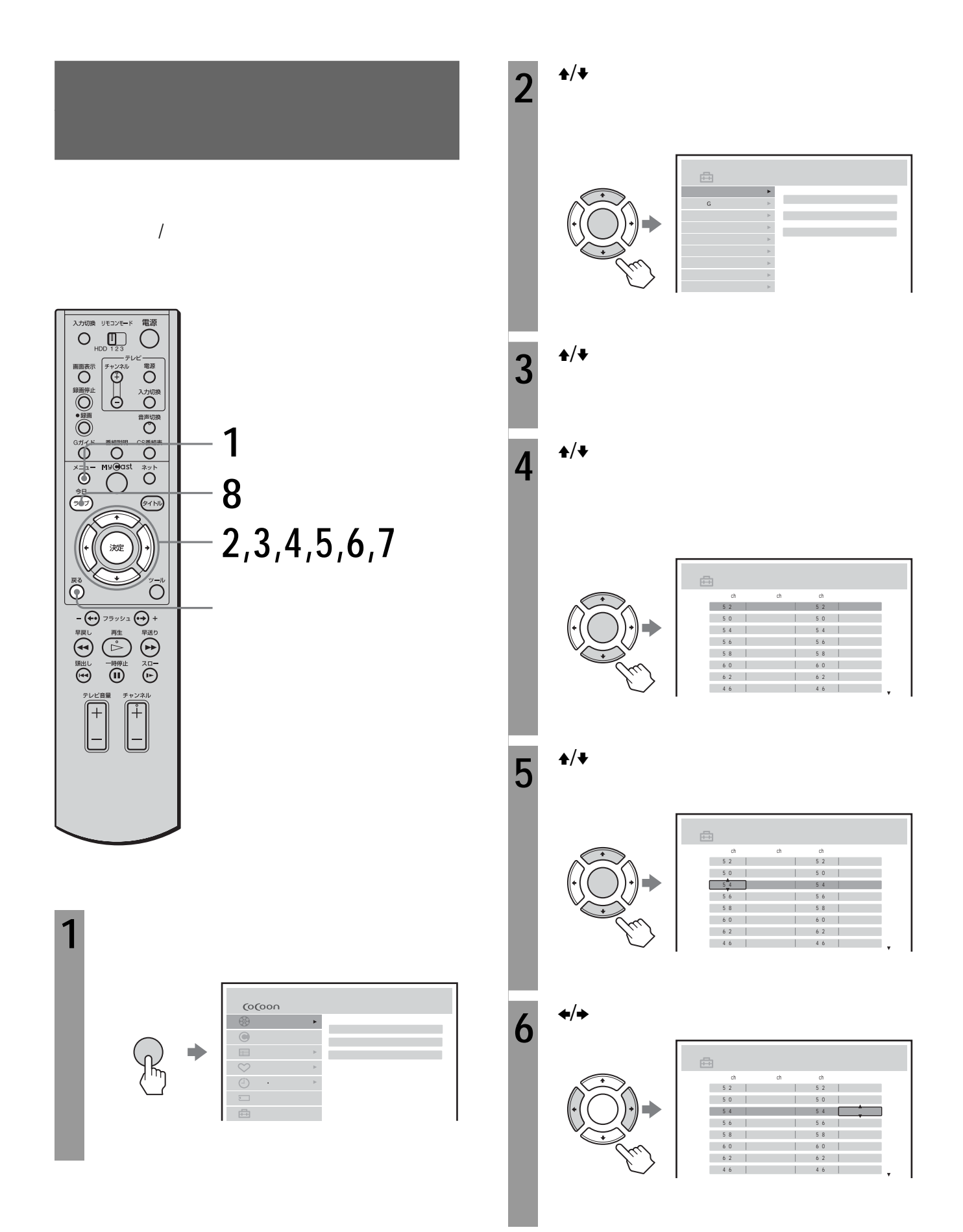

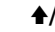

**7**  $\rightarrow$   $\rightarrow$   $\rightarrow$ 

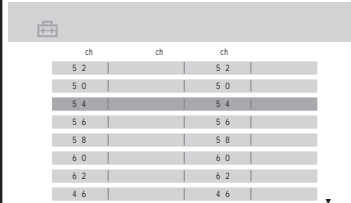

**8** ライブボタンを押す。

**1つ前の手順に戻るには**

す。そのあと、手順**2**からやりなおしてください。

• <sub>\*</sub> + the state  $\sim$  the state  $\sim$  the state  $\sim$  the state  $\sim$ 

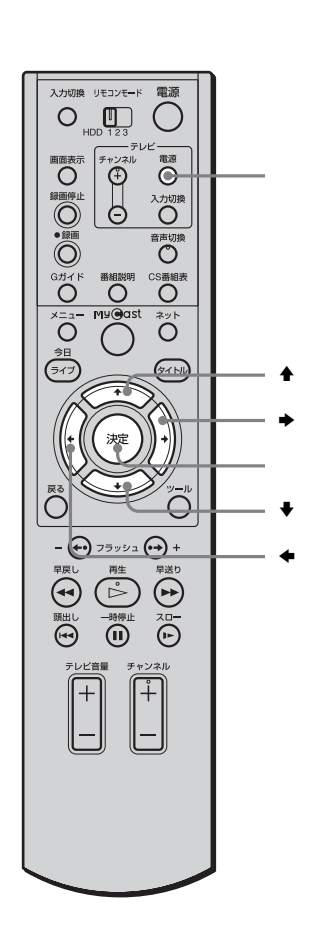

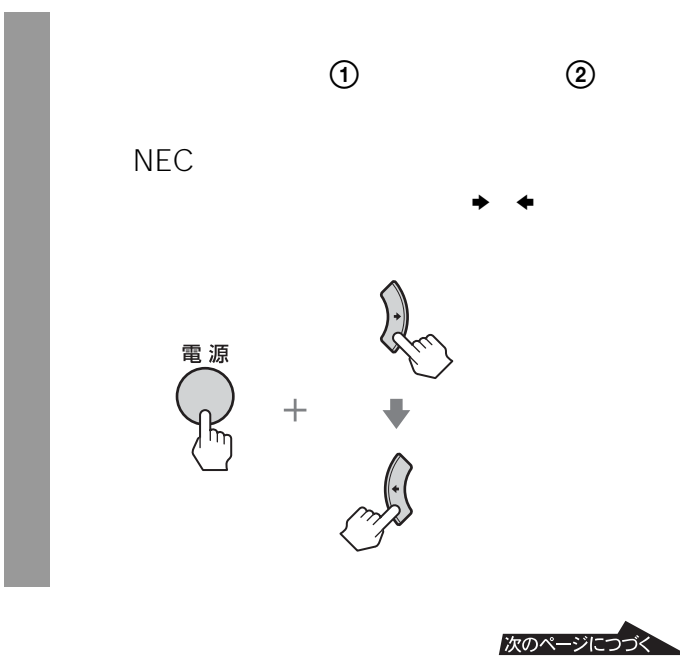

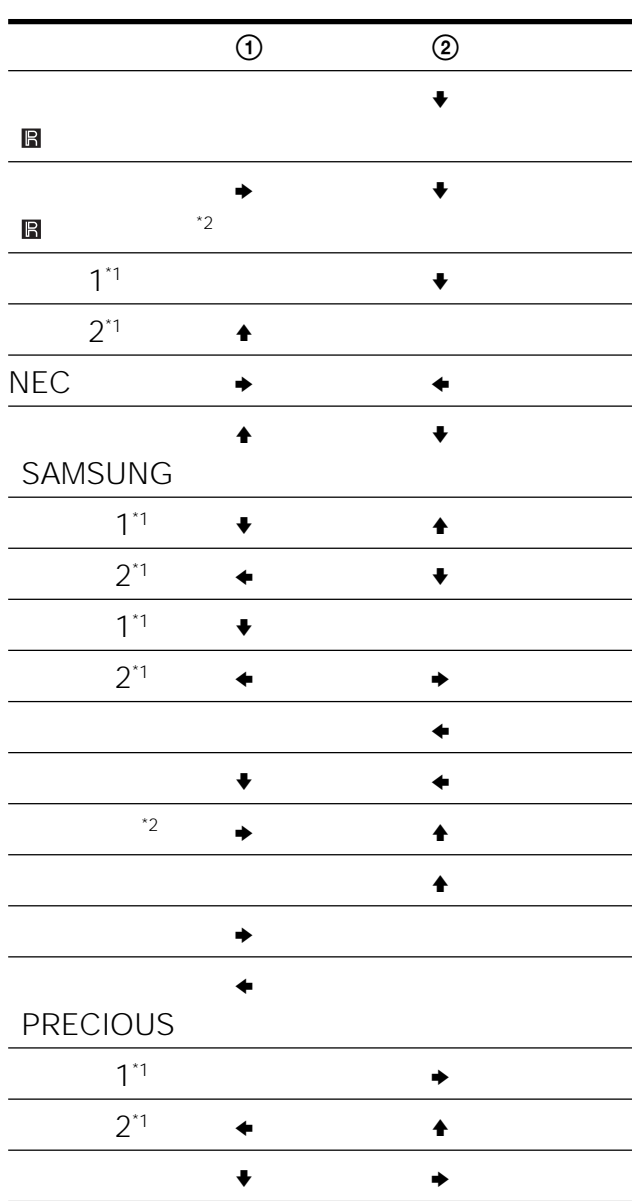

 $\sim$  1

• リモコンの戦略を交換したときは、テレビのメーカーを交換したときは、

• *Functional Secretary Secretary Secretary Secretary Secretary Secretary Secretary Secretary Secretary Secretary Secretary Secretary Secretary Secretary Secretary Secretary Secretary Secretary Secretary Secretary Secretar* 

 $^{\ast}2$ 

 $F20$ 入力切換 リモコンモード 電源<br>**〇** HDD 123 /E T T D T T T D T T T D T T T D T T T D T T T D T T D T T D T T D T T D T T D T D T D T D T D T D T D T D T D ■○■○■○■○ 3~0 1~10 3-5  $\begin{picture}(180,17)(-6,0) \put(0,0){\line(1,0){155}} \put(10,0){\line(1,0){155}} \put(10,0){\line(1,0){155}} \put(10,0){\line(1,0){155}} \put(10,0){\line(1,0){155}} \put(10,0){\line(1,0){155}} \put(10,0){\line(1,0){155}} \put(10,0){\line(1,0){155}} \put(10,0){\line(1,0){155}} \put(10,0){\line(1,0){155}} \put(10,0){\line(1,0$ **1 7**  $\overline{\textcircled{f}}$ **2,3,4,5,6** 、<br>波定  $(1)$  $\begin{bmatrix} 1 & 0 & 0 & 0 \\ 0 & 0 & 0 & 0 \\ 0 & 0 & 0 & 0 \\ 0 & 0 & 0 & 0 \\ 0 & 0 & 0 & 0 \\ 0 & 0 & 0 & 0 \\ 0 & 0 & 0 & 0 \\ 0 & 0 & 0 & 0 \\ 0 & 0 & 0 & 0 \\ 0 & 0 & 0 & 0 \\ 0 & 0 & 0 & 0 & 0 \\ 0 & 0 & 0 & 0 & 0 \\ 0 & 0 & 0 & 0 & 0 \\ 0 & 0 & 0 & 0 & 0 \\ 0 & 0 & 0 & 0 & 0 \\ 0 & 0 & 0 & 0 & 0 \\ 0 &$  $\widehat{[+]}$ 

 $\blacktriangleright$  41

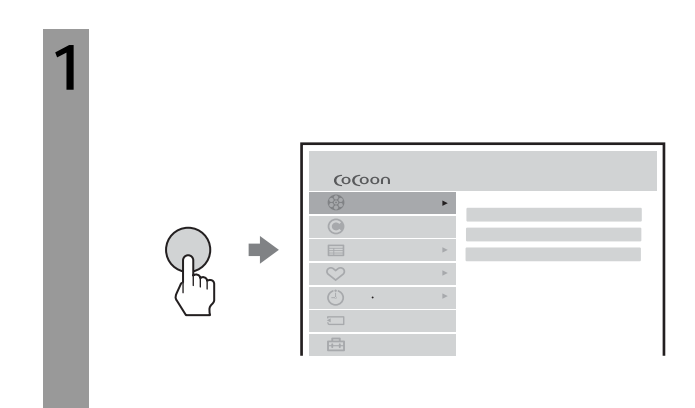

40

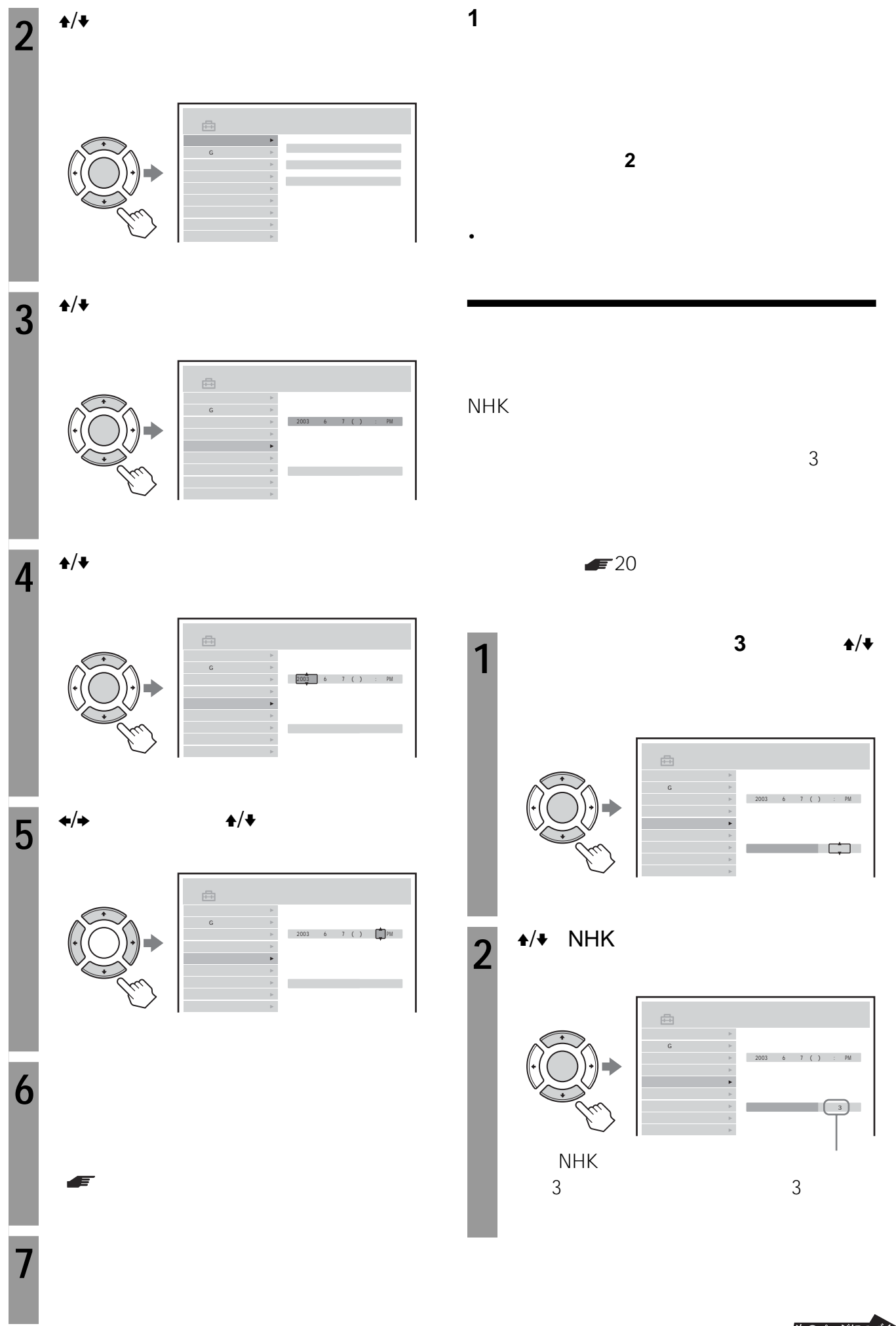

## また、1990年には、1990年には、1990年には、1990年には、1990年には、1990年には、1990年には、1990年には、1990年には、1990年には

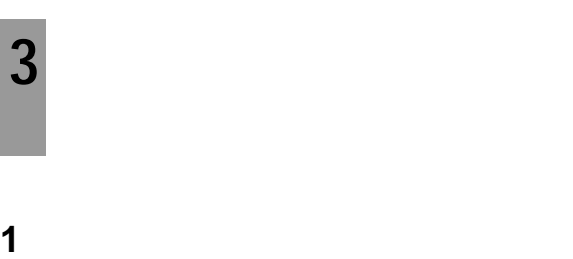

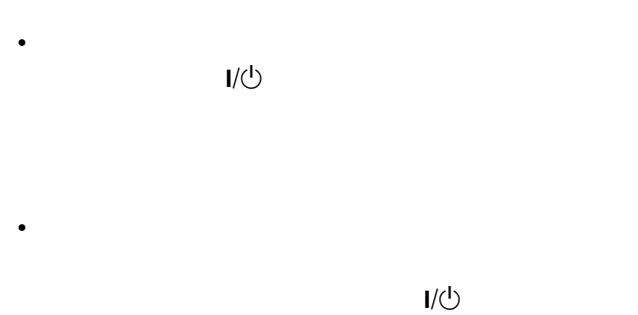

時計が3分以上ずれている NHK • スポーツなどの中継で、正午の時報が送信されないときに、

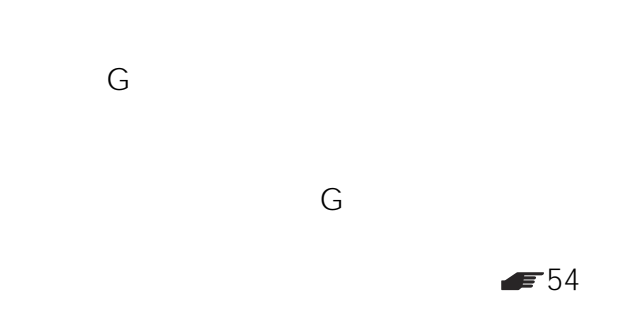

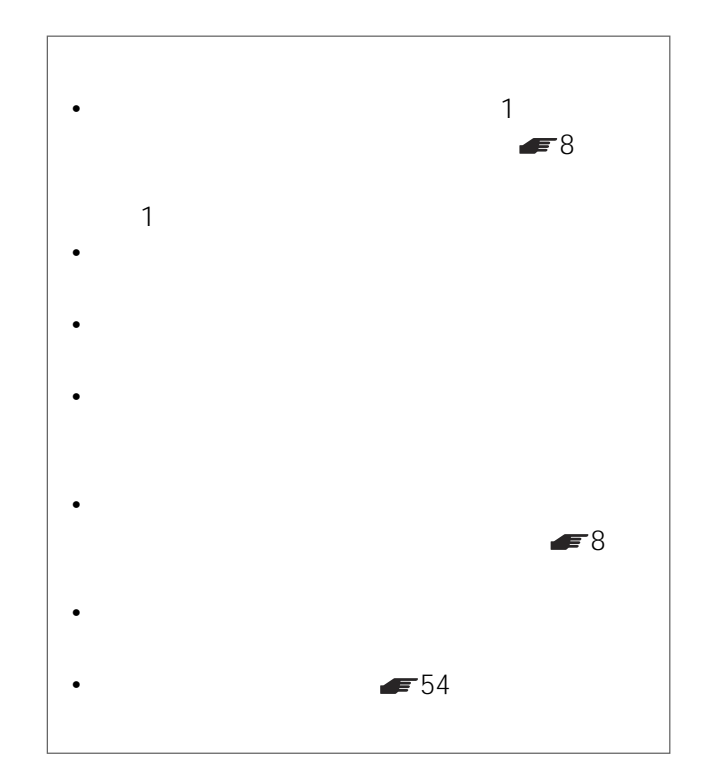

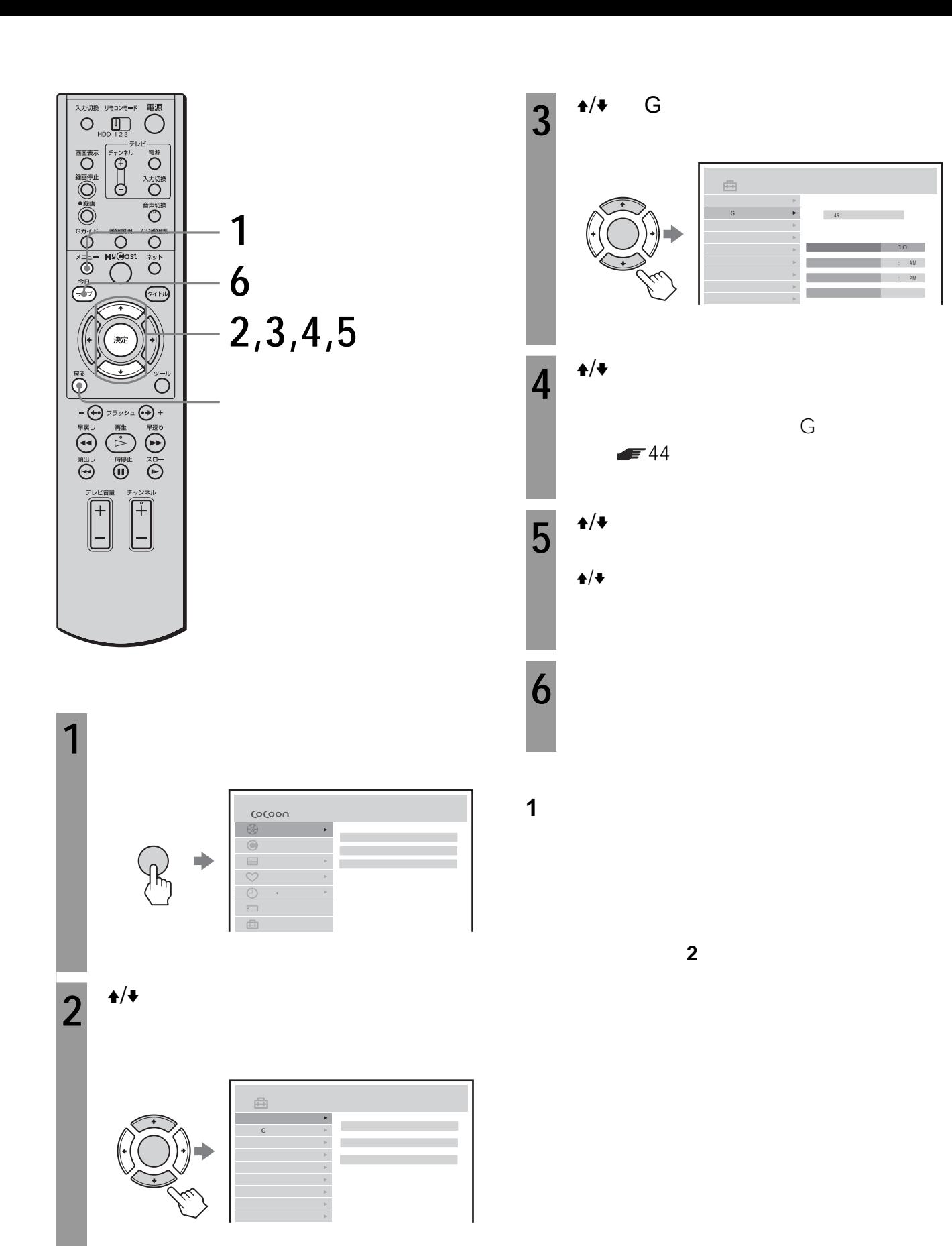

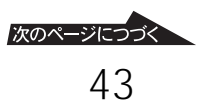

**Gガイド設定の項目**

## 入力切換 リモコンモード<br>
O
HDD 123  $\overline{\text{O}}$ ■○■○■○■○■○■◆●■■ 電の 入力切換 O MAC A TO MAC A TO MAC A TO MAC A TO MAC A TO MAC A TO MAC A TO MAC A TO MAC A TO MAC A TO MAC A TO M  $\sim$  1  $\sim$  2 My@ast  $\overline{\bigoplus}$ 決定  ${\scriptsize\begin{picture}(100,10) \put(0,0){\line(1,0){10}} \put(15,0){\line(1,0){10}} \put(15,0){\line(1,0){10}} \put(15,0){\line(1,0){10}} \put(15,0){\line(1,0){10}} \put(15,0){\line(1,0){10}} \put(15,0){\line(1,0){10}} \put(15,0){\line(1,0){10}} \put(15,0){\line(1,0){10}} \put(15,0){\line(1,0){10}} \put(15,0){\line(1,0){10}} \put(15,0){$  $\bar{\hat{\mathbb{O}}}$  $\widehat{[+]}$  $\boxed{+}$ 1 11:05AM 2 2:30PM

•「番組表取得チャンネル」と「番組表取得時刻1 「番組  $\sim$  2 ちょうしょう しゅうしょう おおお

**1** メニューボタンを押す。 (o(oon  $\frac{1}{2}$  $\Rightarrow$  $\mathbb{R}$  $\Box$ 予約 確認

**(各種設定、その他)**

**1**

**6**

**2,3,4,5**

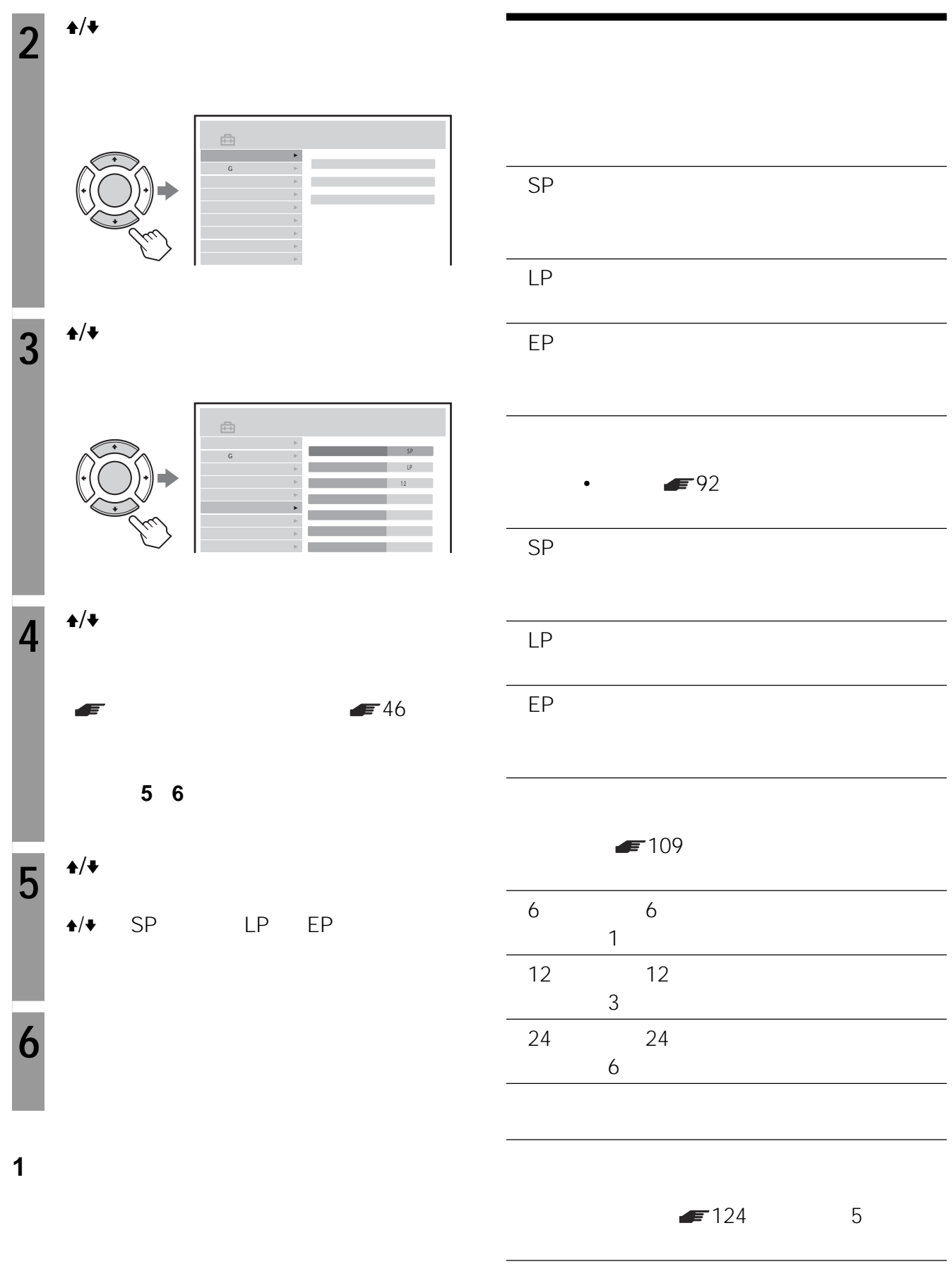

す。そのあと、手順**2**からやりなおしてください。

映像入力1

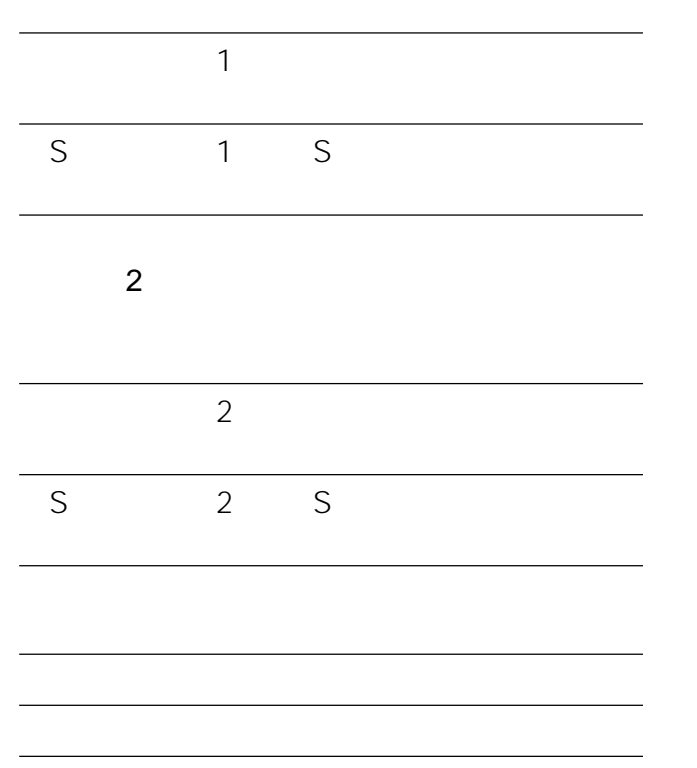

 $\leftrightarrow$  $\blacklozenge/\Rightarrow$ 

出荷時の設定に戻します。チャンネル合わせやG

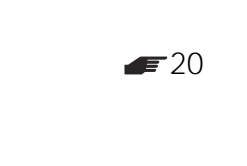

•  $\blacksquare$ 

• The state of the state of the state of the state of the state of the state of

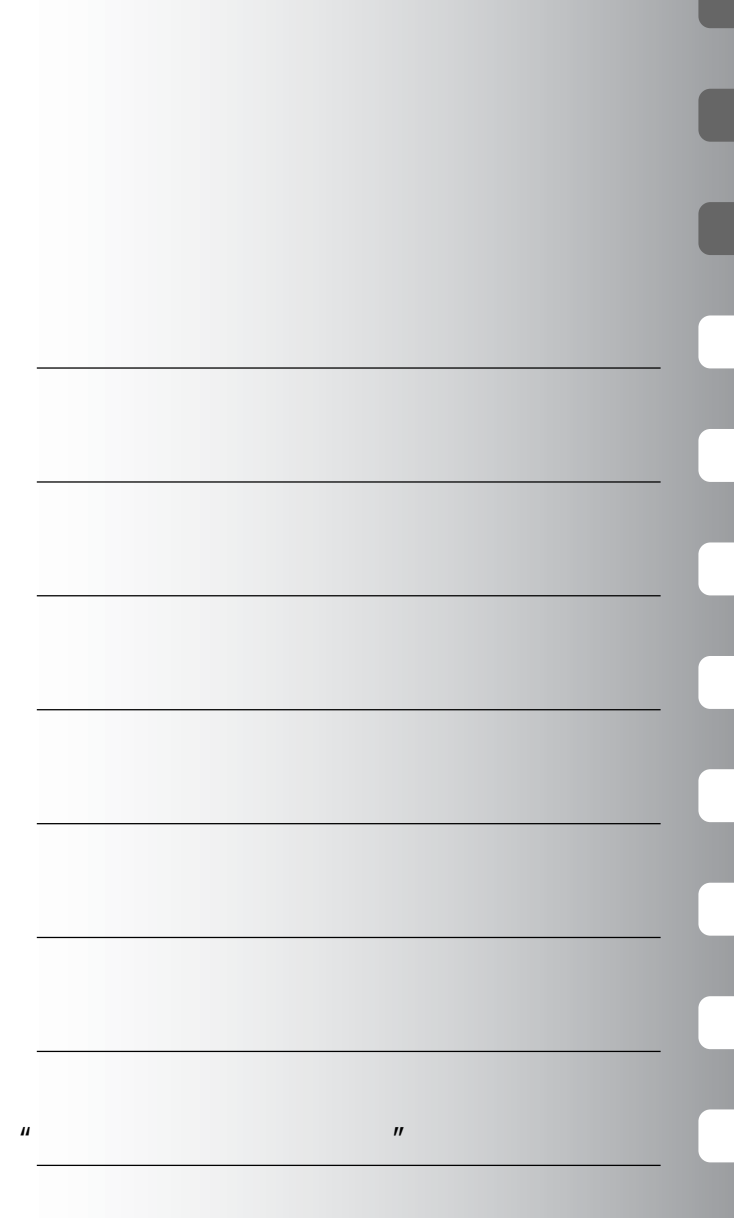

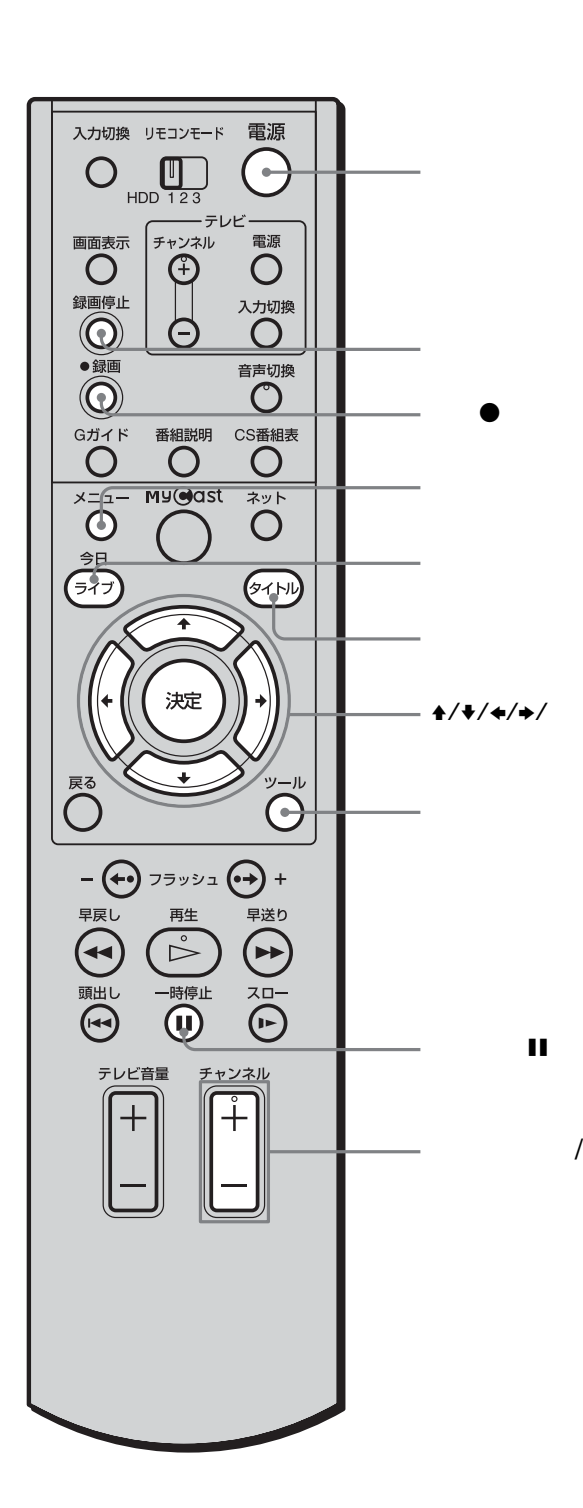

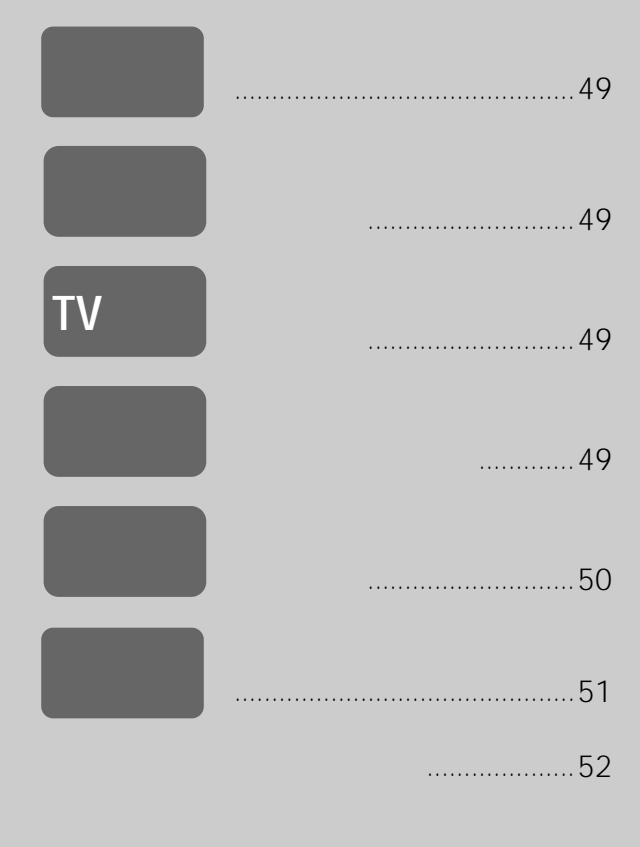

信するまでは、1日程度からは、1日程度から

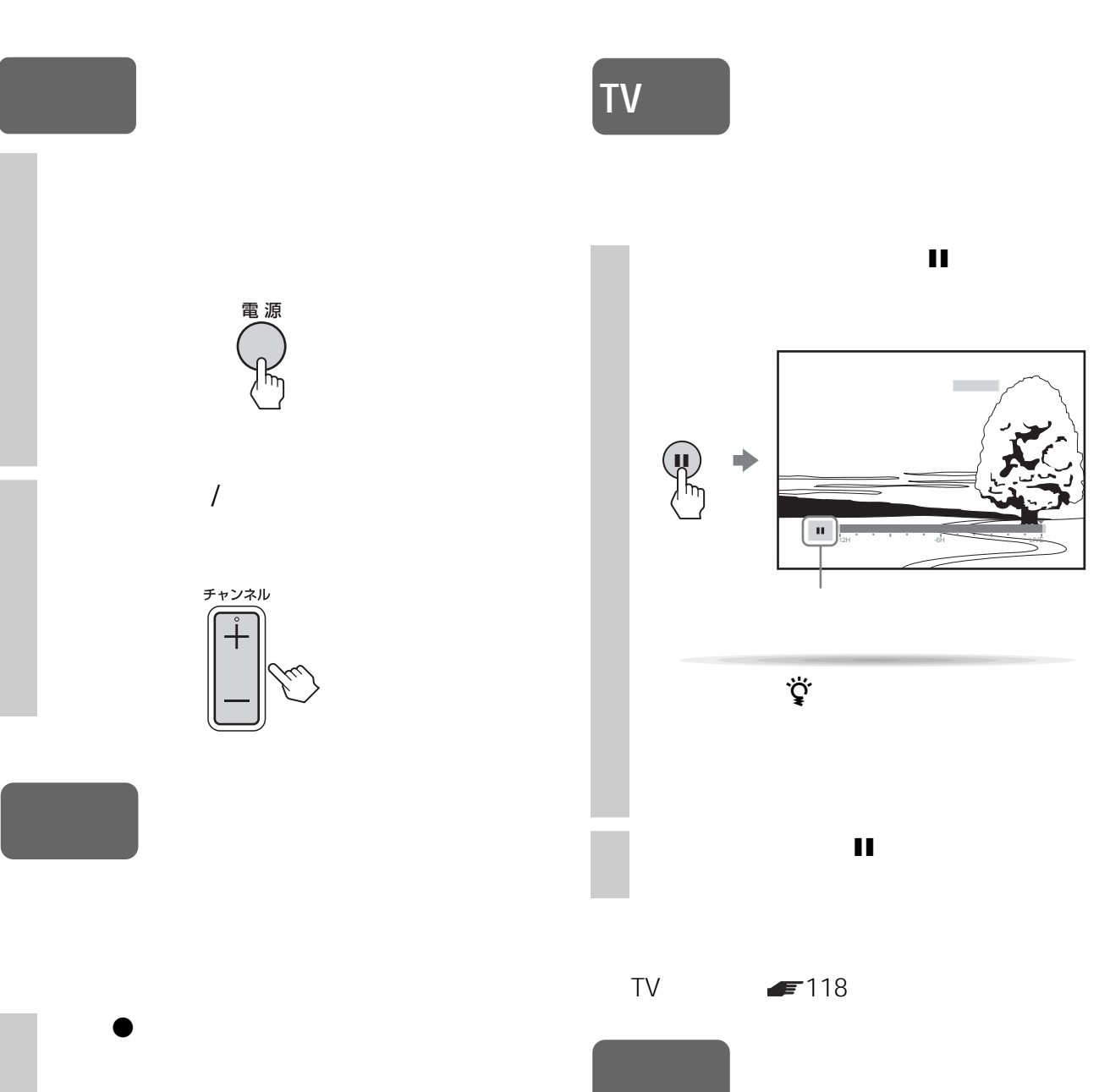

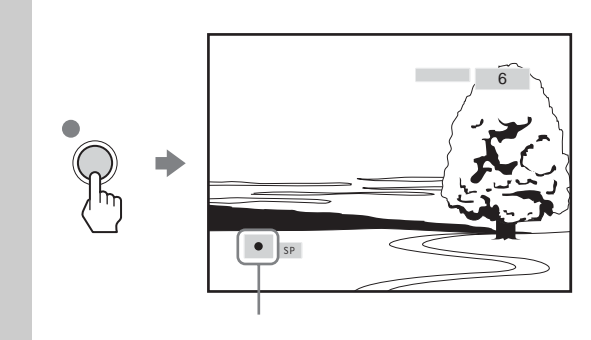

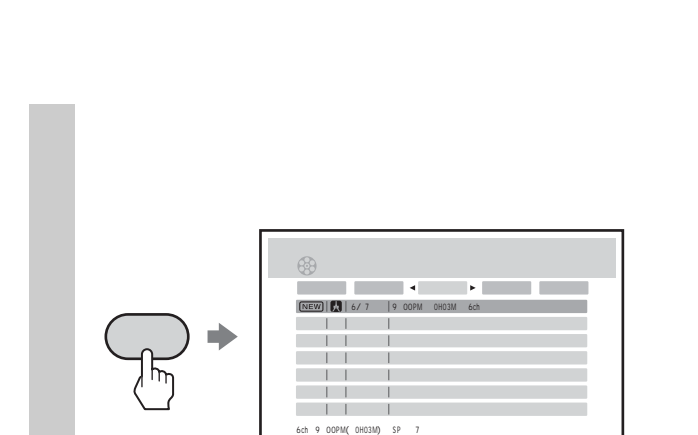

 $($ 

 $\ddot{\vec{Q}}$ 

68ページ

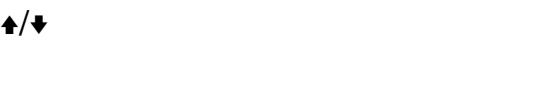

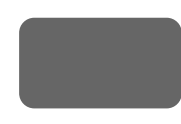

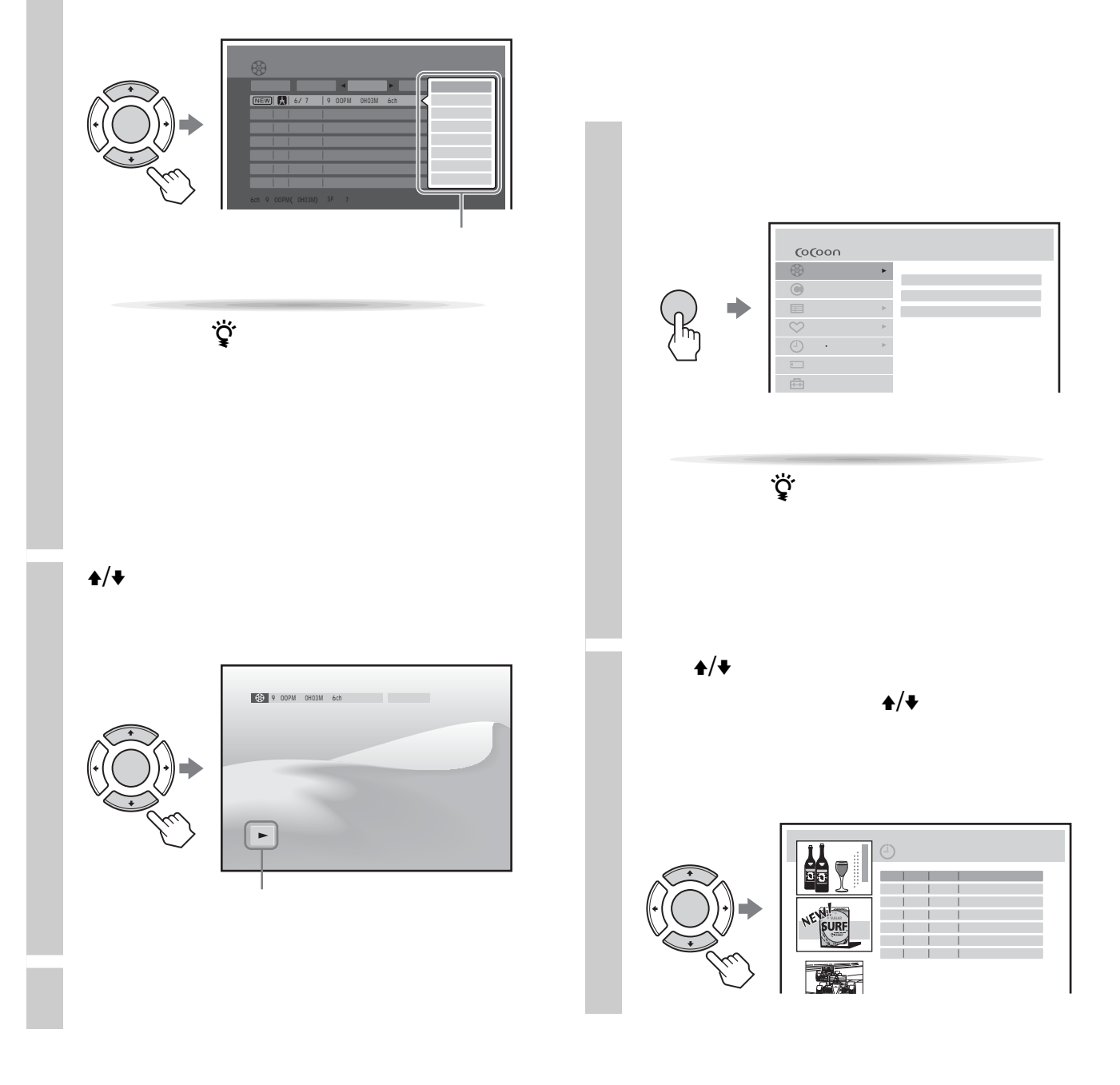

 $F$ 111

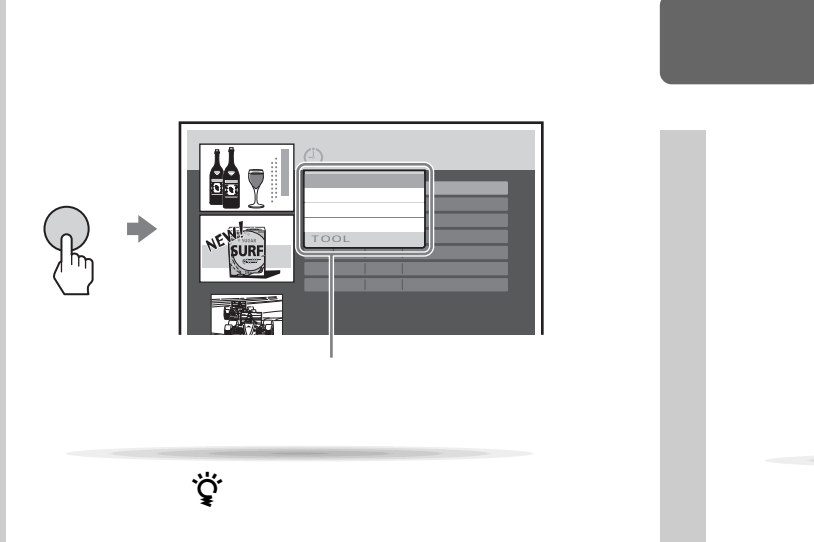

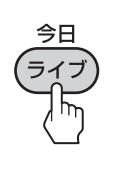

 $\ddot{\vec{Q}}$ 

 $\mathbf{\hat{z}}/\mathbf{\hat{z}}$ 

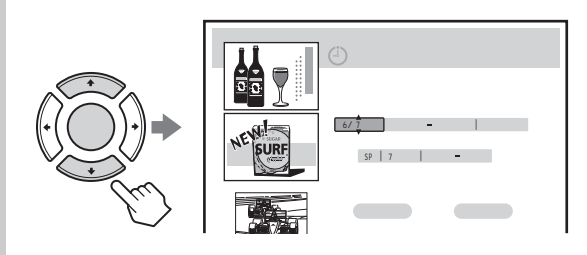

 $\leftrightarrow$   $\leftrightarrow$ 

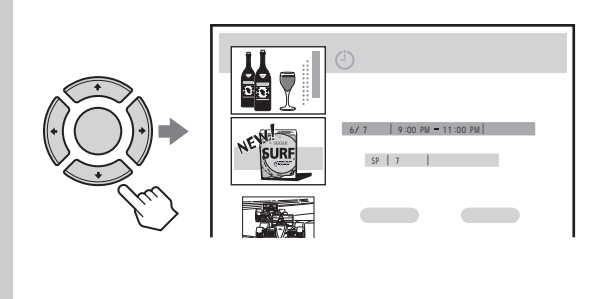

 $\mathbf{A}/\mathbf{V}/\mathbf{A}/\mathbf{B}$ 

 $\sqrt{3}$  74

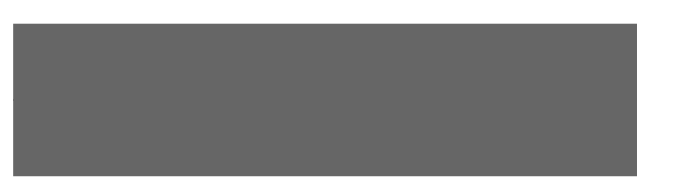

 $\bullet$   $\bullet$   $\bullet$   $\bullet$   $\bullet$ 

ま行 や行 ら行 確定

U

 $\overline{2}$ 

 $\overline{3}$ 

 $\sim$  1 $\sim$  1 $\sim$ 

は、これは、<sub>この</sub>キーを選ぶと、カーソル(II)

入力できる文字は、 次の「入力」

 $\rightarrow$  $\rightarrow$  the  $\rightarrow$ 

文字 あ行 か行 さ行 記号 た行 な行 は行

 $\blacksquare$ 

終了 語句一覧

 $\begin{tabular}{c} \hline \begin{tabular}{|c|c|c|c|c|} \hline \quad \quad & \quad & \quad \quad & \quad \quad \\ \hline \begin{tabular}{|c|c|c|c|} \hline \quad \quad & \quad & \quad \quad & \quad \quad \\ \hline \quad \quad & \quad & \quad \quad & \quad \quad \\ \hline \end{tabular} \end{tabular} \end{tabular}$ 

5

 $\overline{6}$ 

 $\overline{7}$ 

で選び 決定

つうしゃ トー

 $\frac{1+1}{1+1}$ 

1 確定文字表示欄

 $2$ 

 $\boxed{1}$ 

かな漢字変換欄

 $|1|$ 2

3

4

3

**4** 

 $\triangle$ / $\blacktriangleright$ / $\blacktriangleright$ 

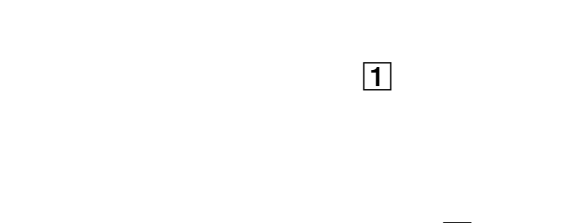

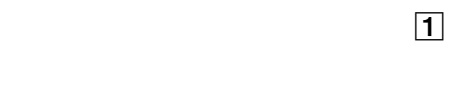

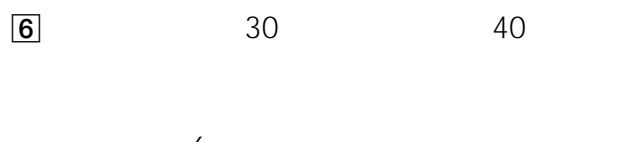

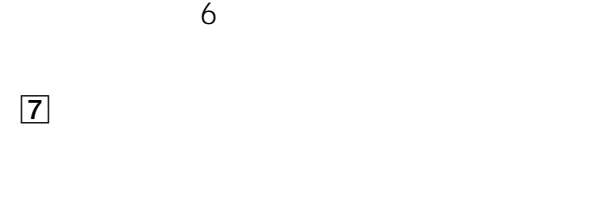

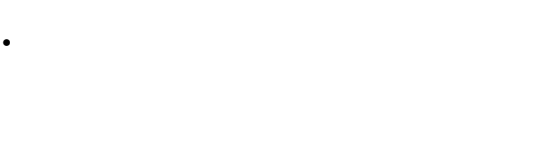

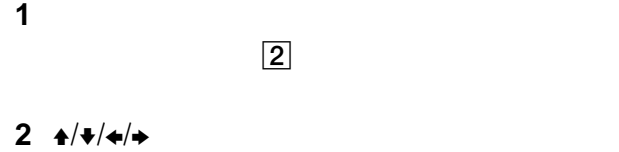

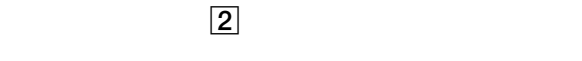

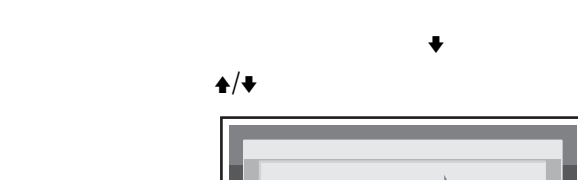

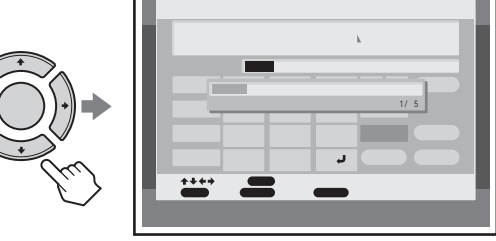

 $\leftrightarrow$ 

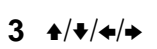

### $2 \frac{4}{100}$

語句登録 既登録語句数: 1/5 one. jp . ae. jp . ae. jp . ae. jp . ae. jp . ae. jp . ae. jp . ae. jp . go. jp . go. jp . go. jp . go. jp . go いち かいしょう こうしゅう こうしょう  $+ + + +$ で選び 決定 で選択

#### **3** 決定ボタンを押す。

 $\mathbf{A}/\mathbf{V}/\mathbf{A}/\mathbf{B}$ 

#### $4 \cdot \frac{1}{2}$

• <sub>200</sub> – <sub>200</sub> – 200 – 200 – 200 – 200 – 200 – 200 – 200 – 200 – 200 – 200 – 200 – 200 – 200 – 200 – 200 – 200 – 200 – 200 – 200 – 200 – 200 – 200 – 200 – 200 – 200 – 200 – 200 – 200 – 200 – 200 – 200 – 200 – 200 – 200 –

 $\blacksquare$ 

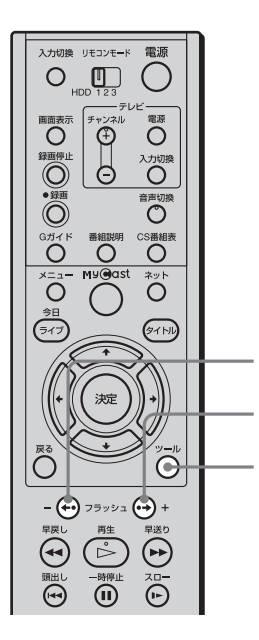

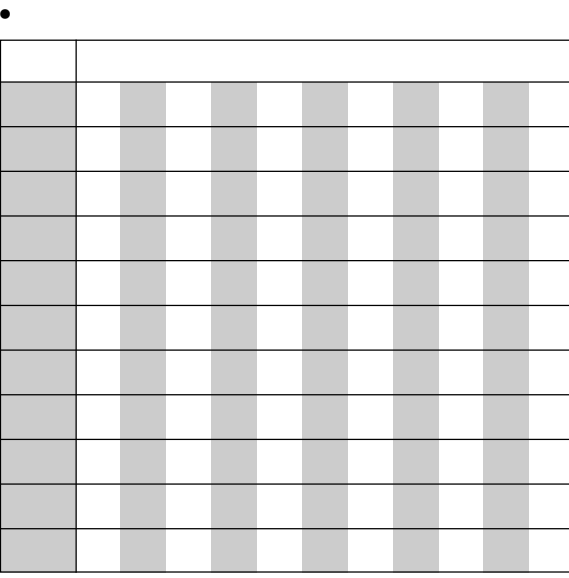

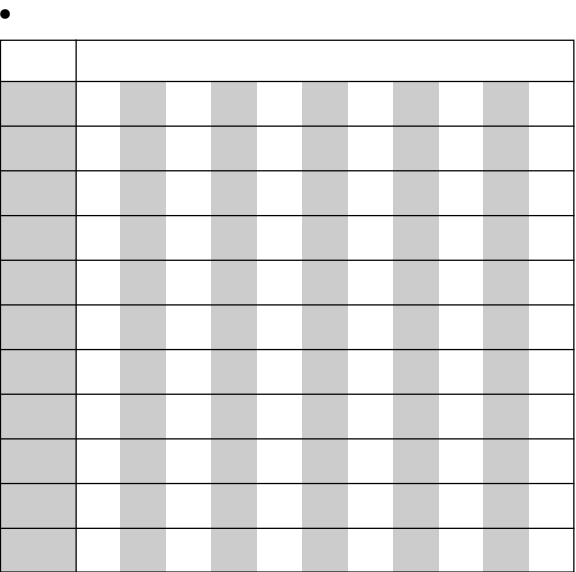

 $\bullet$ キー 入力できる文字 1 ./ : -~1 2 **b** abcause of  $\overline{a}$ 3 defender of the property of the set of the set of the set of the set of the set of the set of the set of the 4 ghiGHI4 ghiGHI4 ghiGHI4 ghiGHI4 5 **j**klasi 1980 **juuni 1980 (k. 1910)**  $6$  mnoM<sub>N</sub> 7 page 2014 and 2014 and 2014 and 2014 8 tuvTUV8 9 wyzW X<sub>9</sub> wyzW X<sub>9</sub> wyzW X9 wyzW X9 wyzW X9 wyzW X9 wyzW X9  $\mathcal{C}(\mathcal{C})$  - ,  $\mathcal{C}(\mathcal{C})$  - ,  $\mathcal{C}(\mathcal{C})$  - ,  $\mathcal{C}(\mathcal{C})$  - ,  $\mathcal{C}(\mathcal{C})$  - ,  $\mathcal{C}(\mathcal{C})$  - ,  $\mathcal{C}(\mathcal{C})$  - ,  $\mathcal{C}(\mathcal{C})$  - ,  $\mathcal{C}(\mathcal{C})$  - ,  $\mathcal{C}(\mathcal{C})$  - ,  $\mathcal{C}(\mathcal{C})$  - ,  $\mathcal{C}(\mathcal{C$ (半角) 0!? 空白(半角) - , ' ;( ) "  $\bar{\Delta}$ 

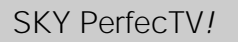

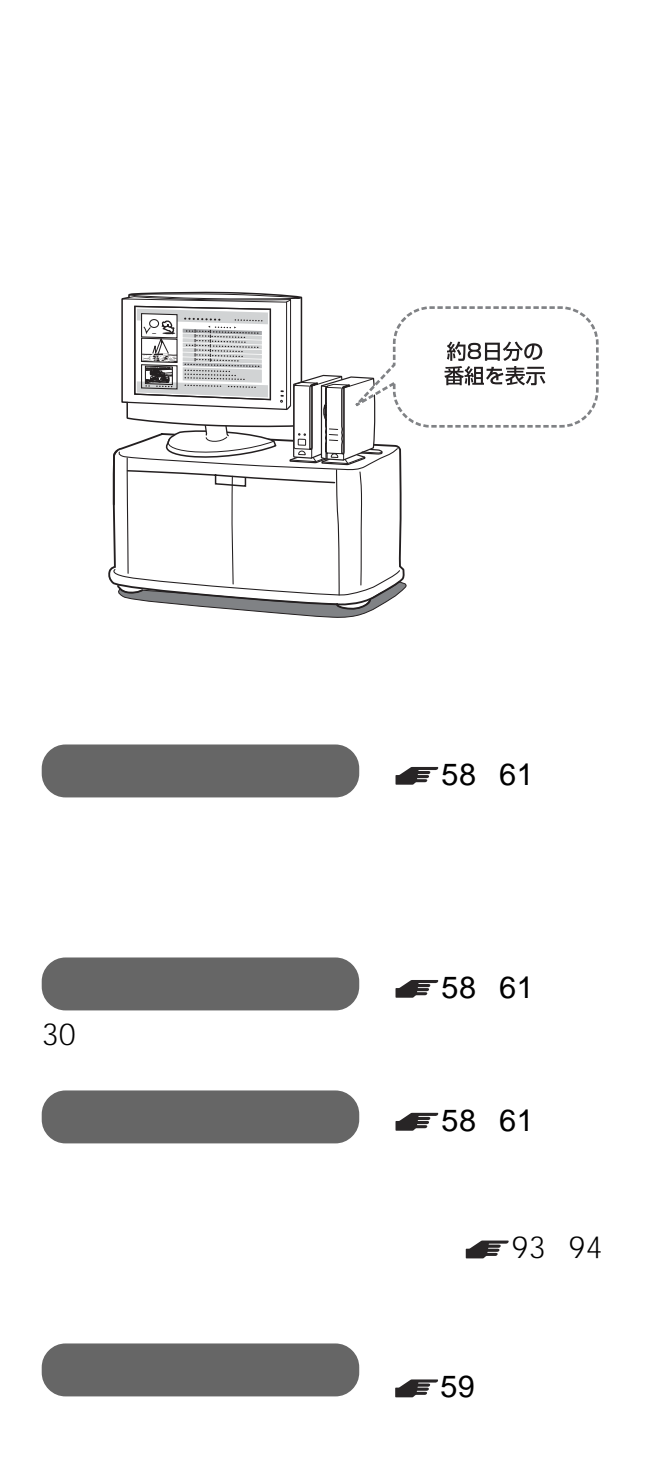

 $\sim$  1

EPG

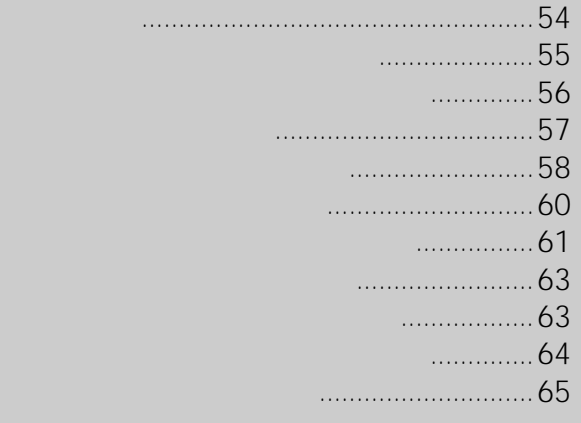

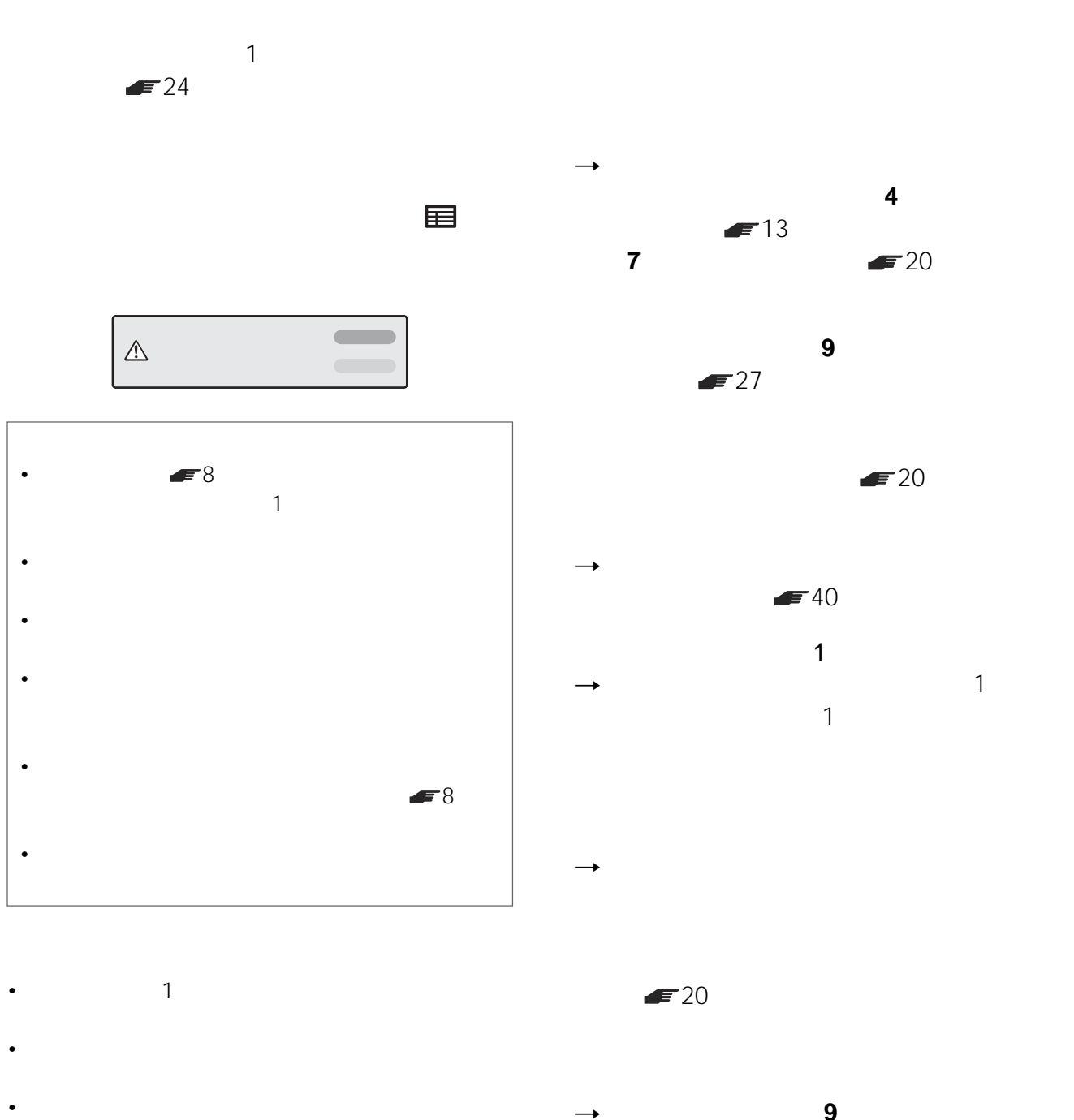

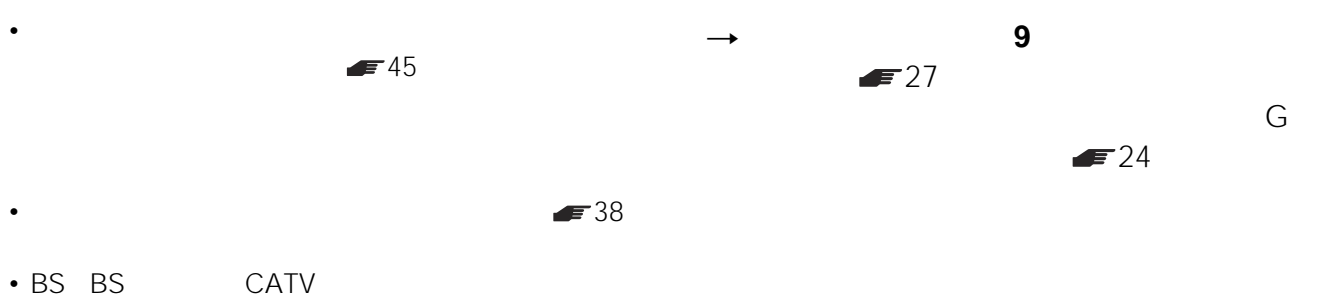

• CATV CATV  $\rightarrow$ 

BS BS

• 詳しい情報のない番組もあります。

 $F = 24$ 

• Secondary experimental and a secondary experimental and a secondary experimental and a secondary experimental and a secondary experimental and a secondary experimental and a secondary experimental and a secondary experim

 $\begin{array}{c} \hline \end{array}$ 

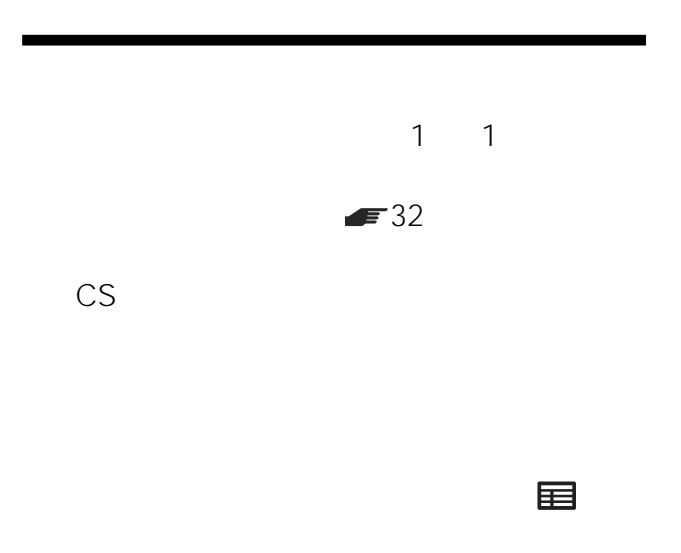

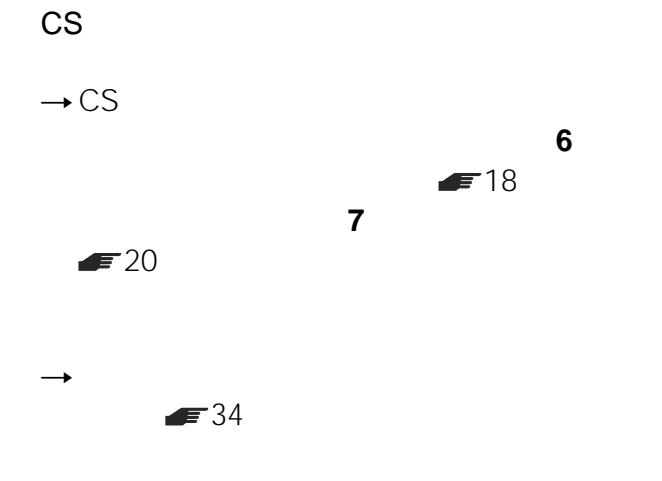

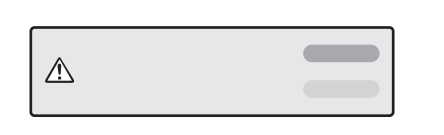

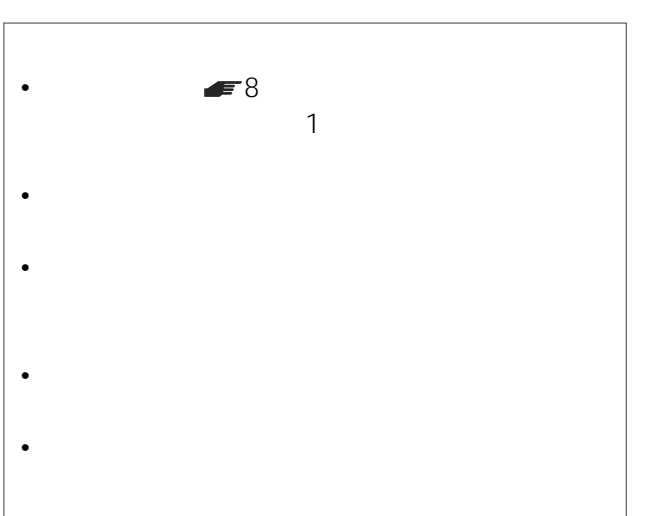

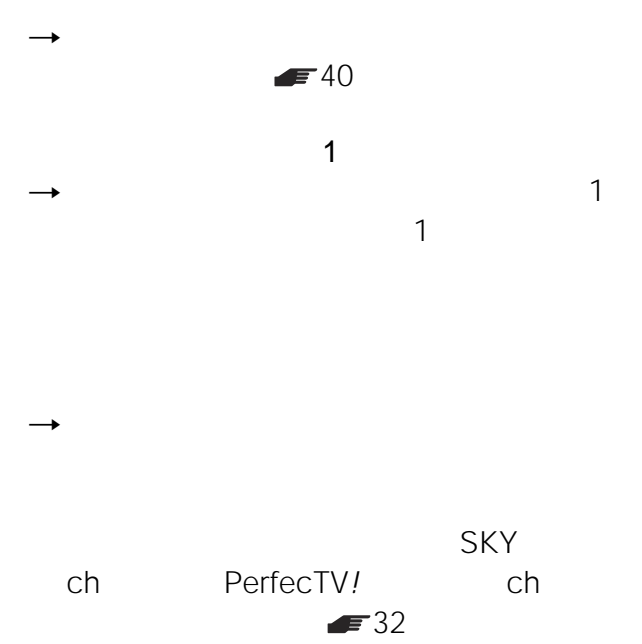

 $\rightarrow$ 

- $\qquad \qquad$  1
- 2 SKY PerfecTV!
- $\overline{\phantom{a}}$
- **イントアップ」の「セットアップ」の「**  $\blacktriangleright$  45
- Secondary experimental and a secondary experimental and a secondary experimental and a secondary experimental and a secondary experimental and a secondary experimental and a secondary experimental and a secondary experim  $1$

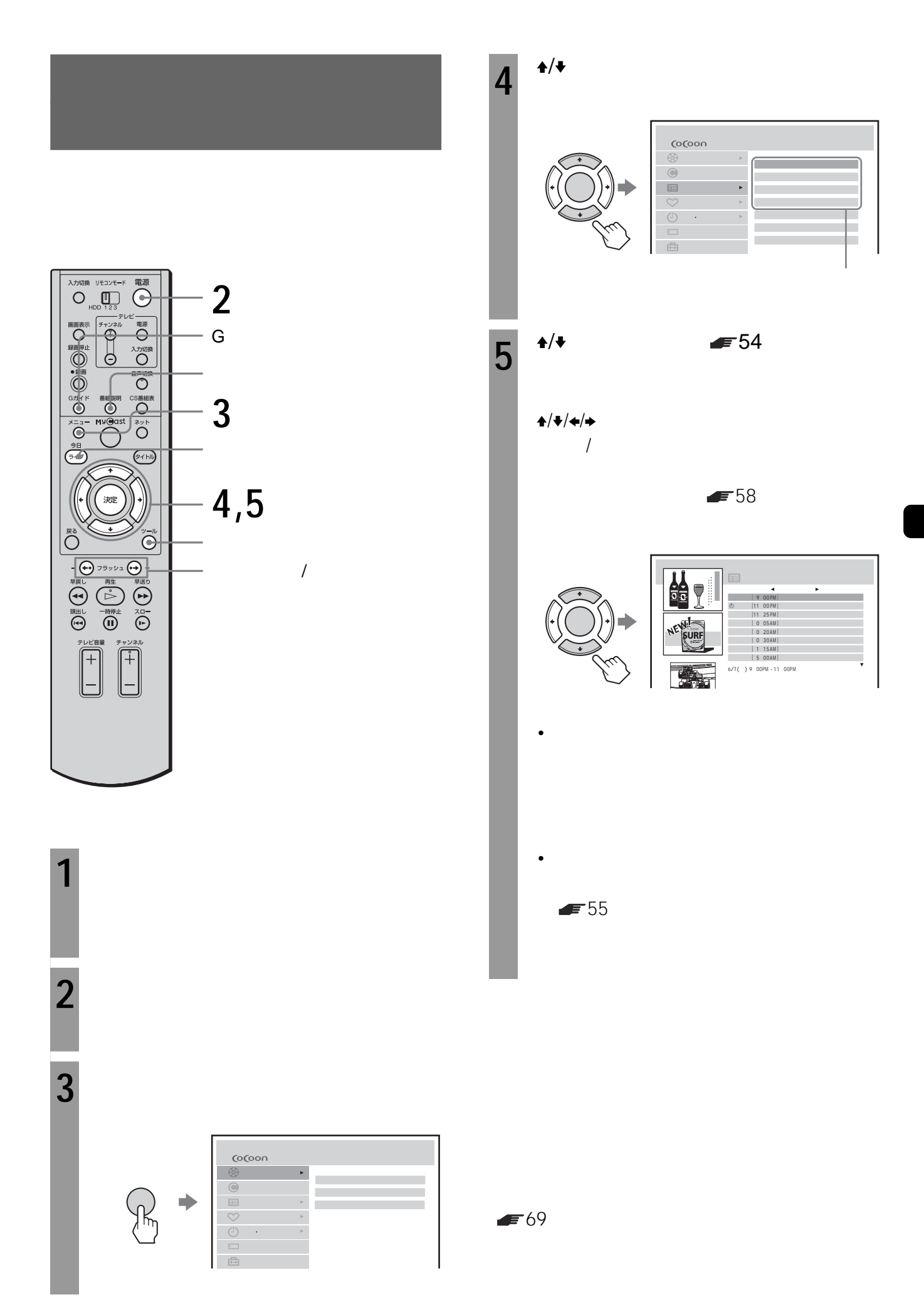

 $\blacktriangleright$  54

4

5

7  $\overline{6}$ 

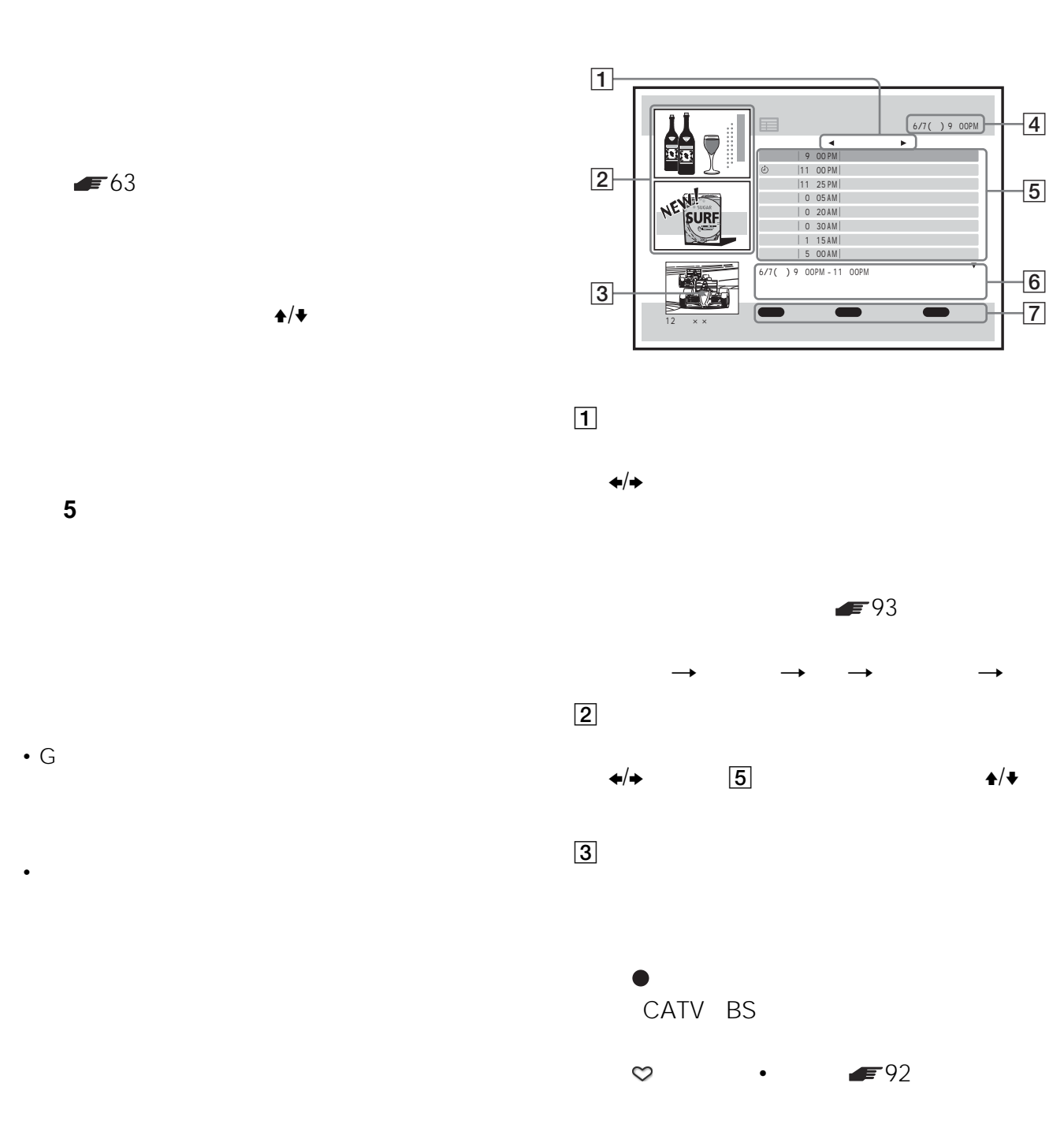

 $\overline{4}$ 

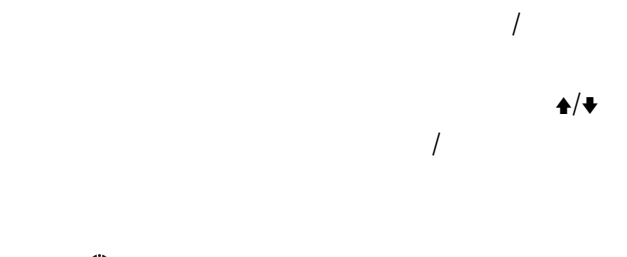

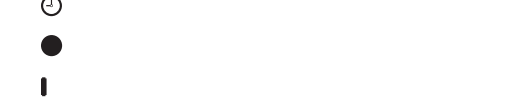

- (オレンジ線):時間の重なる他の番組が録画
- $6$
- $\boxed{7}$
- 1  $\leftrightarrow$
- $2 \div 4$

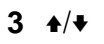

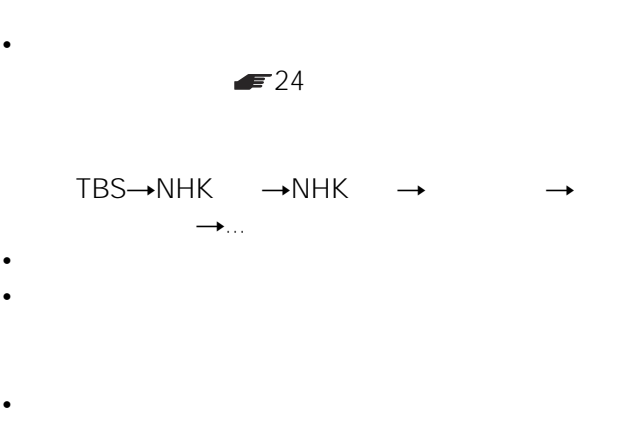

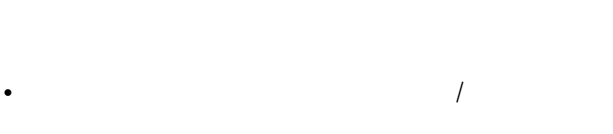

• **•**  •  $\mathbf{r} = \mathbf{r} \cdot \mathbf{r}$ 

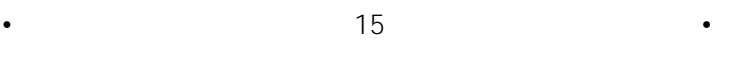

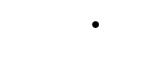

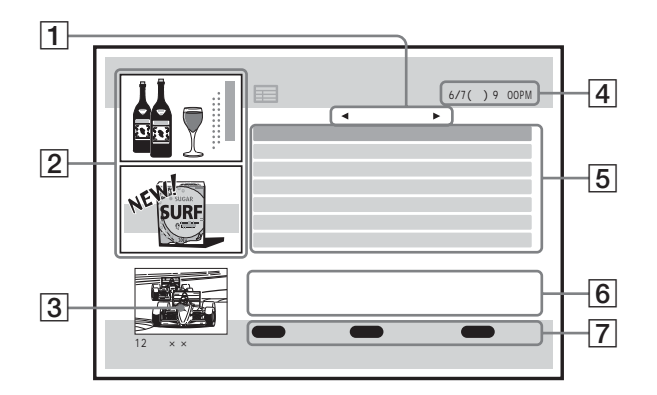

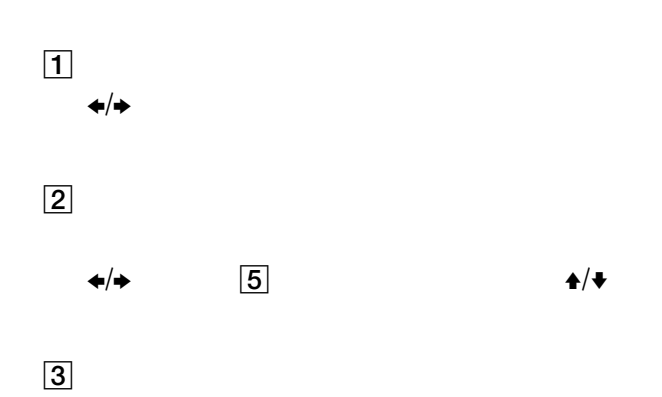

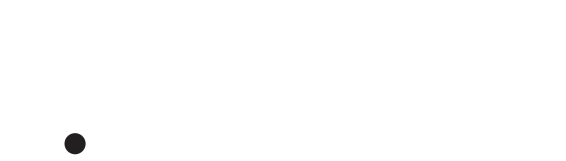

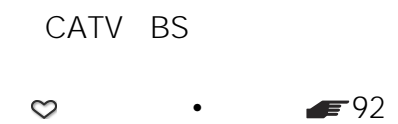

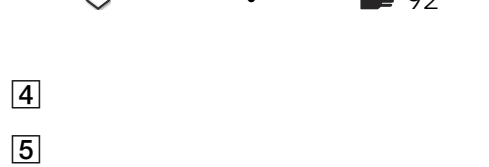

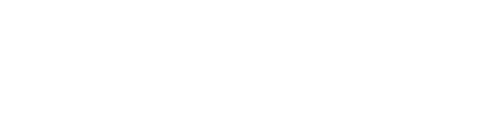

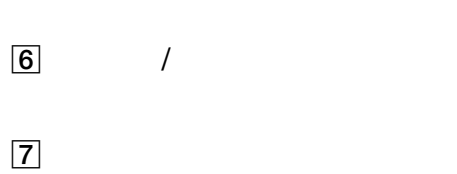

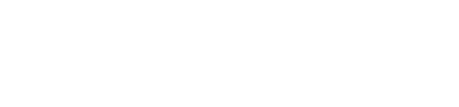

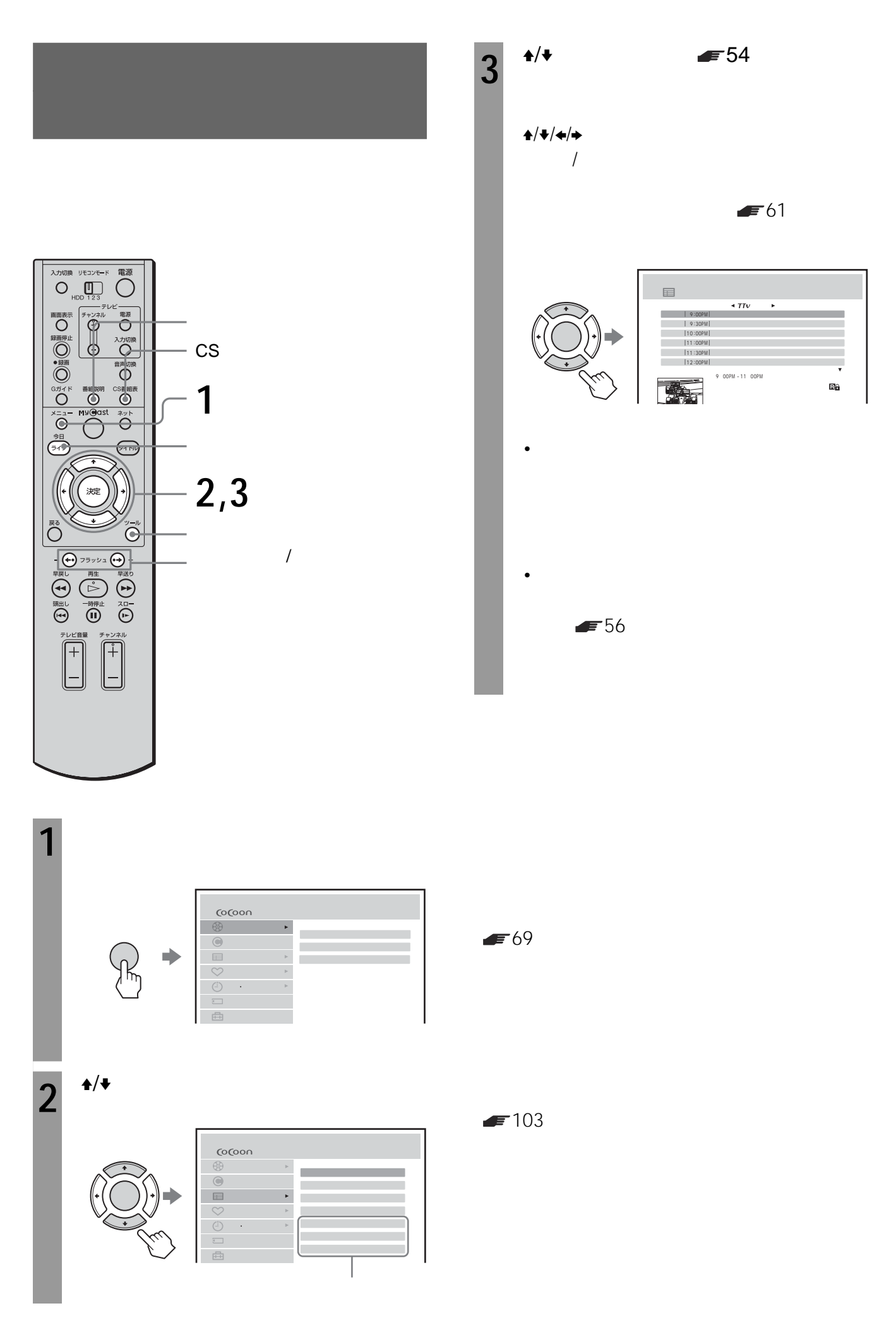

 $\blacktriangleright$  54

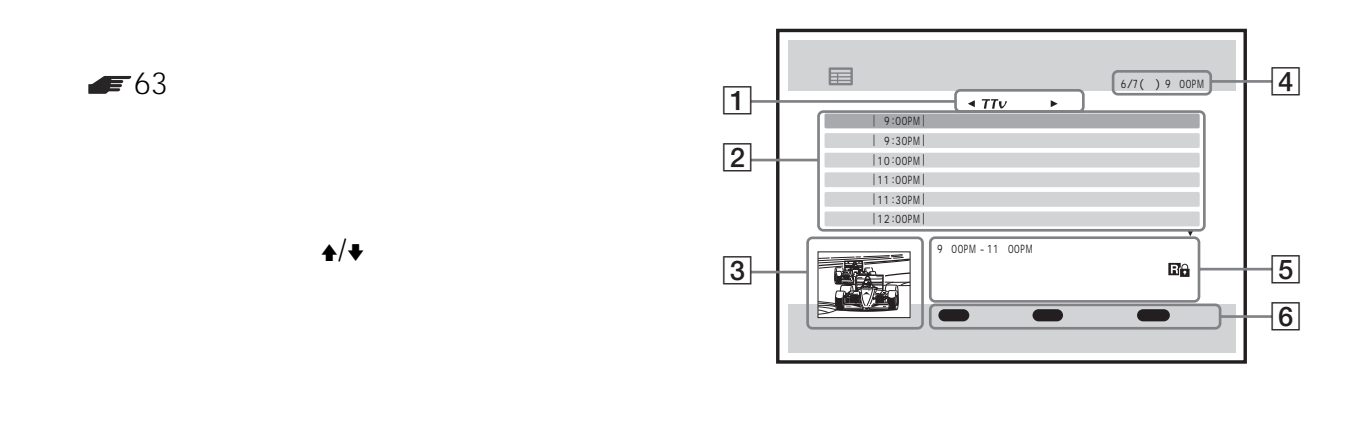

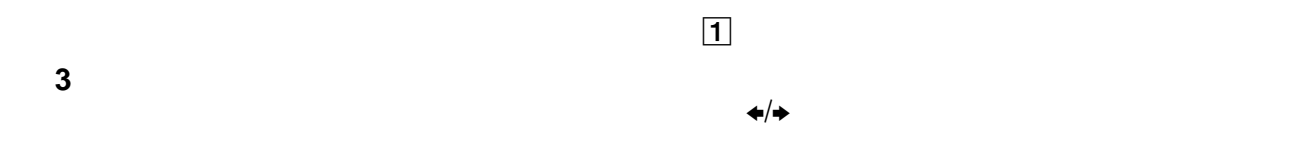

• 番組表データの更新を行うため、数分間番組表を表示で

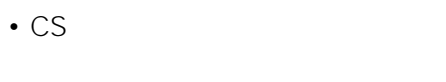

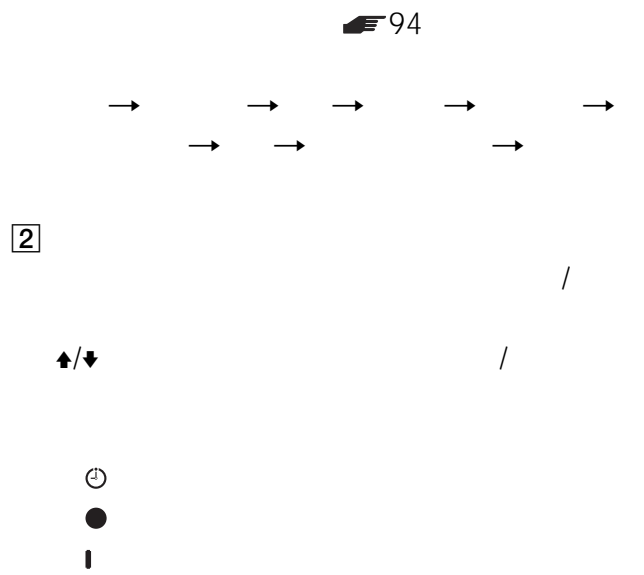

 $\leftrightarrow$ 

(オレンジ線):時間の重なる他の番組が録画

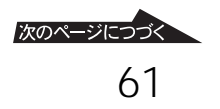

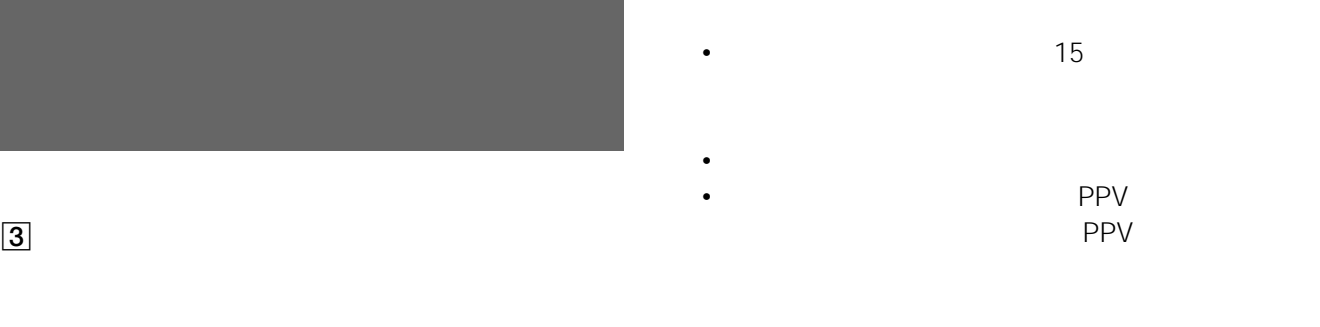

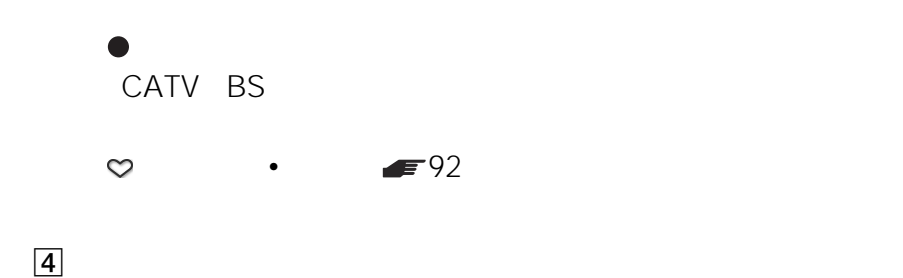

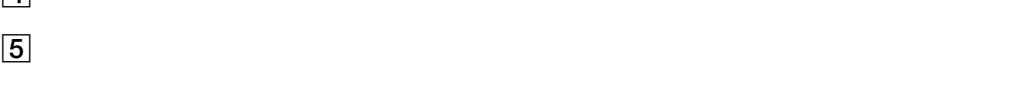

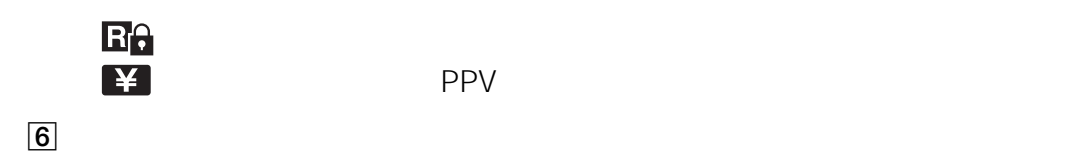

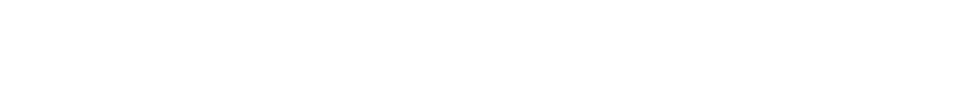

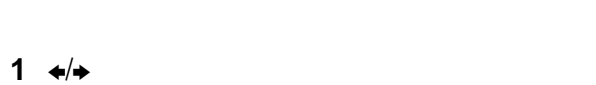

- $2 \div 4$
- 3  $\rightarrow$

62

- 
- 
- 
- ジャンル ジャンル おおとこ しょうかい • ジャンル はいしょう しょうしょう
- 
- $\blacksquare$

PPV PPV

 $\bullet$  PPV

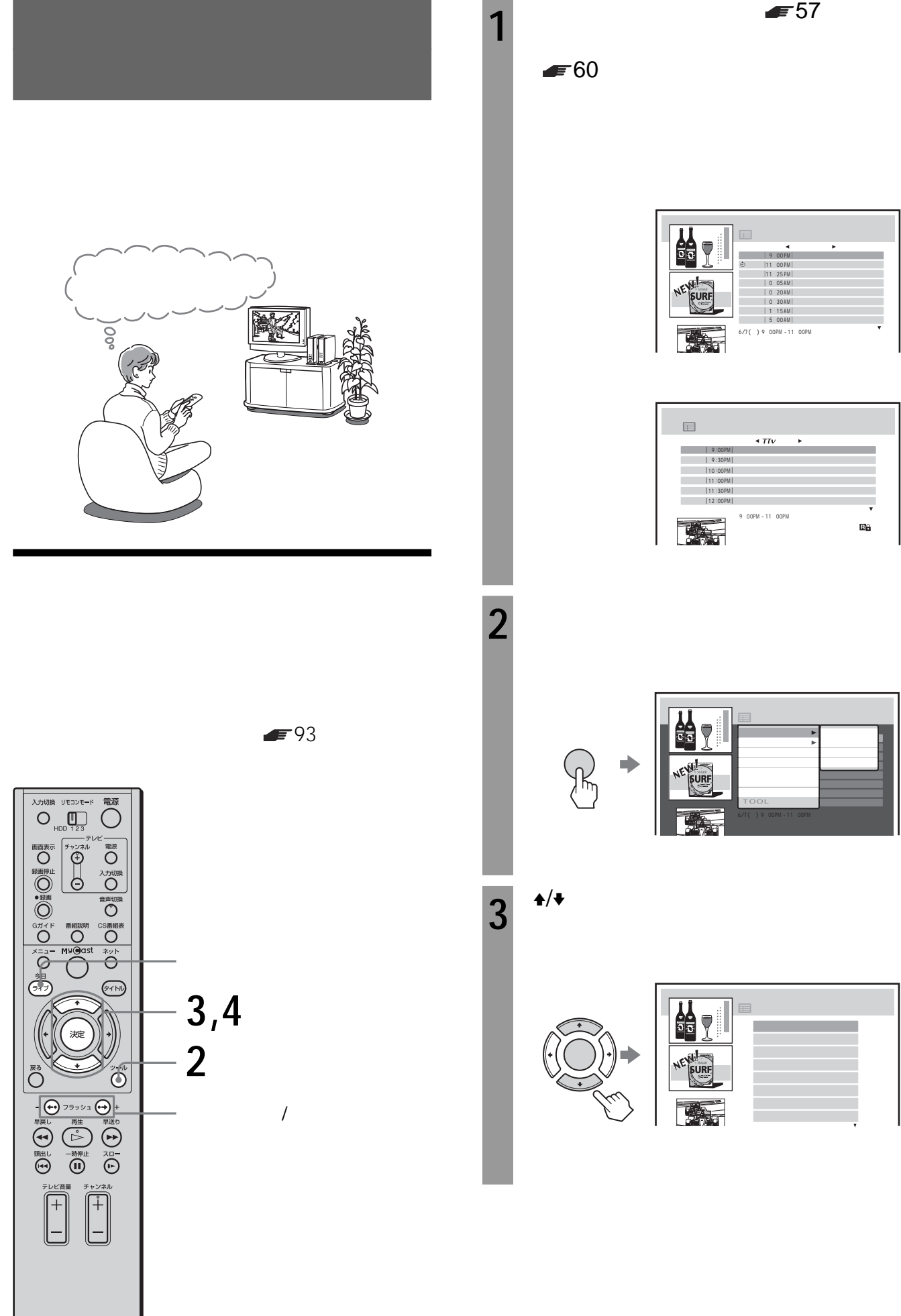

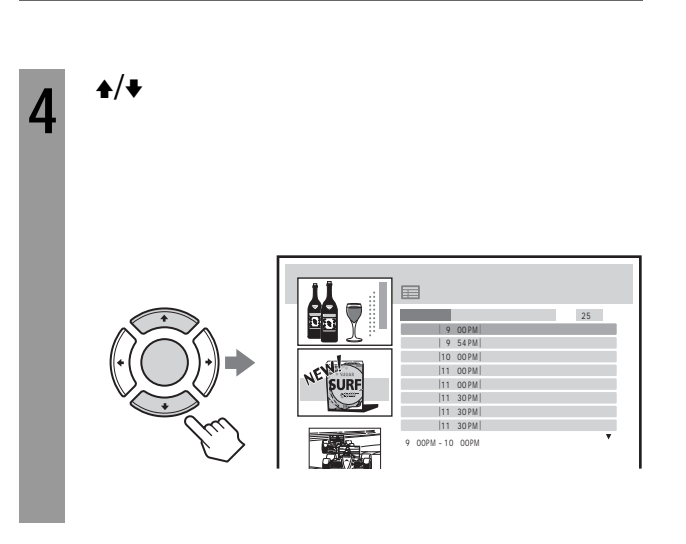

 $8$  and  $16$  $32$ 入力切換 リモコンモード 電源 **END** ■○鯉◎■◎ 御◎ の の が つ コ つ 乳  $\bigoplus_{i=1}^{n}$ **BHIN**  $\overline{\bigoplus}$ **3,4,6** 決定 **2**  $\overline{\mathbf{C}}$  $\tilde{\odot}$  $\begin{picture}(160,10) \put(0,0){\line(1,0){155}} \put(10,0){\line(1,0){155}} \put(10,0){\line(1,0){155}} \put(10,0){\line(1,0){155}} \put(10,0){\line(1,0){155}} \put(10,0){\line(1,0){155}} \put(10,0){\line(1,0){155}} \put(10,0){\line(1,0){155}} \put(10,0){\line(1,0){155}} \put(10,0){\line(1,0){155}} \put(10,0){\line(1,0){155}}$  $\bigoplus_{k=1}^{\infty}$ 同  $\widehat{\left[ \begin{matrix} 1 \ -1 \end{matrix} \right]}$  $^{+}$ 

 $16$ 

 $93$ 

69  $\sim$ 

• キーワードがダウンロードされて変更されることがあり

•  $\sqrt{ }$ 

•  $\bullet$  5  $\bullet$  5  $\bullet$  5  $\bullet$  5  $\bullet$  5  $\bullet$  5  $\bullet$  5  $\bullet$  5  $\bullet$  5  $\bullet$  5  $\bullet$  5  $\bullet$  5  $\bullet$ 

**1 a**  $\epsilon$  57  $60 \text{ }$ 

 $\triangledown$ 今日 9:00 PM 11:00 PM 11:25 PM 0:05 0:20 0:30 AM AM AM **SURF** 1:15 AM |<br>5:00 AM | i<br>in 19:00PM - 11:00PM

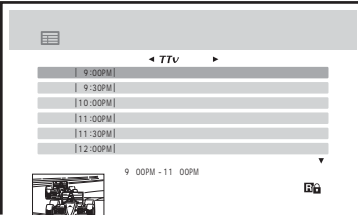

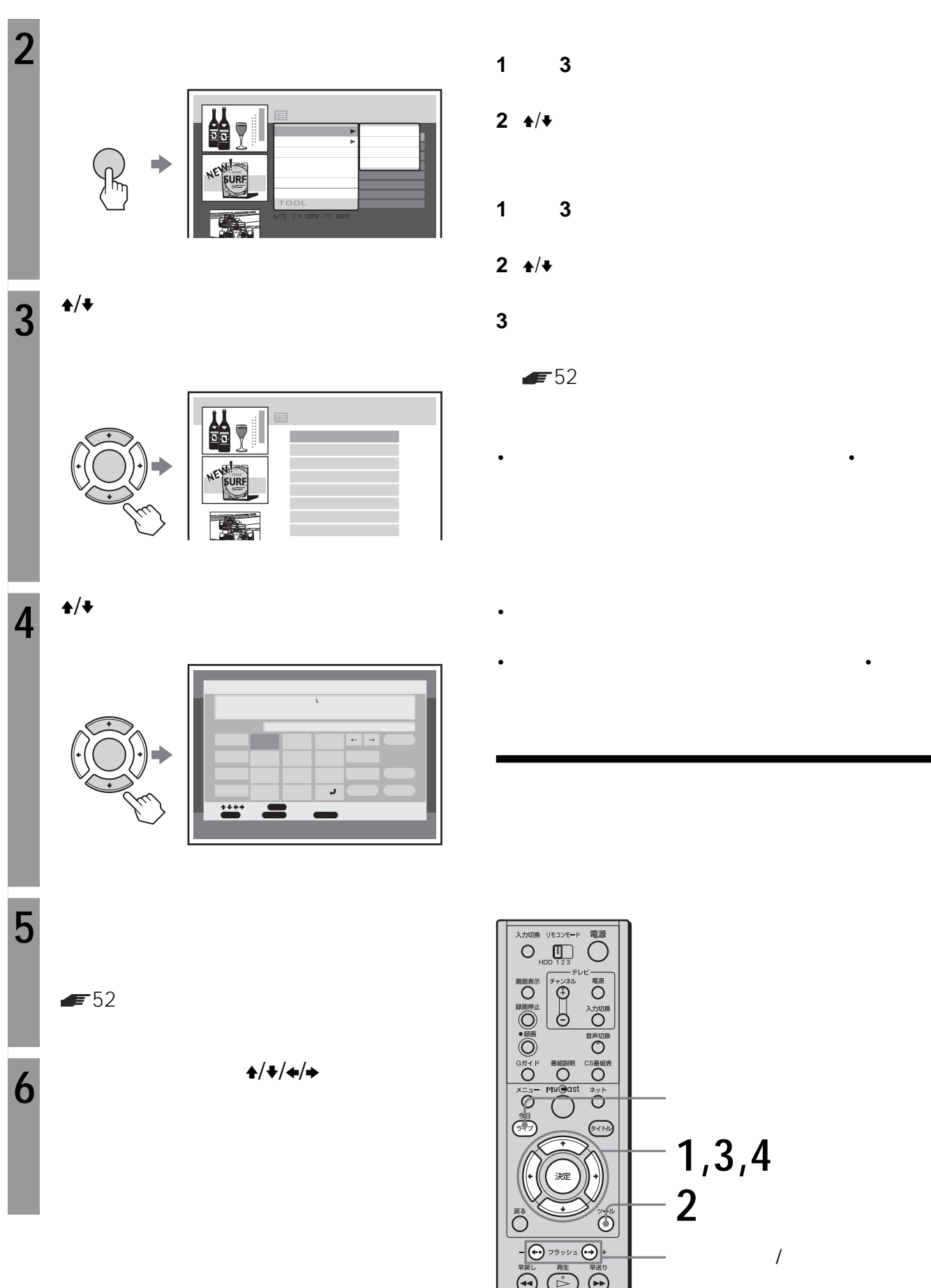

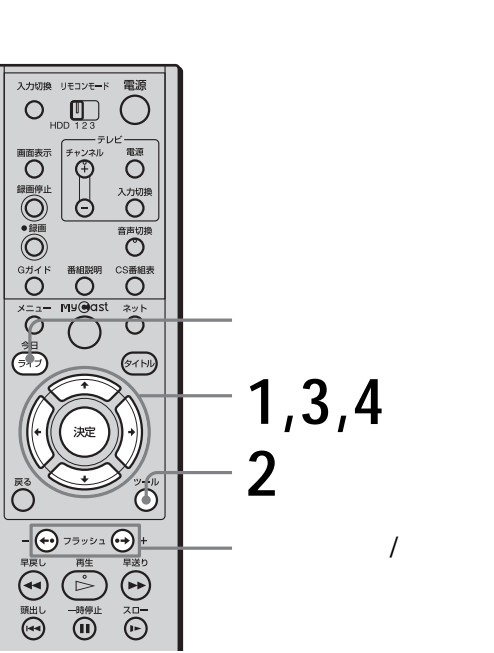

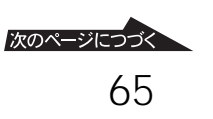

**1** 3

 $\blacktriangleright$  52

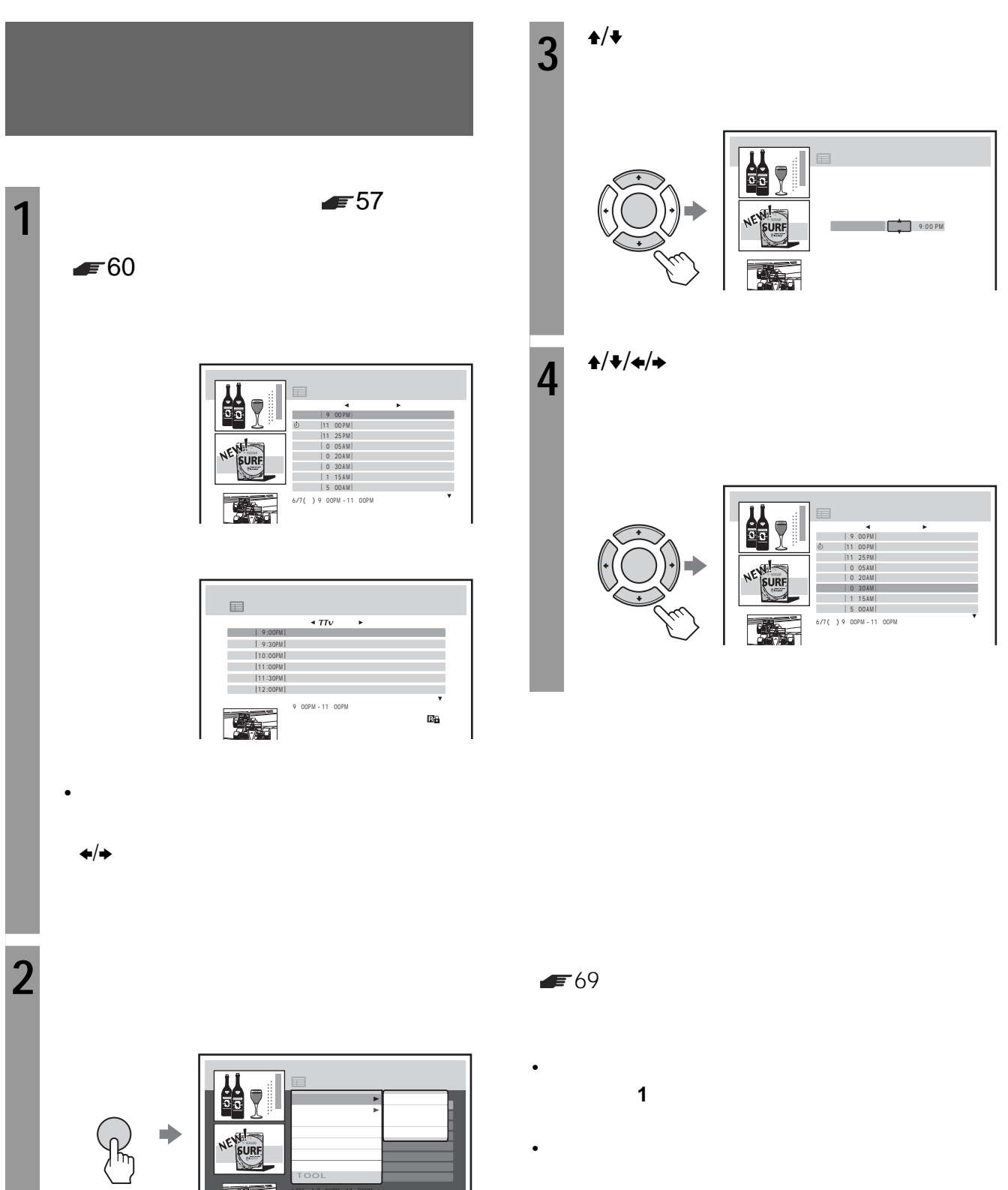

•  $\sqrt{ }$ 

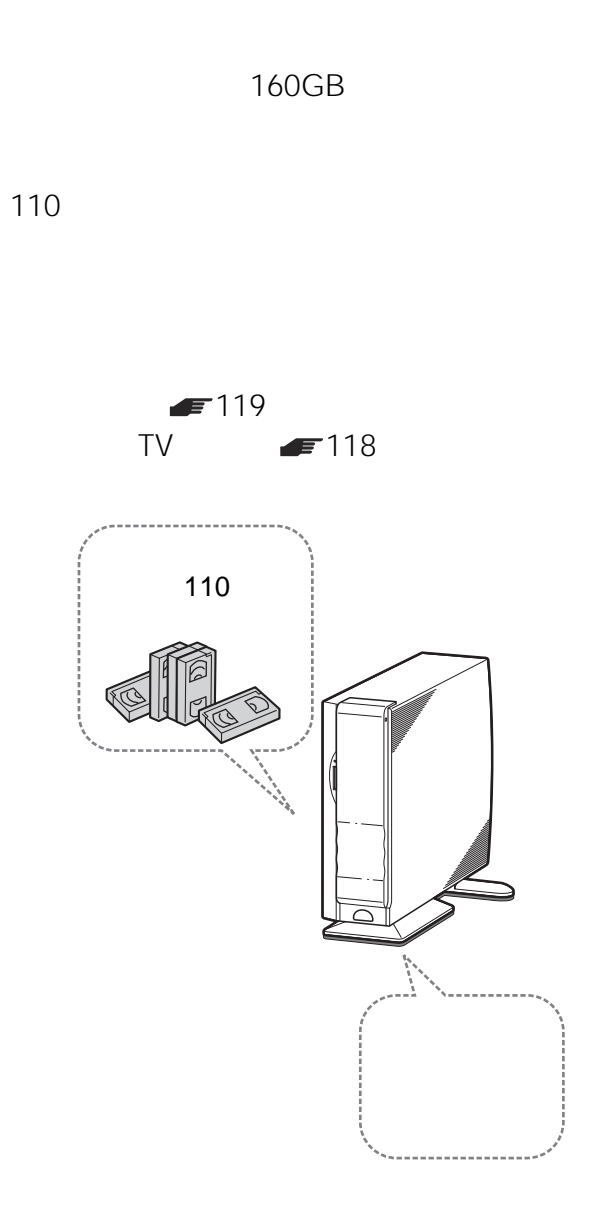

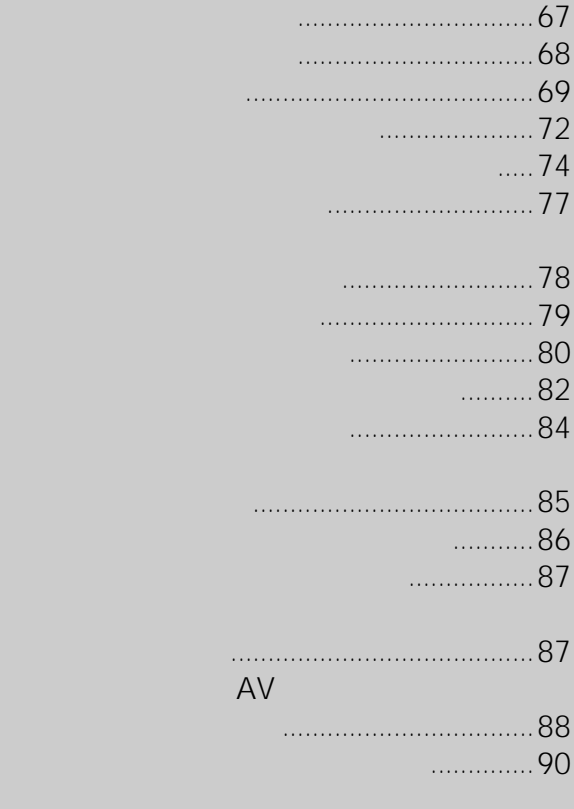

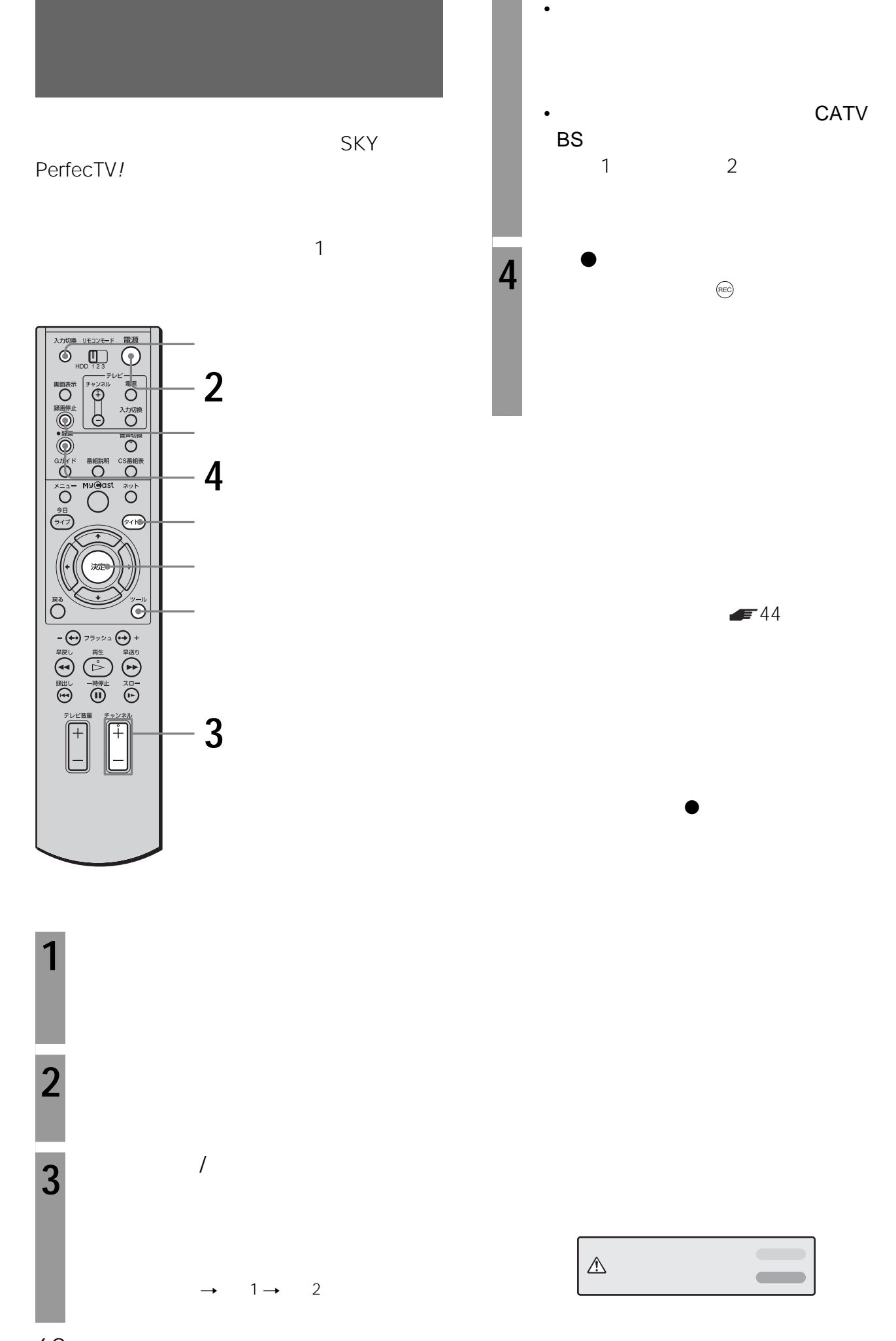

 $F82$  129

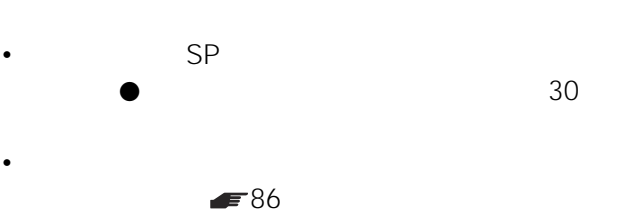

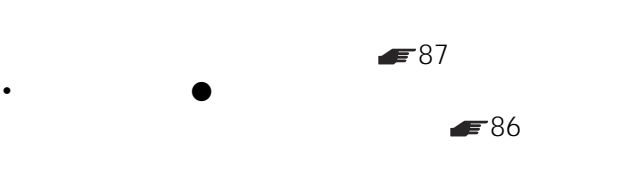

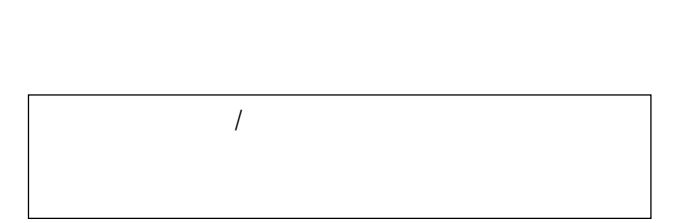

 $\blacktriangleright$  58  $\blacktriangleright$  61

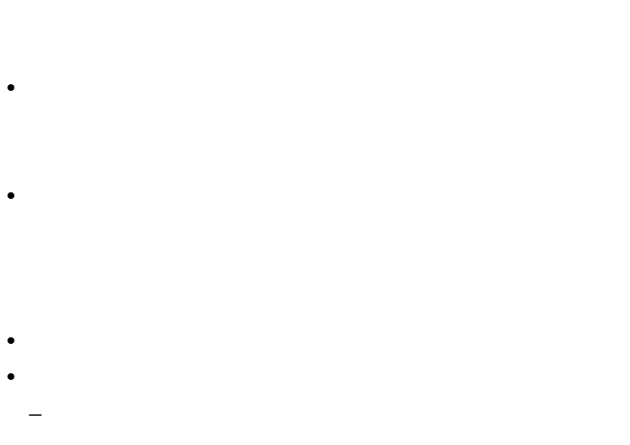

• プロ野球中継などで前の番組が延長されても、予定され

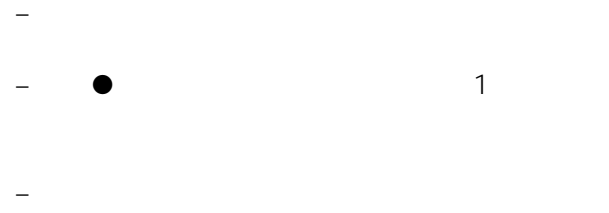

• <sub>We define the set of the set of the set of the set of the set of the set of the set of the set of the set of the set of the set of the set of the set of the set of the set of the set of the set of the set of the set of </sub>

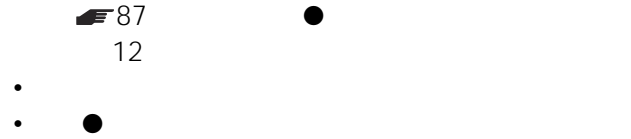

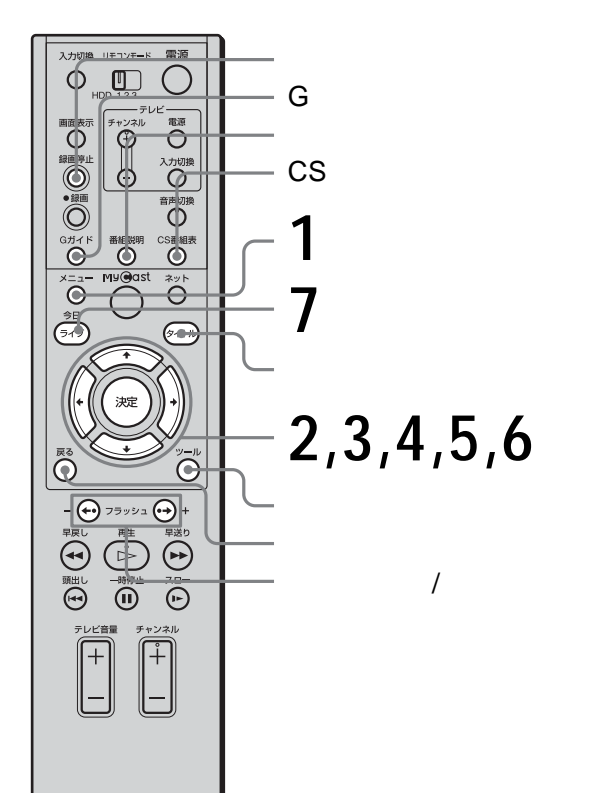

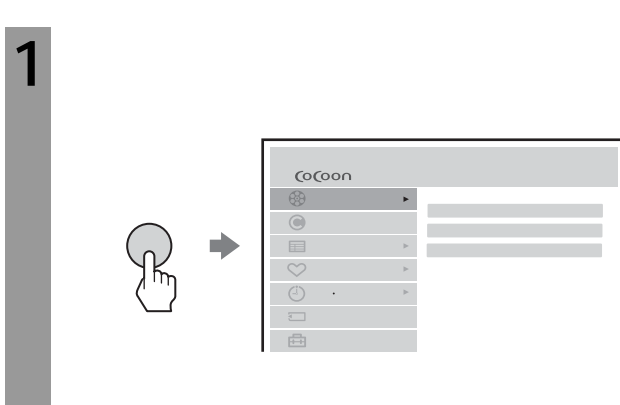

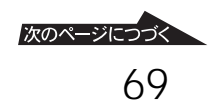

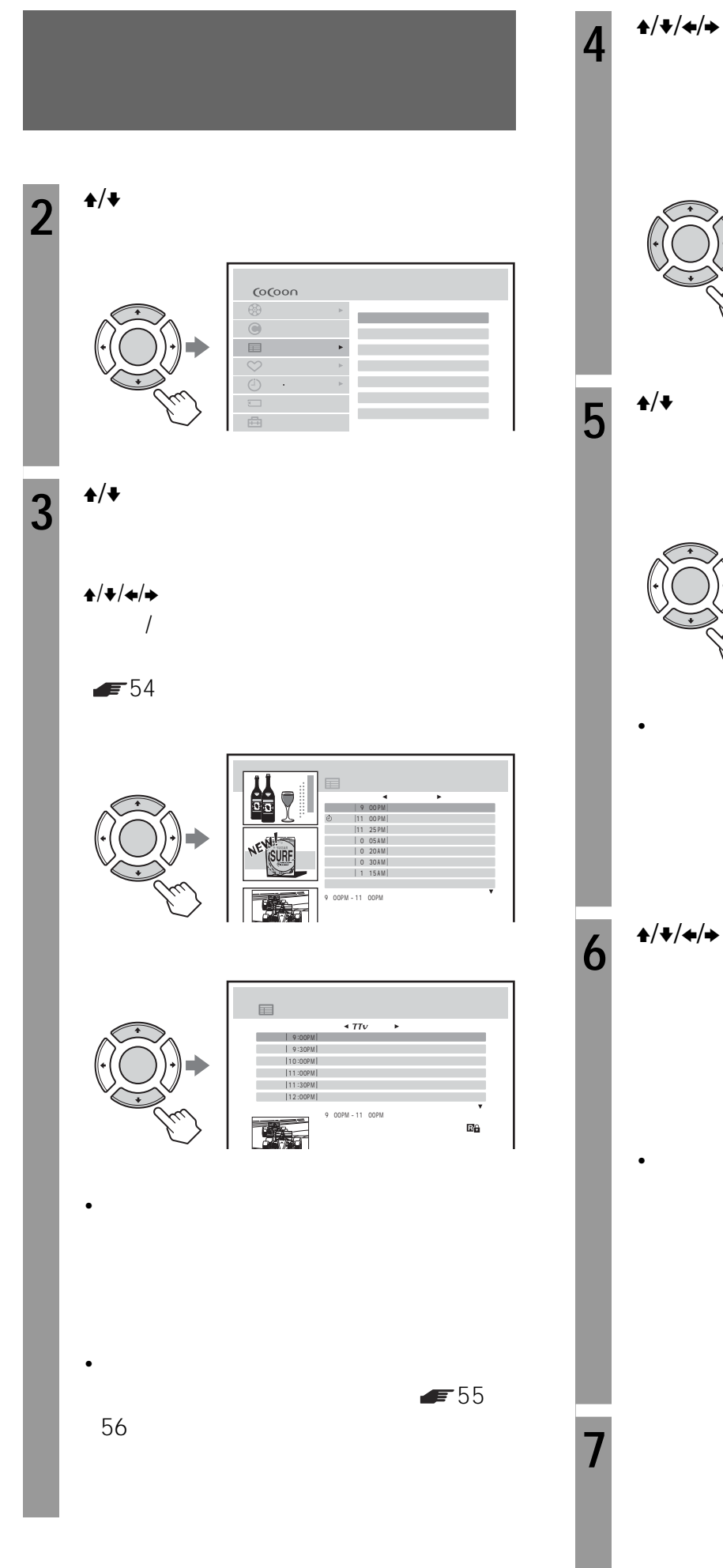

今日 9:00 11:00 はじめてのスノーボードレッス アメリカ新発見の旅 ベストミュージック 0:30 ショッピング情報 局の都合により番組が変更されている場合があり  $5<sup>4/4</sup>$ 的  $6/7$  | 12:30 PM = 12:45 PM |  $SP \mid 7 \mid$ 確定 中止 •  $\bullet$ 約を変更する」 72ページ)の手順**5 6** <sup> $\triangle$ /◆/◆/→</sup>  $\circledcirc$  $($ REC $)$ • 決定ボタンを押したあとにメッセージが表  $\overline{F}86$ **7** ライブボタンを押す。

# $\sqrt{ }$

 $\triangle$ /v

## **1** 番組表を表示する。 2 ◆/◆/←/<del>→</del> ©

- 
- $3 \div 1$
- **4**  $\leftrightarrow$ 5  $\leftrightarrow$ 
	-
	- -
		- - $\bigwedge$

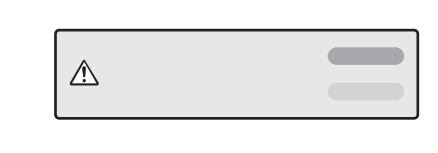

**(REC)** 

#### $= 82 129$

- 手順**3**のあとで、放送中の番組を選んで決定ボタン
- 
- $\bullet$   $\bullet$  $82$  $F111$ • 番組表に表示されない先の日時の番組は、タイマーで予  $\equiv 74$  $\epsilon$ =111 77ページ)録画予約を設定することができます。 • a  $1$  a  $\odot$
- 毎日や毎週などの予約を設定した番組には(オレンジ • G  $\hspace{1cm}$  CS
- $\bullet$  102  $\blacktriangleright$  85
- $\alpha$  , and  $\alpha$  is a set of  $\alpha$  is a set of  $\alpha$  is a set of  $\alpha$  is a set of  $\alpha$  $\bullet$  - The state of the state  $\bullet$  - The state of the state  $\bullet$ • 予約を設定したあとに、毎日や毎週の予約への変更、番

 $\blacktriangleright$  80

 $-5974$ 

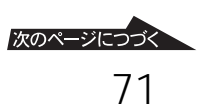

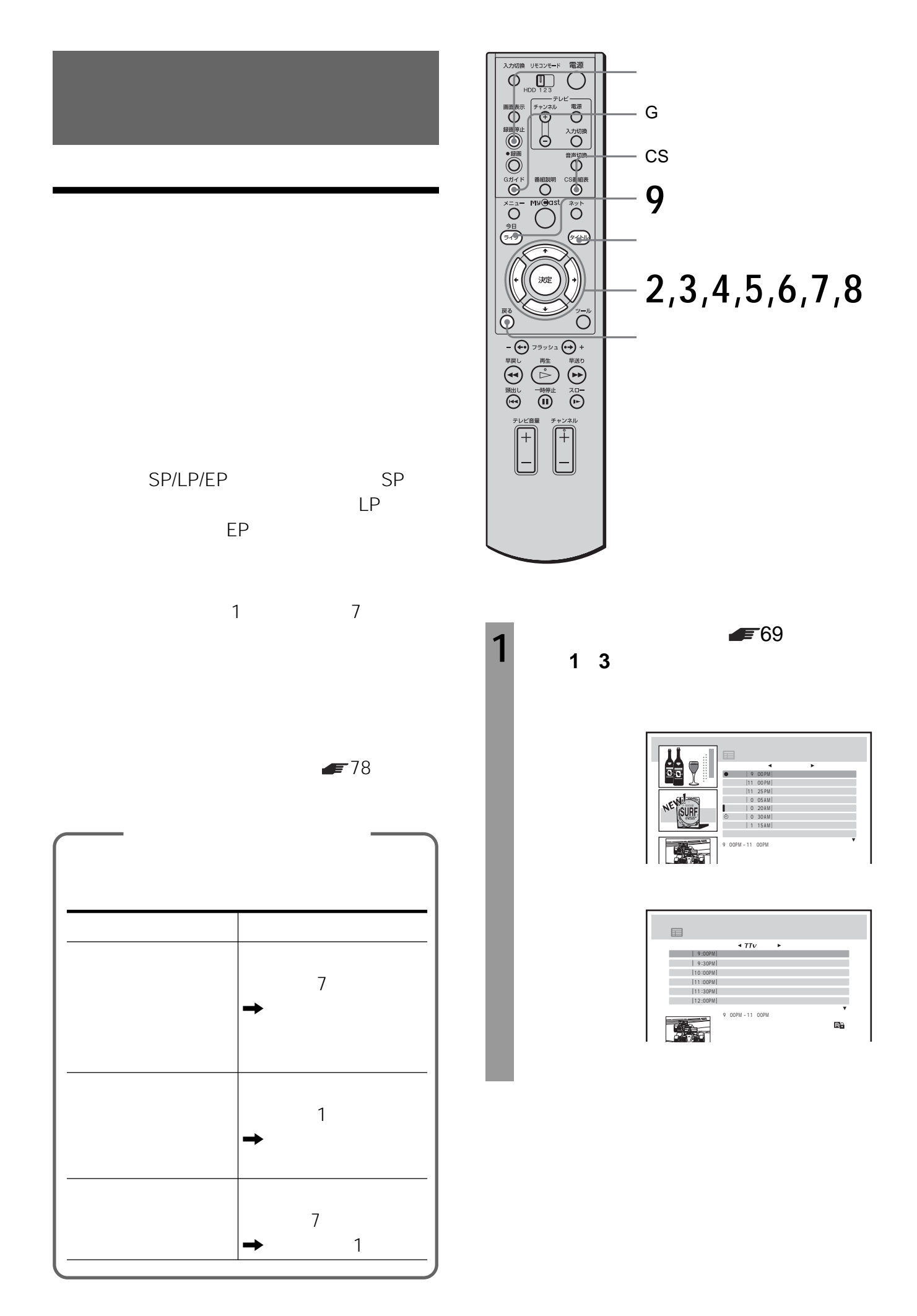
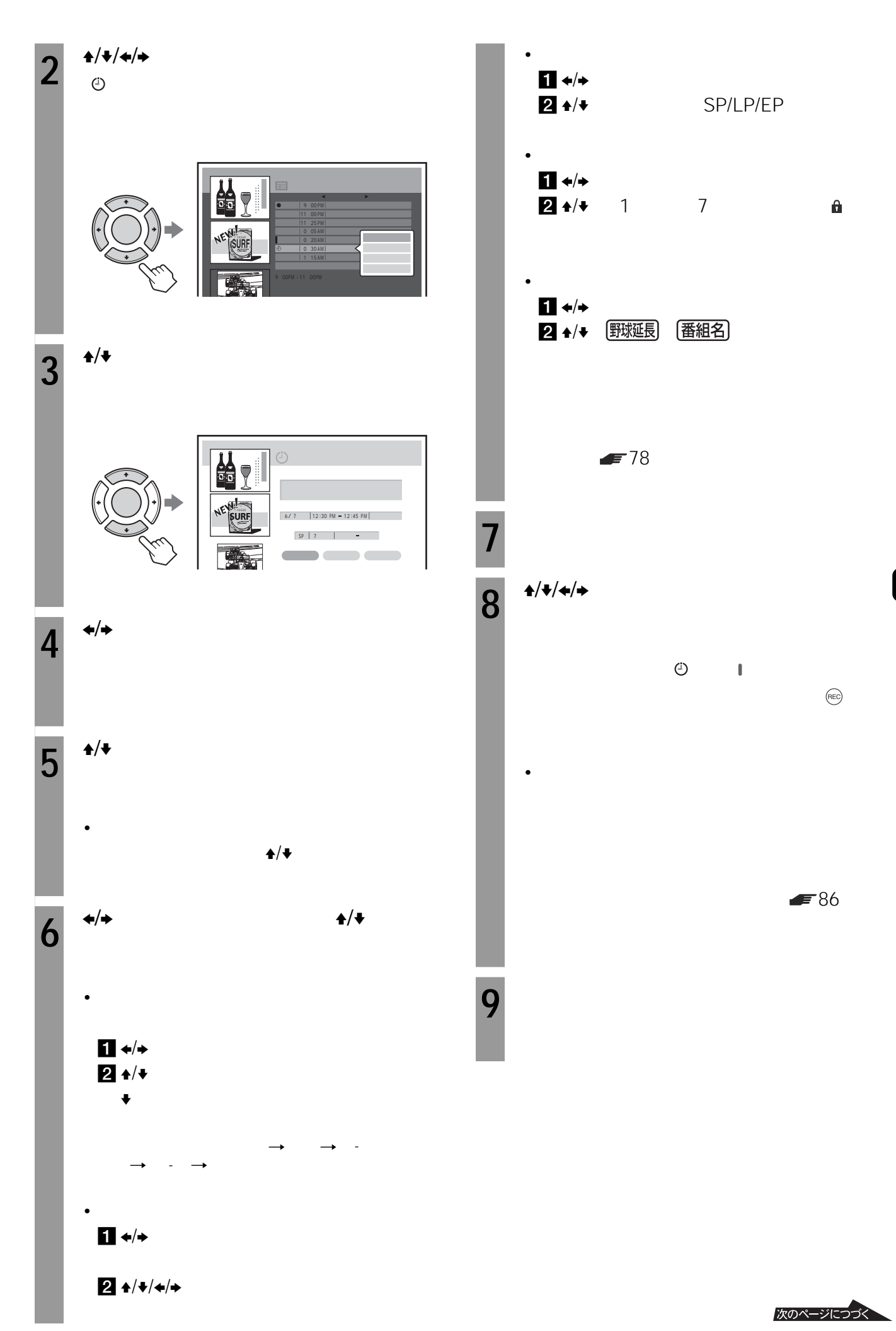

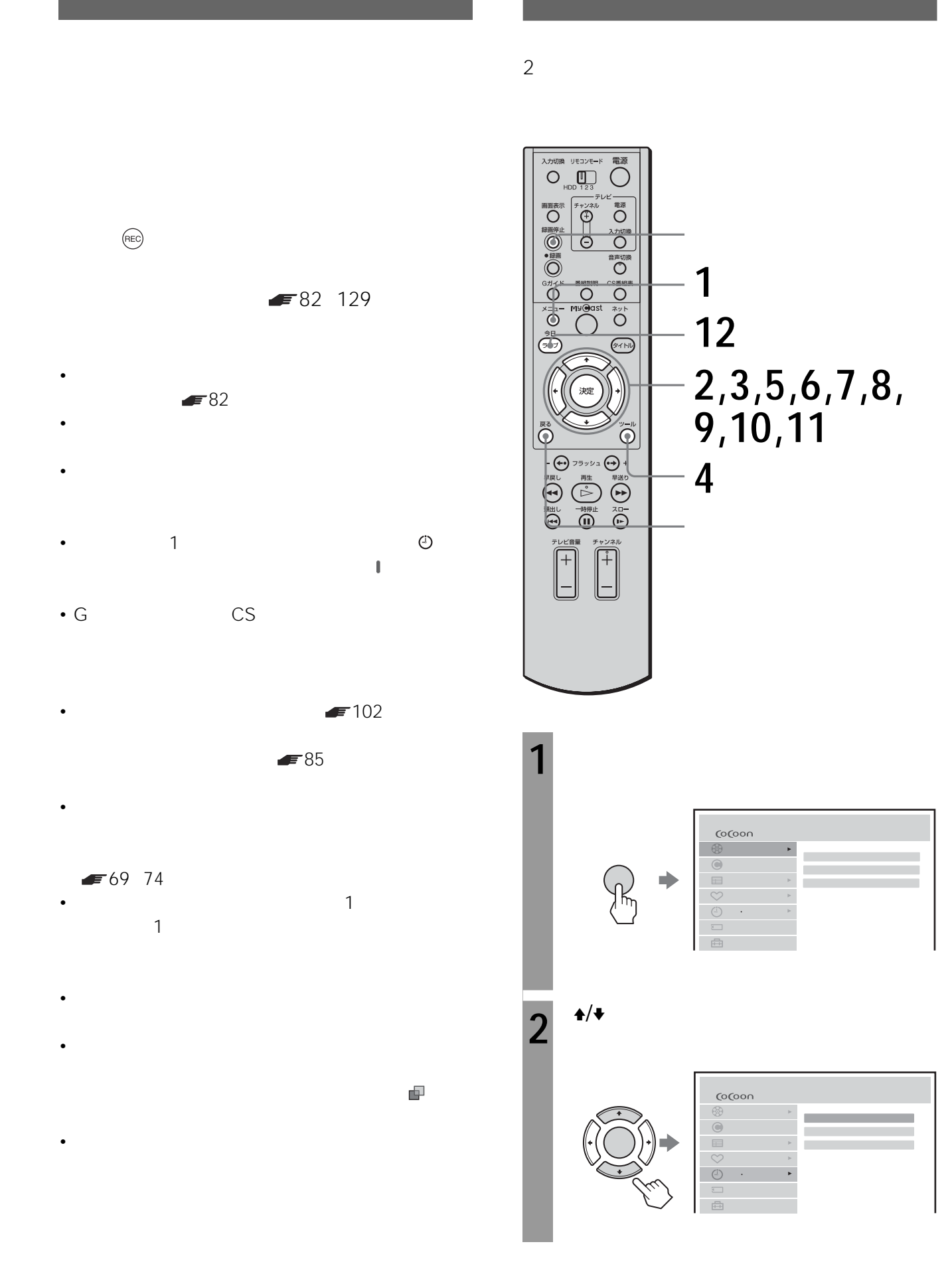

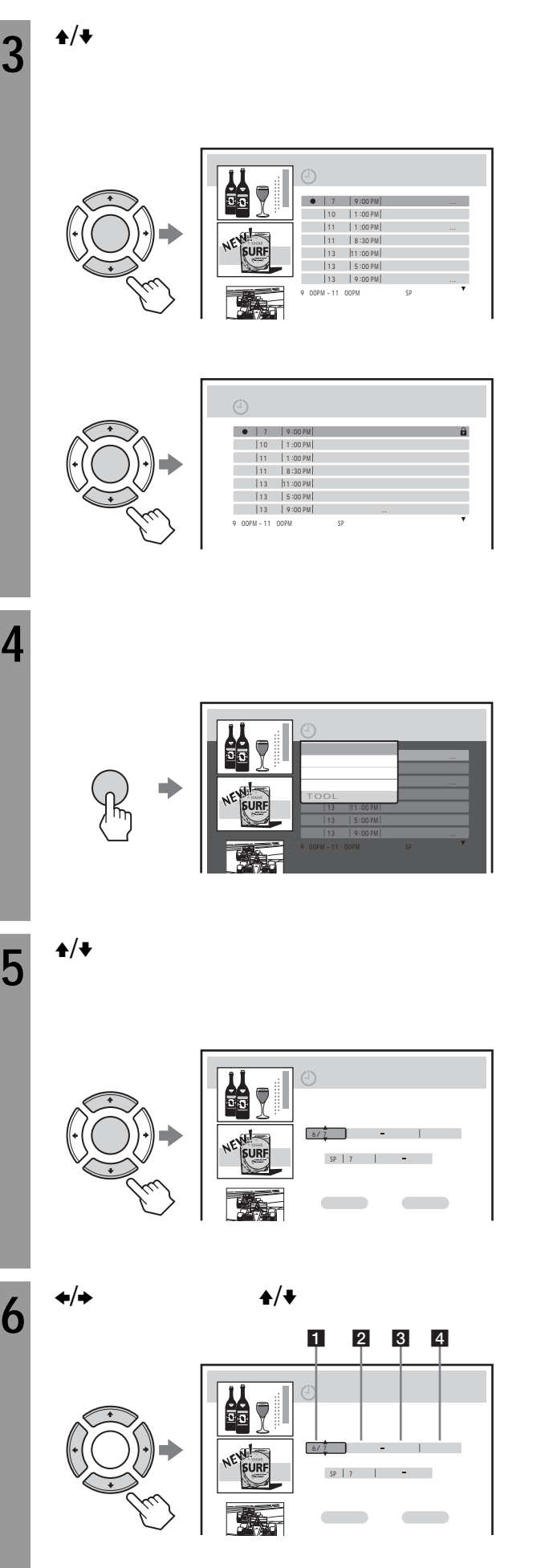

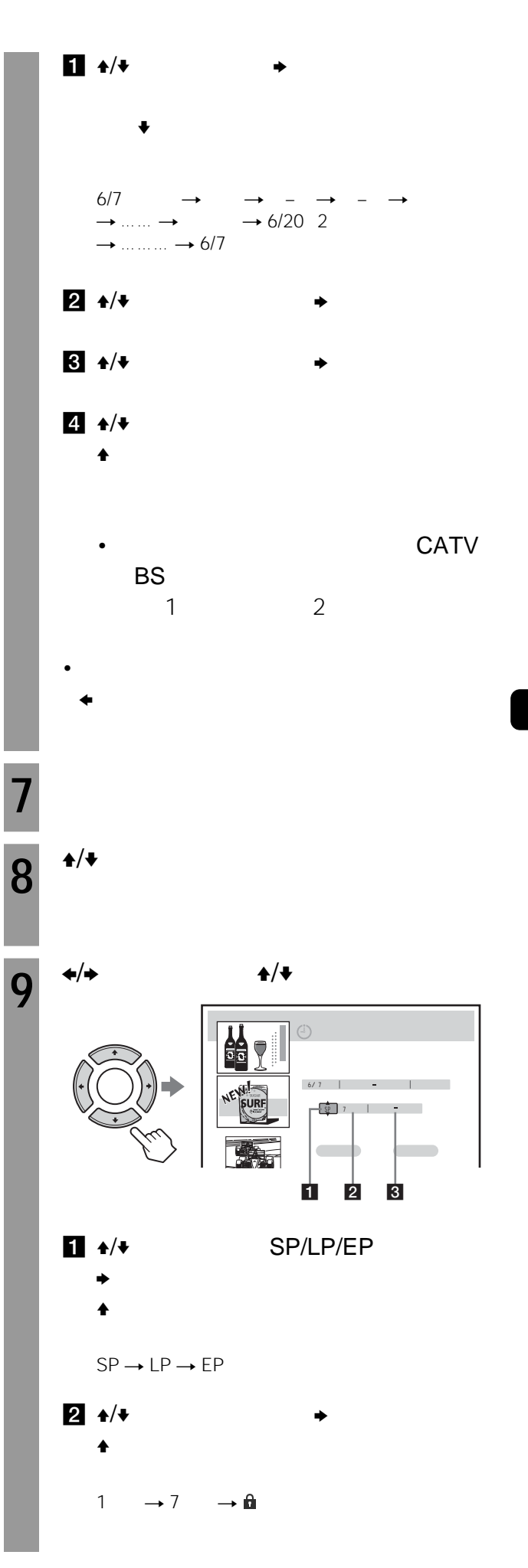

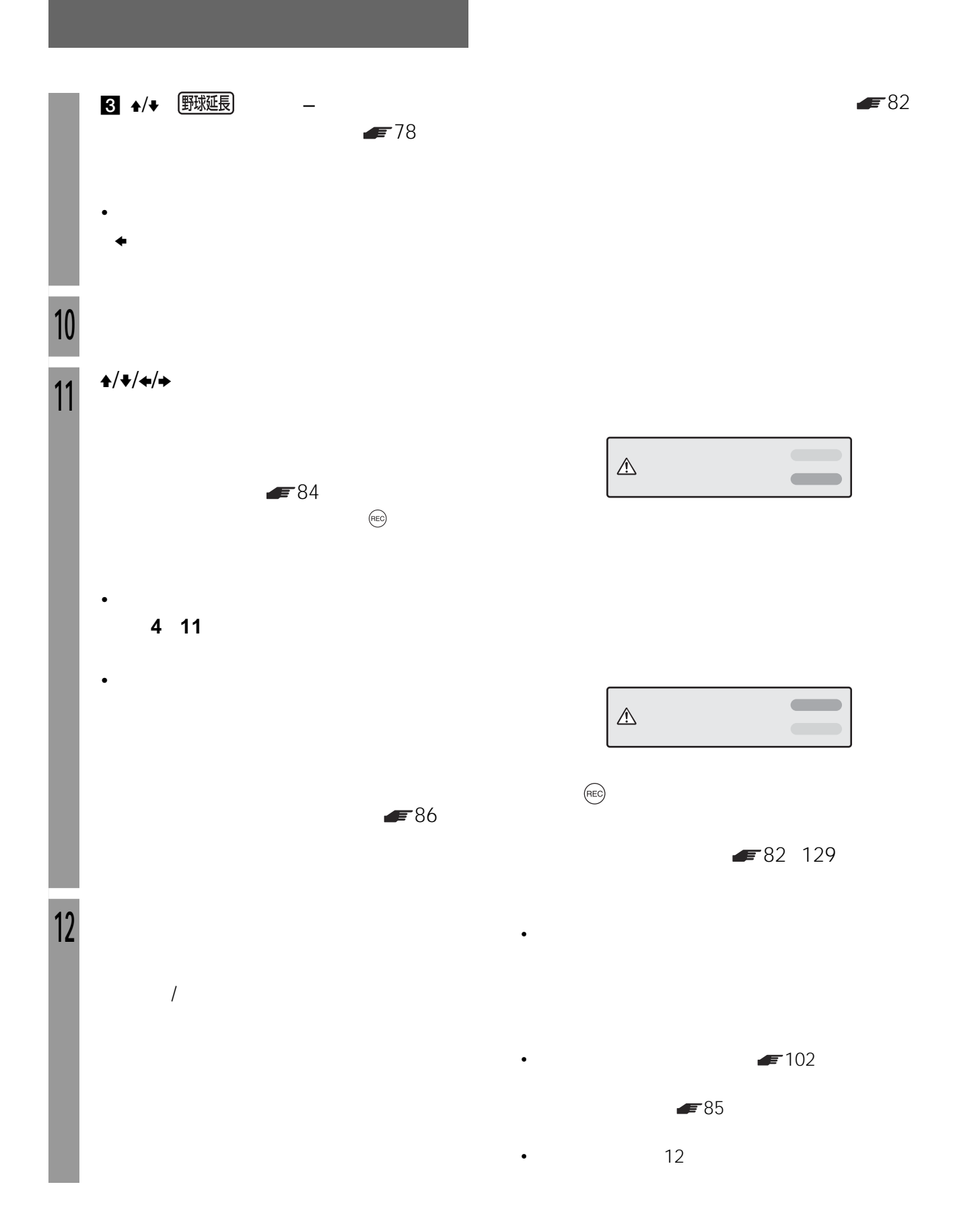

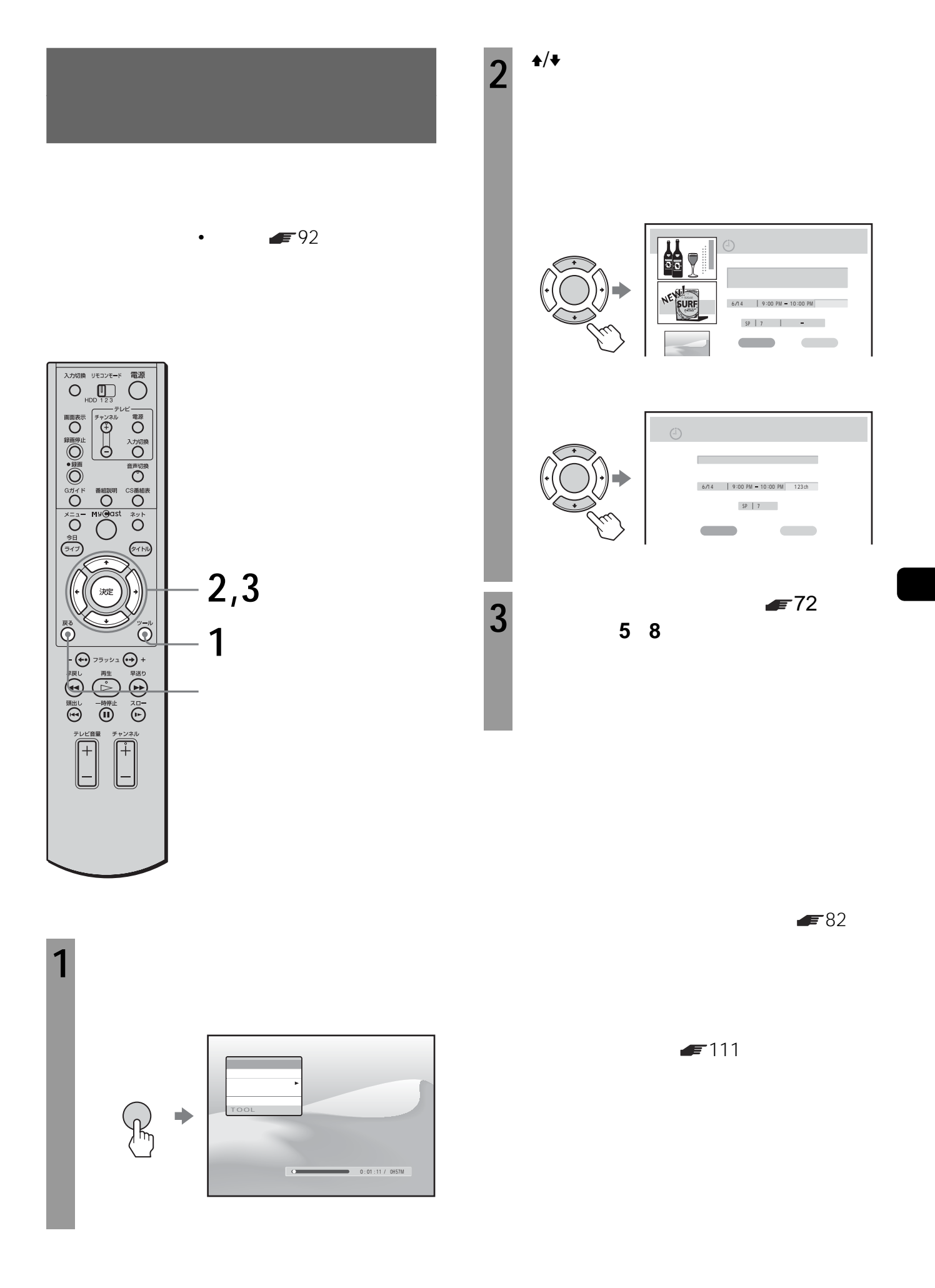

 $\sim$  2

7:00 9:00

## $5:00$

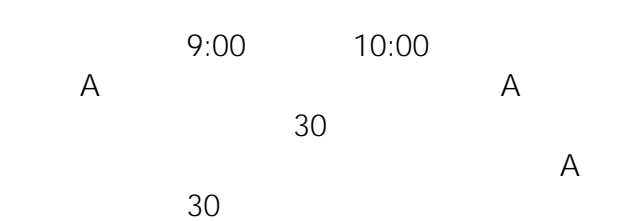

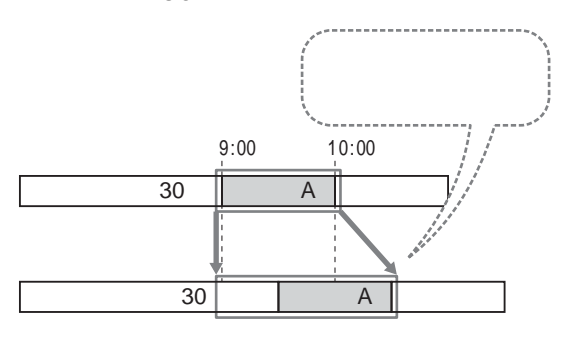

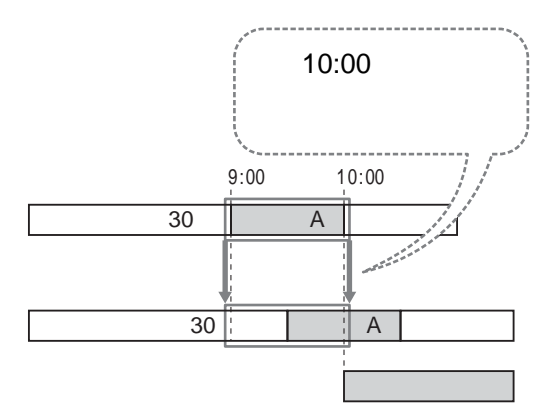

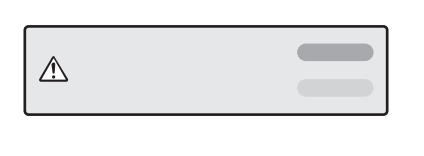

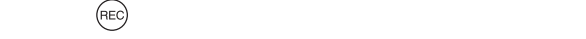

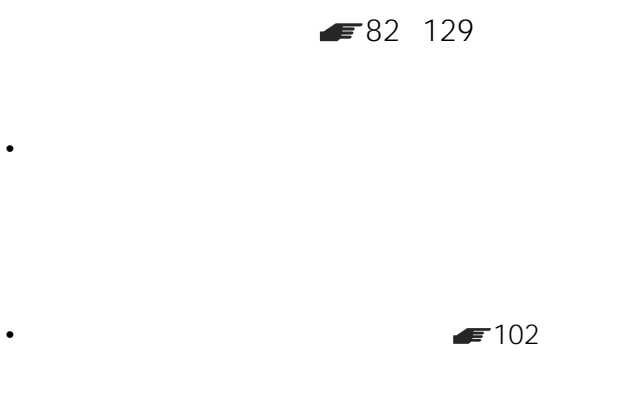

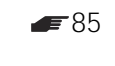

•  $12$ 

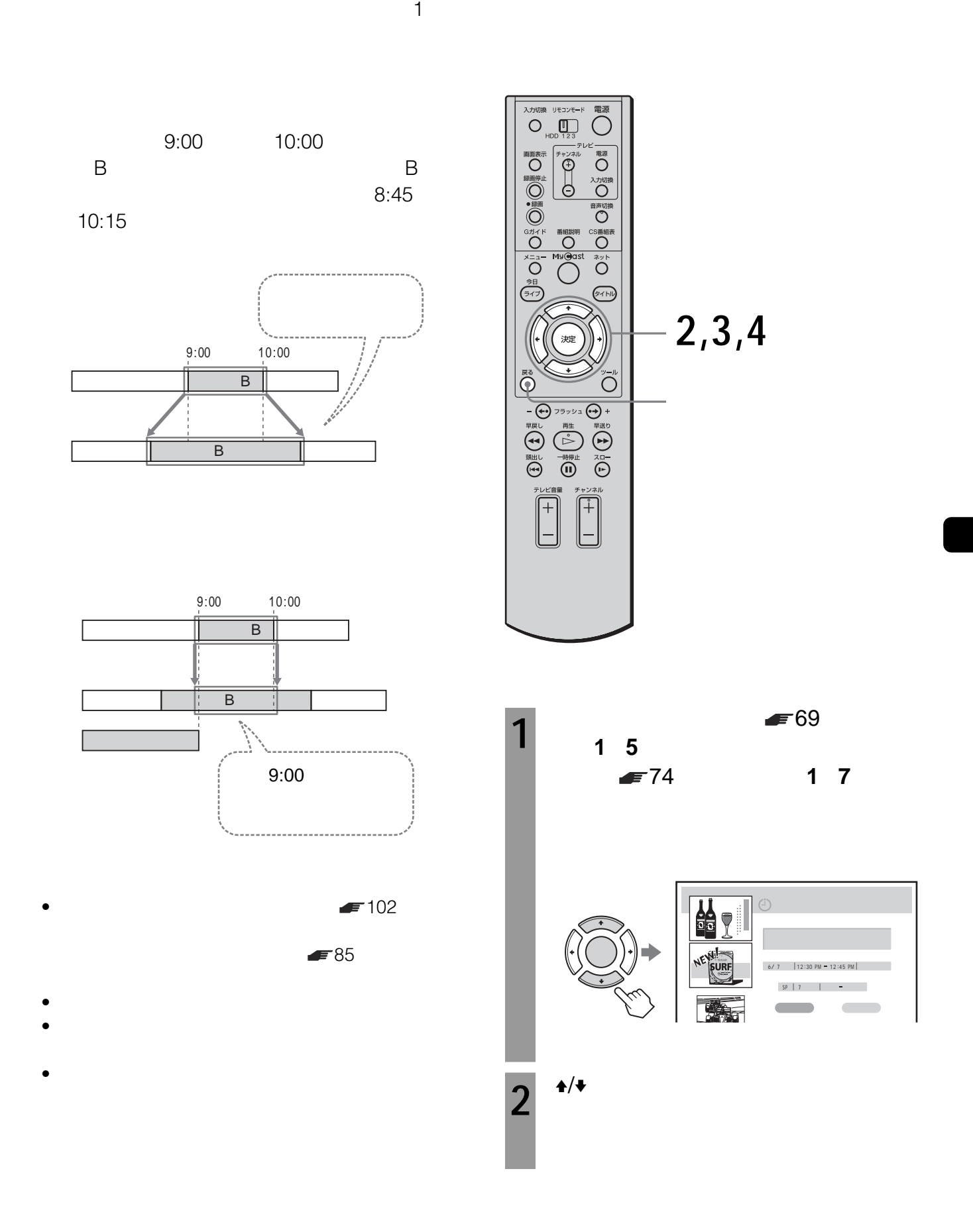

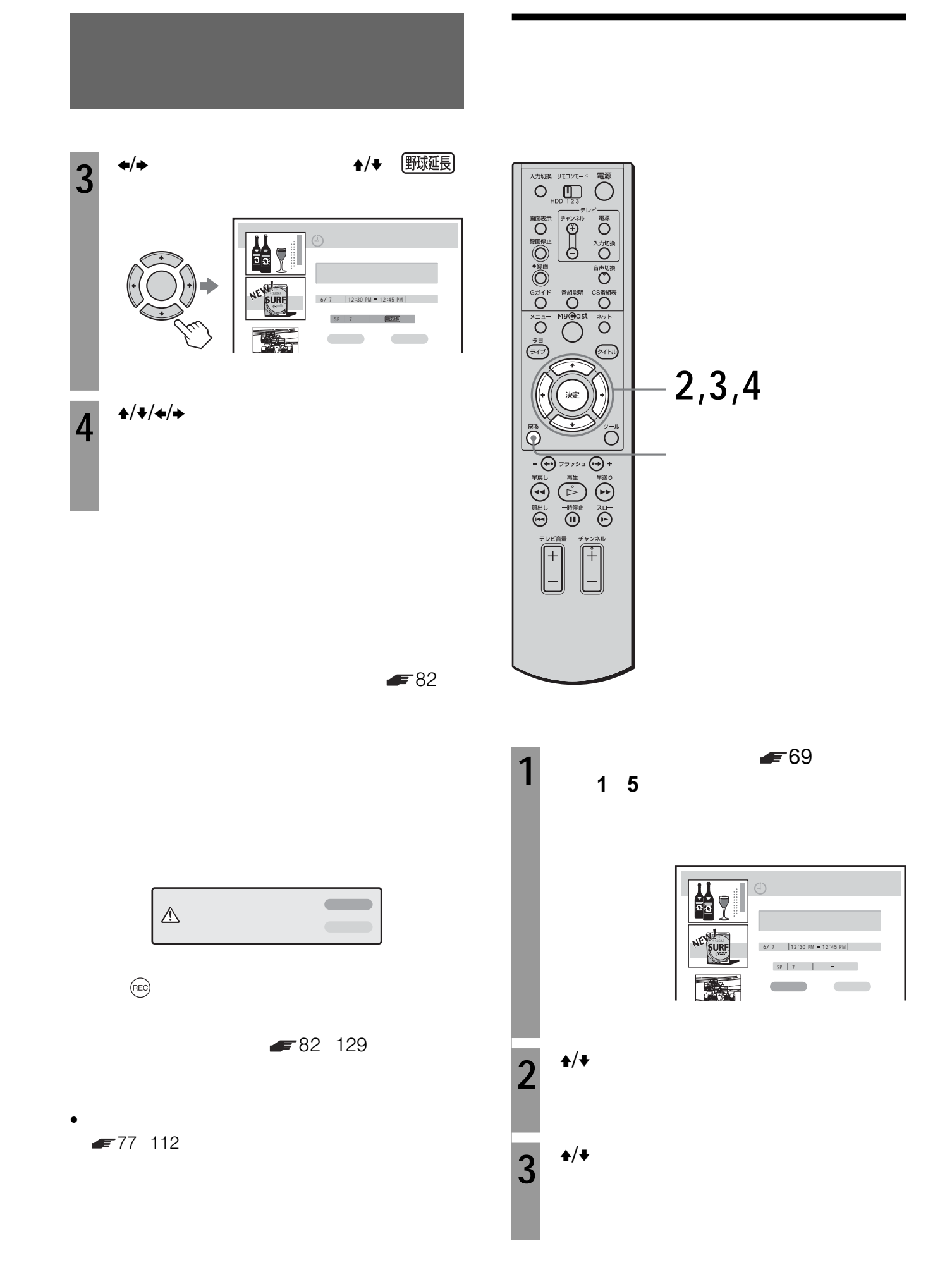

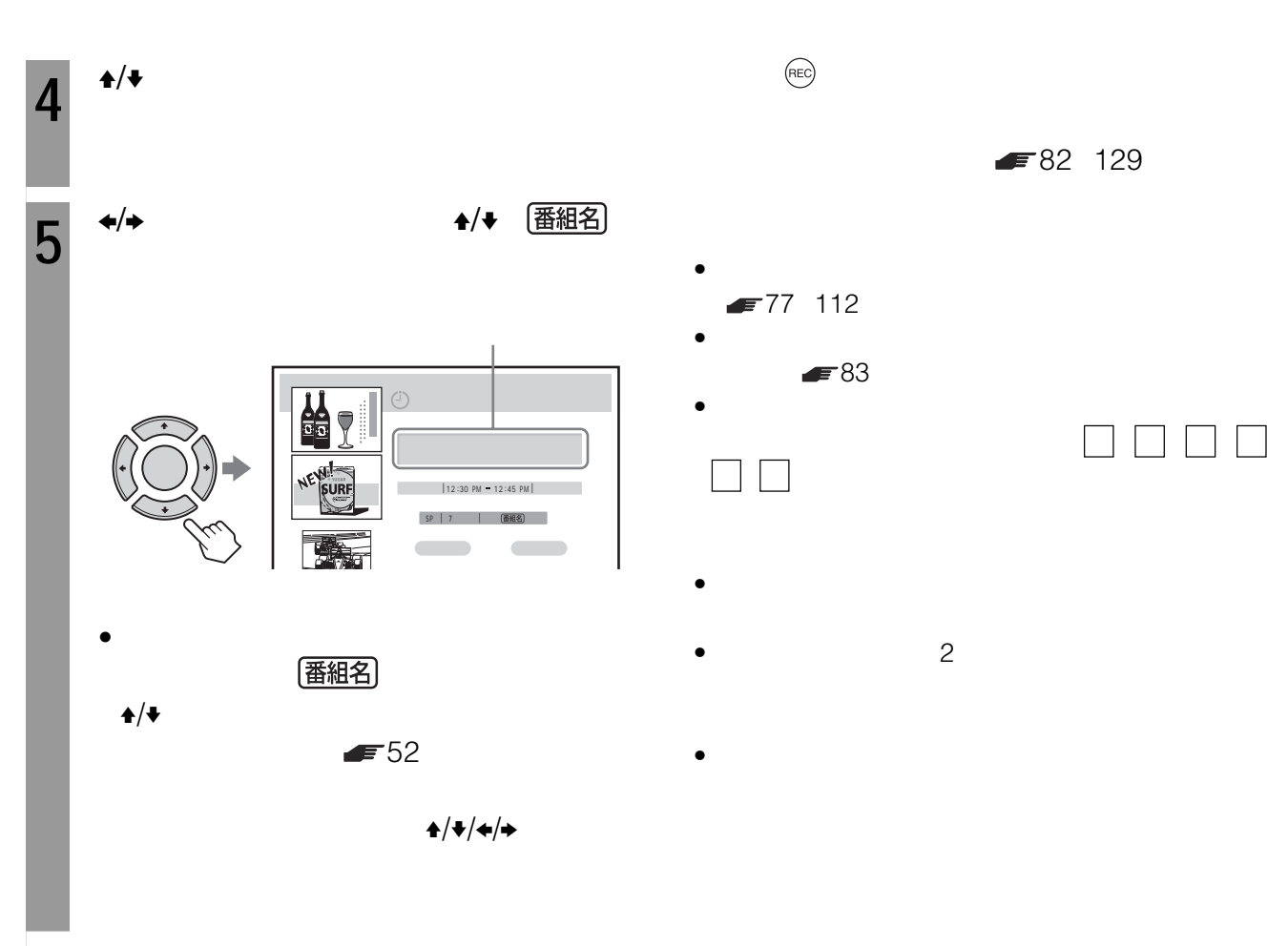

**6** <sup>\*/\*/\*/\*</sup>

 $\blacktriangleright$  82

はい  $\mathbb{A}$ 

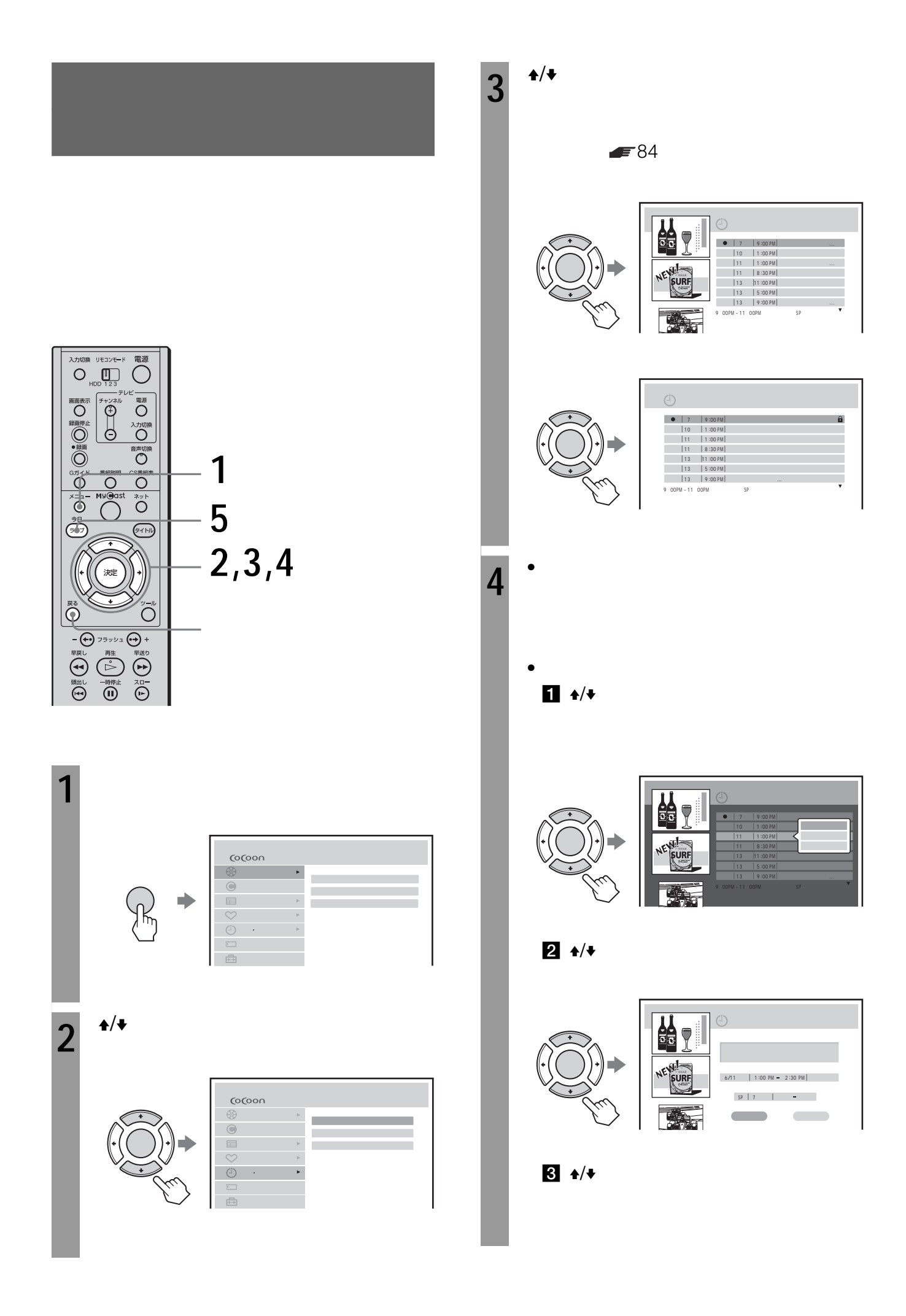

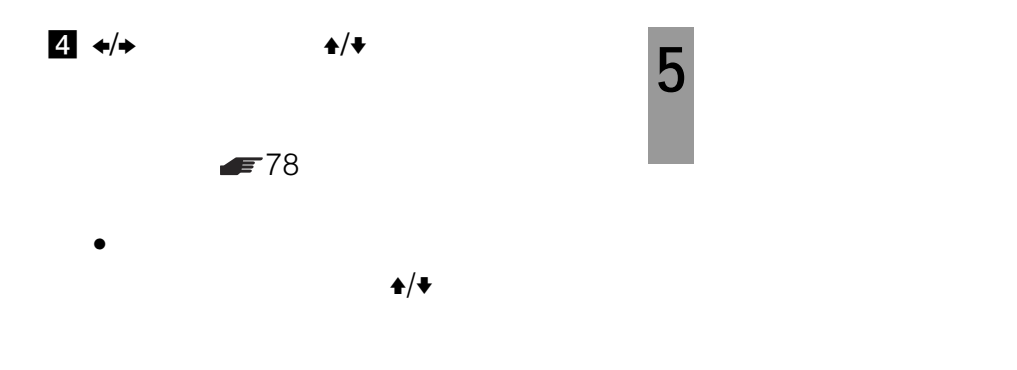

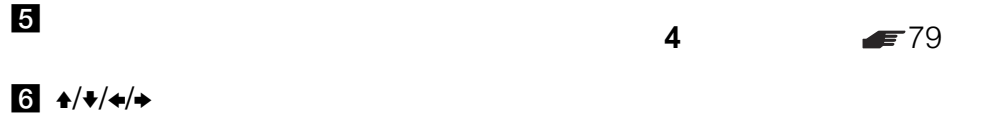

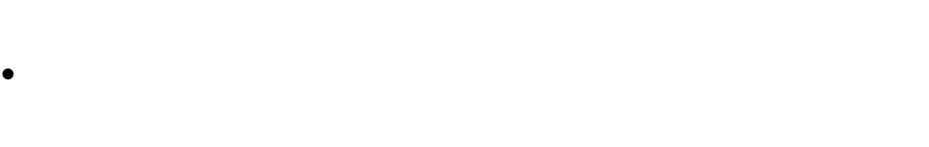

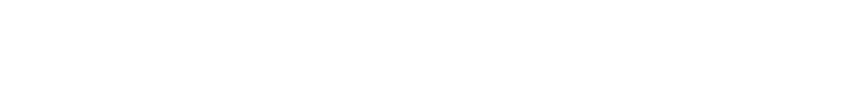

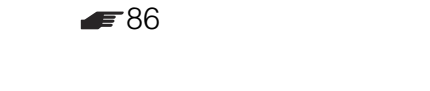

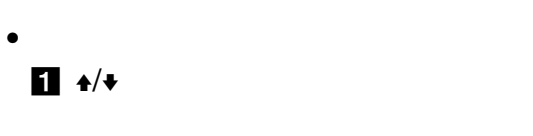

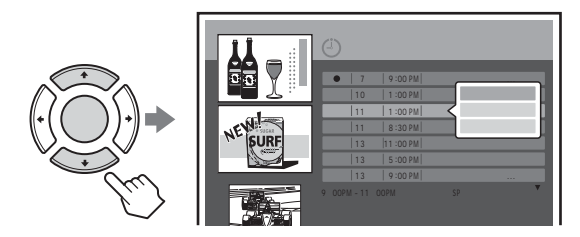

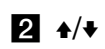

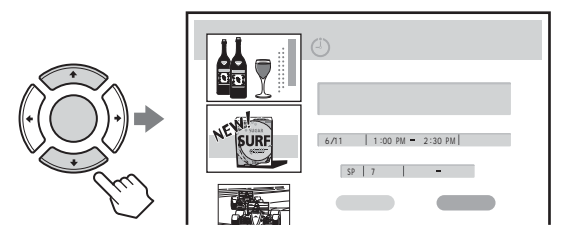

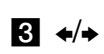

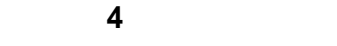

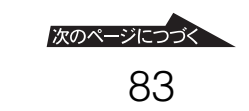

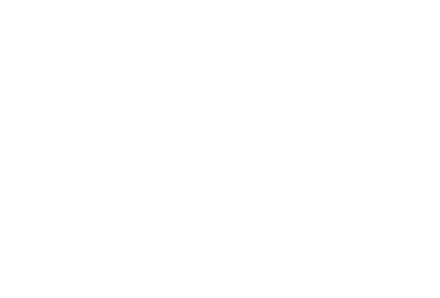

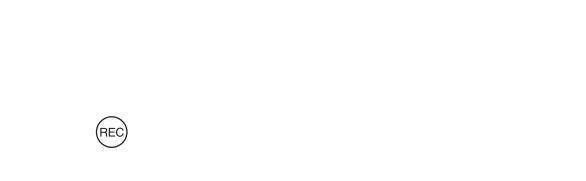

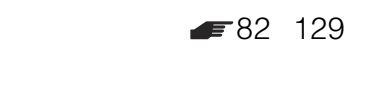

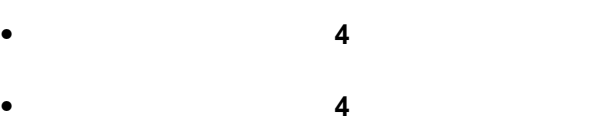

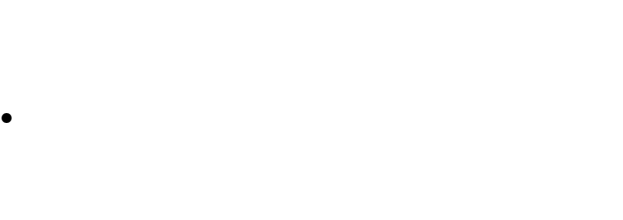

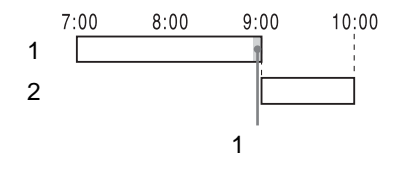

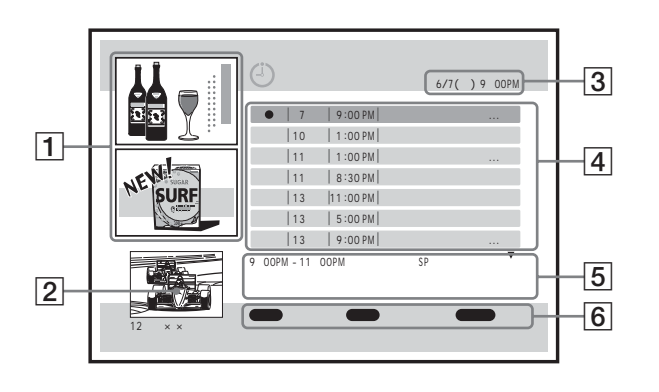

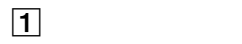

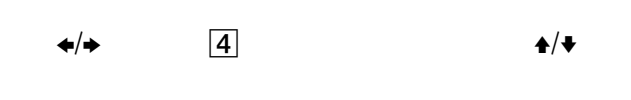

 $\overline{2}$ 

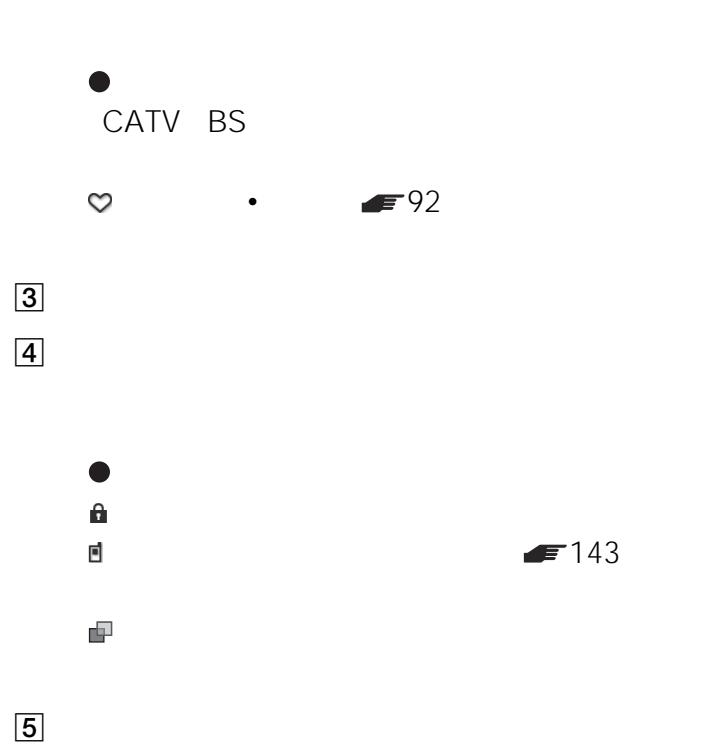

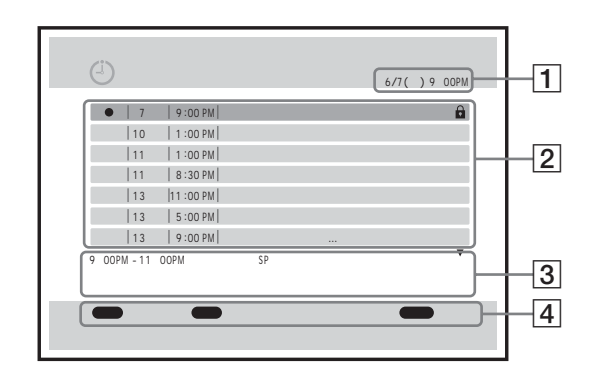

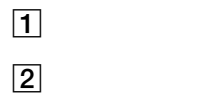

(<del>)</del> :他の予約と重なっている毎日や毎週など

3

**4** 

• 番組表から予約したとき( 69ページ)は、番組名と

• 毎日や毎週などの予約を設定した番組は、「月-金」

 $\blacktriangleright$  69

• 毎日や毎週などの予約を設定した番組は、「月-金」

• Reserve that the BS are CS

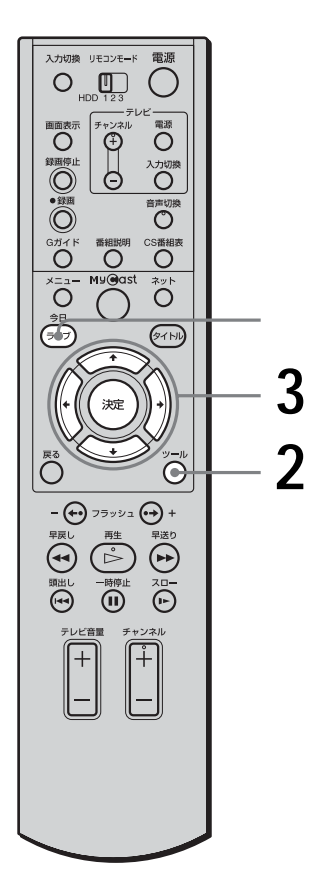

**1**  $\epsilon_{82}$  **1** 3

ページ)の手順**1 3**にしたがっ

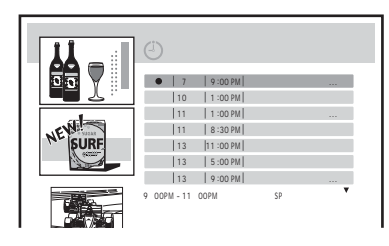

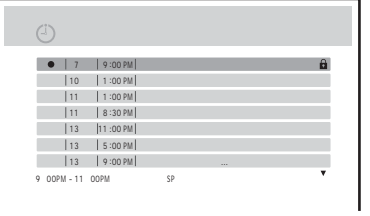

$$
\frac{2}{\sqrt{2}}\cdot \frac{\sqrt{\frac{1}{\sqrt{2}}}}{\sqrt{\frac{1}{\sqrt{2}}}}
$$

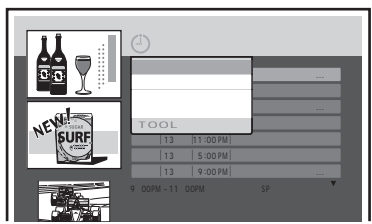

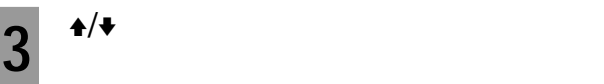

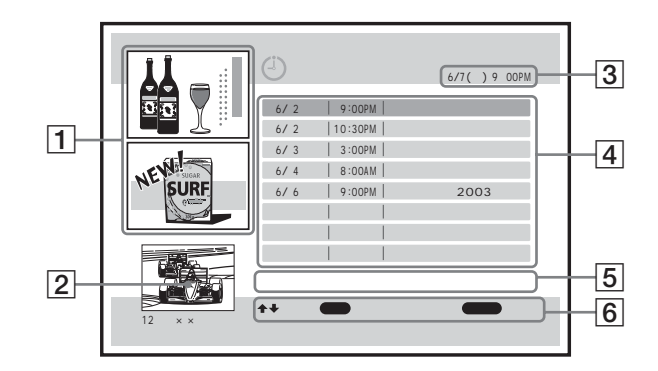

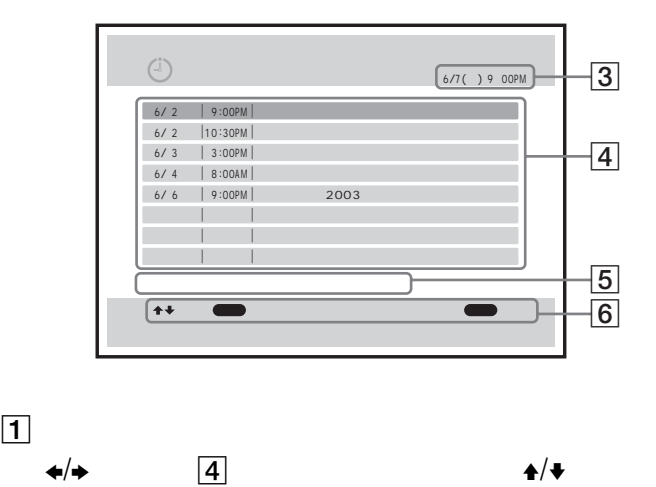

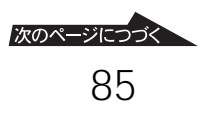

# $\boxed{2}$

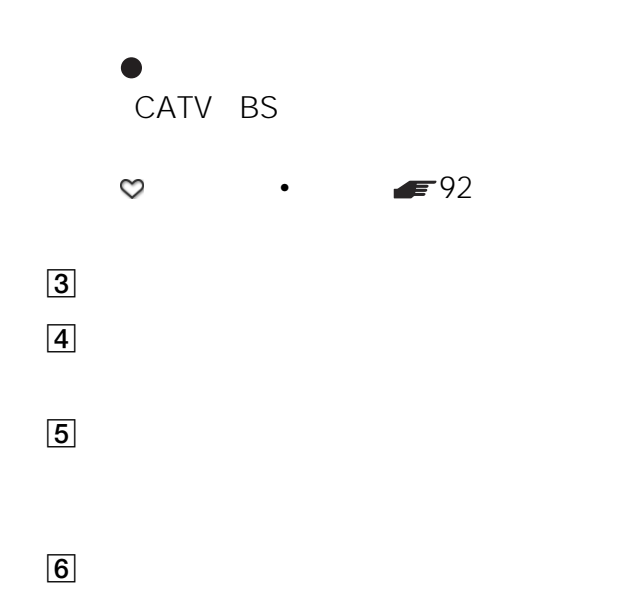

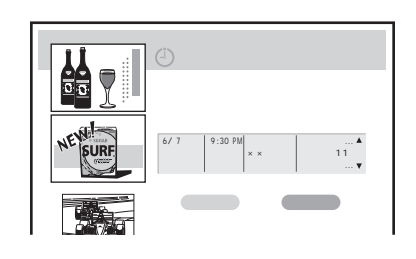

### ■ 82 129

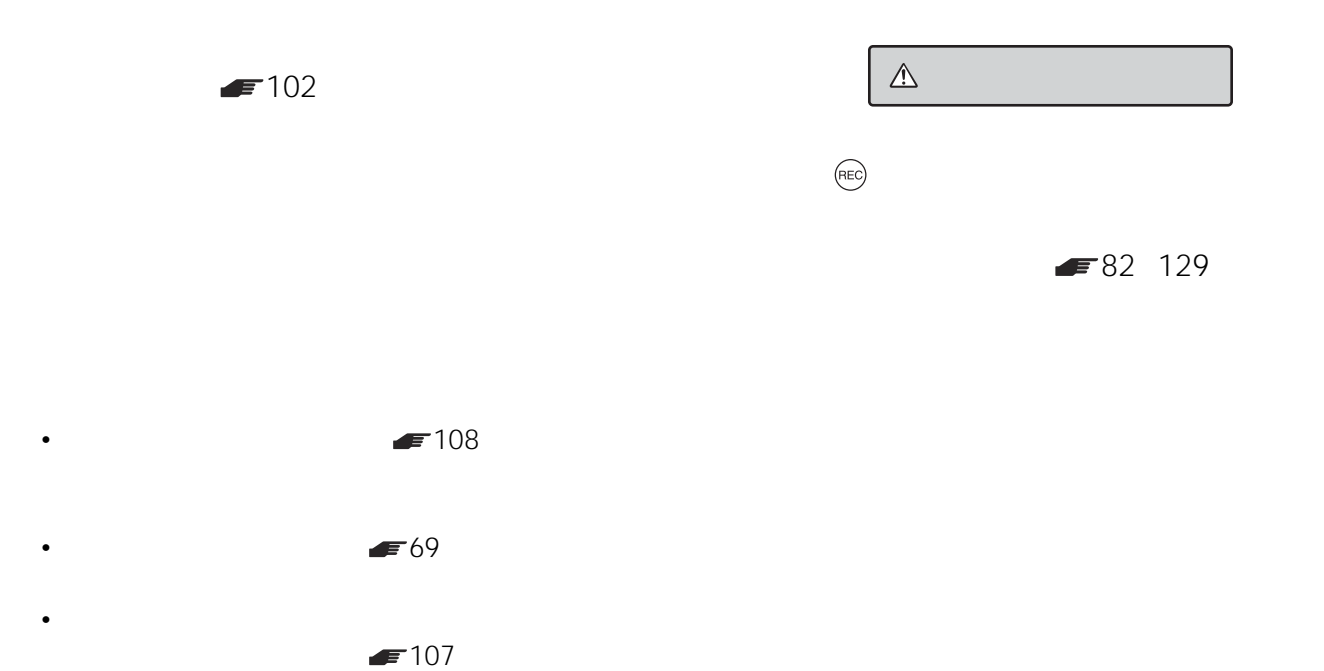

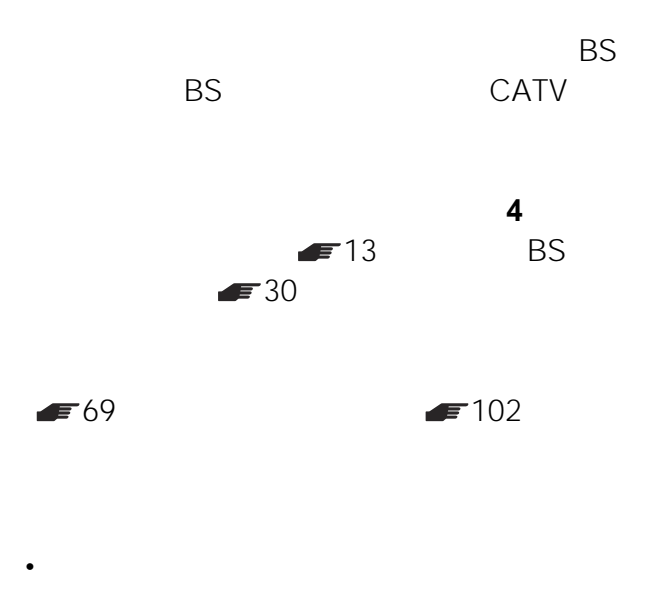

•  $12$ 

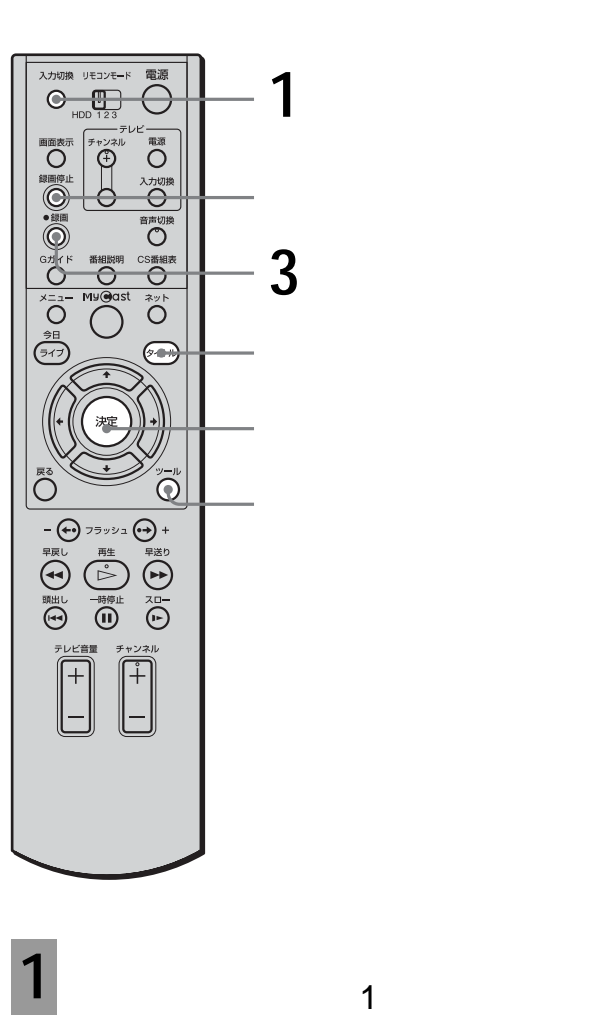

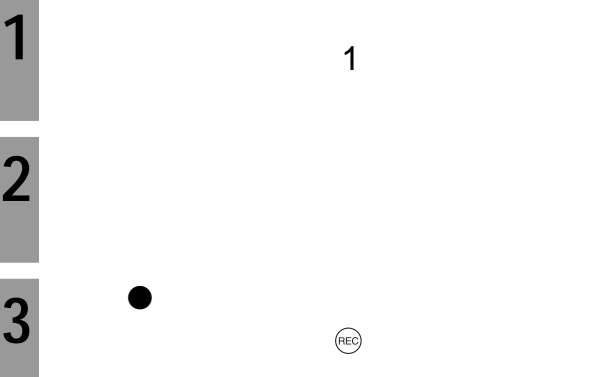

次のページにつづく 87

 $\overline{12}$ 

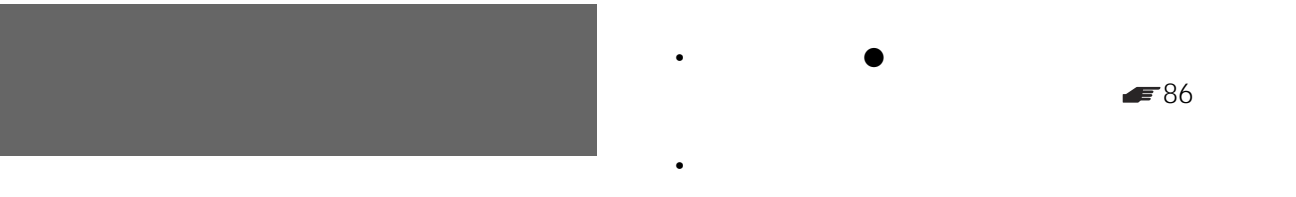

 $\overline{\mathbf{F}}$  86

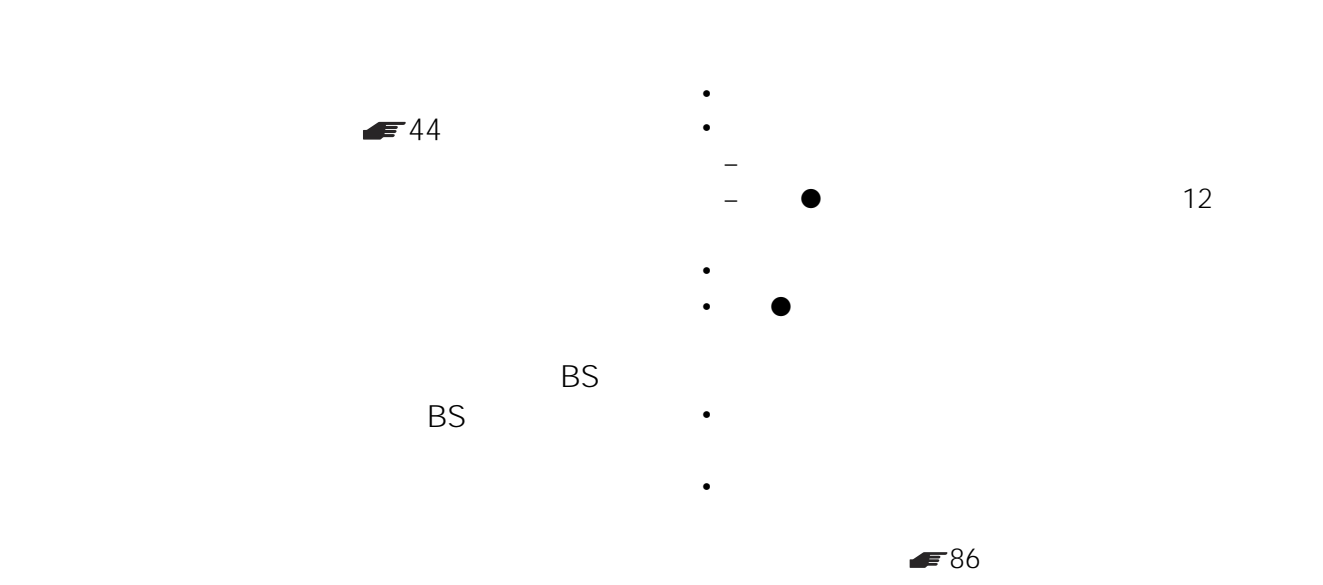

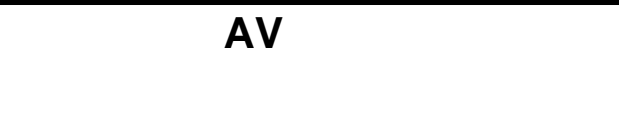

• 録画中にツールボタンを押して、ツールメニューから

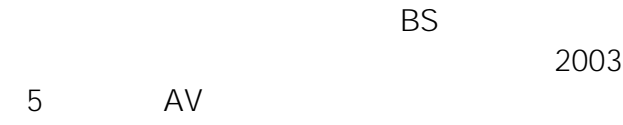

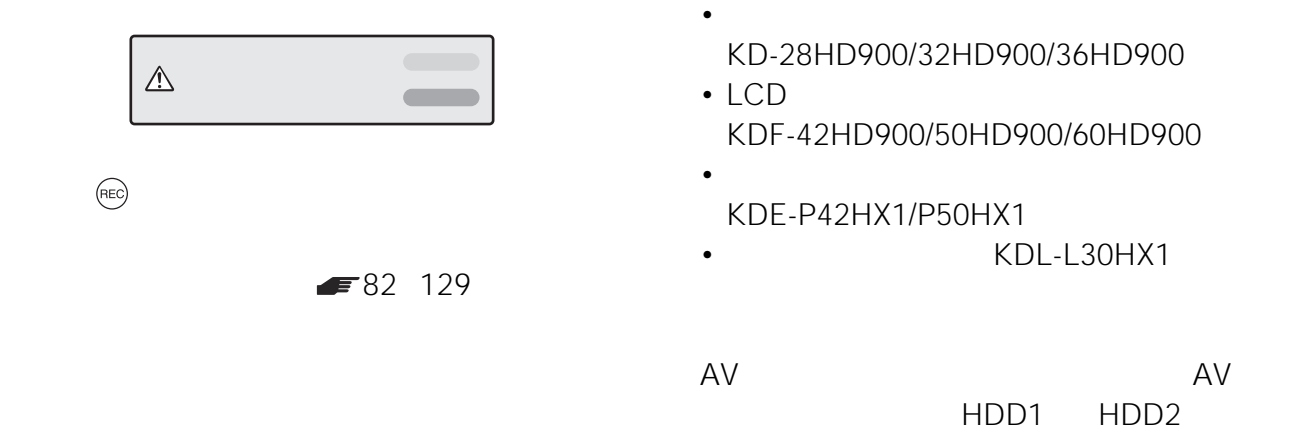

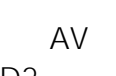

HDD1 HDD2 HDD3

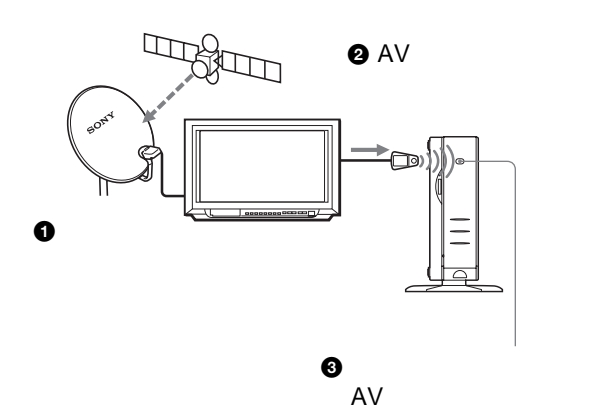

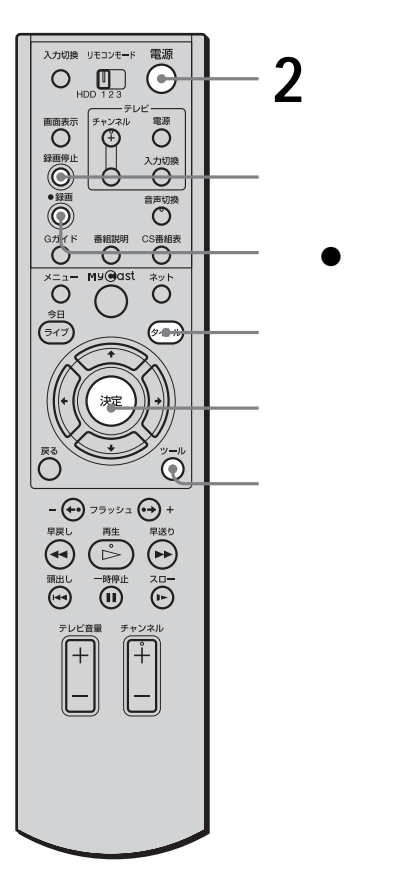

**2** 電源ボタンを押す。

 $\blacksquare$ 

• リモコンから

 $\bullet$ 

さとはできません。ただし、ソニーのBS  $AV$ BS Service Services Services Services Services Services Services Services Services Services Services Services

 $\triangle$ ー

**(REC)** 

 $= 82 129$ 

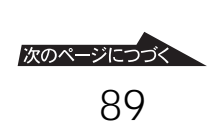

AV AV

**College**  $AV$  $AV$  $7:00$  $8:00$  $9:00$ AV  $AV$  $1$ 

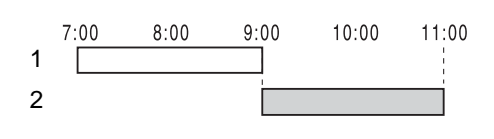

 $AV$ 

 $AV$ 

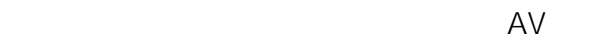

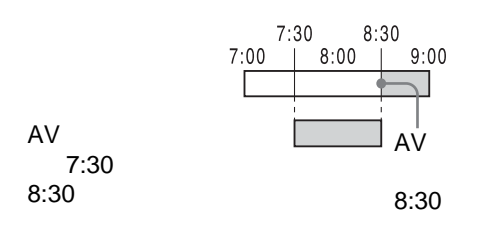

- **Formulation**  $\mathcal{L}$
- 録画中にツールボタンを押して、ツールメニューから

• 録画中は録画を一時停止できません。

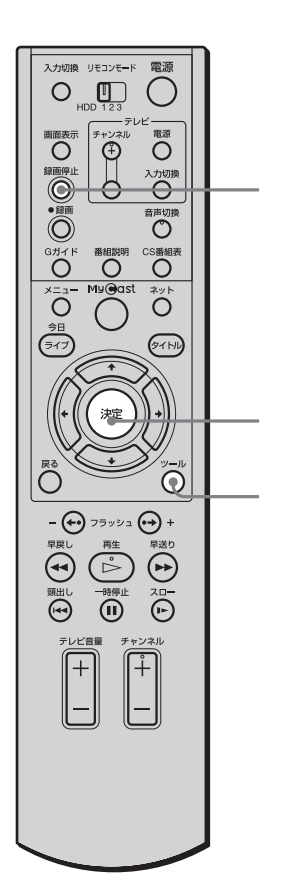

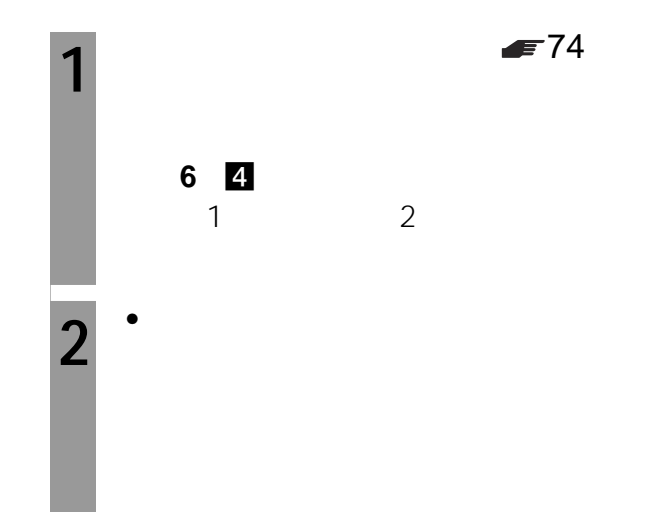

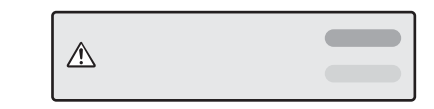

**(REC)** 

 $= 82 129$ 

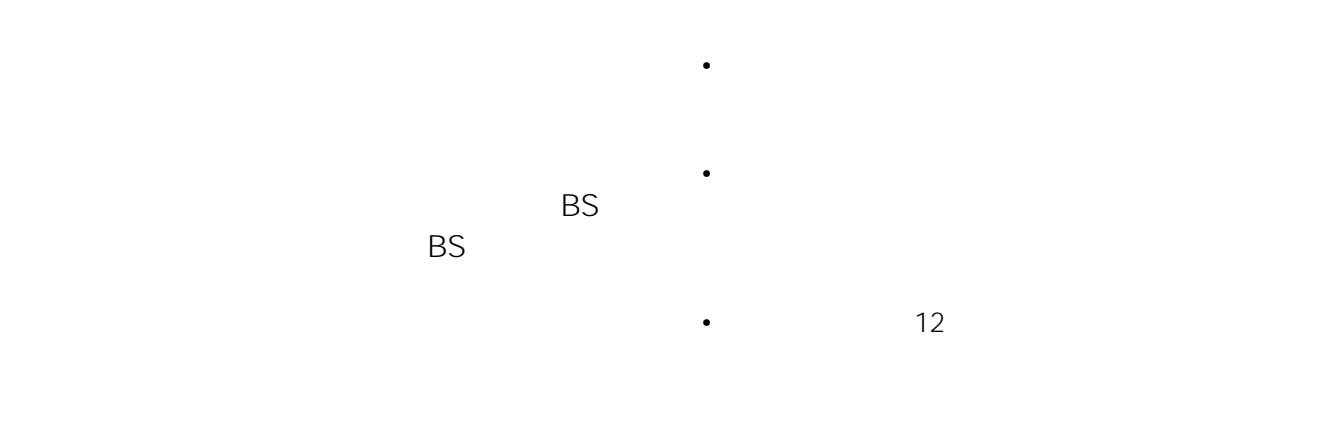

 $F = 82$ 

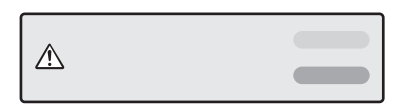

 $\bullet$  +  $\bullet$  +  $\bullet$ 

まかせ•まる。<br>または、あらかじめ登録したジャン

**SKY PerfecTV!** 

を自動録画するおまかせ•まる録機能と、番組名

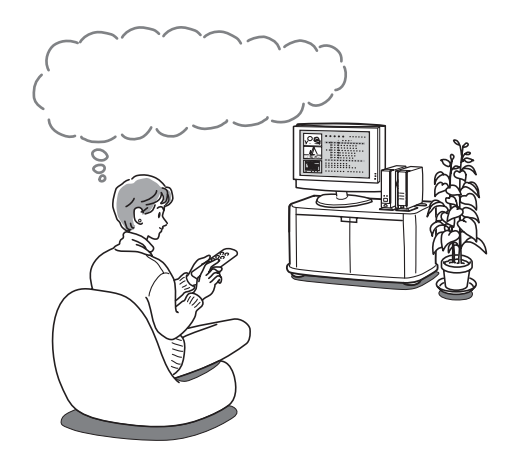

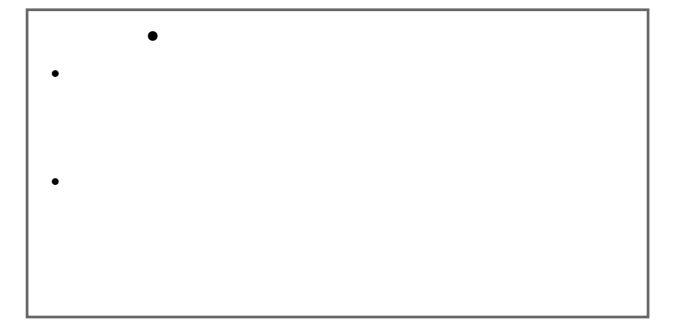

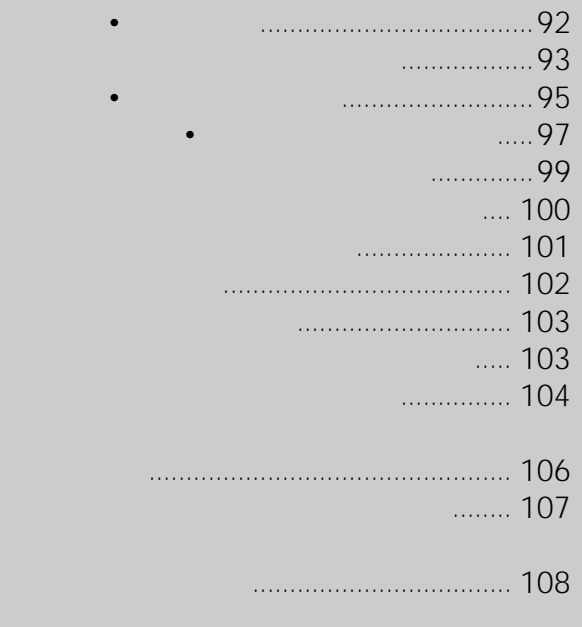

→ まかせ•まる。本機がおまかせ•まる。  $\sim$  16  $8$  $\blacksquare$  $\star$  $\star$  $A^*$  example  $A$ Jリーグ\* Jリーグの試合やそれに関連した情報番  $MLB^*$  MLB  $NFL^*$  NFL  $\star$  $\star$  $\star$  $\mathbf{r}$  142 http:// www.jp.sonystyle.com/mycaster/  $\overline{1}$ 2003 5

• ネットワーク回線を使ってキーワードを更新するサービ

おまかせ•まる録を設定するときに、録画したい番

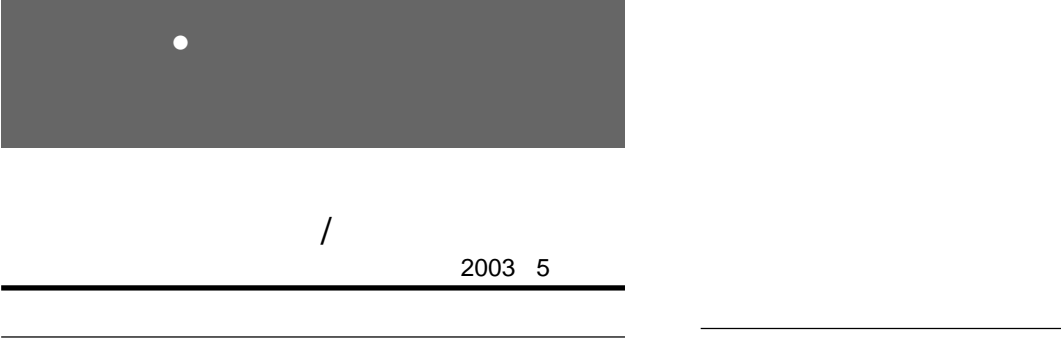

SF

PC

• キーワードやジャンルの数や内容は変更されることがあ

 $\bullet$  and the state of the state of the state of the state of the state of the state of the state of the state of the state of the state of the state of the state of the state of the state of the state of the state of the

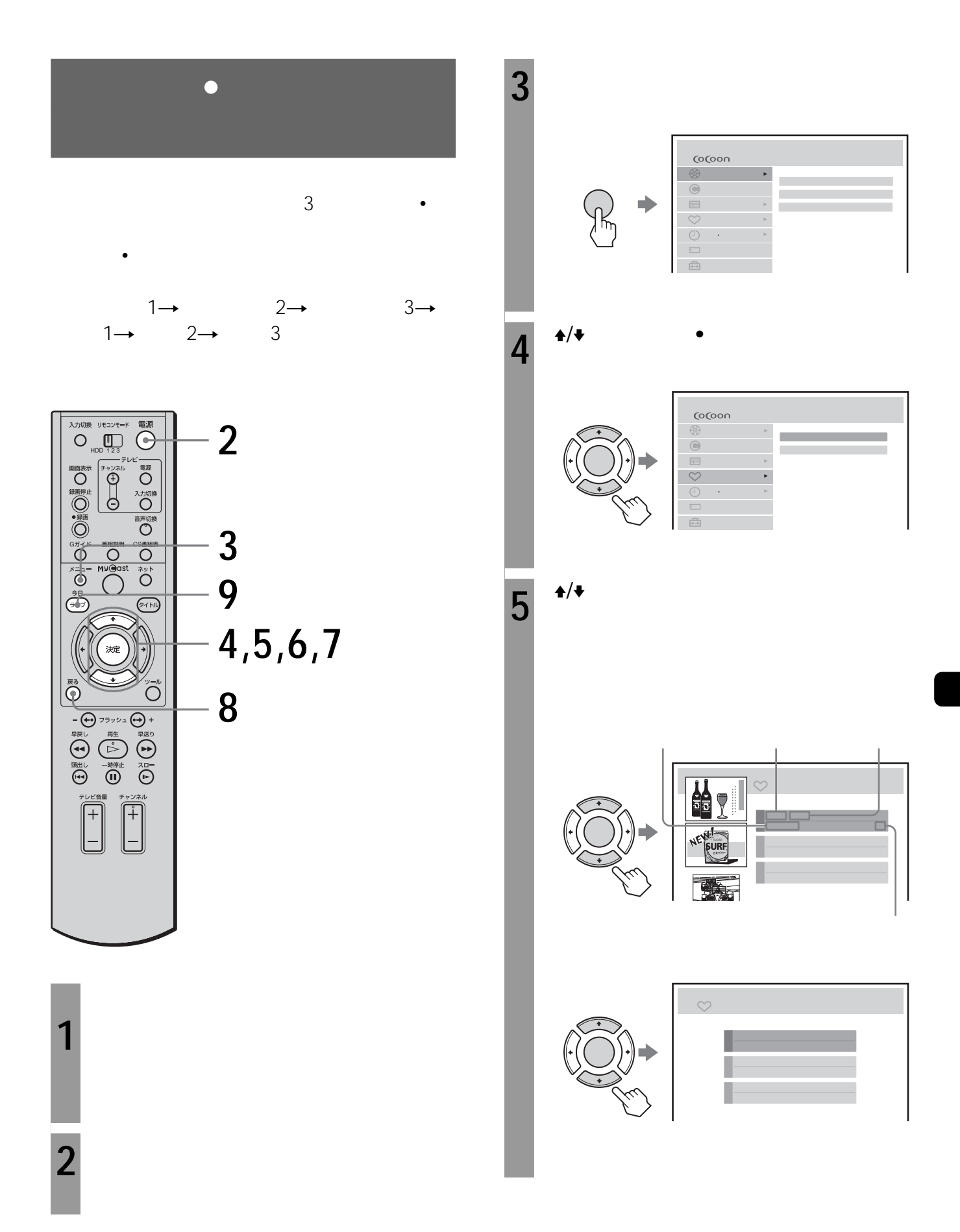

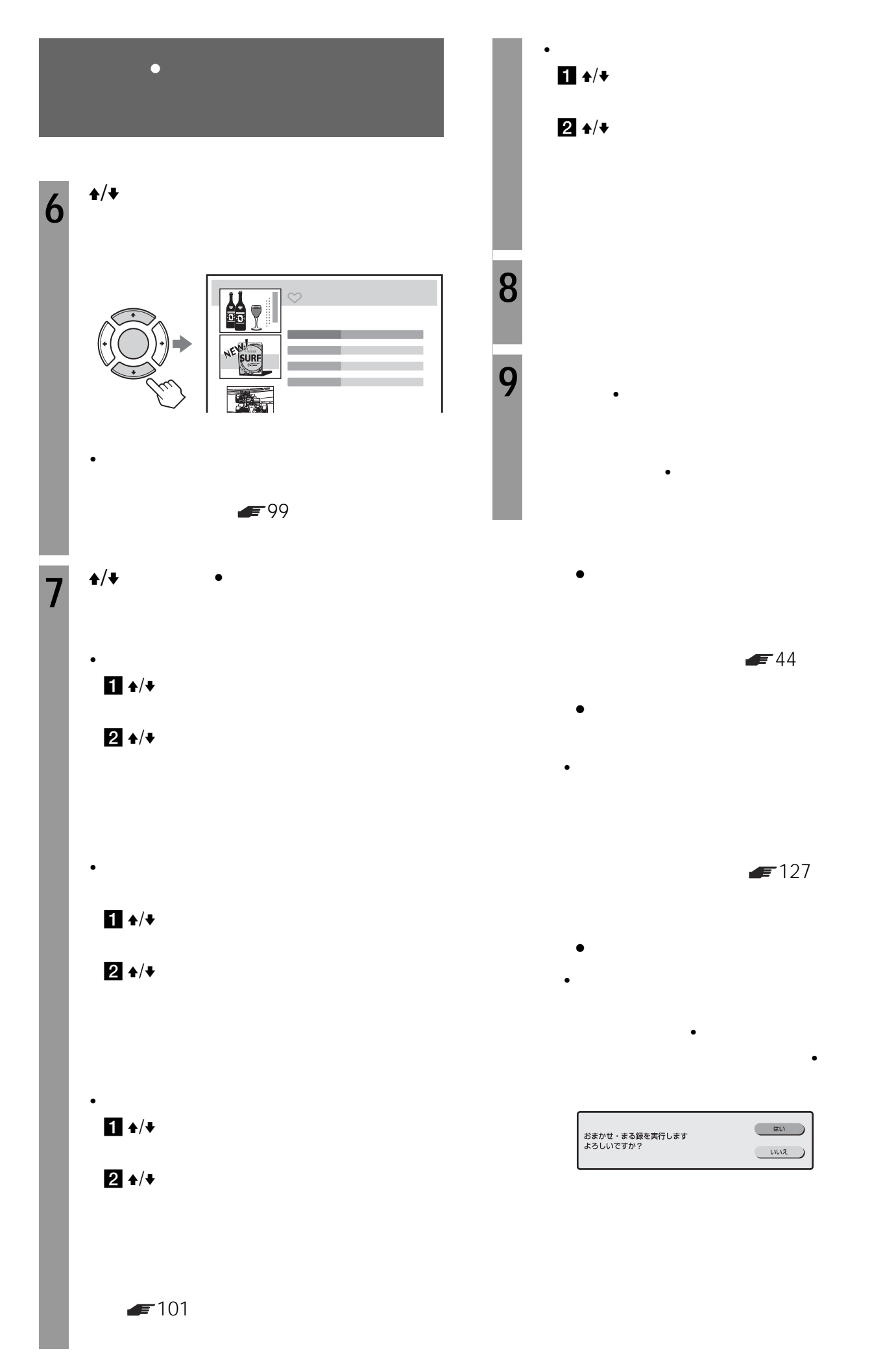

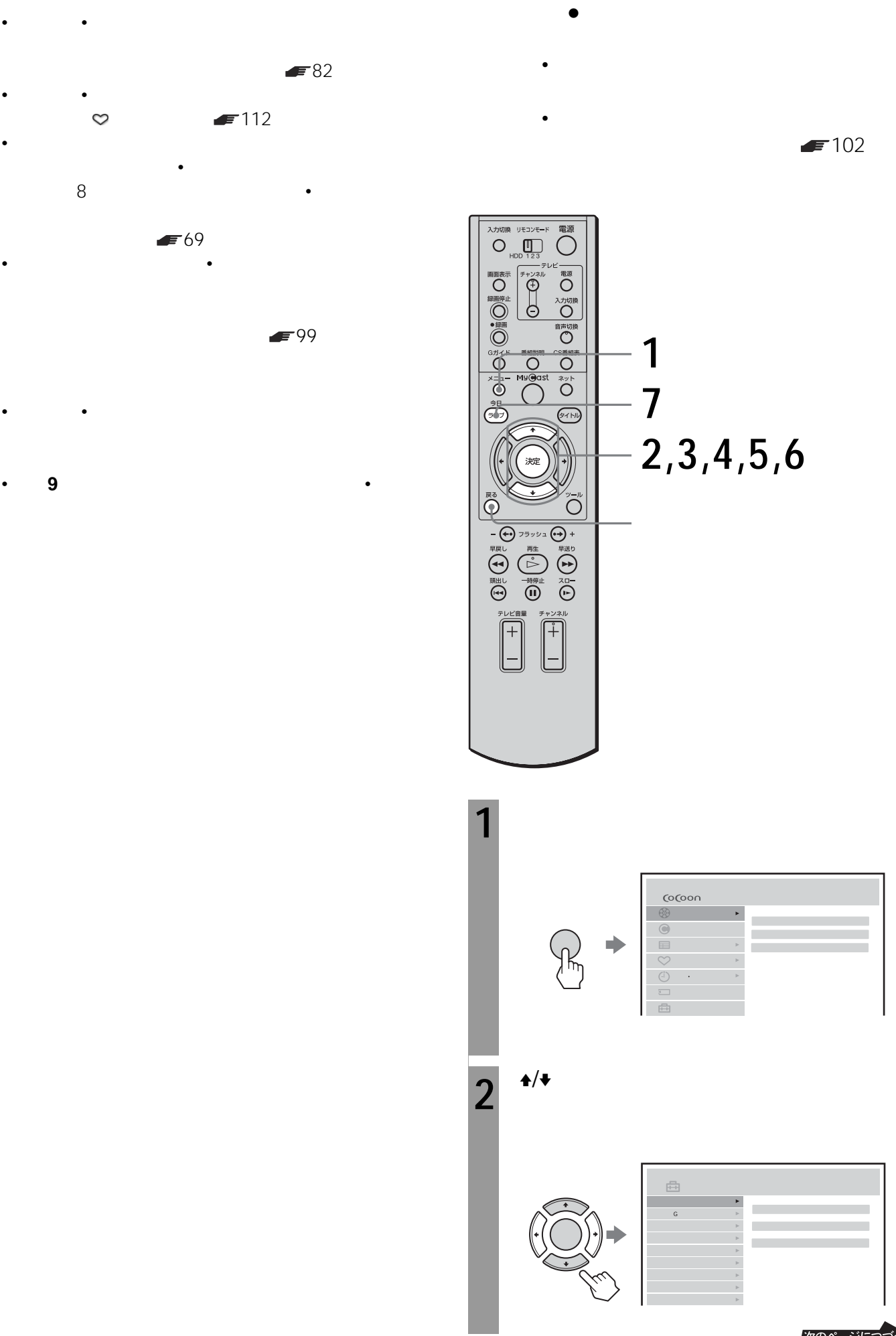

# **おまかせ•まる録を設定する**

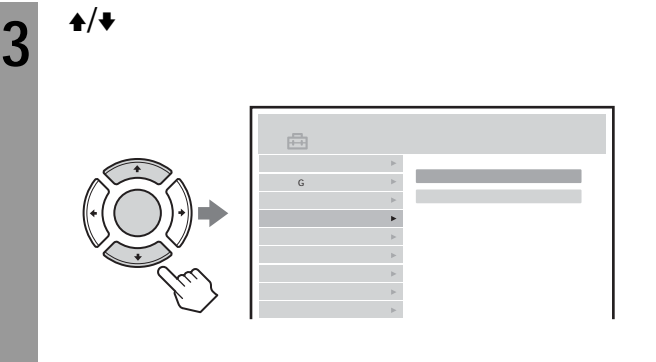

**6**  $\rightarrow$ •  $\mathbb{R}$ 

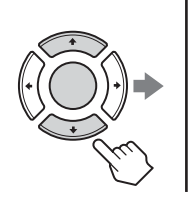

**7** ライブボタンを押す。

**1つ前の手順に戻るには**

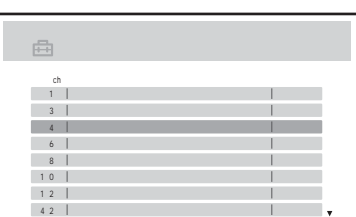

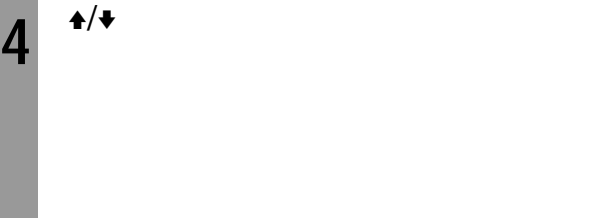

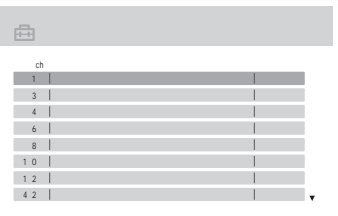

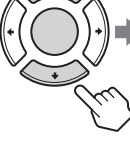

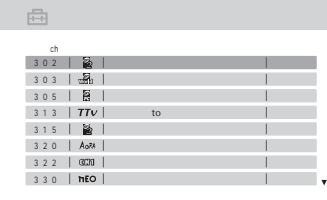

 $5^{+/-}$ 

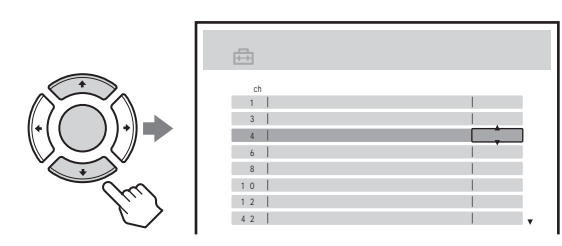

す、そのあと、手順**2**からやりなおしてください。

• メニューの「セットアップ」の「チャンネル合わせ」で

表示されません。おまかせ•まる録も実行されません。 • おまかせチャンネル設定画面が消えるまでに、おまかせ•

 $\blacktriangleright$  38

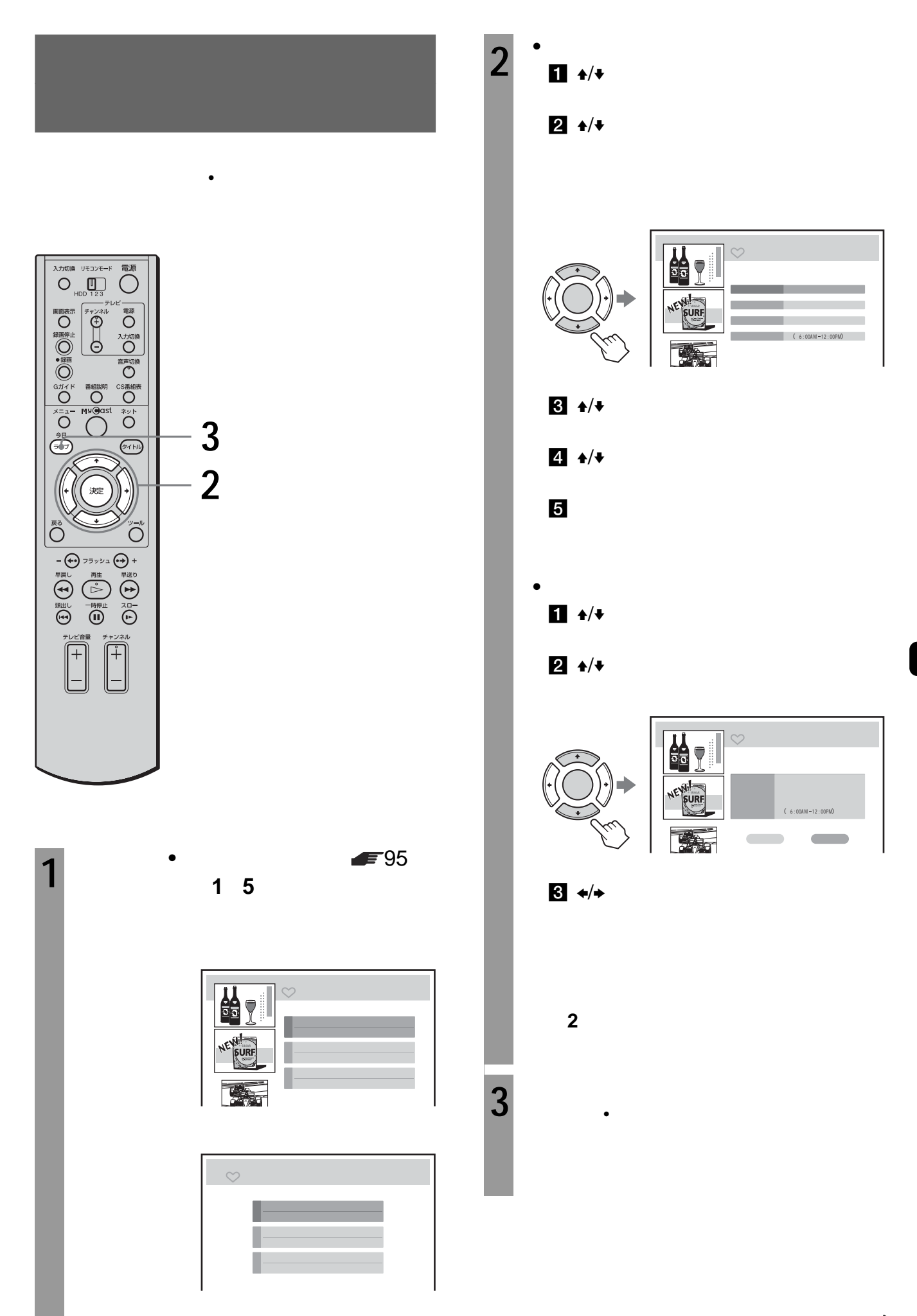

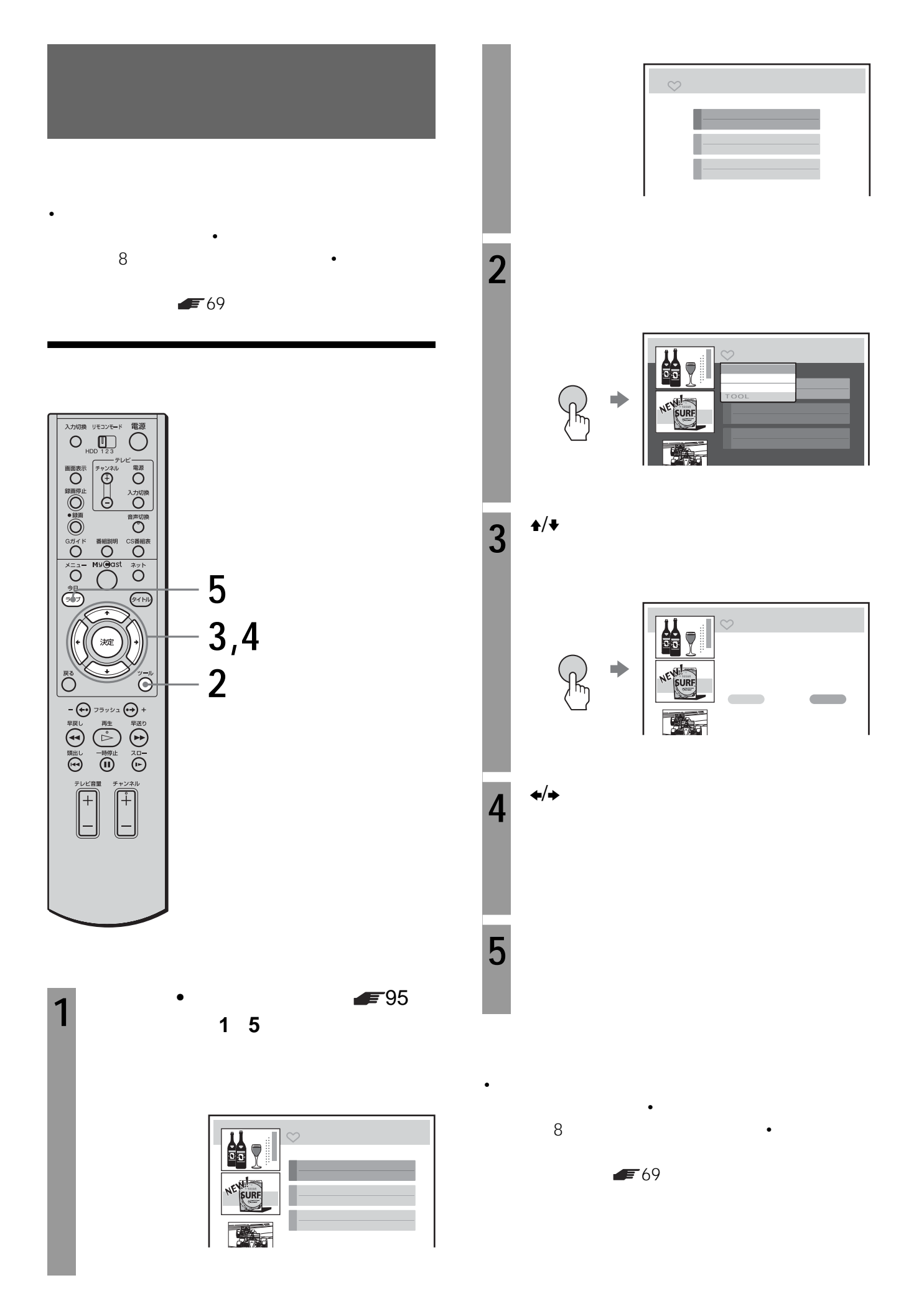

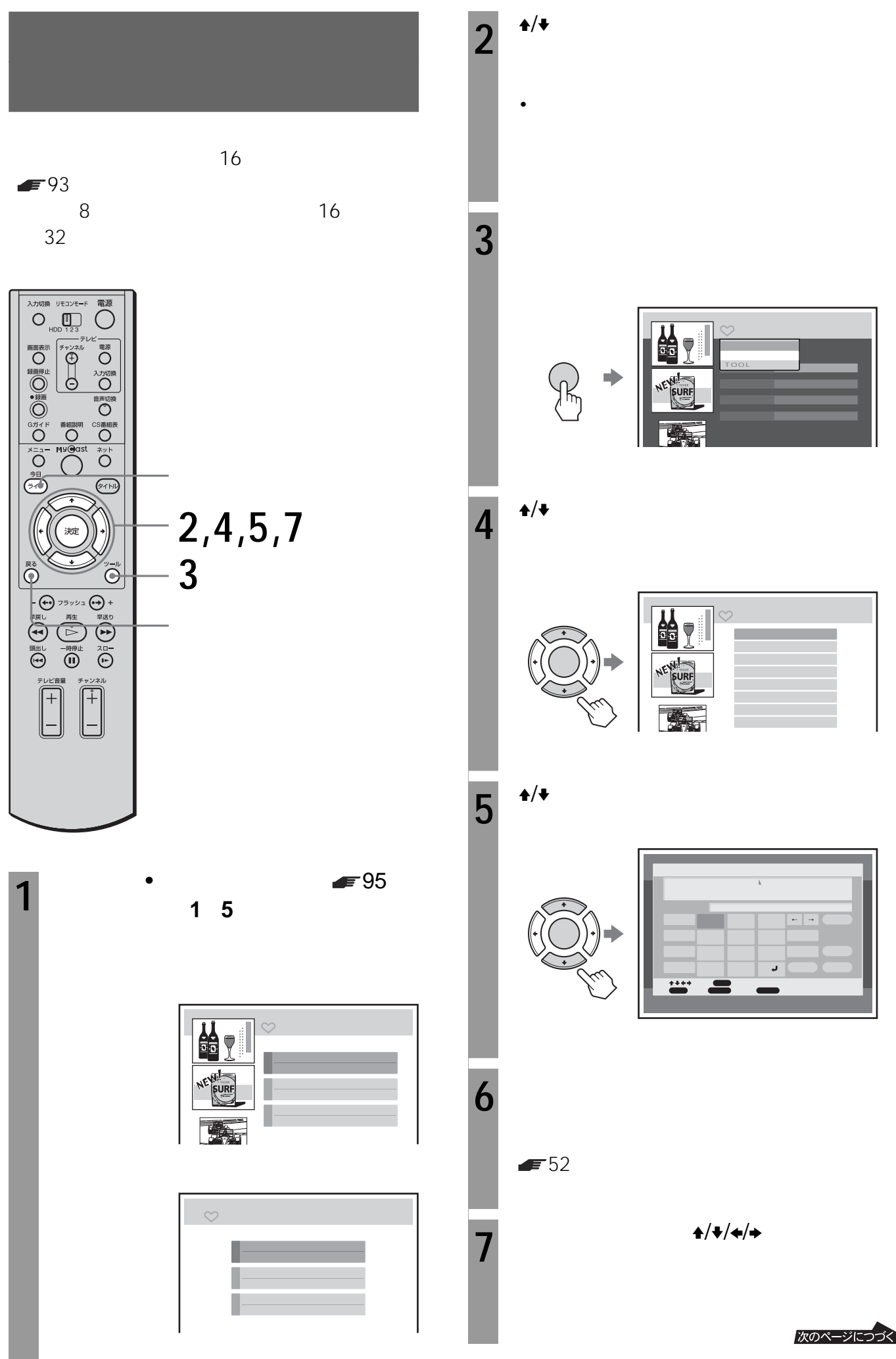

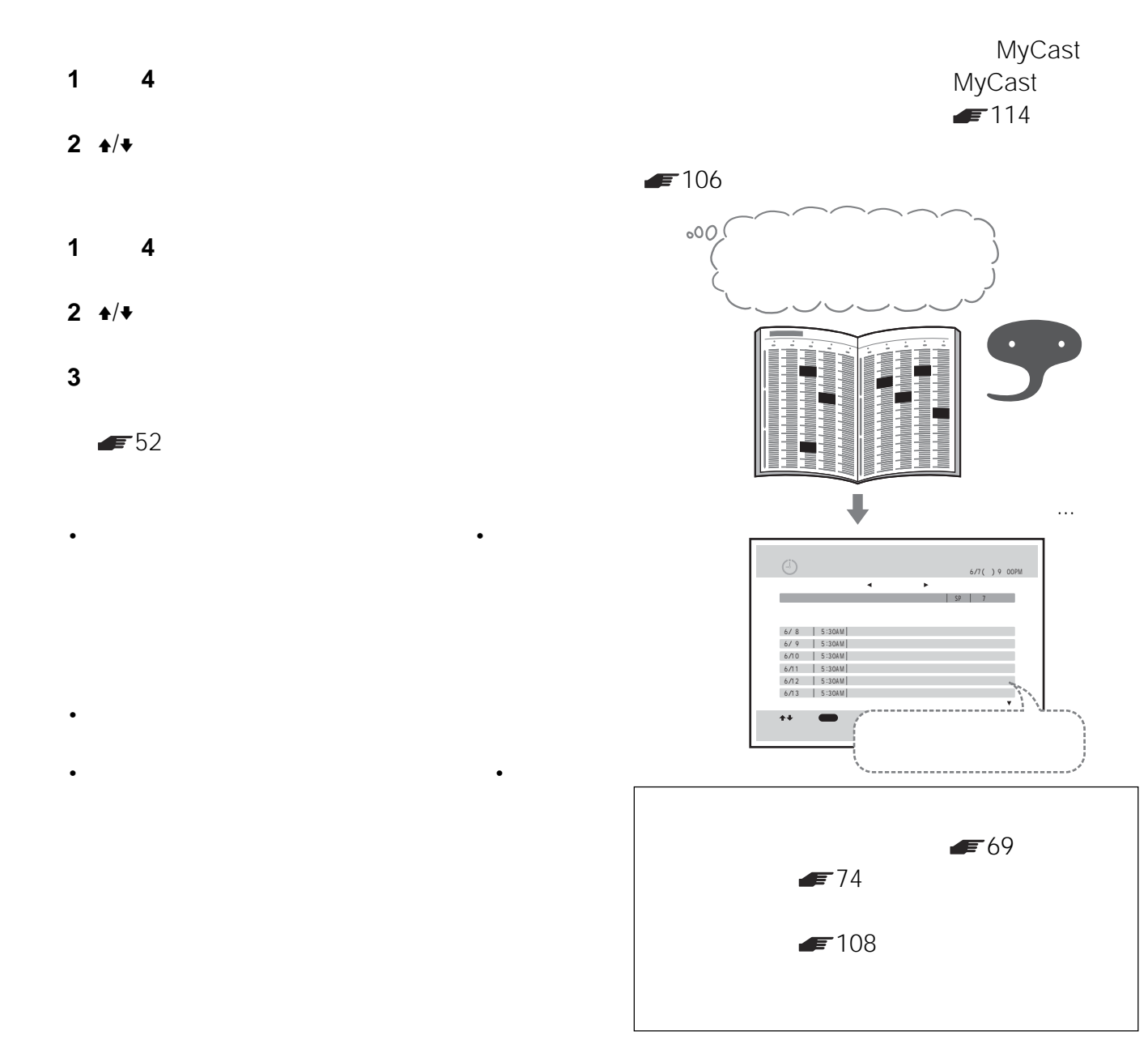

戻るボタンを押します。おまかせ•まる録の設定変

• サイズの場合は、シリーズを使っている。  $\equiv$  34

• メニューの「セットアップ」から「おまかせ機能」の「ス

 $F = 97$ 

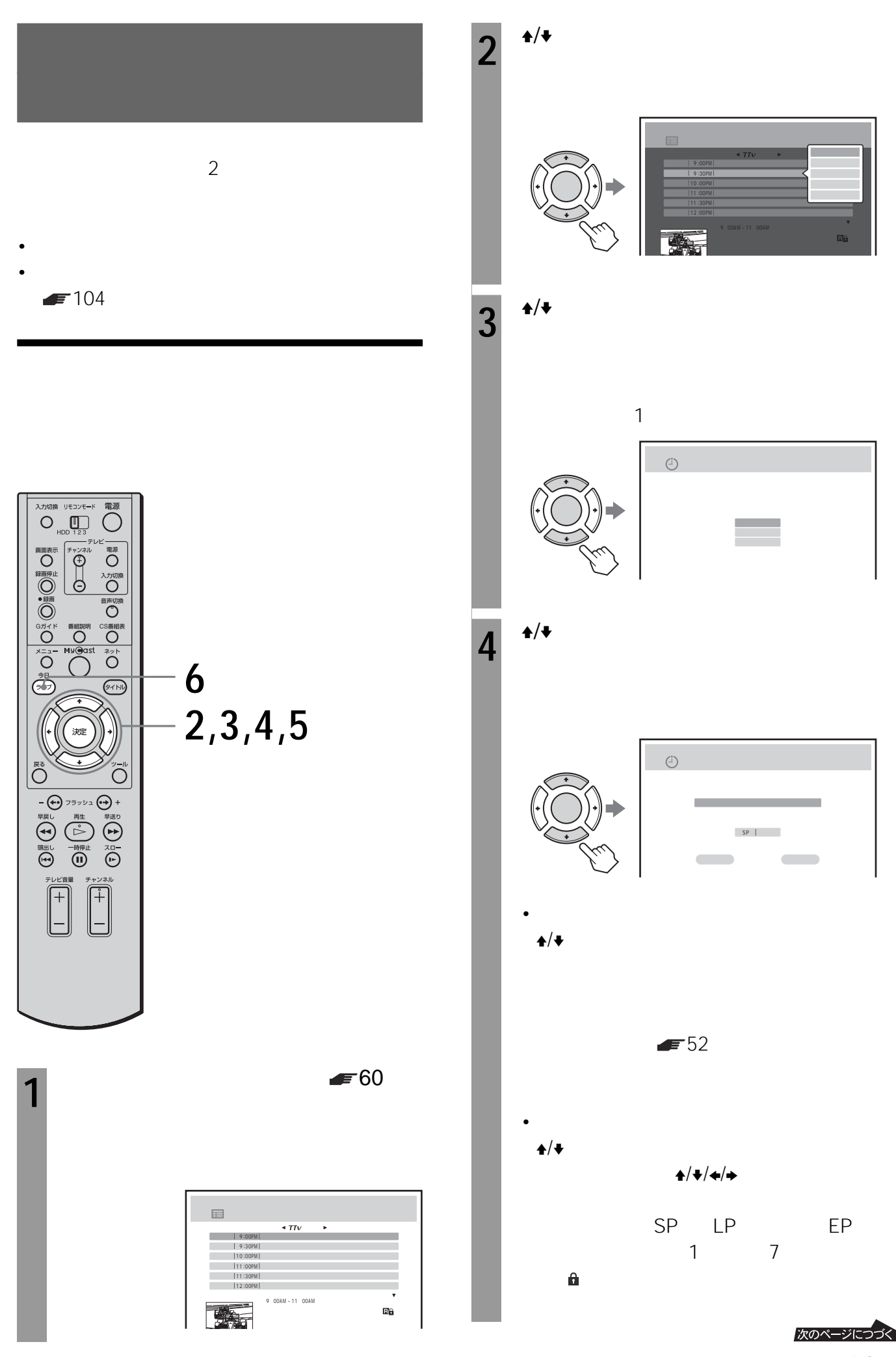

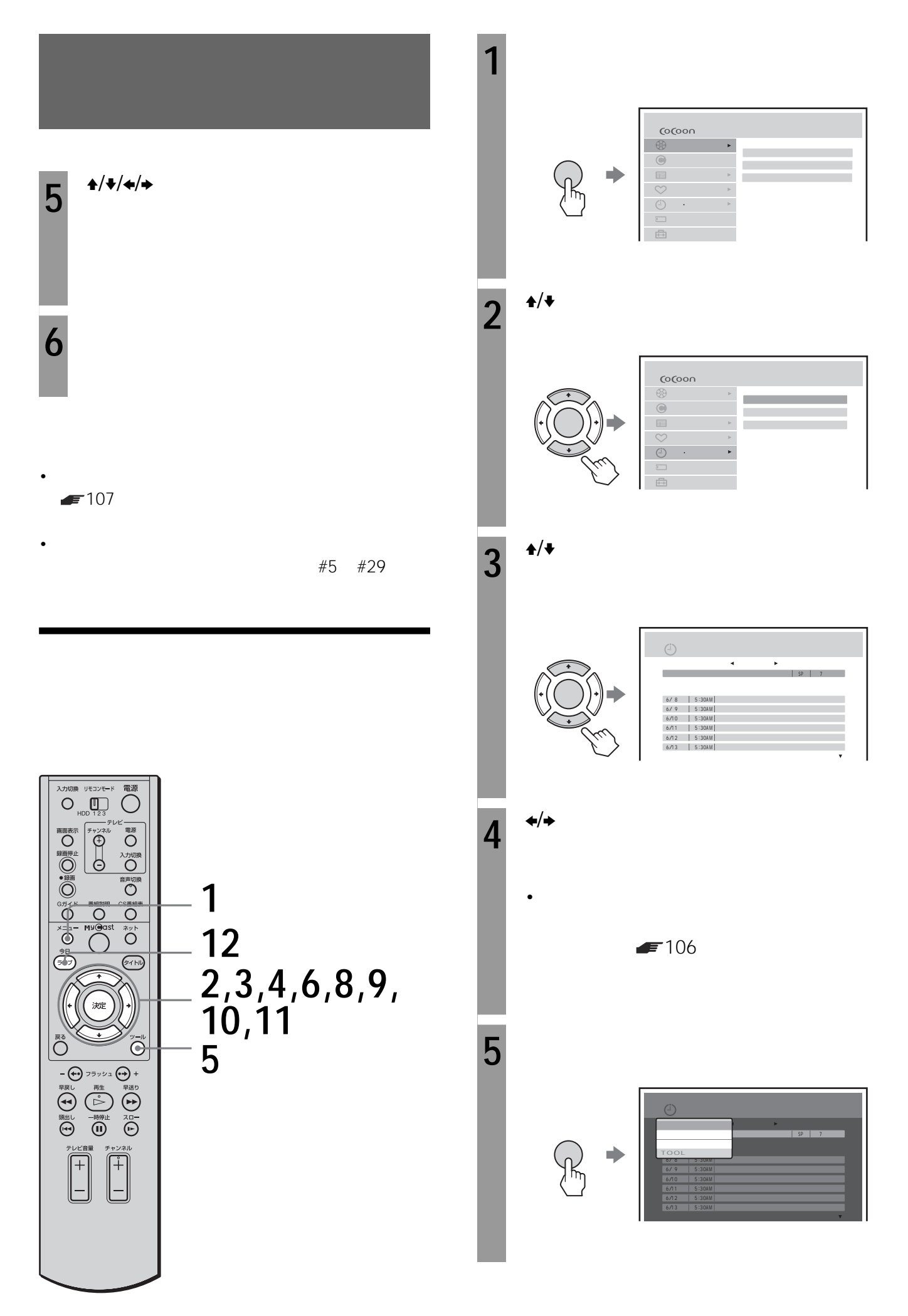

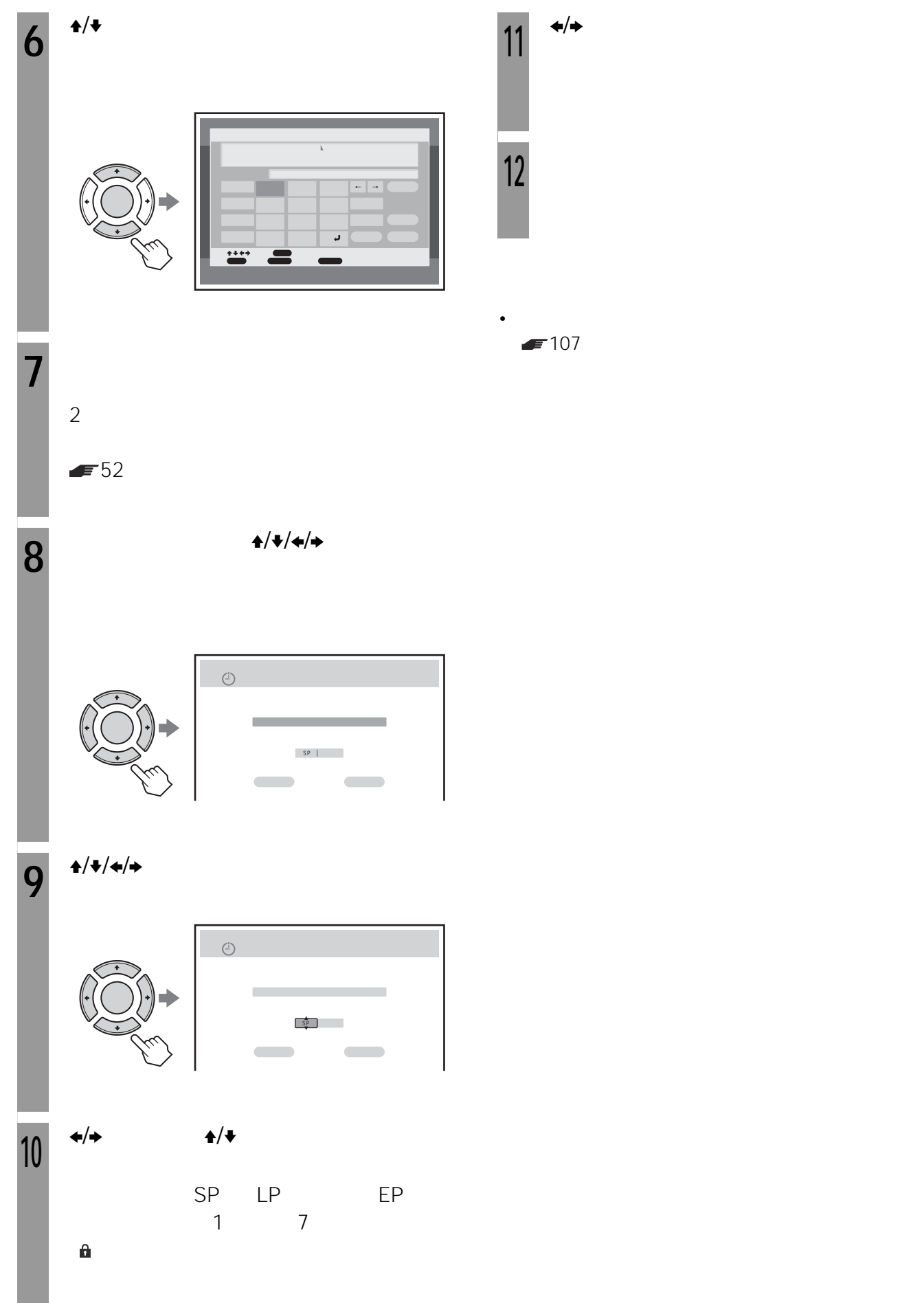

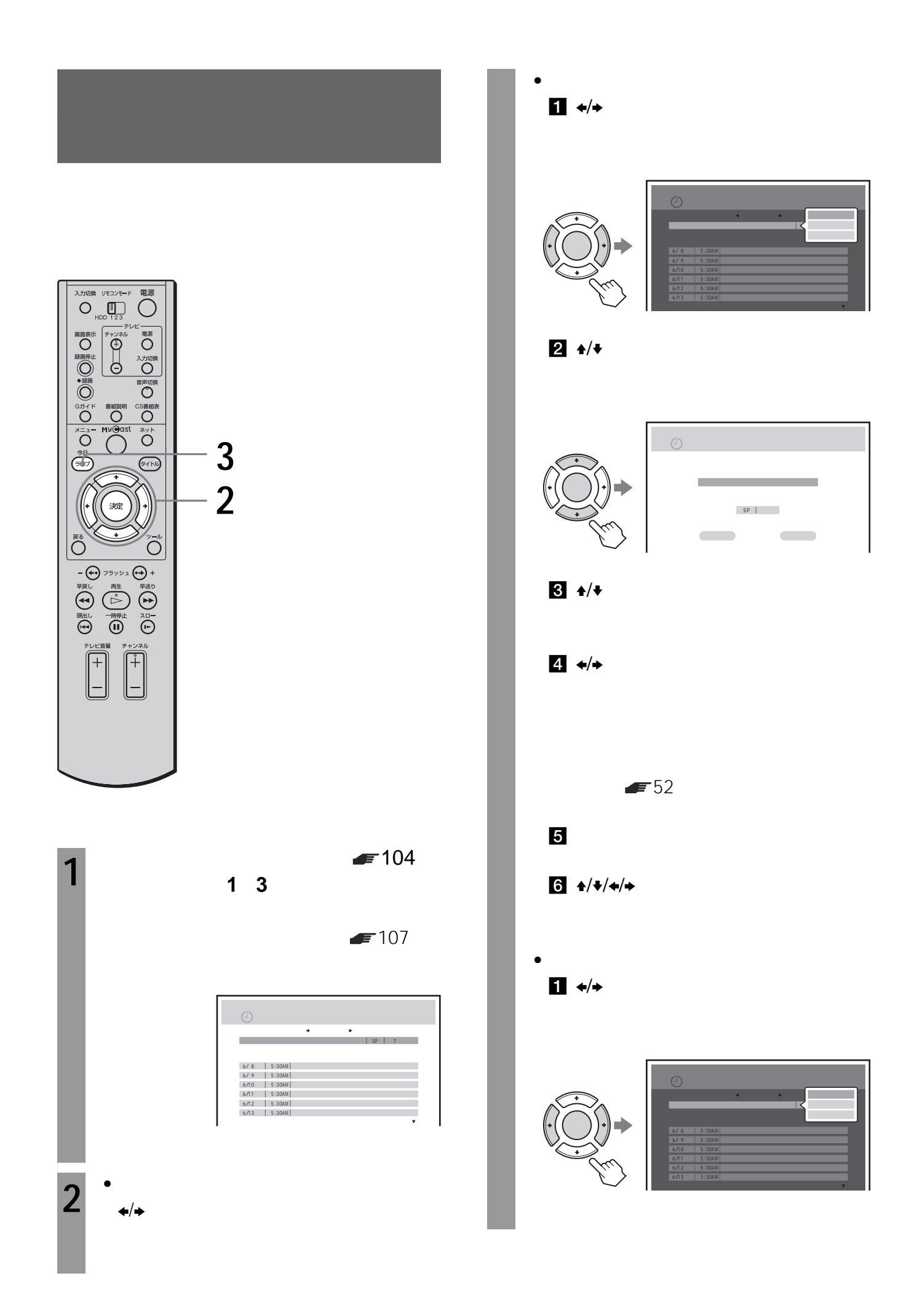

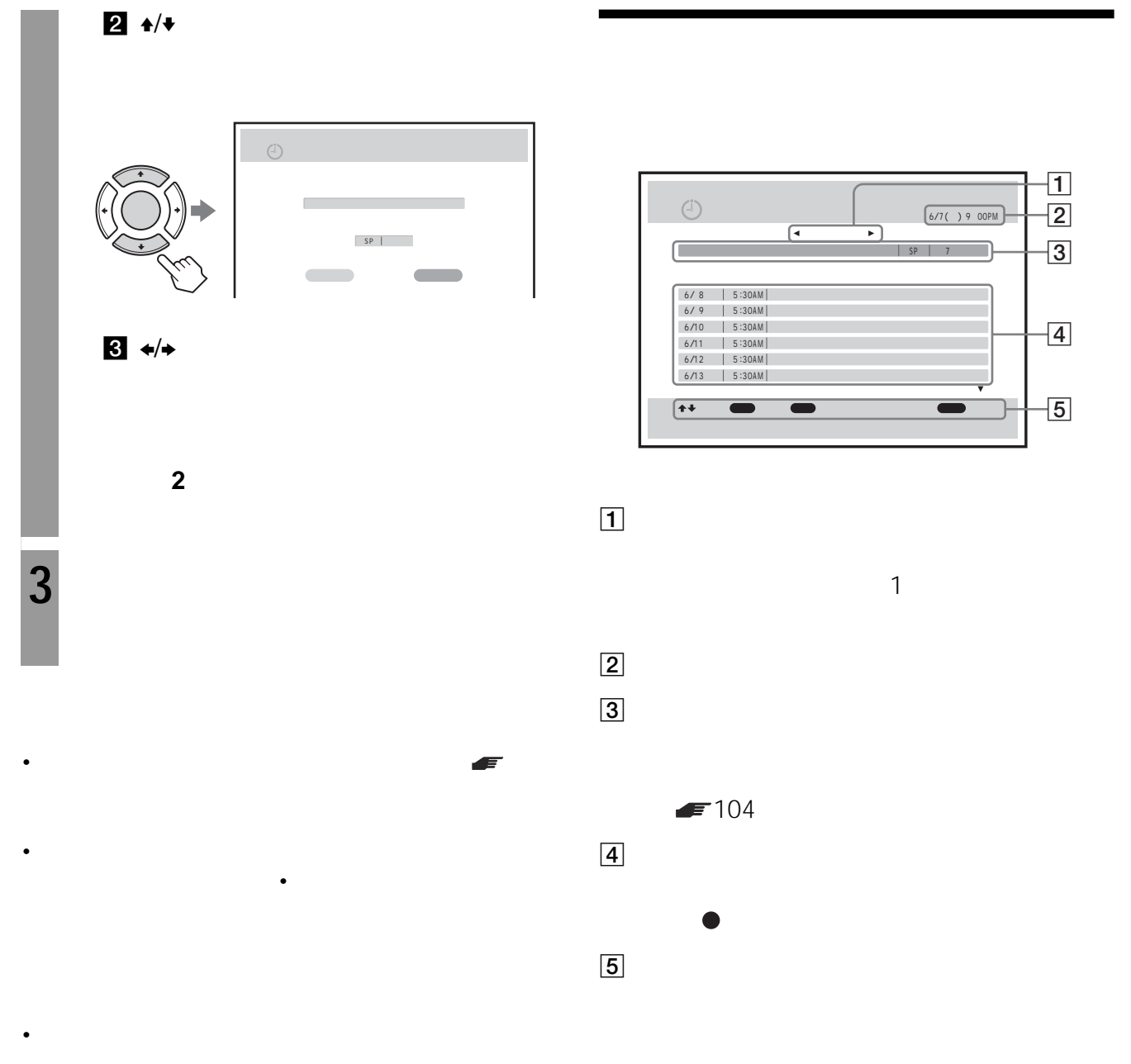

• 録画予約の番組欄に表示されていても、同じ時間に@録

 $\bullet$  - The contract and a set  $\bullet$  and a set  $\bullet$  -  $\bullet$  -  $\bullet$  -  $\bullet$  -  $\bullet$ 

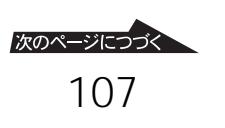

候補一覧で録画中( 赤丸)の番組を選び、決定ボ

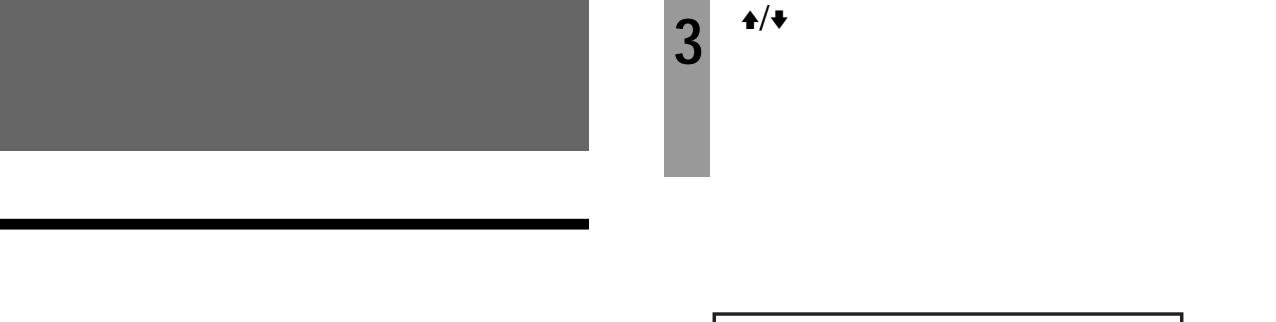

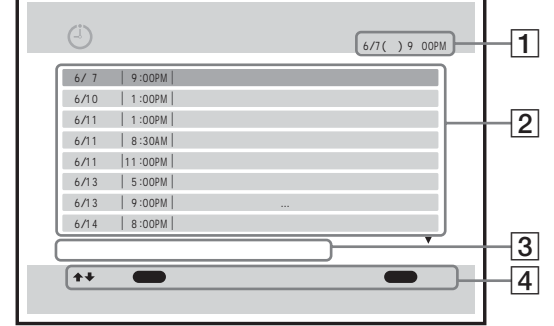

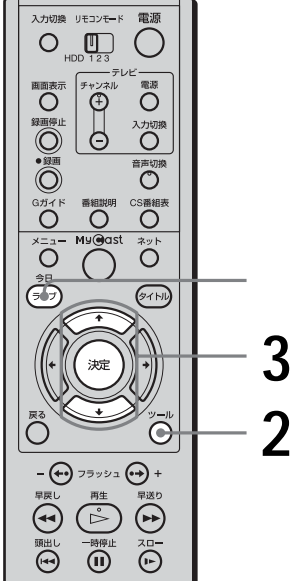

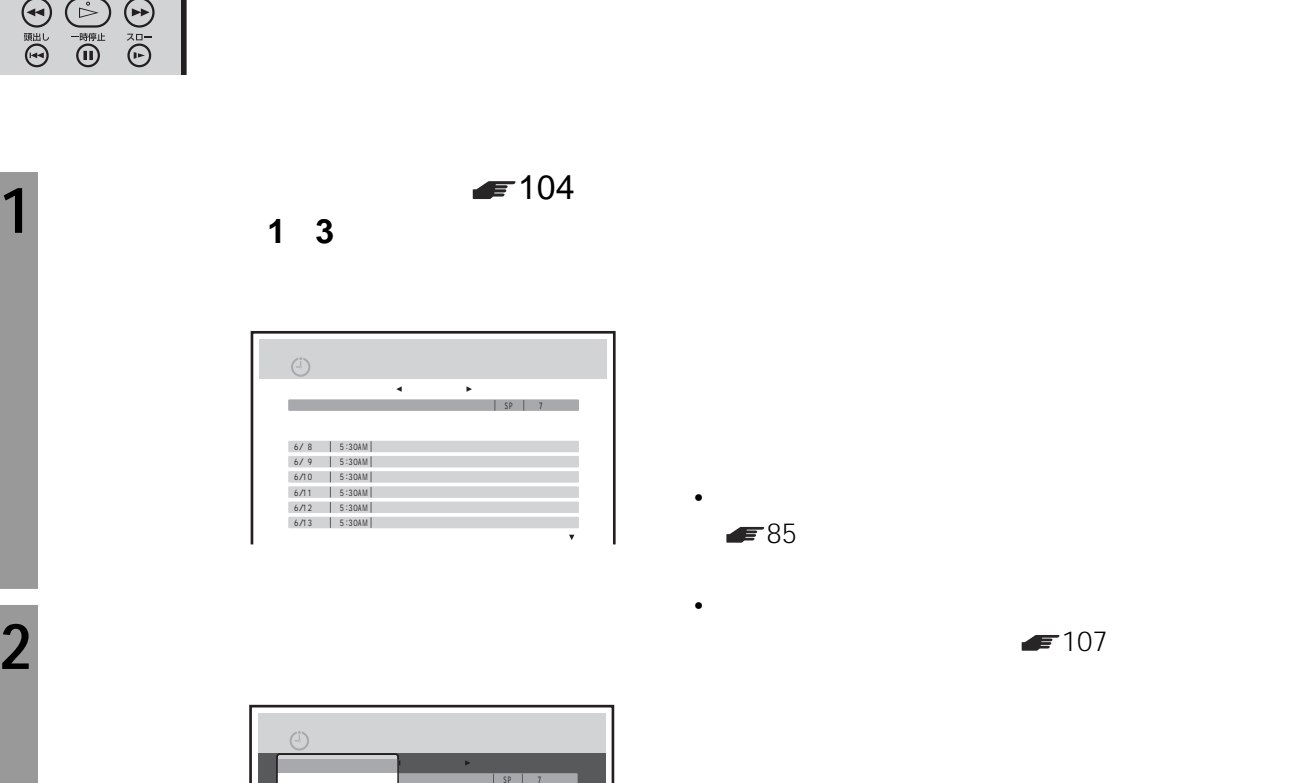

 $\overline{\mathbf{1}}$ 

**3** 

**4**
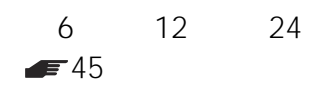

 $\bullet$ 

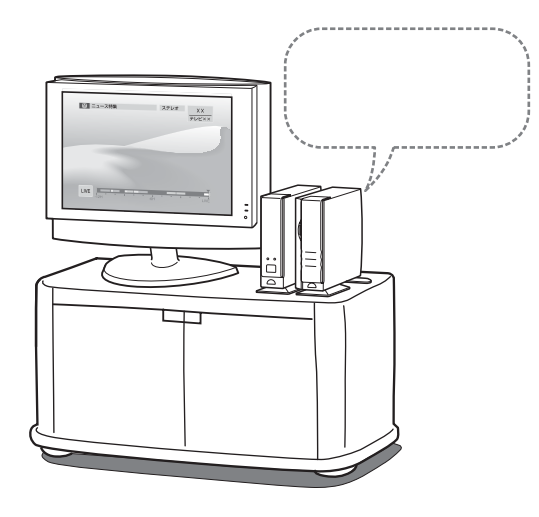

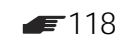

•  $30$ 

 $\bullet$  - the state of the state of the state of the state of the state of the state of the state of the state of • What is a strong strong strong strong strong strong strong strong strong strong strong strong strong strong

緑:おまかせ•まる録で録画されたタイトル

LP EP

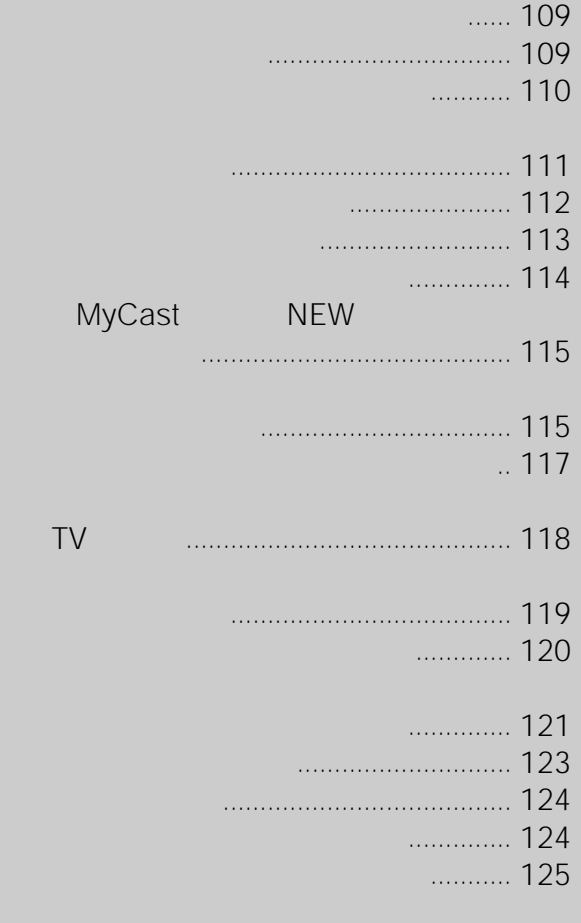

次のページにつづく 109

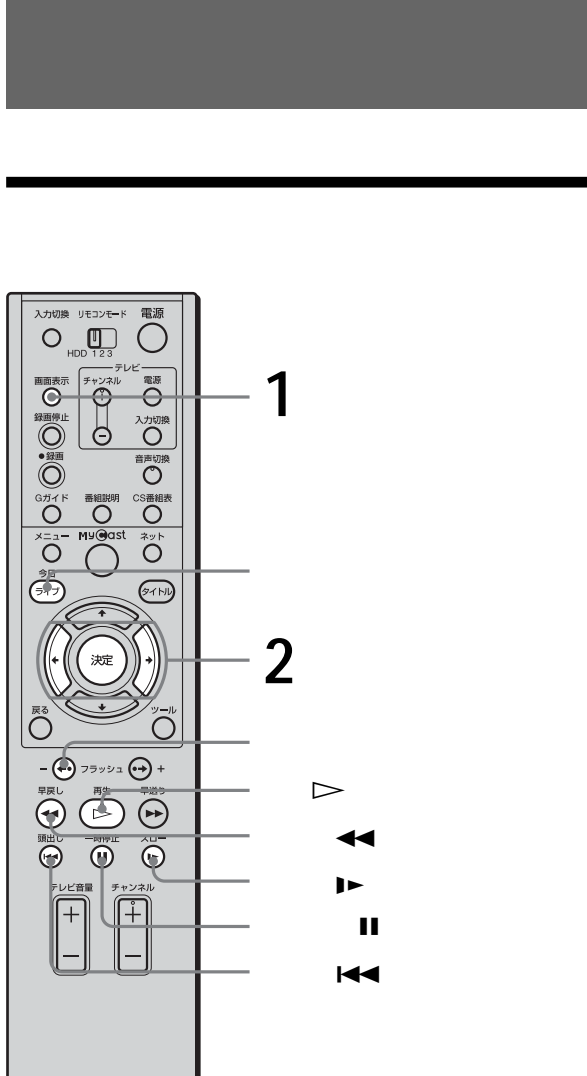

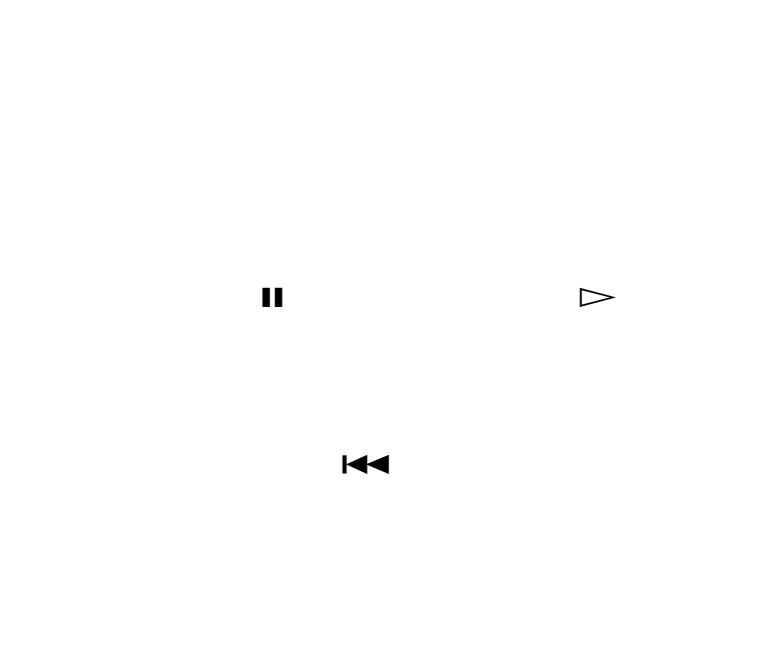

 $2^{ \leftrightarrow}$ 

 $2$ 

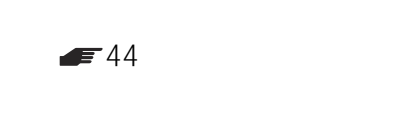

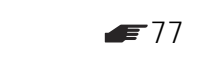

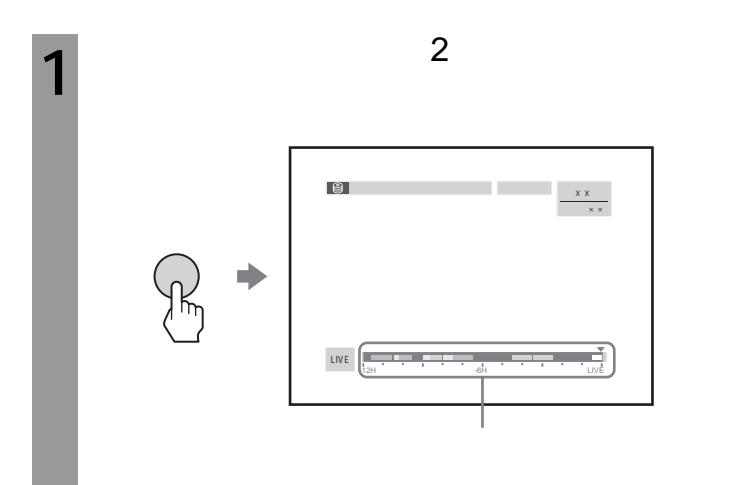

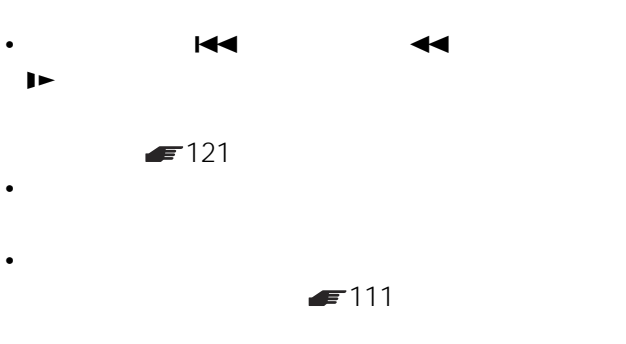

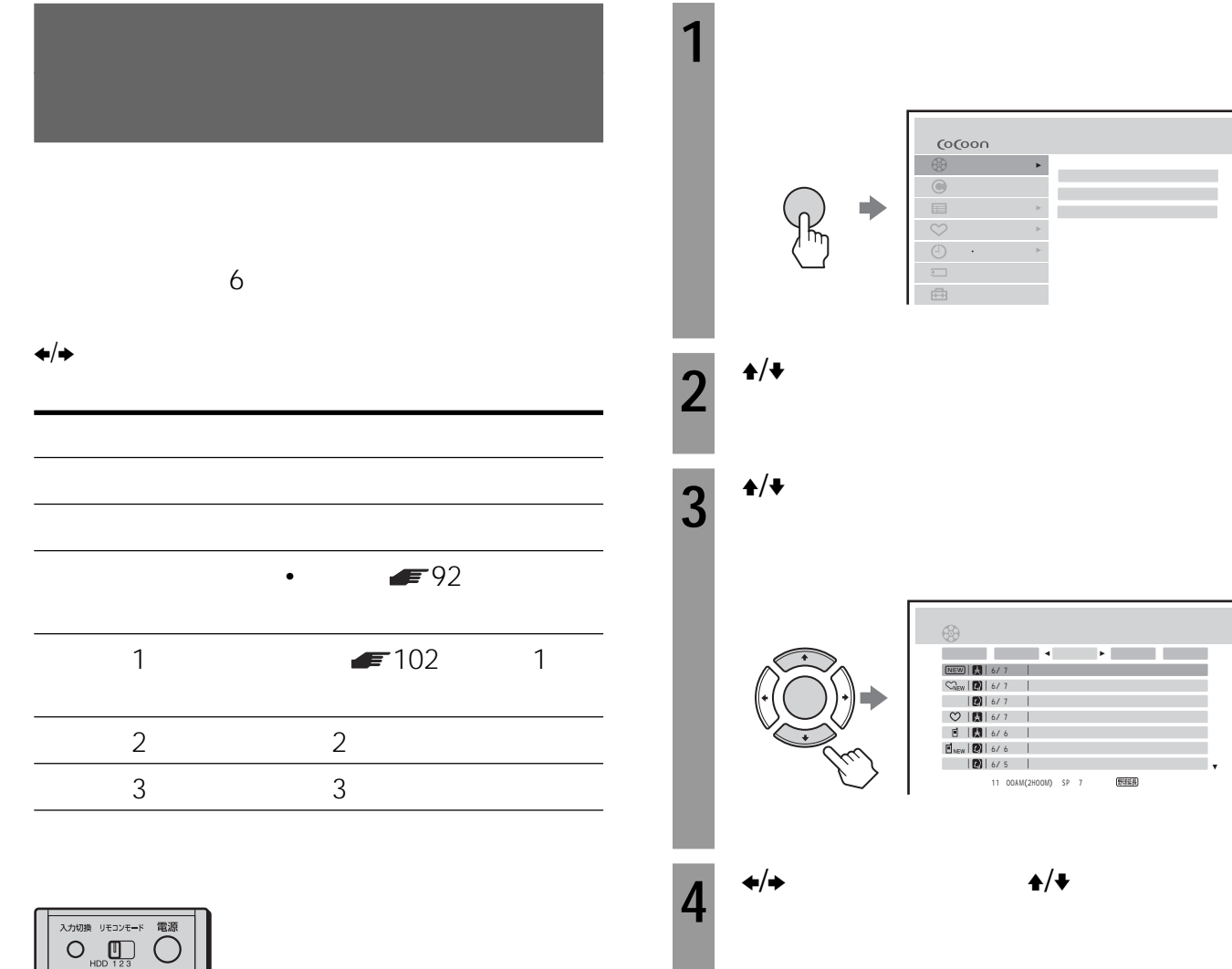

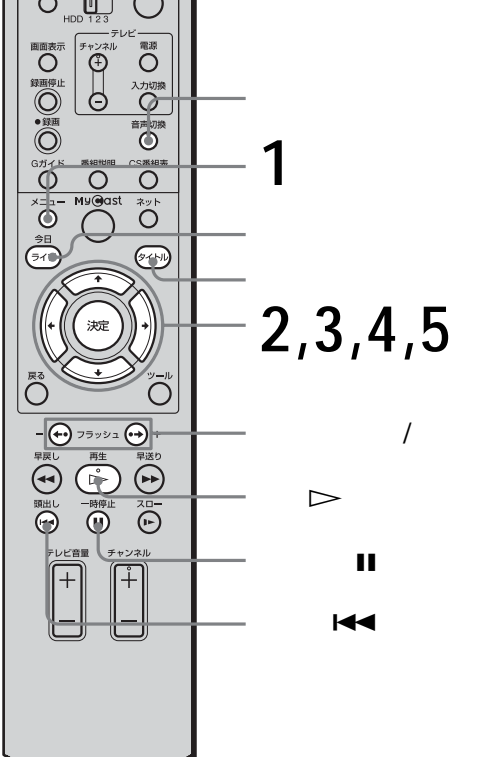

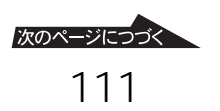

**FREW | 12** | 6 6/ 7 6/ 7 6/ 6 6/ 5

 $\frac{Q}{n}$ 國

 $5<sup>4/4</sup>$ 

シリーズ2 シリーズ3

名画劇場「狐とオオカミと9匹のこねこ」 - ネット・コード

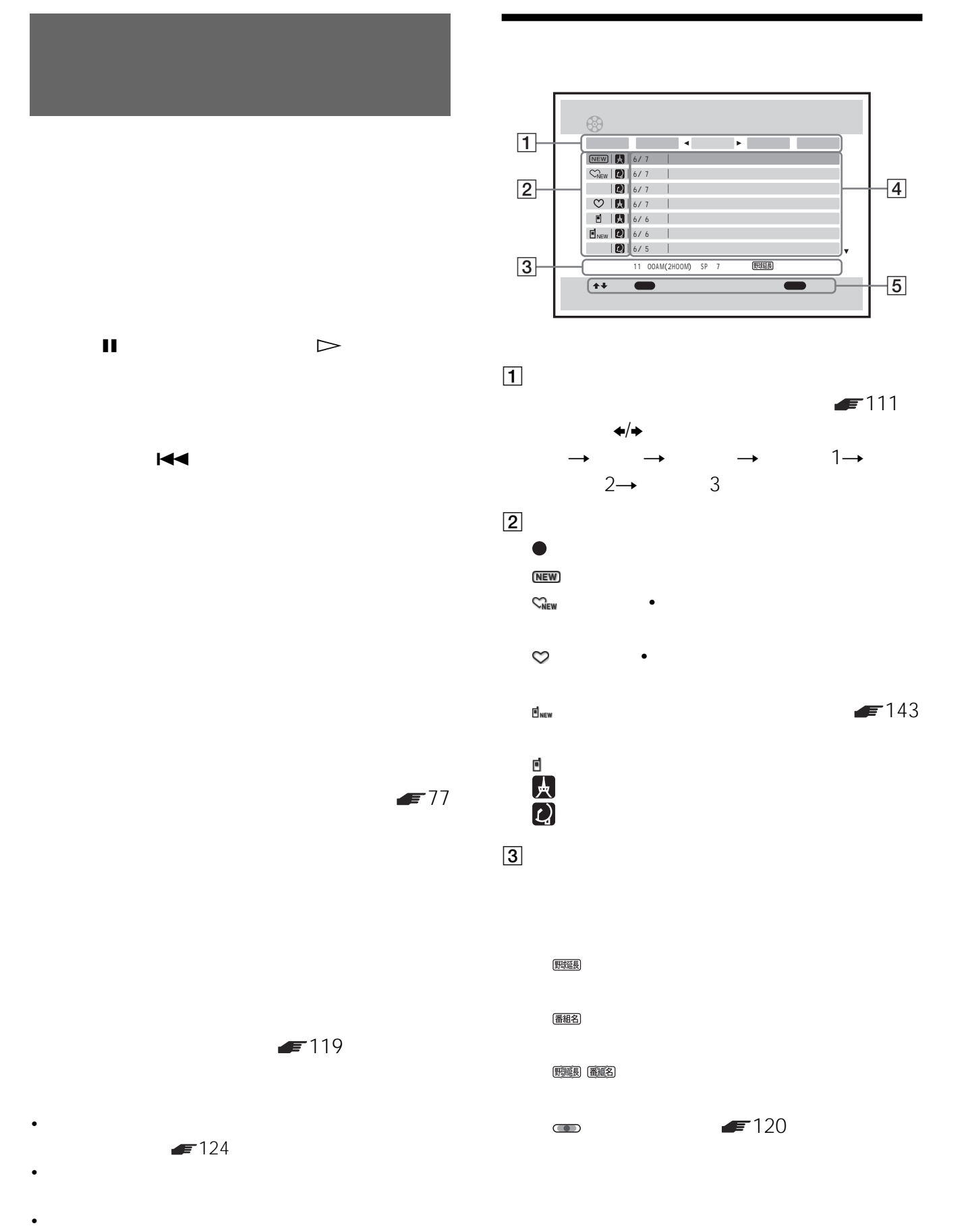

- 
- タイトルボタンを押してもタイトル一覧を表示すること

**4** 

タイトル名は変更できます( 右)

 $\blacktriangle$ / $\blacktriangleright$ 

 $\sim$  1  $\overline{5}$ 

• タイトル一覧に表示されるタイトル名は、予約したとき • 番組表のデータがないときは、タイトル名と放送局

• タイマー予約や録画zボタンで録画したタイトルには、

 $\sim$  80 $\sim$  80 $\sim$  80 $\sim$  $100$ 

入力切換 リモコンモード<br>
– HDD 123  $\overline{\overline{\bigcirc}}$  $\begin{picture}(180,10) \put(0,0){\line(1,0){10}} \put(10,0){\line(1,0){10}} \put(10,0){\line(1,0){10}} \put(10,0){\line(1,0){10}} \put(10,0){\line(1,0){10}} \put(10,0){\line(1,0){10}} \put(10,0){\line(1,0){10}} \put(10,0){\line(1,0){10}} \put(10,0){\line(1,0){10}} \put(10,0){\line(1,0){10}} \put(10,0){\line(1,0){10}} \put(10,0){\line($  $\overline{\overline{O}}$  $\sum_{\lambda\in\mathbb{Z}}$ D 音声切像 D 8番組み D 8番組み **6** ■ Ö  $\circledcirc$ **2,3,5** 決定  $\bar{\tilde{\mathrm{O}}}$  $\overline{O}$  $\begin{picture}(180,10) \put(0,0){\line(1,0){100}} \put(10,0){\line(1,0){100}} \put(10,0){\line(1,0){100}} \put(10,0){\line(1,0){100}} \put(10,0){\line(1,0){100}} \put(10,0){\line(1,0){100}} \put(10,0){\line(1,0){100}} \put(10,0){\line(1,0){100}} \put(10,0){\line(1,0){100}} \put(10,0){\line(1,0){100}} \put(10,0){\line(1,0){100}}$ FIRL  $\overline{+}$  $+$ 

**1** 「タイトル一覧から選んで見る」 <sup>111</sup> 1 **3** 

> $\circledR$ シリーズ2 シリーズ3 マンチ アンドライブ 6/ <sup>7</sup> 6/ <sup>7</sup> 6/ <sup>7</sup> 6/ <sup>7</sup> 6/ <sup>6</sup> 6/ <sup>6</sup> 6/ <sup>5</sup> **(BSH)** 11:00AM(2H00M) SP 7

 $2^{4/4}$ 

シリーズ2 シリーズ3 - ネット・コード 面 6/ 7 名画劇場「狐とオオカミと9匹のこねこ」 6/ 7 6/ 7 6/ 6

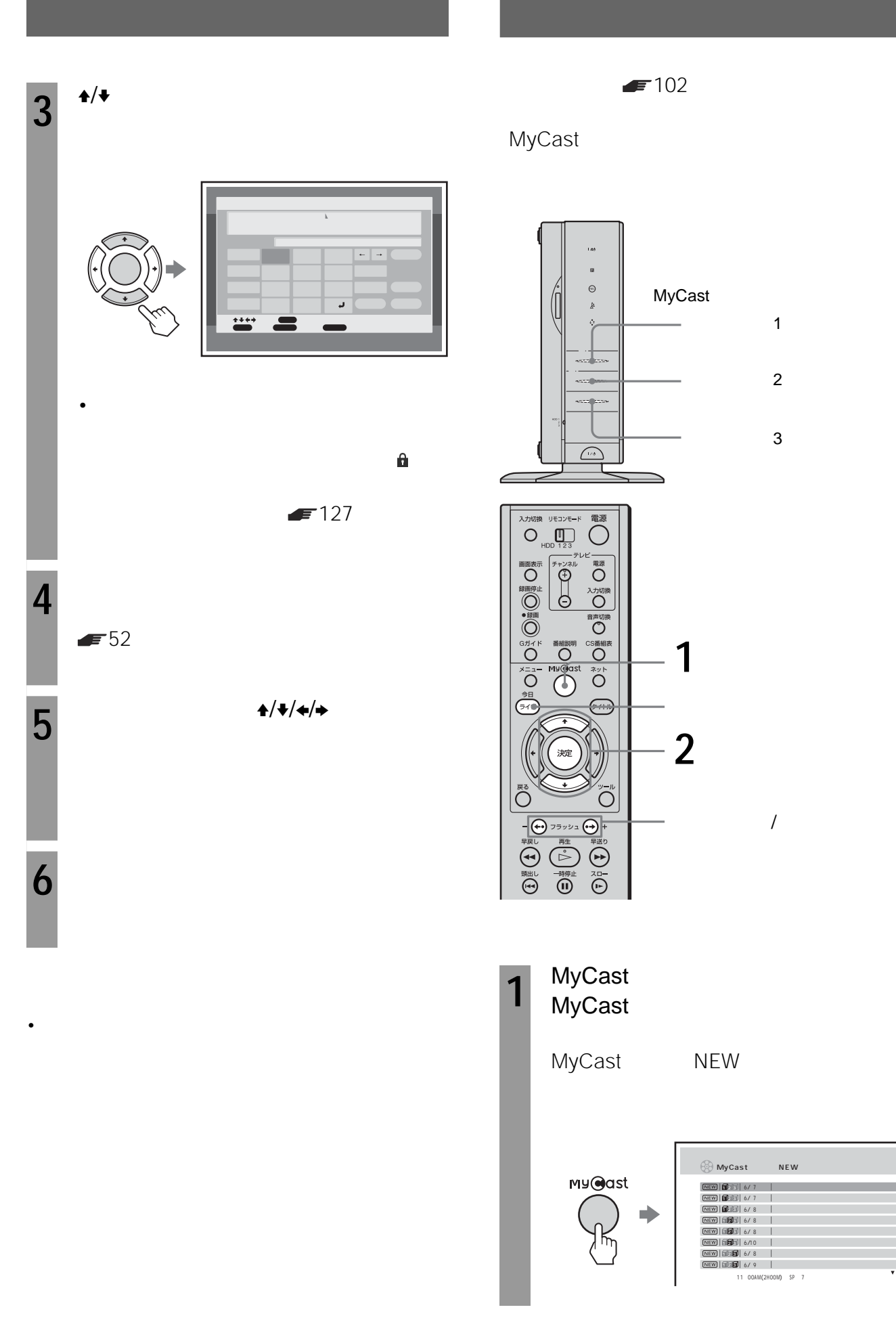

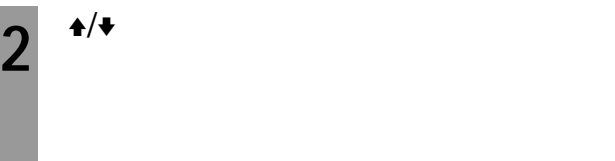

 $MyCast$  **NEW** 

• シリーズティーズディーズディーズディーズディーズ<br>\* シリーズ

MyCast

**MyCastシリーズNEW画面の**

 $\vert$  1  $\vert$ 

2 録画日とタイトル名

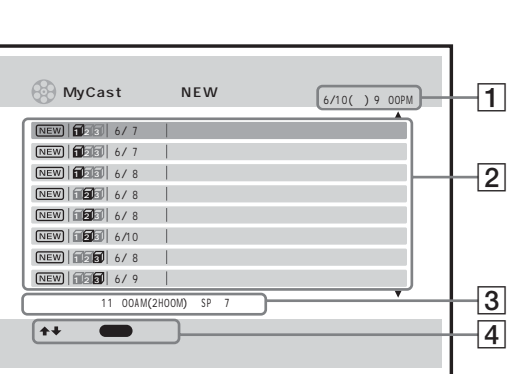

 $\blacktriangle$ / $\blacktriangleright$ 

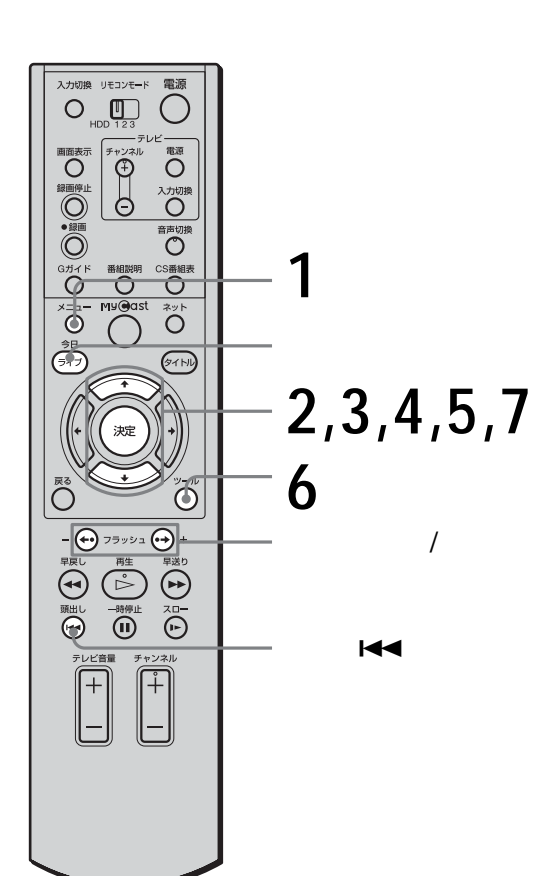

 $\blacksquare$  132

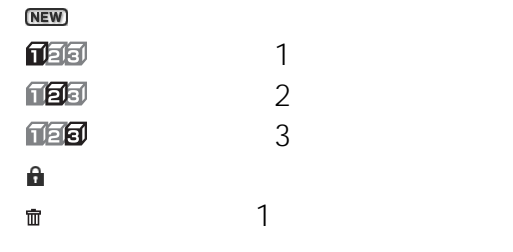

3

**4** 

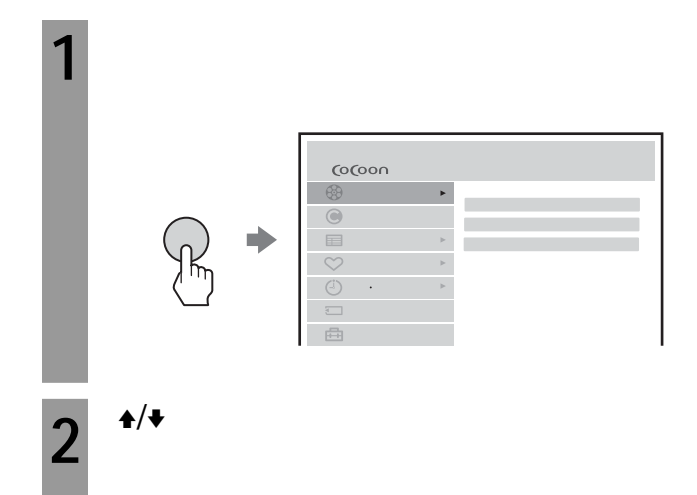

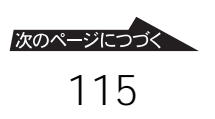

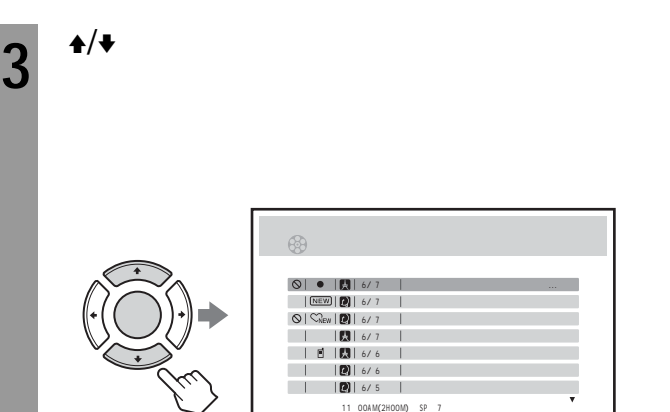

11:00AM(2H00M) SP 7

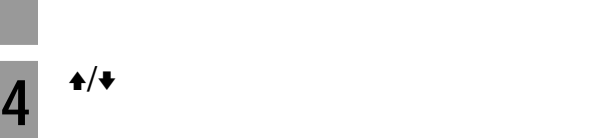

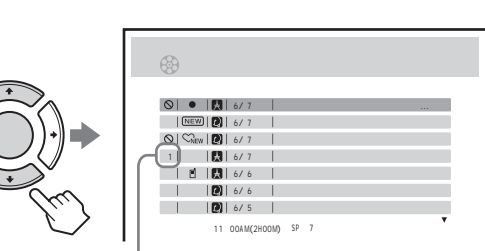

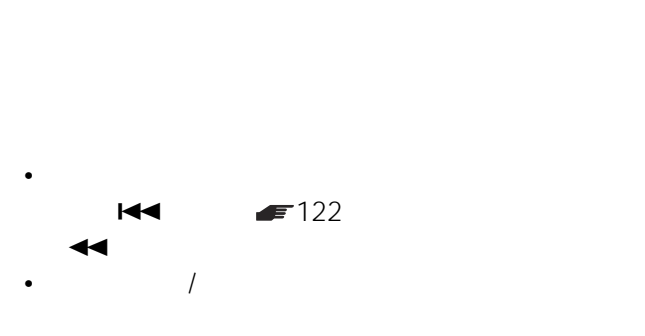

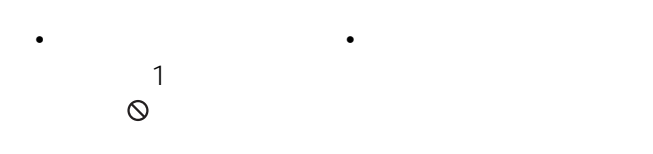

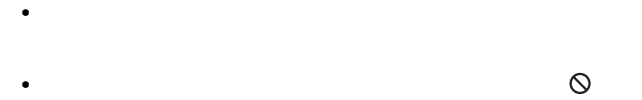

手順**7**で「再生開始」を選ぶ前に、ライブボタンを押

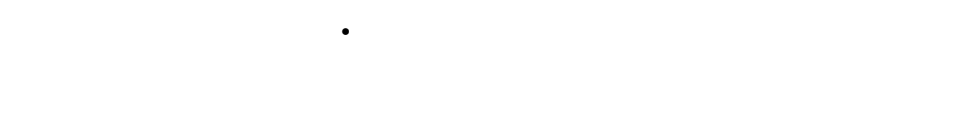

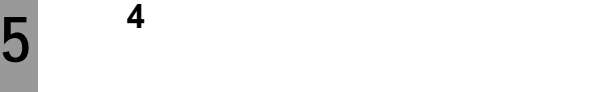

 $\bullet$ 

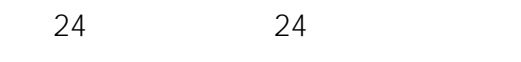

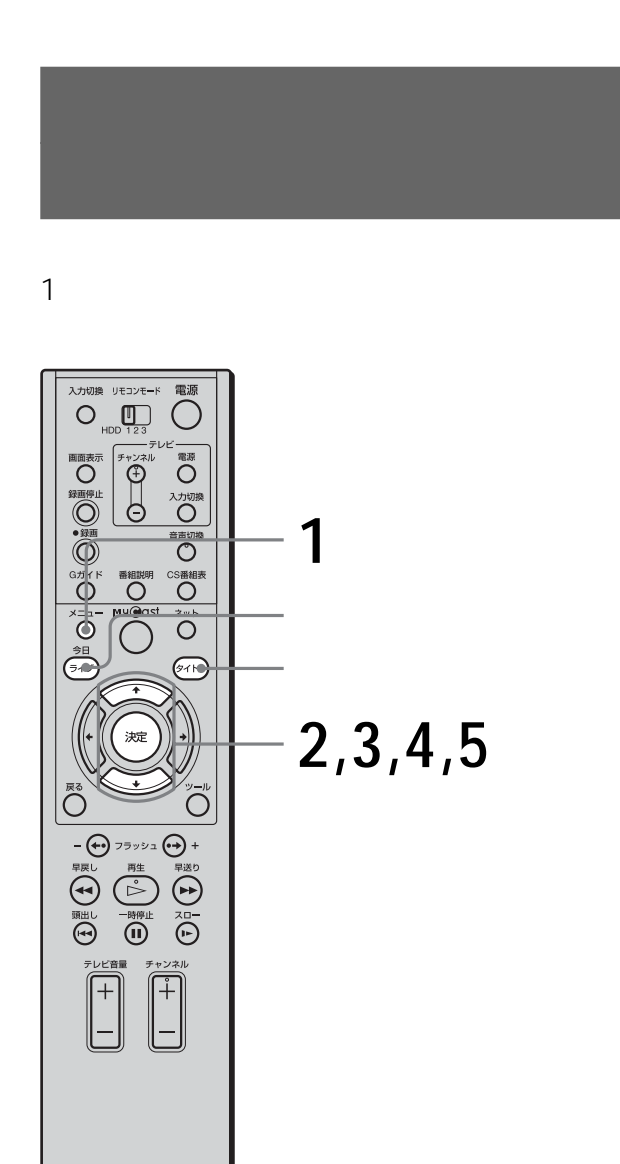

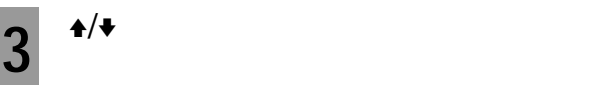

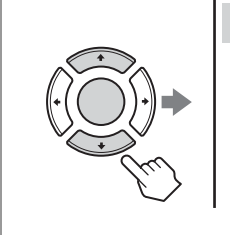

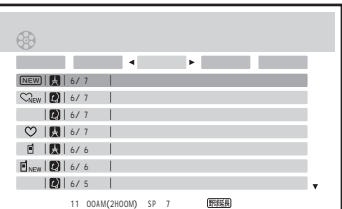

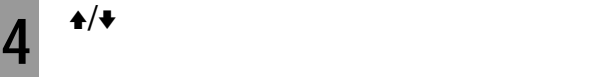

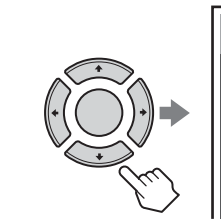

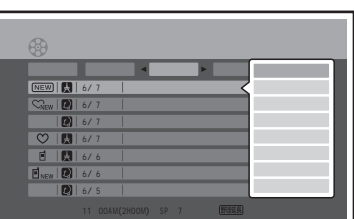

• タイトルボタンを押してもタイトル一覧を表示すること

**5**  $\rightarrow$   $\rightarrow$   $\rightarrow$ 

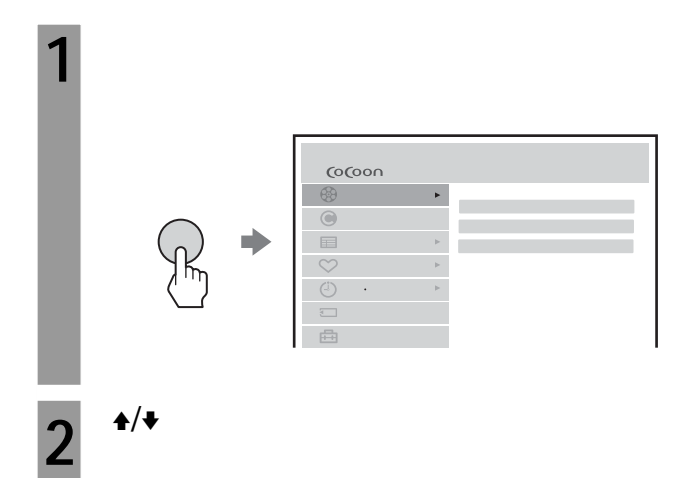

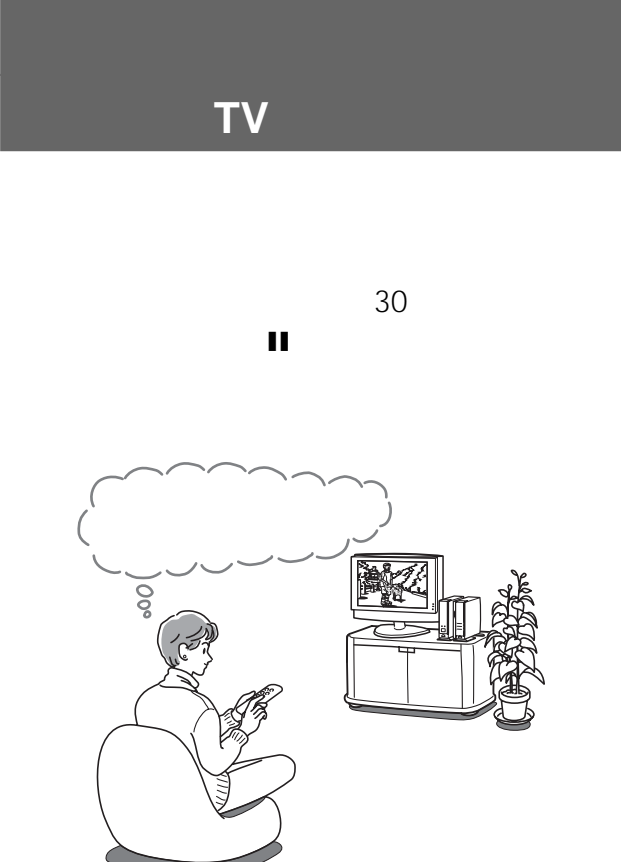

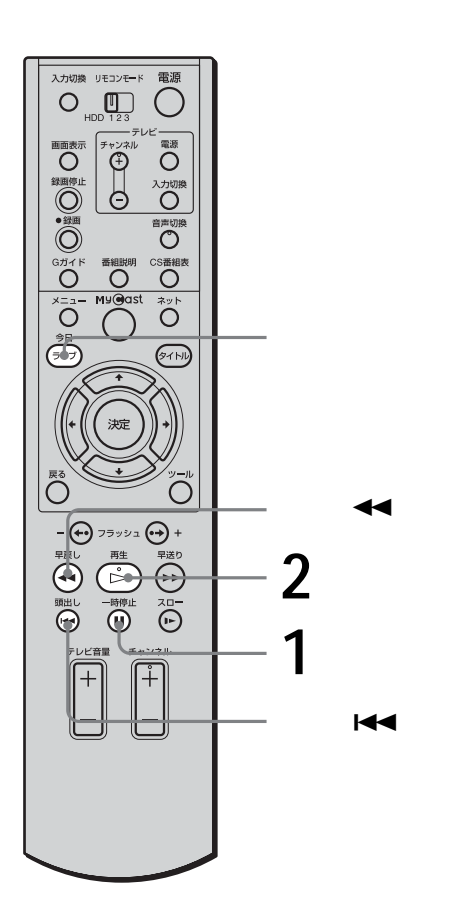

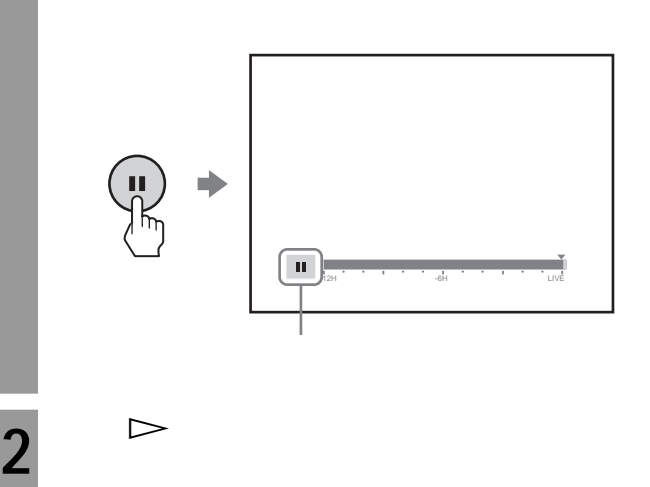

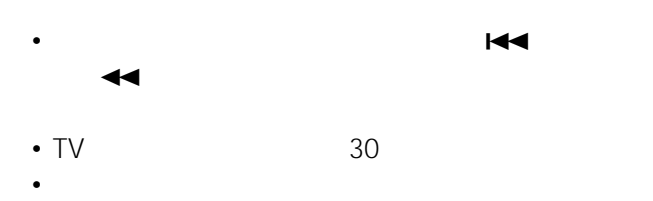

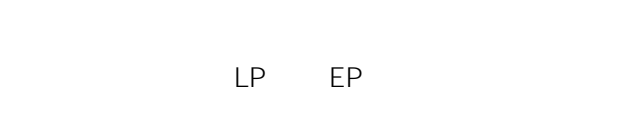

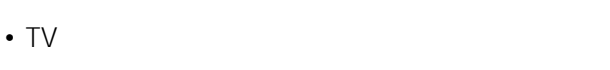

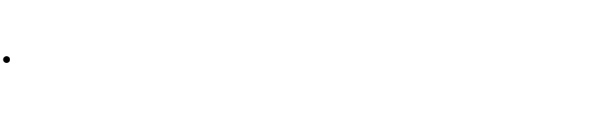

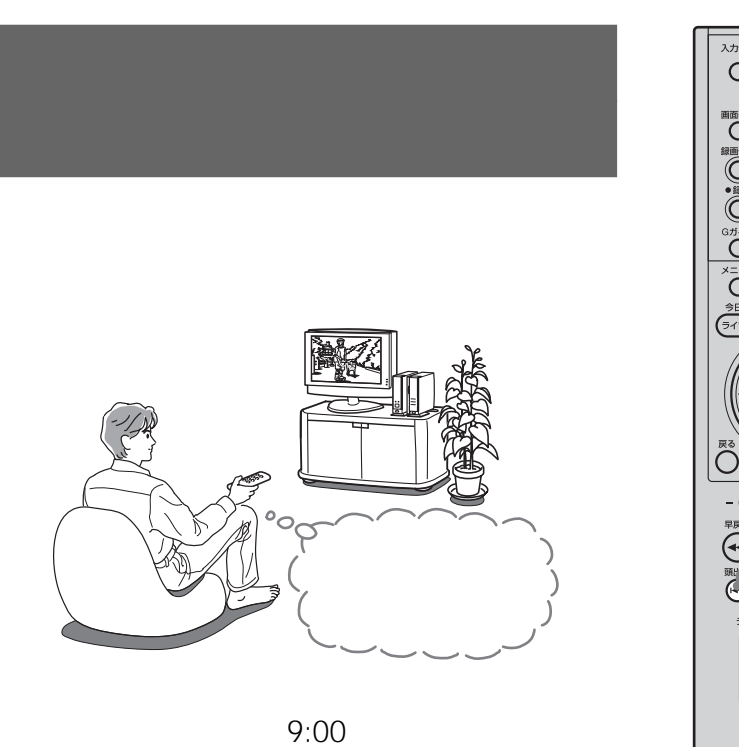

 $9:30$ 

 $9:30$ 

入力切換 リモコンモード<br>
<br>
O
HDD 123

ক্তি

 $\bigoplus_{i=1}^{(n+1)}$ 

 $\begin{tabular}{|c|c|} \hline $\overline{\mbox{}}\overline{\mbox{}}\overline{\mbox{}}\overline{\mbox{}}\overline{\mbox{}}\phantom{}}\\ \hline \end{tabular}$ 

 $\overline{O}$ 

 $\overline{\text{O}}$  $\overset{\text{\tiny def}}{\circ}$ SING **BHIRE** 

 $\overline{\textbf{O}}$ ্যিকা

Ĉ

 $\begin{picture}(130,10) \put(0,0){\line(1,0){100}} \put(15,0){\line(1,0){100}} \put(15,0){\line(1,0){100}} \put(15,0){\line(1,0){100}} \put(15,0){\line(1,0){100}} \put(15,0){\line(1,0){100}} \put(15,0){\line(1,0){100}} \put(15,0){\line(1,0){100}} \put(15,0){\line(1,0){100}} \put(15,0){\line(1,0){100}} \put(15,0){\line(1,0){100}}$  $\begin{picture}(220,20) \put(0,0){\line(1,0){10}} \put(15,0){\line(1,0){10}} \put(15,0){\line(1,0){10}} \put(15,0){\line(1,0){10}} \put(15,0){\line(1,0){10}} \put(15,0){\line(1,0){10}} \put(15,0){\line(1,0){10}} \put(15,0){\line(1,0){10}} \put(15,0){\line(1,0){10}} \put(15,0){\line(1,0){10}} \put(15,0){\line(1,0){10}} \put(15,0){\line($ 

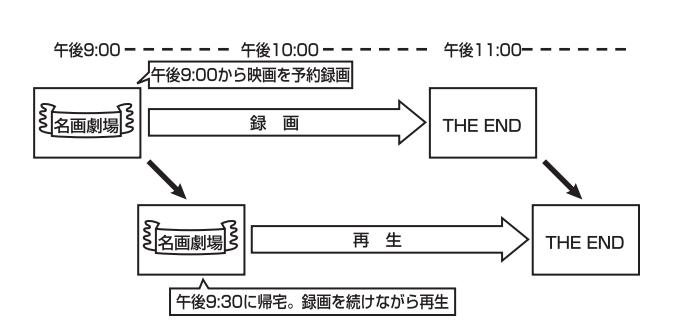

頭出し.ボタン

 $\mathbf{H}$ 

• タイトル一覧から●(赤丸)のついたタイトルを再生し

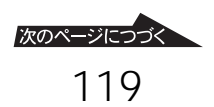

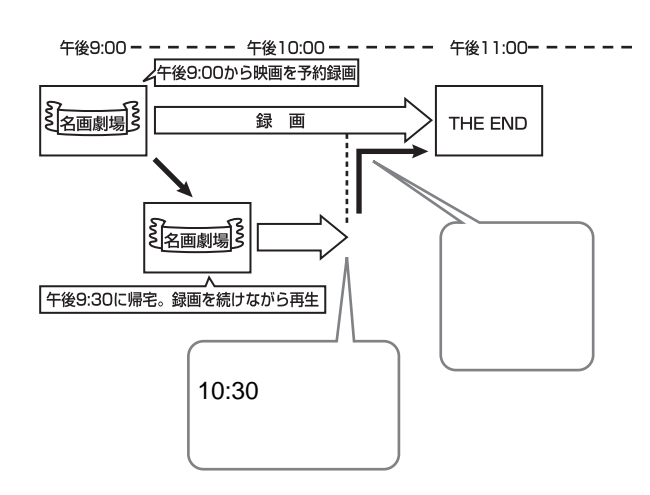

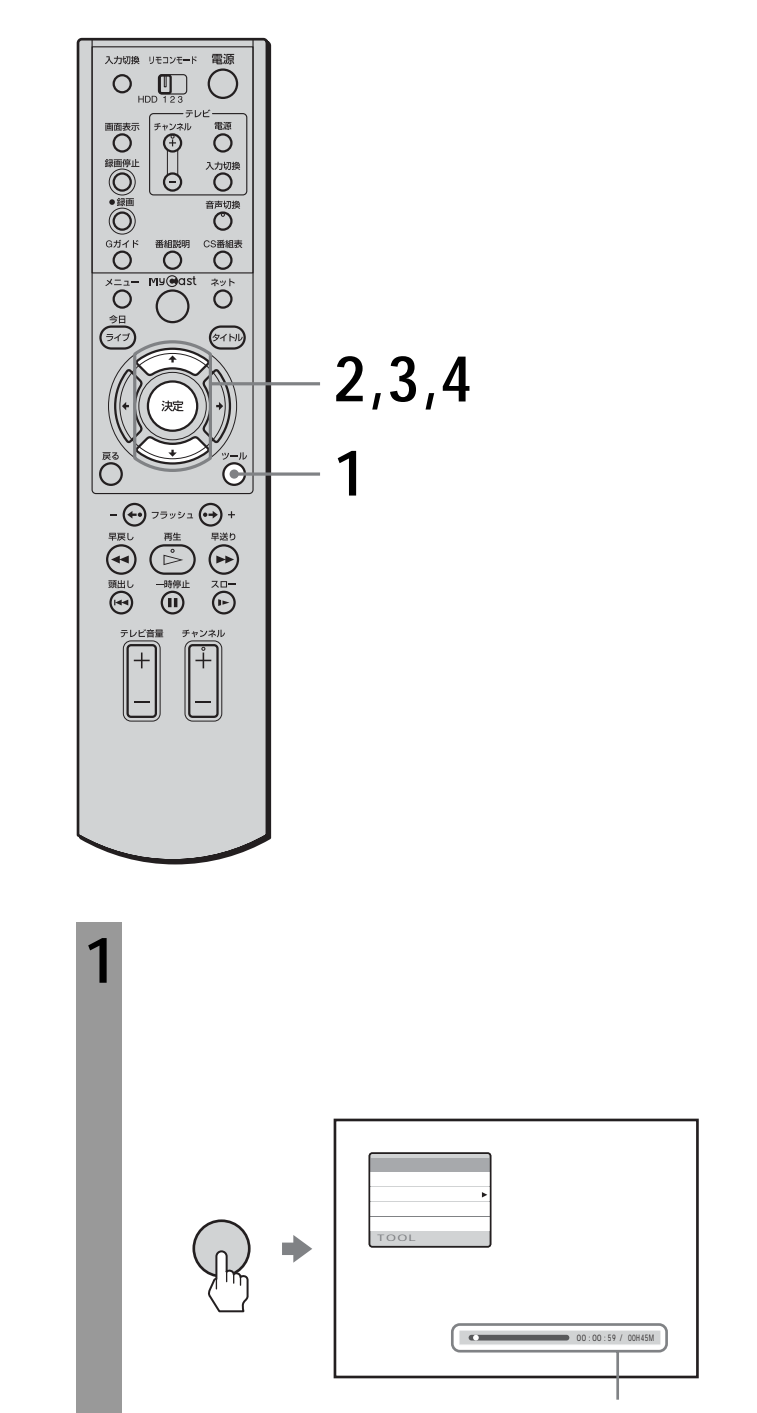

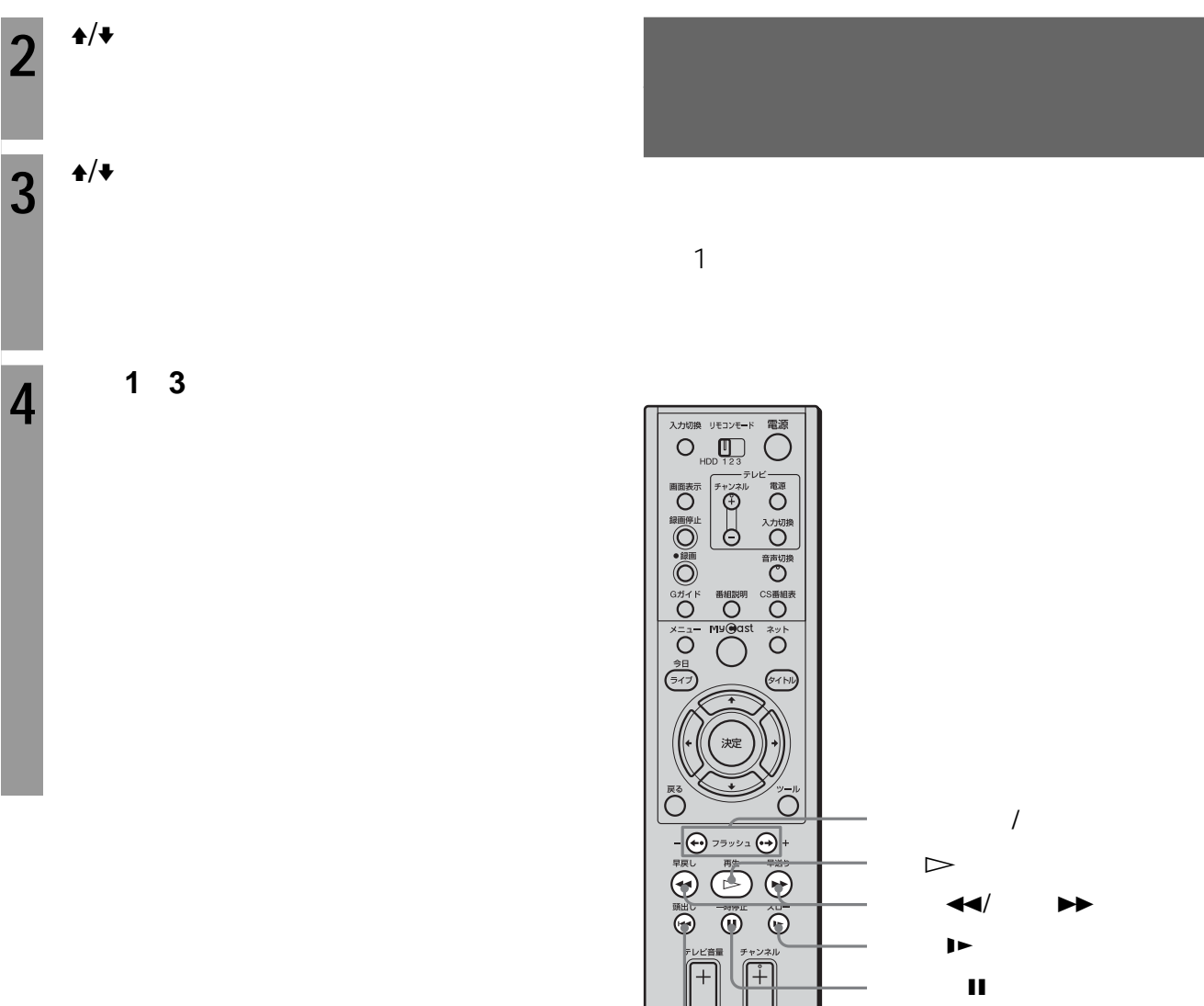

**1** ポイント再生中にツールボタンを押す。 **2** ★/◆

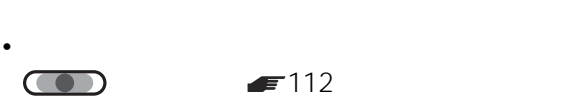

• タイトル一覧でポイントを設定したタイトルを選んで、

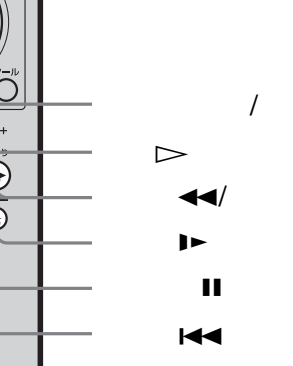

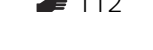

• ポイント再生を実行したときに、ポイントが設定した場

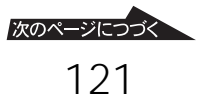

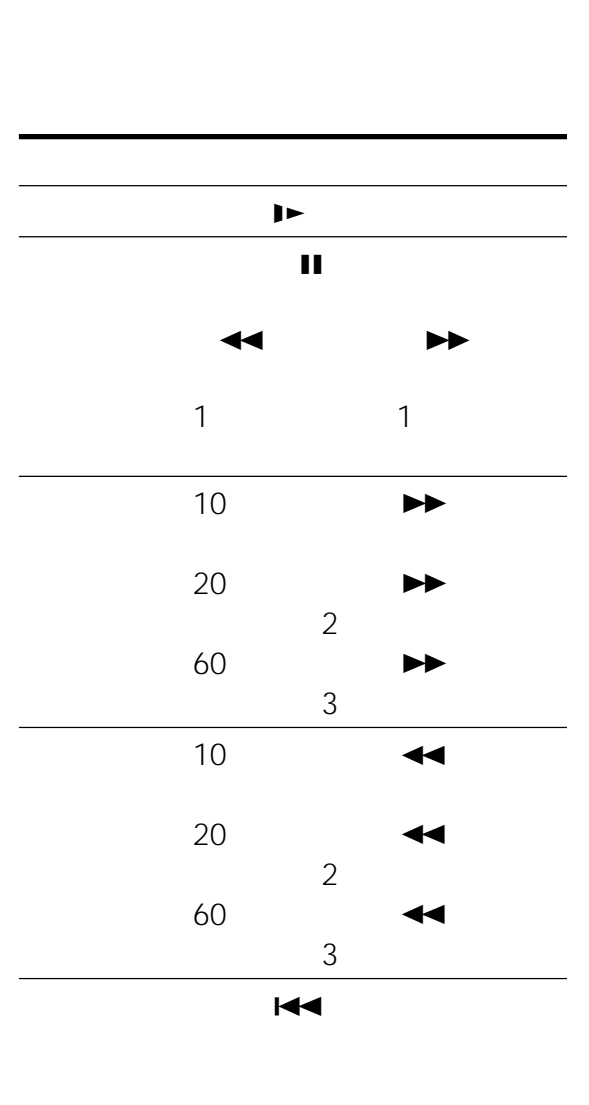

 $\overline{1}$  $\overline{\phantom{a}}$  $15$  /  $\overline{1}$ 

**速さを変えて見る(つづき) ふつうの画面に戻すには**  $\triangleright$ 

> • **•**  •  $\mathcal{A} = \{A, B, C, D, \ldots \}$ • Production in the set of the set of the set of the set of the set of the set of the set of the set of the set

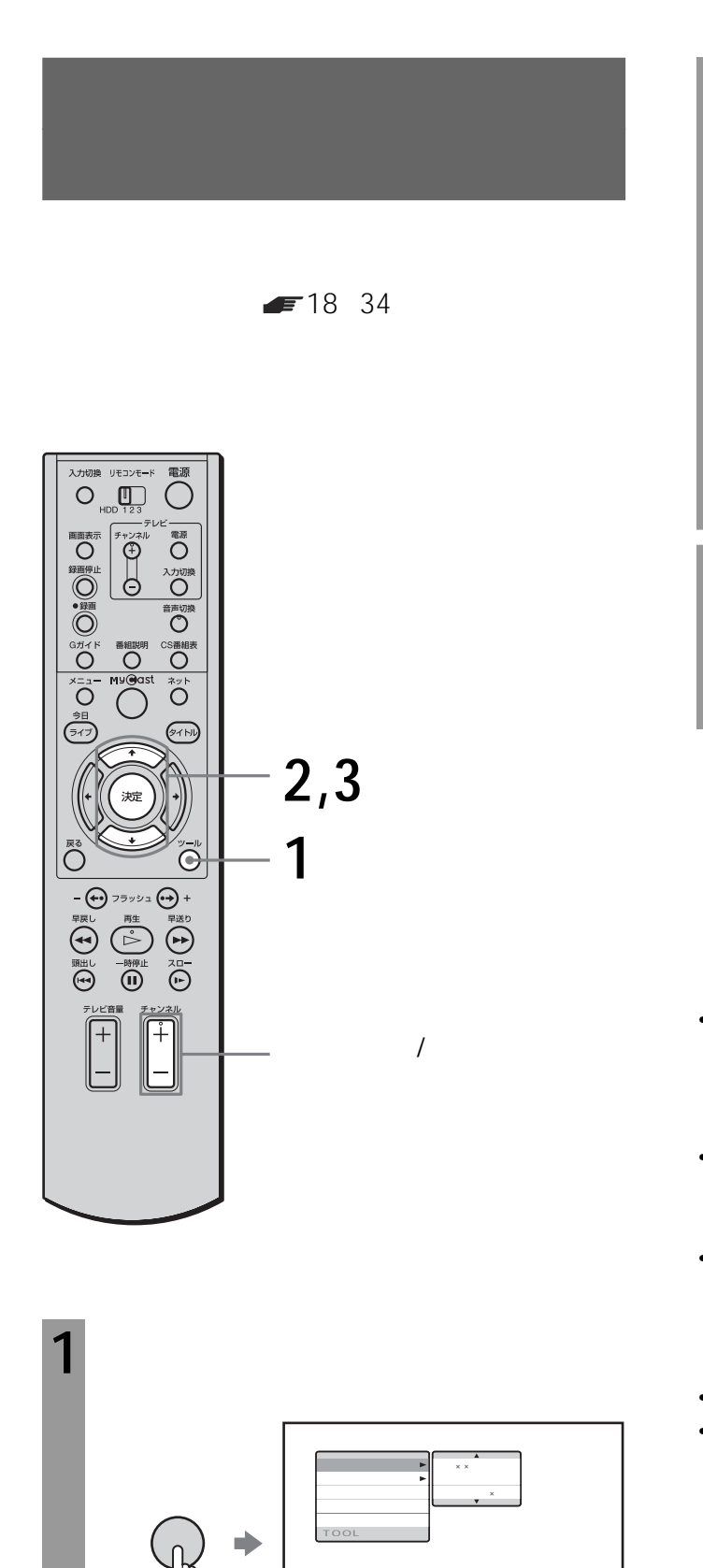

LIVE

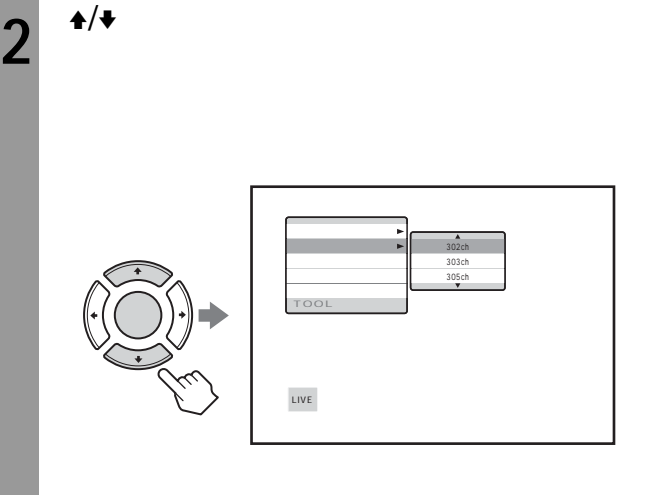

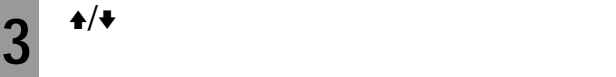

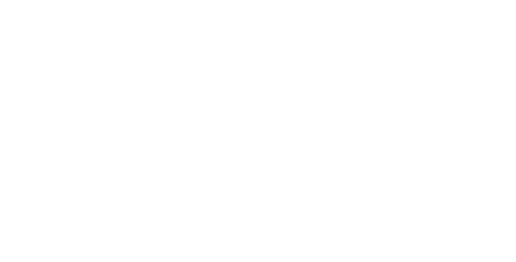

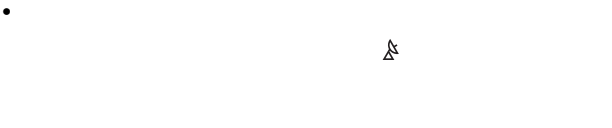

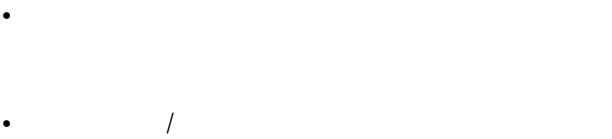

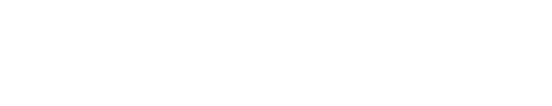

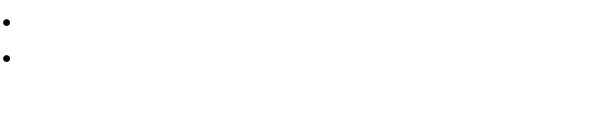

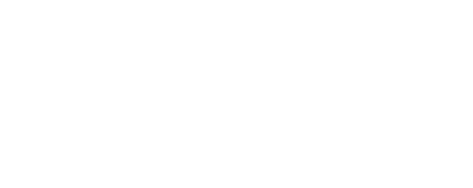

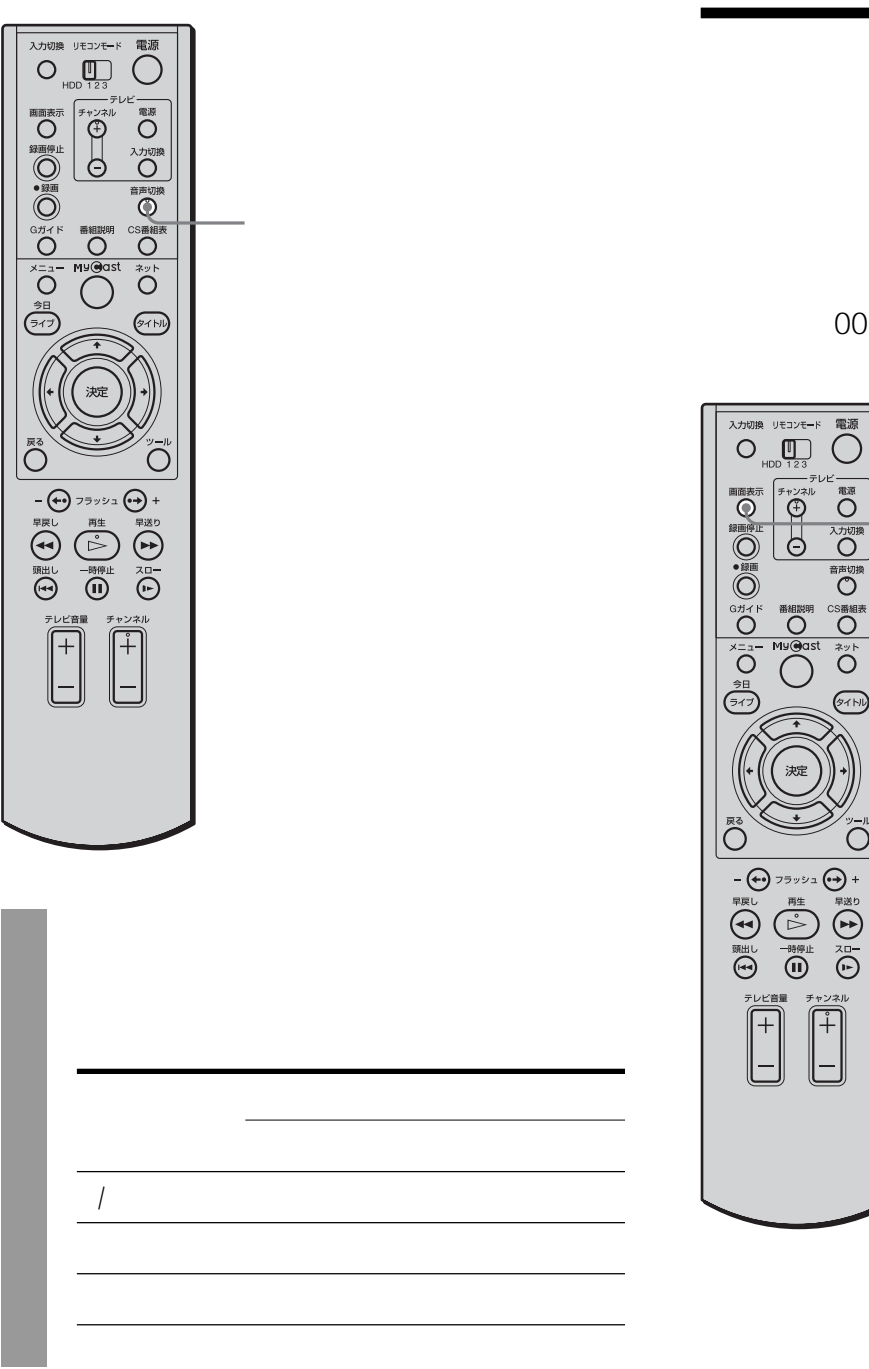

### 00:00:00

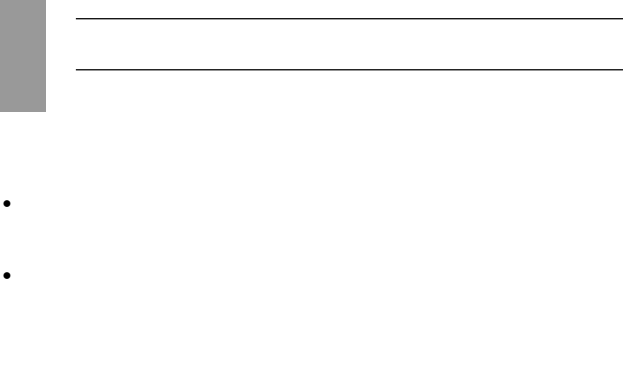

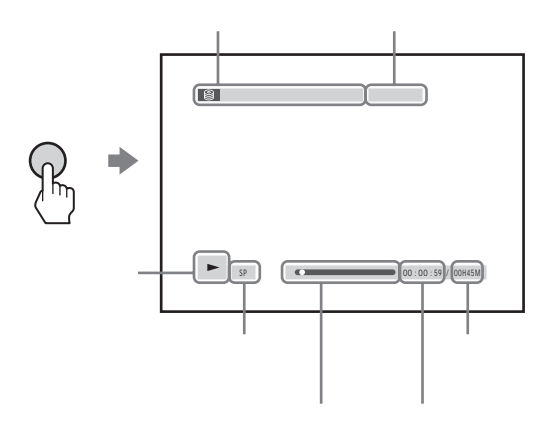

• **•**  $\mathcal{A}$ 

•  $\bullet$ 

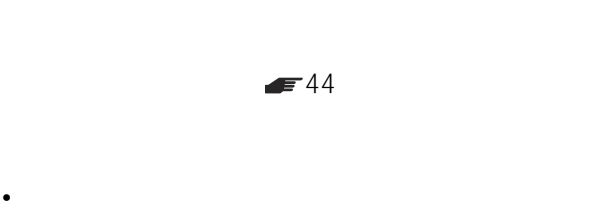

• 放送局(チャンネル)や音声、チャンネル番号などの操

れていないおまかせ•まる録のタイトルの容量は引

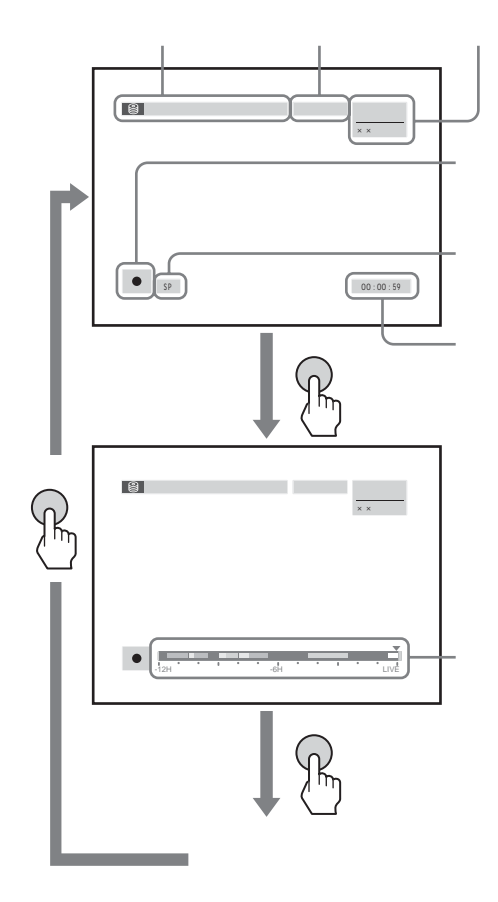

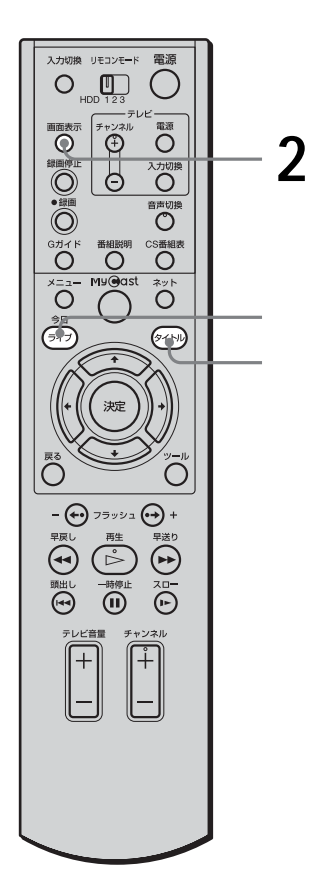

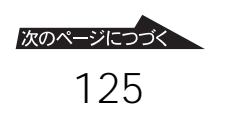

 $\sim$  5

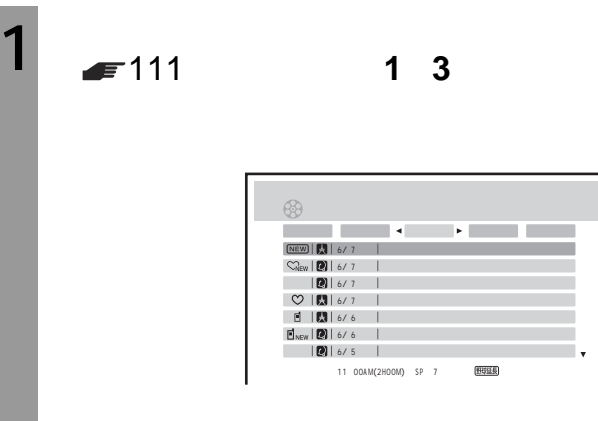

**2** 画面表示ボタンを押す。

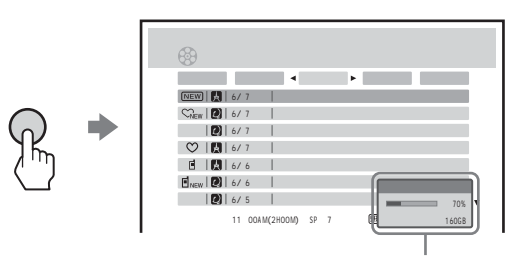

• タイトル一覧で表示するディスク残量は、ハードディス

トルー覧に表示されている

• タイトルボタンを押してもタイトル一覧を表示すること

• 録画中は、ディスク残量が更新されません。

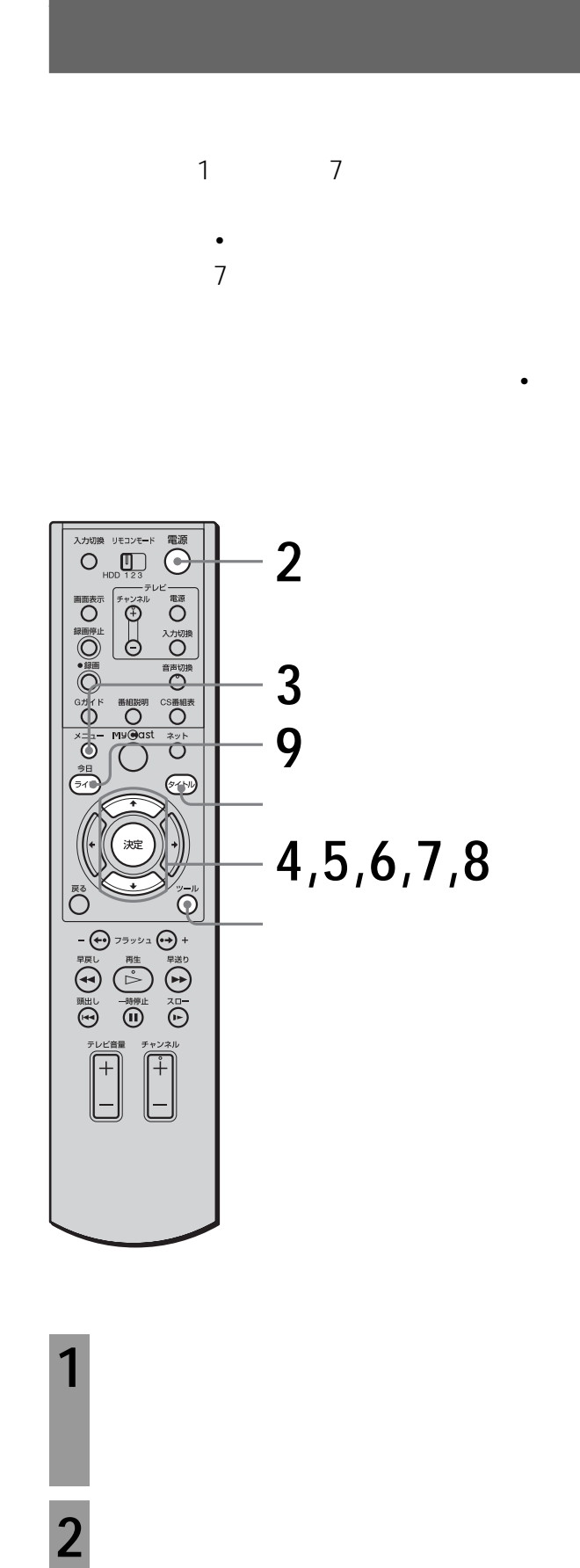

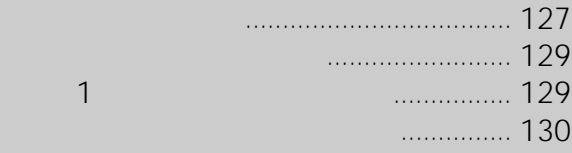

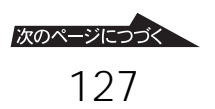

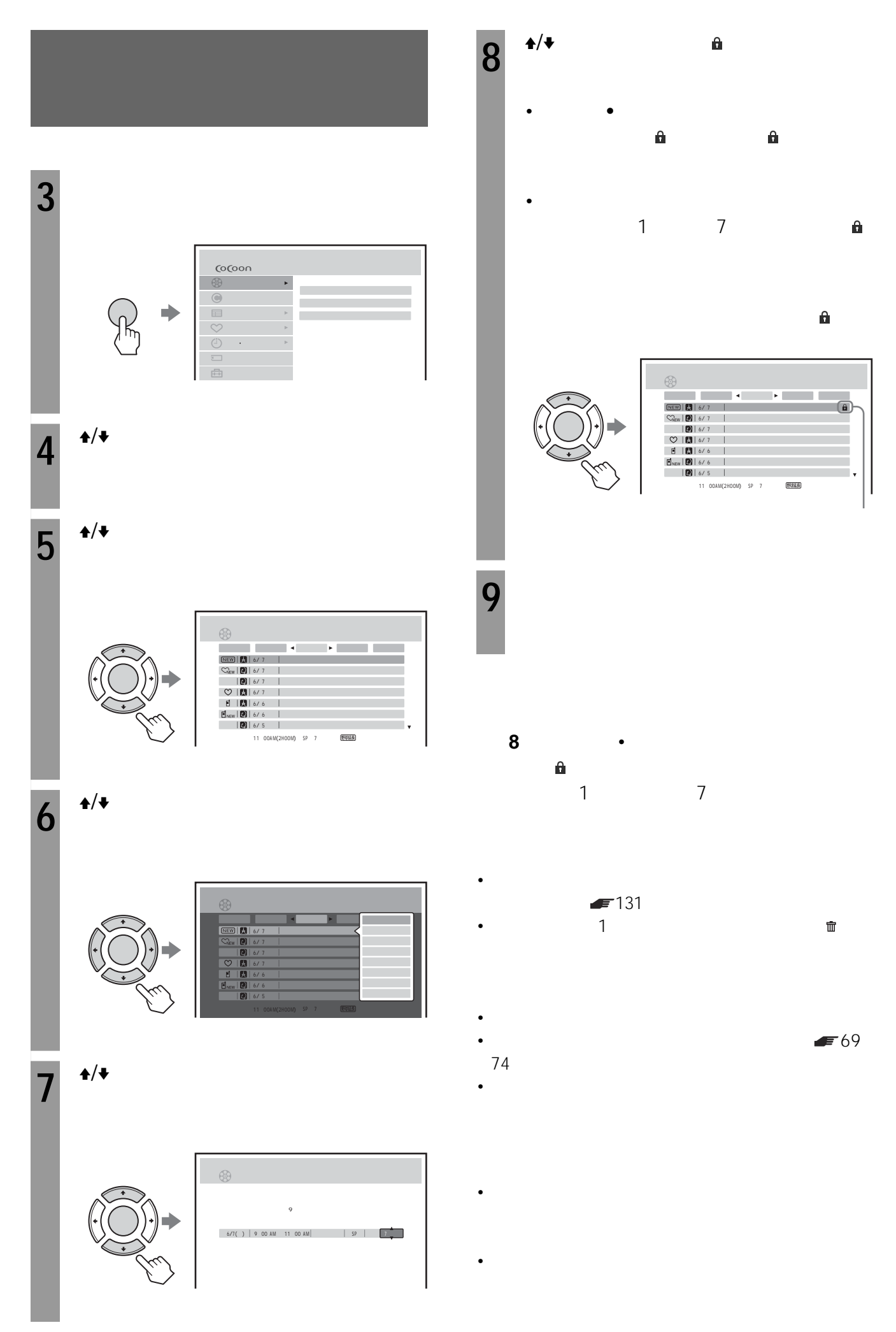

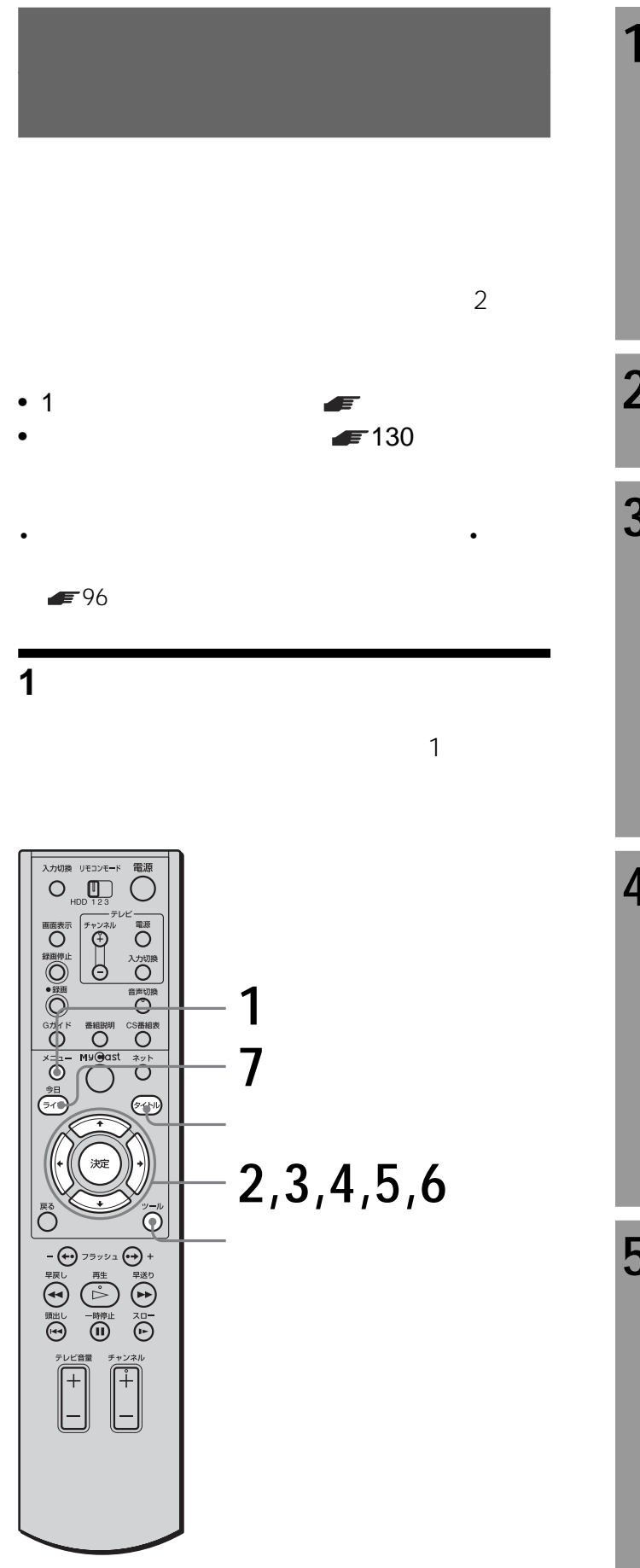

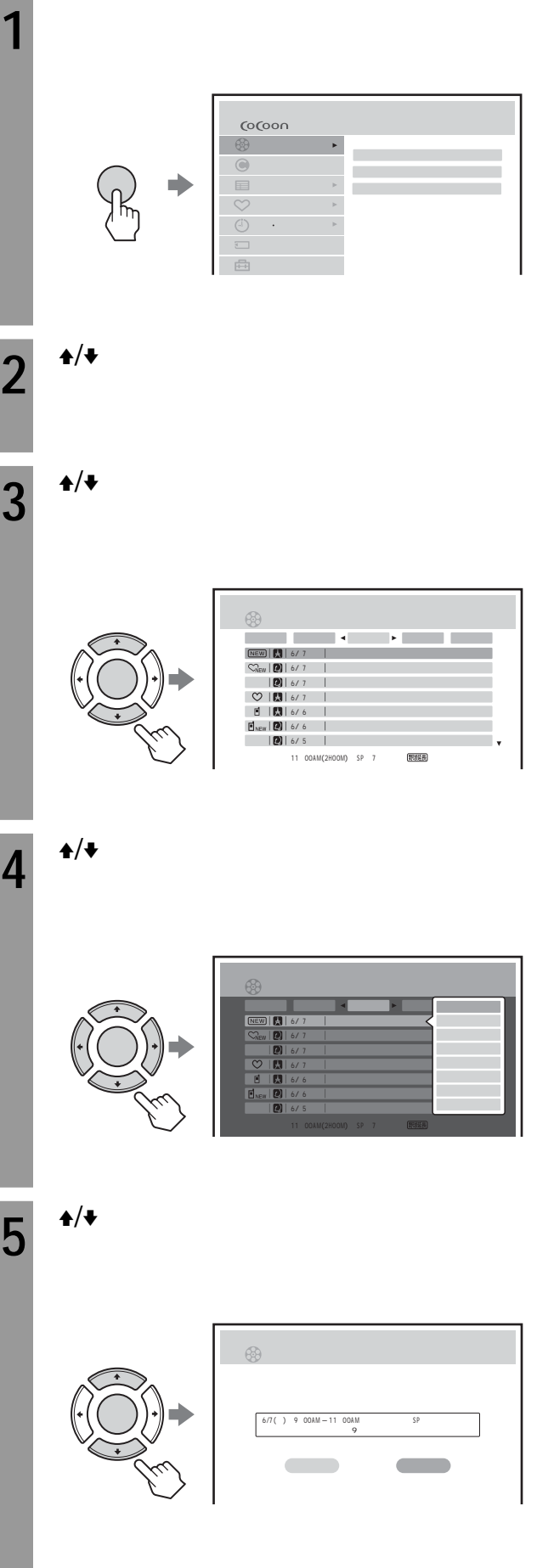

次のページにつづく 129

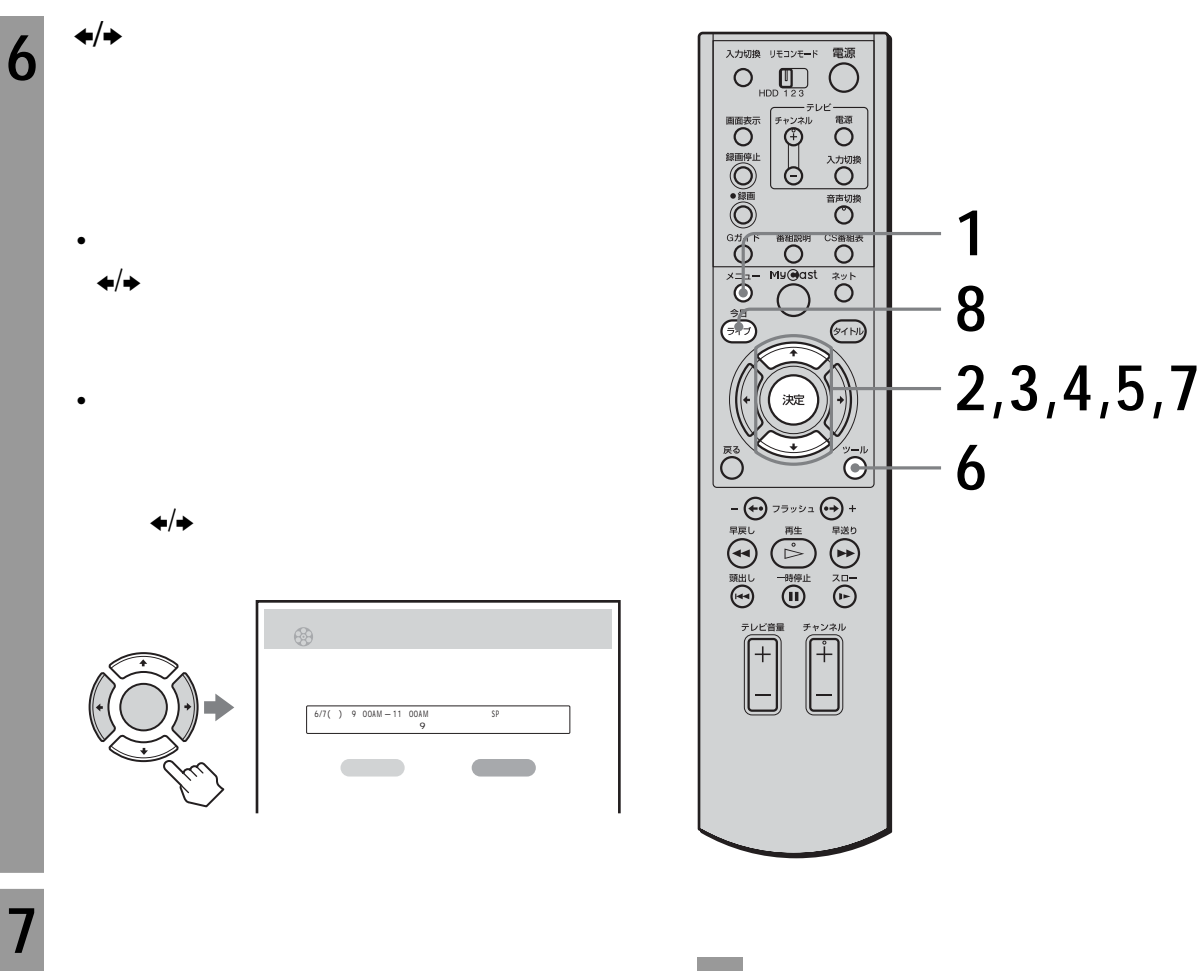

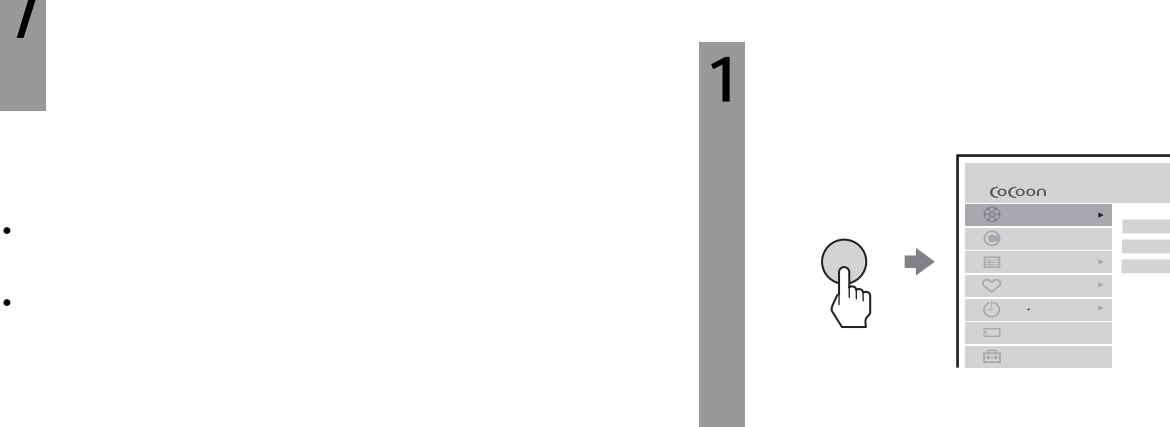

 $2^{4/4}$ 

• しかして消去したタイトルを元に戻すことはできません。

• 録画中の番組は消去できません。

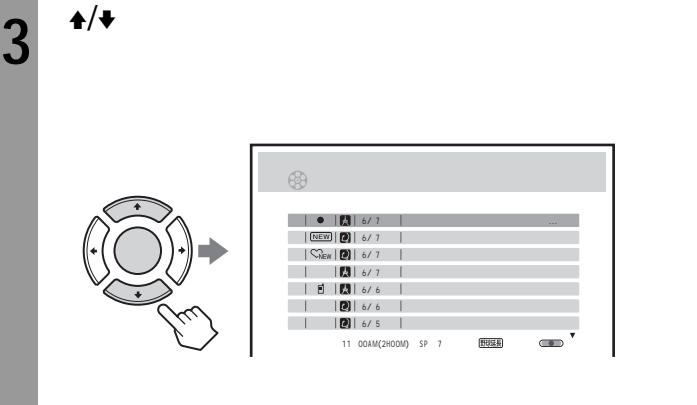

**4** <sup>→/◆</sup>  $\vee$ 

• **• Particular extension** 

• 保護されているタイトルを消去するときは

します。 が消えます。

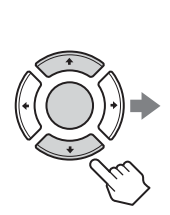

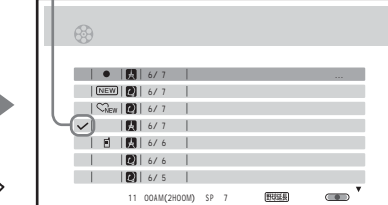

**5**  $\frac{4}{\pi}$ 

**6**  $\blacksquare$ 

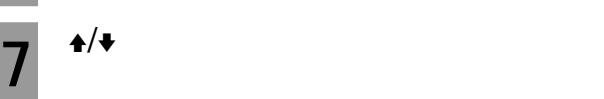

8

く

 $\vee$ 

• 消去したタイトルを元に戻すことはできません。 • 録画中の番組は消去できません。

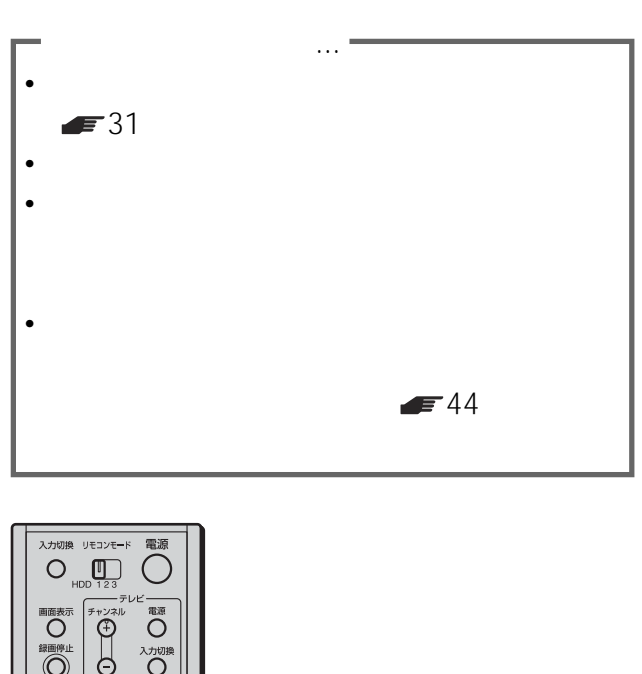

 $\mathbf{H}$ 

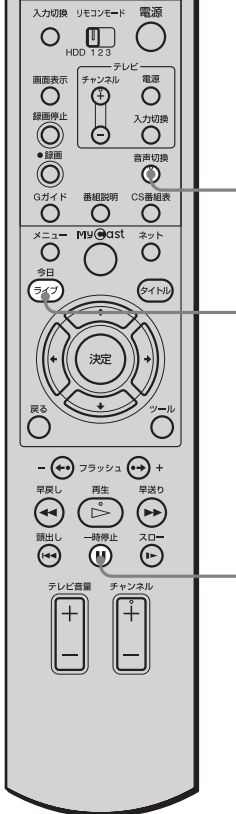

他機へダビングする .................................... 132

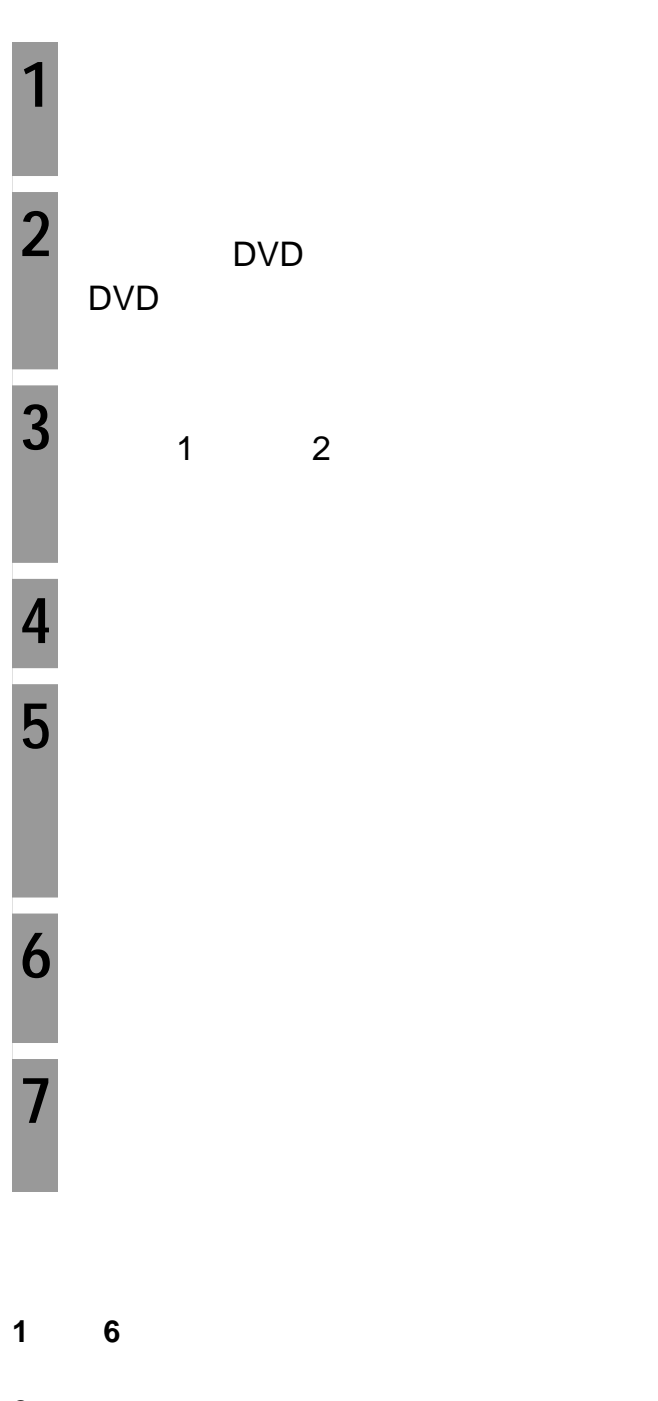

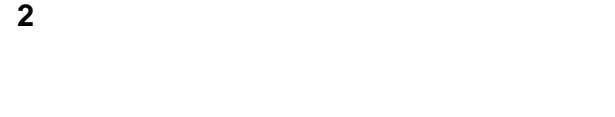

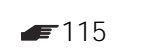

• *• <sub>The st</sub>ephen with the step and the step and the step and the step and the step and* 

• 再生中にメニューボタンやタイトルボタン、Gガイドボ CS and the state  $\sim$ 

- $\bullet$  The state definition of the state definition of the state definition of the state definition of the state definition of the state definition of the state definition of the state definition of the state definition o
- March 2007 March 2007 March 2007 Washington 2007 Washington 2007 Washington 2007
	-
- -
- 
- 
- - - -
	-
- 
- 
- 
- 

**"メモリースティック"**

デジタルカメラなどで撮影した"メモリース  $\mathbb{R}^n$  and  $\mathbb{R}^n$  and  $\mathbb{R}^n$  and  $\mathbb{R}^n$  and  $\mathbb{R}^n$  and  $\mathbb{R}^n$  and  $\mathbb{R}^n$ 

" " Memory Stick" 世代のIC記録メディアです。  $\mu$  and  $\mu$  $JPEG^{*1}$  $\mathcal{H}$ 

 $\mu$   $\mu$  $R$  $\bullet$ " \*2 $\mu$  $\prime$  $n \times 2$  $\bullet$ "  $\bullet$ "  $\star$ 3  $^{\prime\prime}$  \*3 $/$ 

 $\sqrt{3}$  $*1$  $\star_2$   $\phantom{z}$  "

 $\sum_{\text{N}}$   $\sum_{\text{N}}$  \*\* \*\*  $\frac{1}{\sqrt{2\pi}}$  3  $\frac{1}{\sqrt{2\pi}}$  3  $\frac{1}{\sqrt{2\pi}}$  3  $\frac{1}{\sqrt{2\pi}}$  3  $\frac{1}{\sqrt{2\pi}}$  3  $\frac{1}{\sqrt{2\pi}}$  3  $\frac{1}{\sqrt{2\pi}}$  3  $\frac{1}{\sqrt{2\pi}}$  3  $\frac{1}{\sqrt{2\pi}}$  3  $\frac{1}{\sqrt{2\pi}}$  3  $\frac{1}{\sqrt{2\pi}}$  3  $\frac{1}{\sqrt{2\pi}}$  3  $\frac{1}{\sqrt{2\$  $\overline{\text{Nis}}$ 

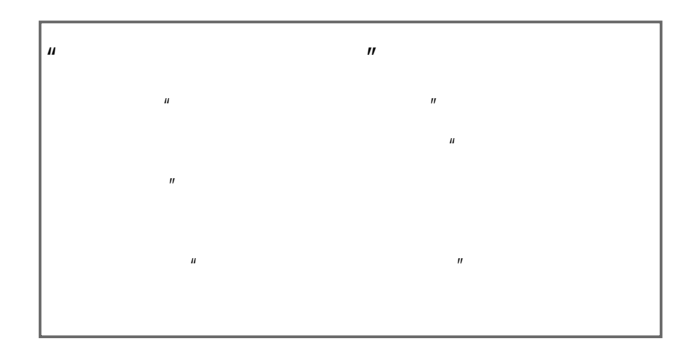

### JPEG

This software is based in part on the work of the Independent JPEG Group.

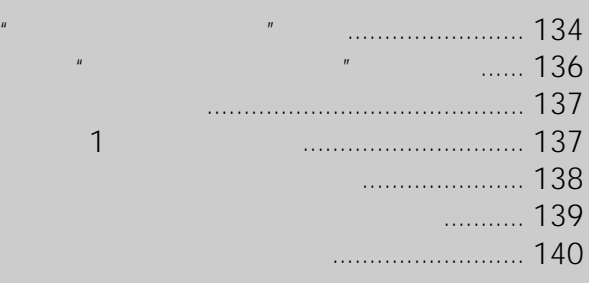

## LOCK

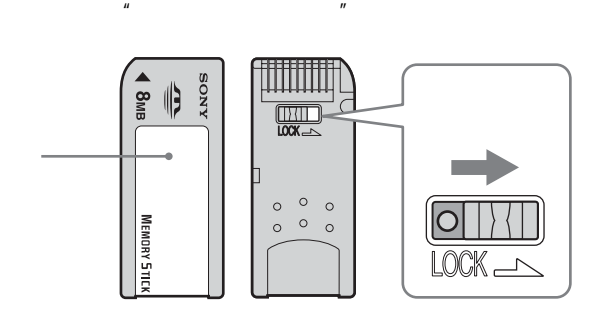

• 静止画像のファイルを読み込み中(アクセスラン  $\overline{u}$  and  $\overline{v}$ 

• **•**  • "  $\mathbf{r}$  is the very set of  $\mathbf{r}$  is the very set of  $\mathbf{r}$  is the very set of  $\mathbf{r}$ 

• 持ち運びや保管の際は、"メモリースティック"を

 $\bullet$   $\qquad$   $\qquad$ 

 $\bullet$  and  $\bullet$  and  $\bullet$  and  $\bullet$  and  $\bullet$  and  $\bullet$  and  $\bullet$  and  $\bullet$  and  $\bullet$  and  $\bullet$ • **•** 

 $\bullet$ 

• 湿気の多い場所や腐食性のものがある場所

 $\overline{R}$ 

• 分解したり、改造したりしない。

•  $\mathcal{N}(\mathcal{N})$ 

•  $\blacksquare$ 

 $\mathbf{u}$  **"** 

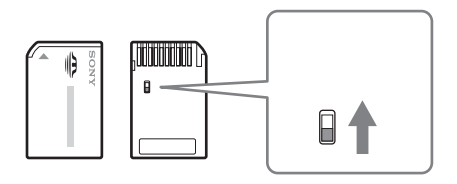

 $\mu$  and  $\mu$ 

 $\mathbf{u} = \mathbf{v} - \mathbf{v}$  $\mu$   $\eta$ 

• メモリースティック デュオ アダプターを取り付  $\mu$   $\mu$ 

• <sub>"</sub>

**"メモリースティック デュオ"使用時のご**

 $\mu$   $\mu$ 

 $\mathbf{u}$ 

"

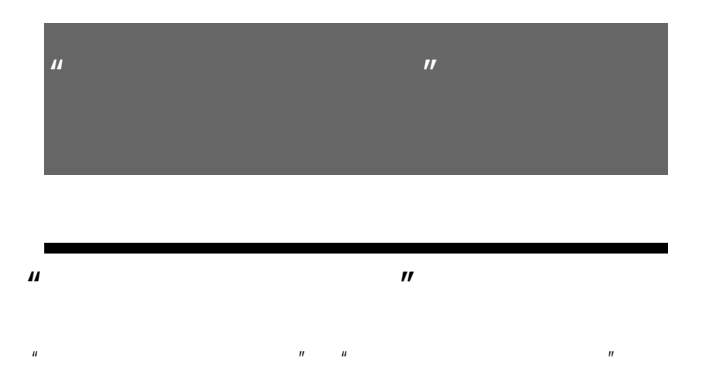

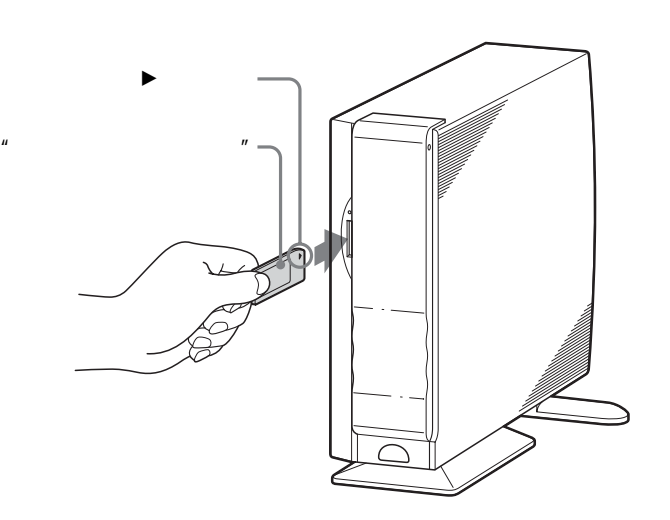

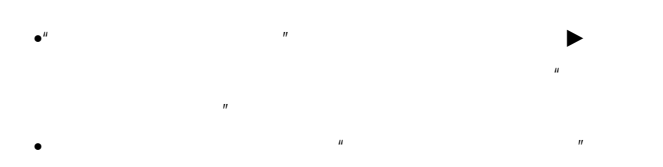

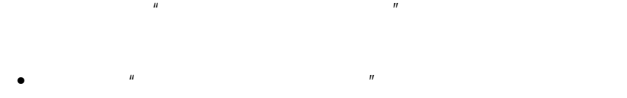

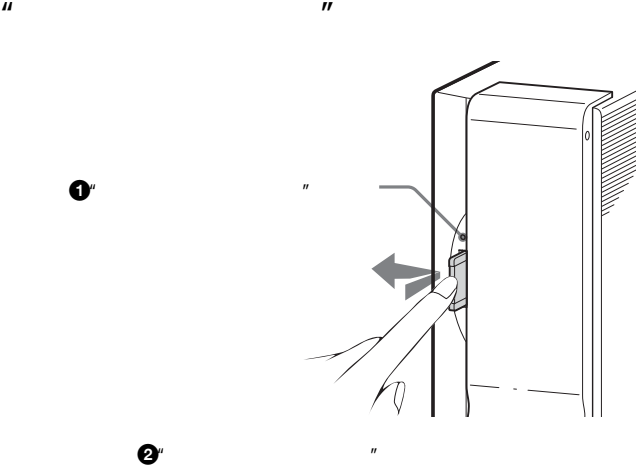

 $\bullet$ "  $\mathbb{R}^2$  $\overline{n}$ • 次のとき、"メモリースティック"が破損する場合があ  $\mu$ 

 $H$  $\bullet$ "

# $\mu$   $\mu$ JPEG<sup>1</sup> JPEG<br>DCE <sup>2</sup> DCF

- $1$ Joint Photographic Experts Group
- $2$ " Design rules for Camera File systems"
- JPEG • 640 480 JPEG
- TIFF JPEG
- JPEG

ли солотных стать с политических солотных солотных солотных солотных солотных солотных солотных солотных солотн<br>В солотных солотных солотных солотных солотных солотных солотных солотных солотных солотных солотных солотных  $\overline{H}$ 3840

入力切換 リモコンモード<br>  $\bigcirc$ HDD 123  $\overline{\mathbb{C}}$ **2**  $\begin{picture}(45,10) \put(0,0){\line(1,0){10}} \put(15,0){\line(1,0){10}} \put(15,0){\line(1,0){10}} \put(15,0){\line(1,0){10}} \put(15,0){\line(1,0){10}} \put(15,0){\line(1,0){10}} \put(15,0){\line(1,0){10}} \put(15,0){\line(1,0){10}} \put(15,0){\line(1,0){10}} \put(15,0){\line(1,0){10}} \put(15,0){\line(1,0){10}} \put(15,0){\line(1$  $\overline{\overline{O}}$  $\overline{\text{O}}$ 。 **4**  $\overline{\mathop{\bigcirc}\limits_{\mathop{\to}^{\scriptscriptstyle\mathrm{3y}^{\scriptscriptstyle\mathrm{b}}}}^{\scriptscriptstyle\mathrm{c}}\mathop{\bigcirc}\limits_{\mathop{\to}^{\scriptscriptstyle\mathrm{3y}^{\scriptscriptstyle\mathrm{b}}}}$ **O** த்  $\overline{\textcircled{}}$ **5,6,7** Ĉ  $\ddot{\odot}$ 

**1枚ずつ表示する**

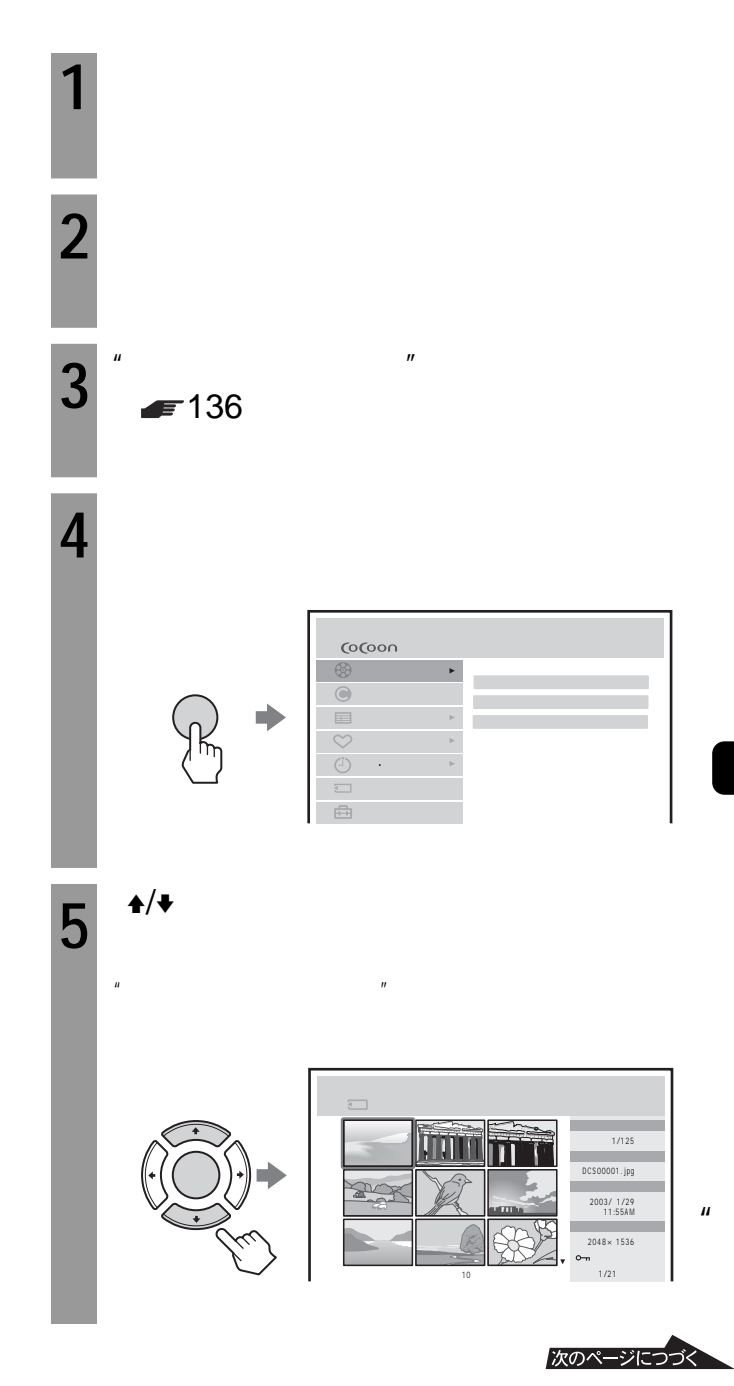

137

 $\mathbf{u}$ 

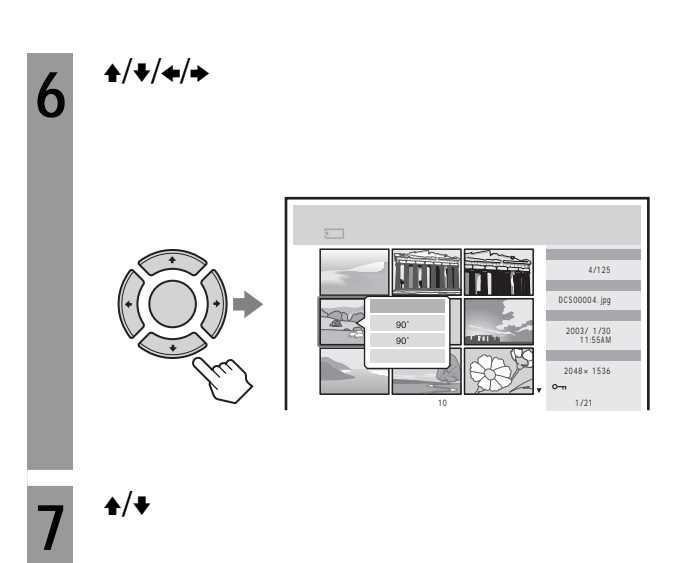

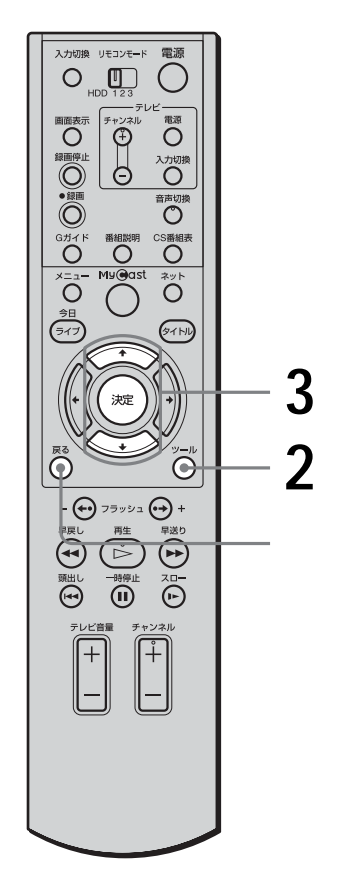

 $\mathbf{u}$ 

 $\leftrightarrow$ 

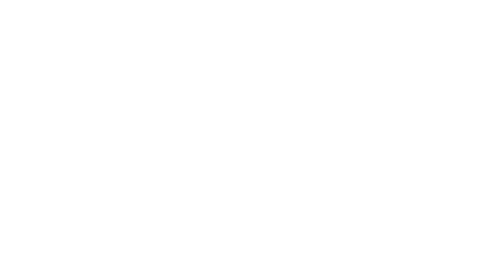

• 表示できない画像(ファイル形式が違う、データが壊れ

 $\bullet$ "  $\qquad$ • ファイル数やサイズによって、"メモリースティック"

 $\bullet$ "<br> $\bullet$ " ときは、"メモリースティック"を抜かないでくださ

• **• And the state of the state of the state of the state of the state of the state of the state of the state of the state of the state of the state of the state of the state of the state of the state of the state of the s** 

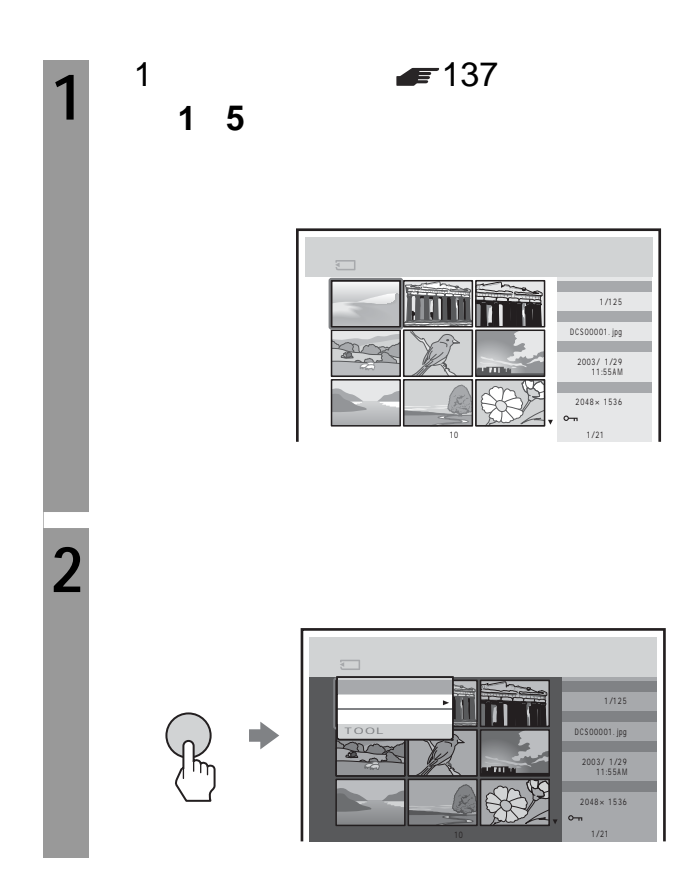

 $3^{+/-}$ **2** ツールボタンを押す。  $\overline{\mathsf{III}}$  .  $\Rightarrow$ TOOL Ah<br>1 DCS00001. jpg 2003/ 1/29 11:55AM 2048×1536 1/21  $3^{+/-}$ **4** <sup>→/◆</sup>  $5 \frac{4}{4}$ たとえば、「間隔」をござえない。 10 30 1 5

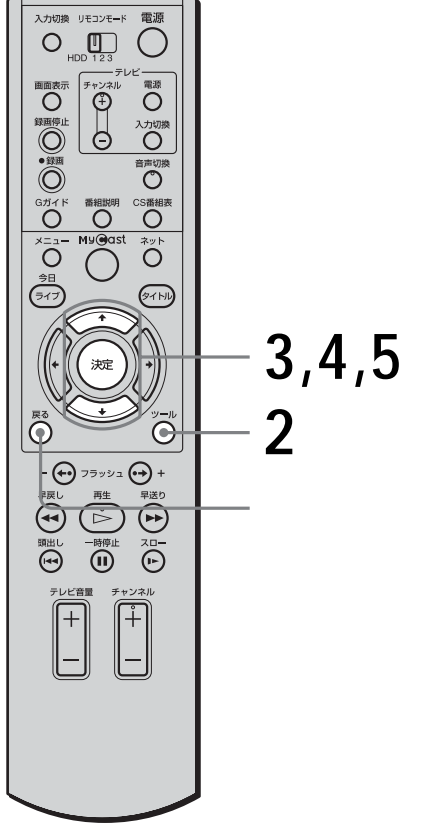

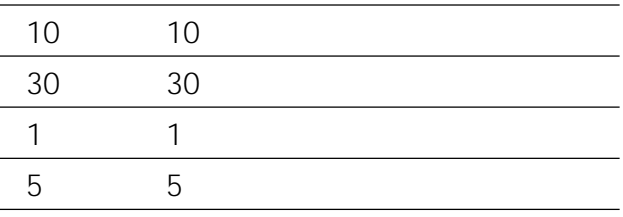

• **• here the transfer of the transfer of the transfer of the transfer of the transfer of the transfer of the transfer of the transfer of the transfer of the transfer of the transfer of the transfer of the transfer of the** 

• 繰り返し再生を止めるには、戻るボタンを押します。

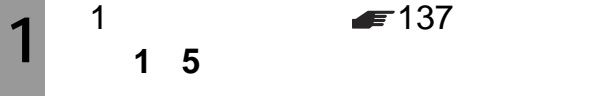

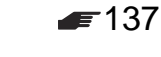

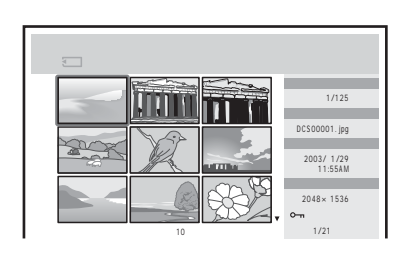

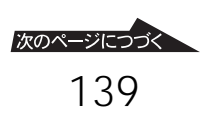

"

 $^{\prime\prime}$ 

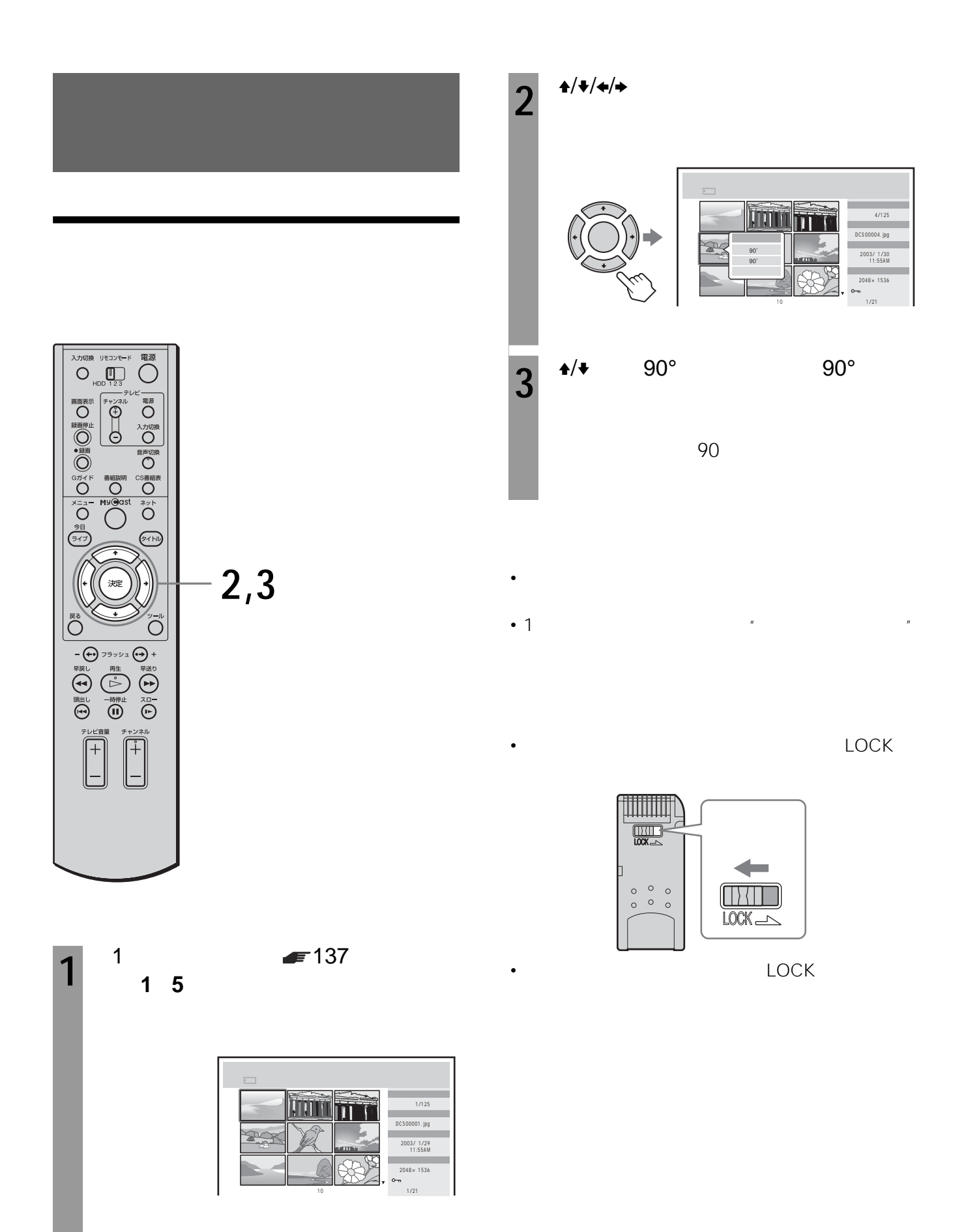

2003 5

 $= 144$ 

URL http://www.jp.sonystyle.com/mycaster/

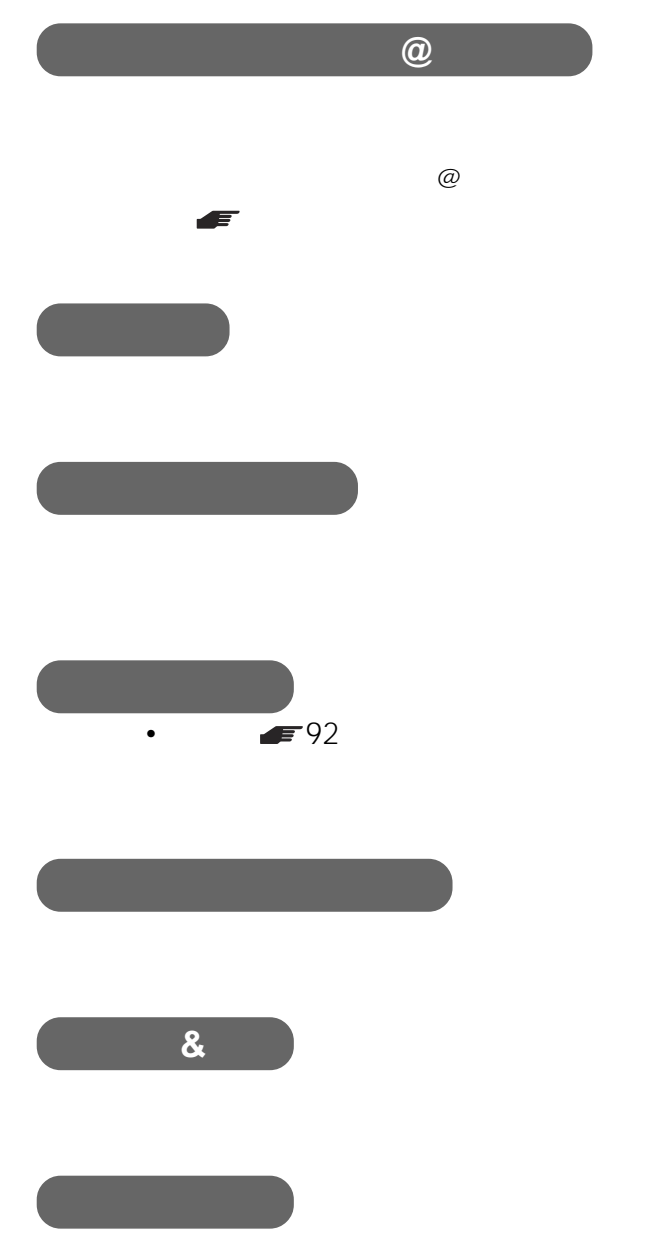

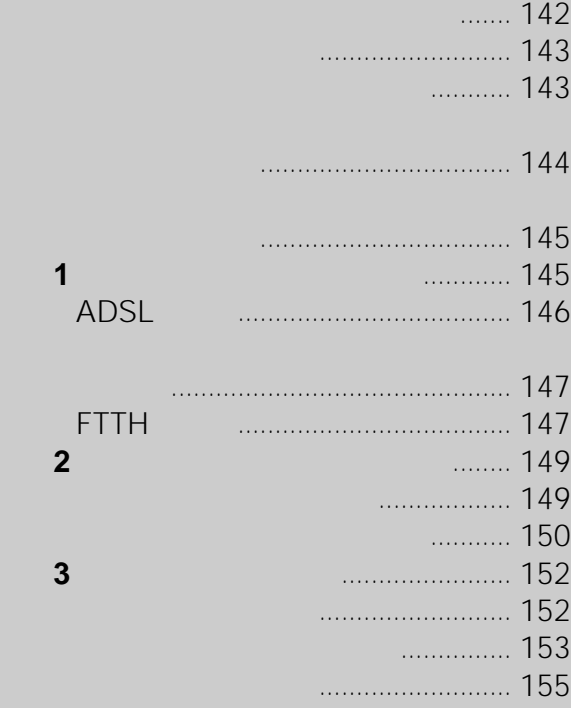

ター」http://www.jp.sonystyle.com/mycaster/

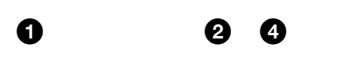

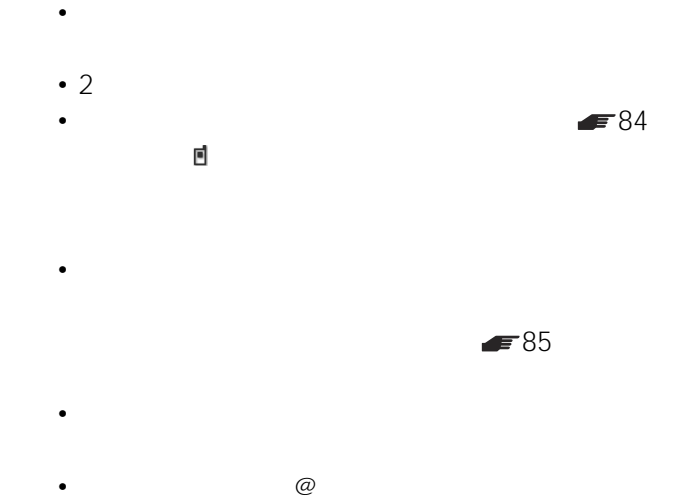

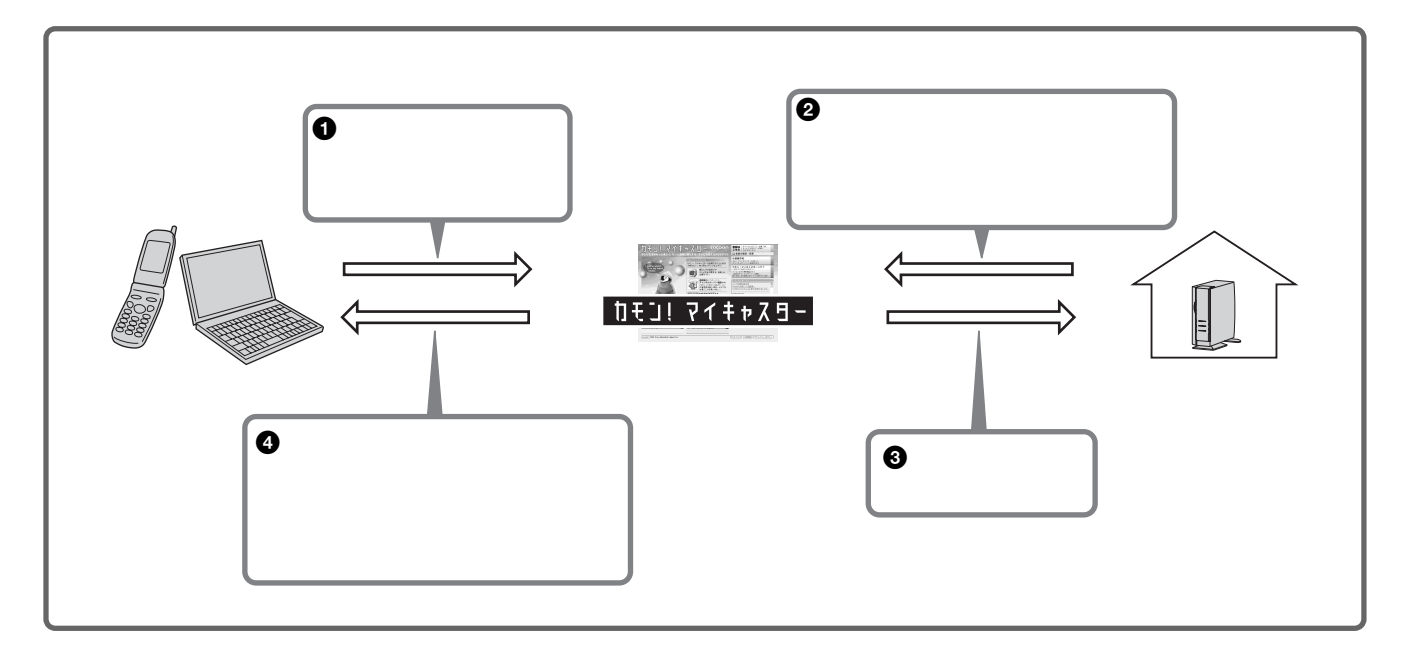

 $\blacksquare$  $ID$ 

### ADSL CATV FTTH

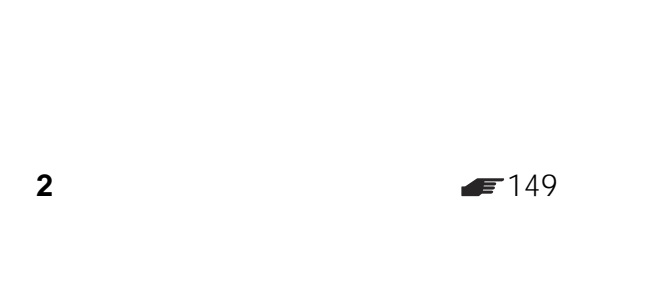

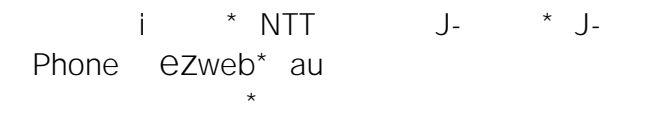

http://www.jp.sonystyle.com/mycaster/

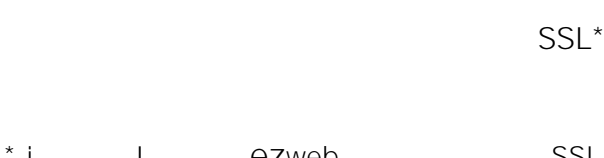

i J- ezweb SSL  $\blacksquare$ 170

• インターネットをご利用になる際の諸費用は、お客様の

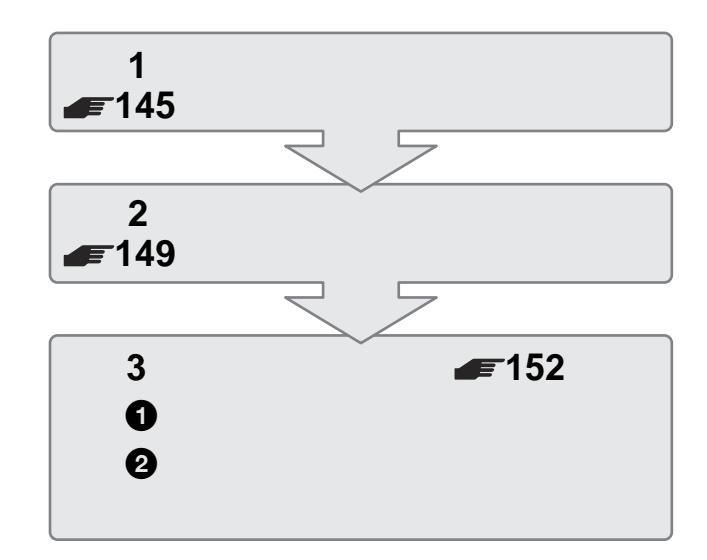

My Sony ID

\*\* 製品カスタマー登録を行うと、ソニー共通のお客様ID

#### • USB

• 利用するネットワーク環境、インターネット接続業者 CATV

- 接続するネットワーク機器によっては、パソコンからの
- 
- $\bullet$  and  $\bullet$  and  $\bullet$  and  $\bullet$  and  $\bullet$  and  $\bullet$  and  $\bullet$  and  $\bullet$  and  $\bullet$  and  $\bullet$  and  $\bullet$
- 本サービスはすべての機器動作を保証するものではあり
- 144
<span id="page-144-0"></span>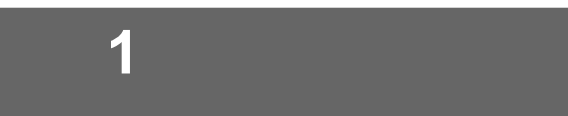

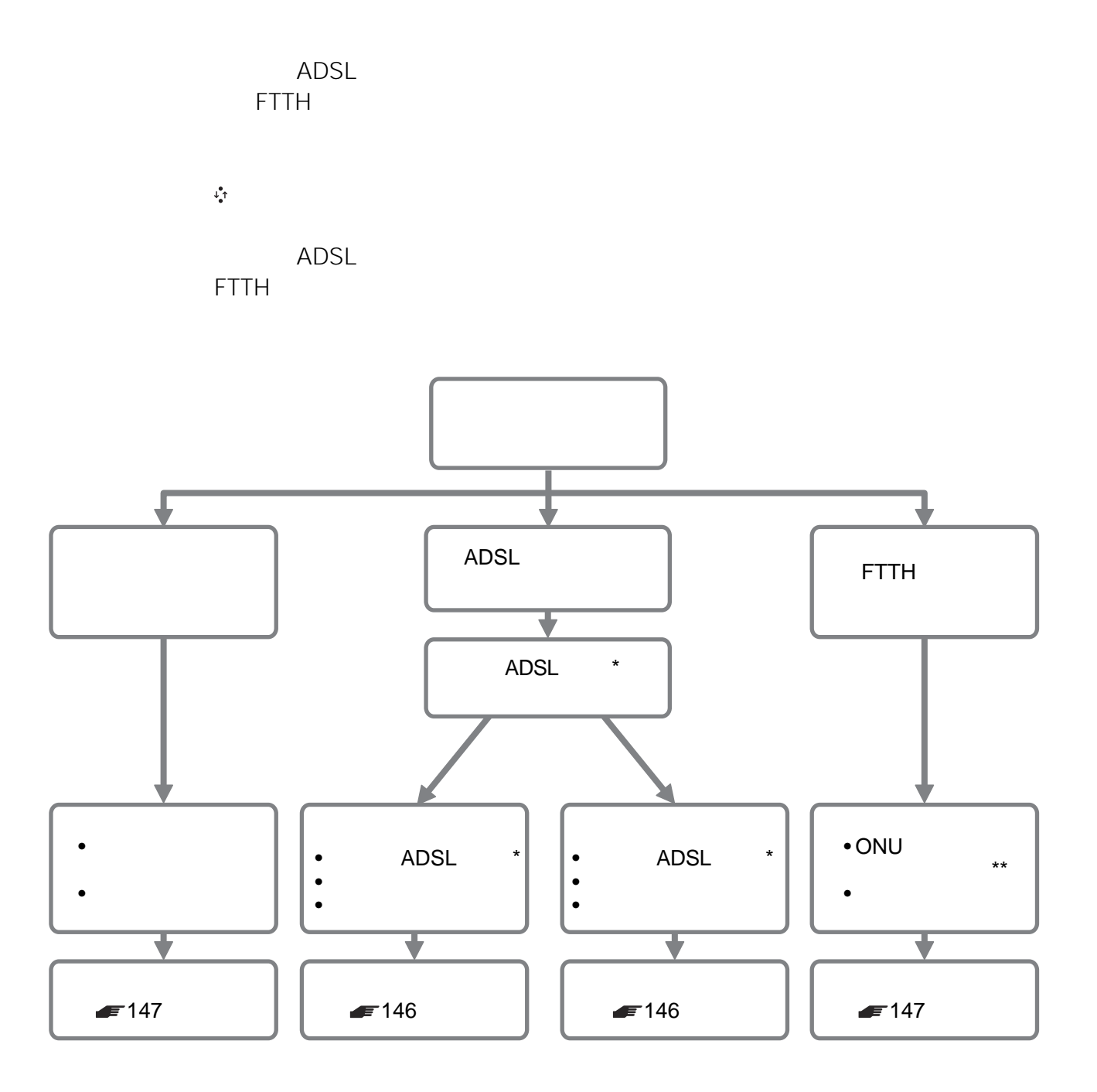

\* USB ADSL

 $\star\star$ 

ISDN

• 本機はアナログモデムを搭載していないため、ダイヤル

• ブリッジタイプのモデムには直接つなぐことはできませ

<span id="page-145-0"></span>**準備1:ネットワーク回線をつなぐ**

## **ADSLのとき**

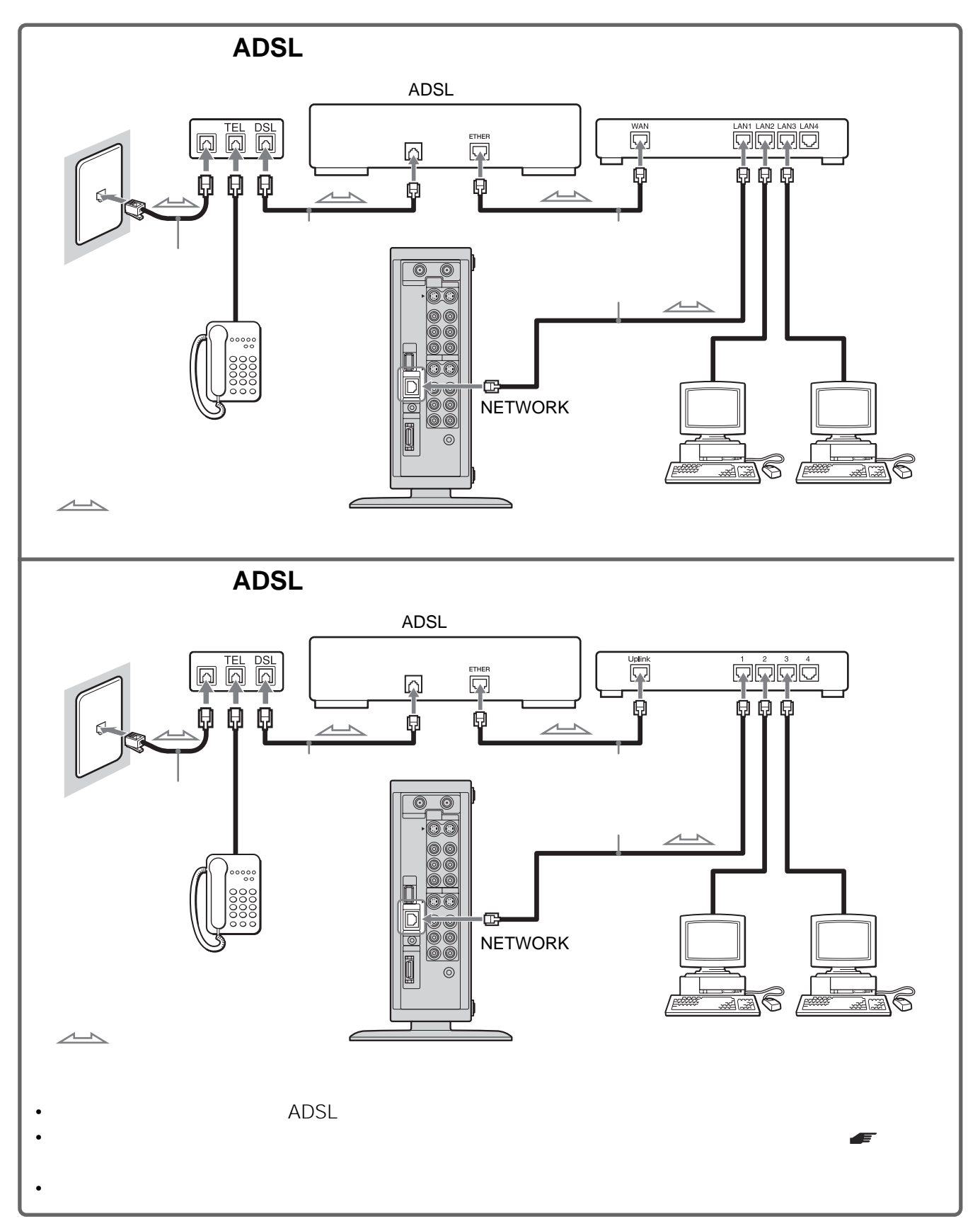

146

<span id="page-146-0"></span>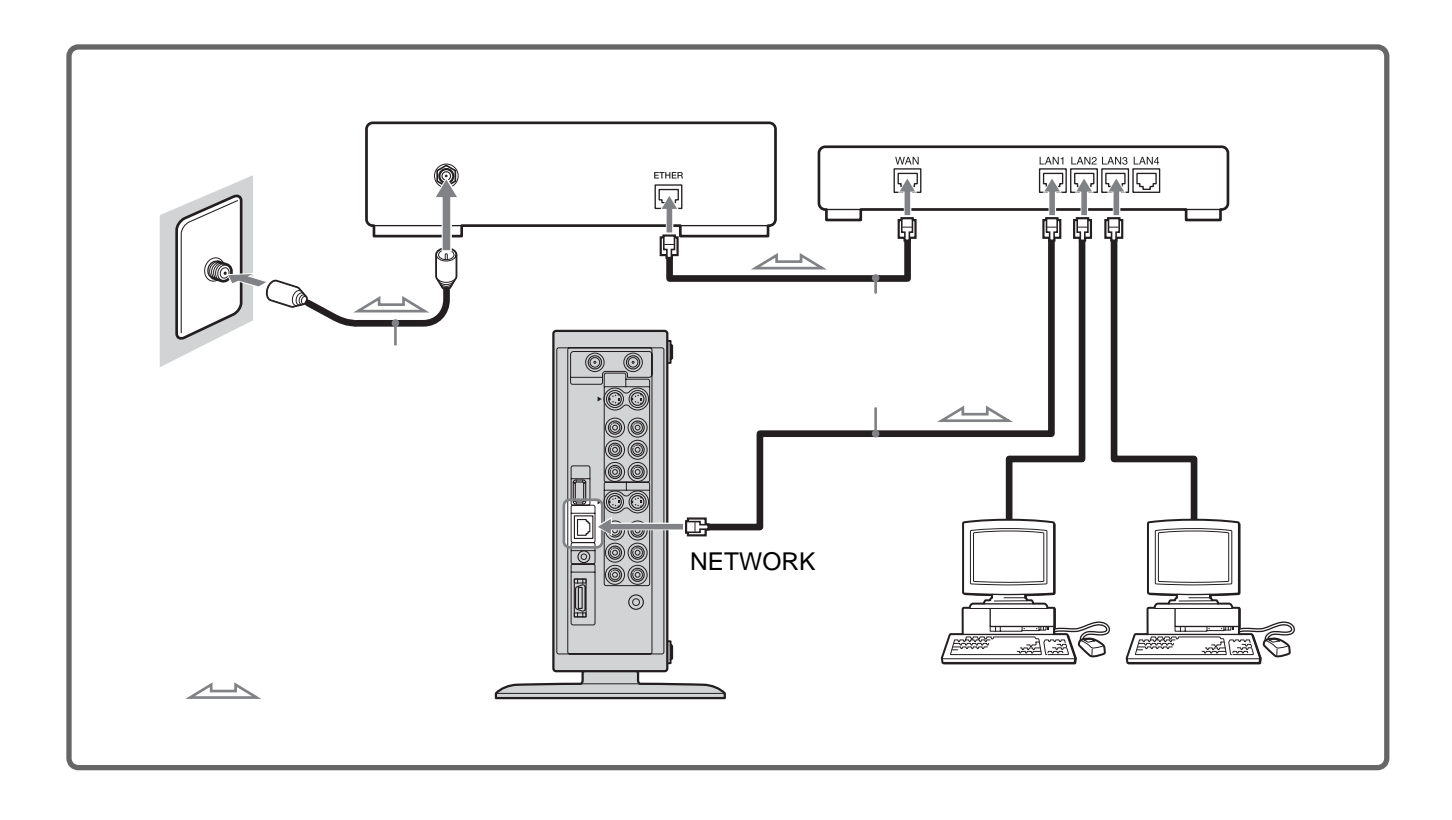

# **FTTHのとき**

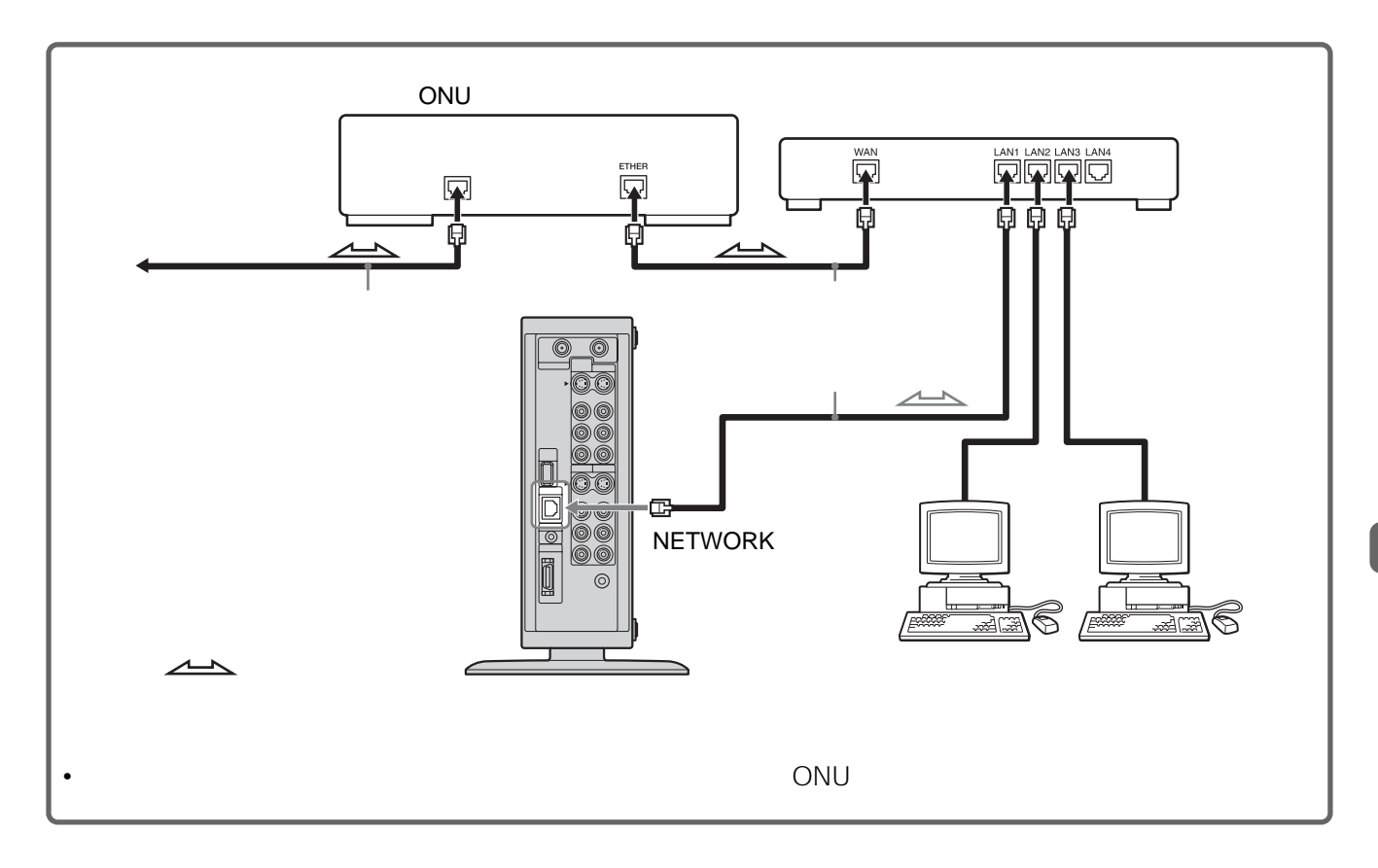

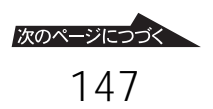

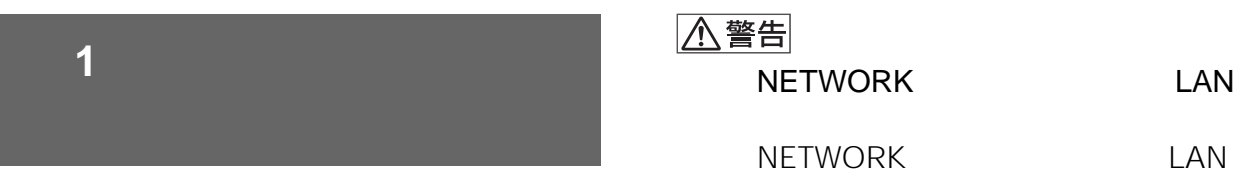

- ブロードバンドルーターとは、ADSL回線、ケーブルテ ー<br>アプリケーション<br>オープラインター<br>アプリケーション  $\overline{a}$
- LAN 1
- ONU
- ネットワークケーブルとはイーサネットケーブルまたは  $LAN$   $2$
- $\overline{2}$
- We are the state of the state of the state of the state of the state of the state of the state of the state of the state of the state of the state of the state of the state of the state of the state of the state of the s ADSL **FTTH**
- ONU ADSL FTTH
- ADSL **FTTH**

<span id="page-148-0"></span>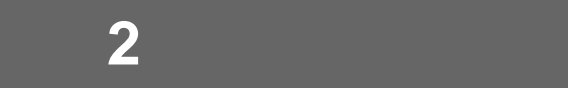

## $QIP$

 $\sim$  3

(例:192.168.xxx.xxx

## $\odot$

り当てるIPアドレスの範囲を限定するしくみです (例:255.255.xxx.xxx

## $\boldsymbol{O}$

ンピューターやルーターなどの機器のことです。IP

(例:192.168.xxx.xxx

## **G**DNS1/DNS2

ドメイン名をIPアドレスに置き換える機能を持つ the state of  $IP$ (例:192.168.xxx.xxx

## DNS

 $\boldsymbol{\Theta}$ 

## proxy.xxx.xxx.xxx

ルなど決められた番号があります(例:xxxx

**8MAC**  $LAN$ 

 $\ddot{\mathbf{z}}$ 

次のページにつづく 149

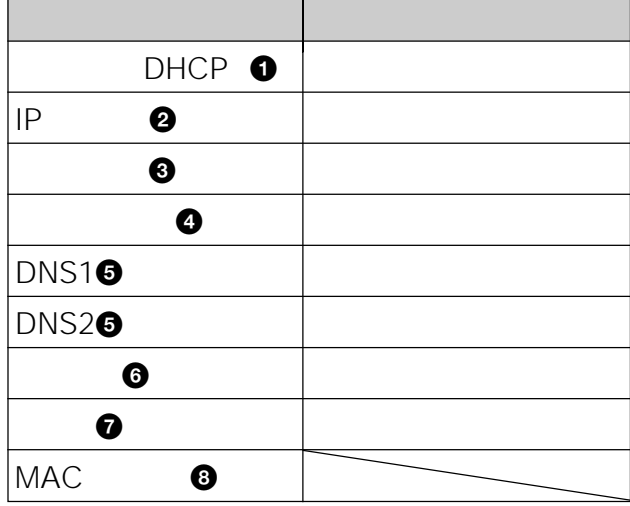

• 他人に見られることがないように、チェックシートを複

 $\bullet$  and  $\bullet$  and  $\bullet$  and  $\bullet$  and  $\bullet$  and  $\bullet$  and  $\bullet$  and  $\bullet$  and  $\bullet$  and  $\bullet$ 

• チェックシートに書き込む内容は、あなたの個人情報で

• *• <sub>The state state state state state state state*</sub>

## 0 DHCP

DHCP

DHCP  $IP$ DNS1/DNS2

DHCP

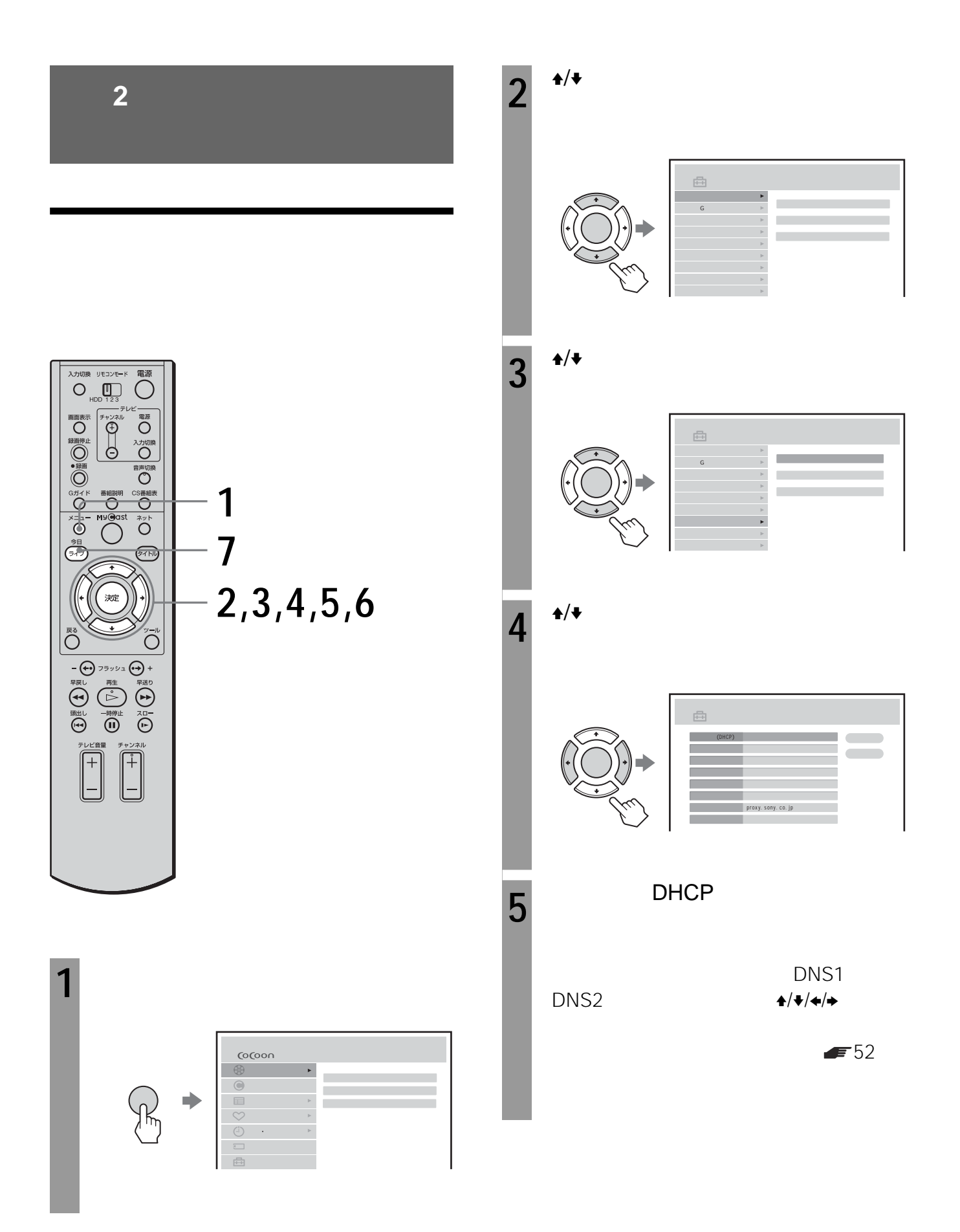

# $\overline{6}$  <sup>+/+/+/→</sup>

自動設定(DHCP) ー ゲートウェイ DNS1 DNS2 proxy. sony. co. jp

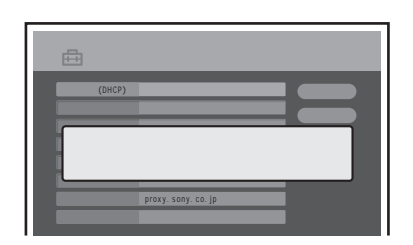

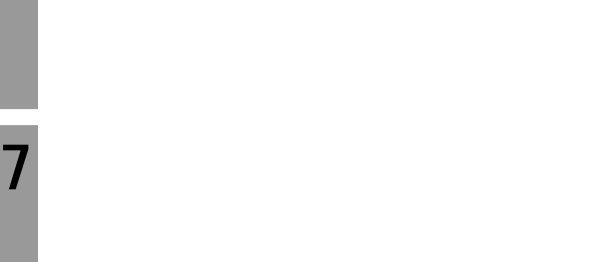

**1 4** <del>★/◆/◆/◆</del> DHCP

 $2 \div 1$  $3 \div 1$ 

 $\blacktriangleright$  52 **4**  $\frac{4}{11}$  自動設定(DHCP) ー ゲートウェイ DNS1 —

手順**6**でネットワークの確認をしたあと、以下の画

手順**4**で「設定表示」を選び、決定ボタンを押しま

 $\blacklozenge/\blacklozenge$ 

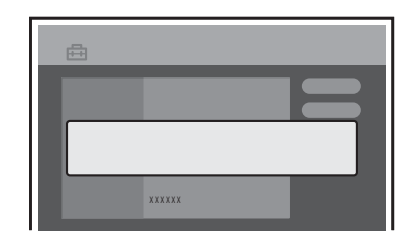

• IP

 $\begin{array}{ccc} 0 & 0 \end{array}$ 

• *• The contract extension of the contract* extension of the contract extension of the contract extension of the contract extension of the contract extension of the contract extension of the contract extension of the cont ときによるときに、手続きには、手続きには、手続きには、手続きには、手続きには、手続きには、手続きには、手続きには、手続きには、手続きには、手続きには、手続きには、手続きには、手続きには、手続きには、手続きには、手続きには **3** 「ネットワーク設定」を選べません。

0466-38-1414 info-mycastservice@jp.sonystyle.com  $10:00$ 

18:00

- <span id="page-151-0"></span> $\ddot{\phantom{0}}$
- $\ddot{\phantom{0}}$

My Sony ID

0466-38-1410 10:00 18:00

D Substitute in the Substitute in the Substitute in the Substitute in the Substitute in the Substitute in the Substitute in the Substitute in the Substitute in the Substitute in the Substitute in the Substitute in the Subs

 $\mathbf{D}$ 

My Sony ID<br>My Sony http://www.sony.co.jp/ mysony/

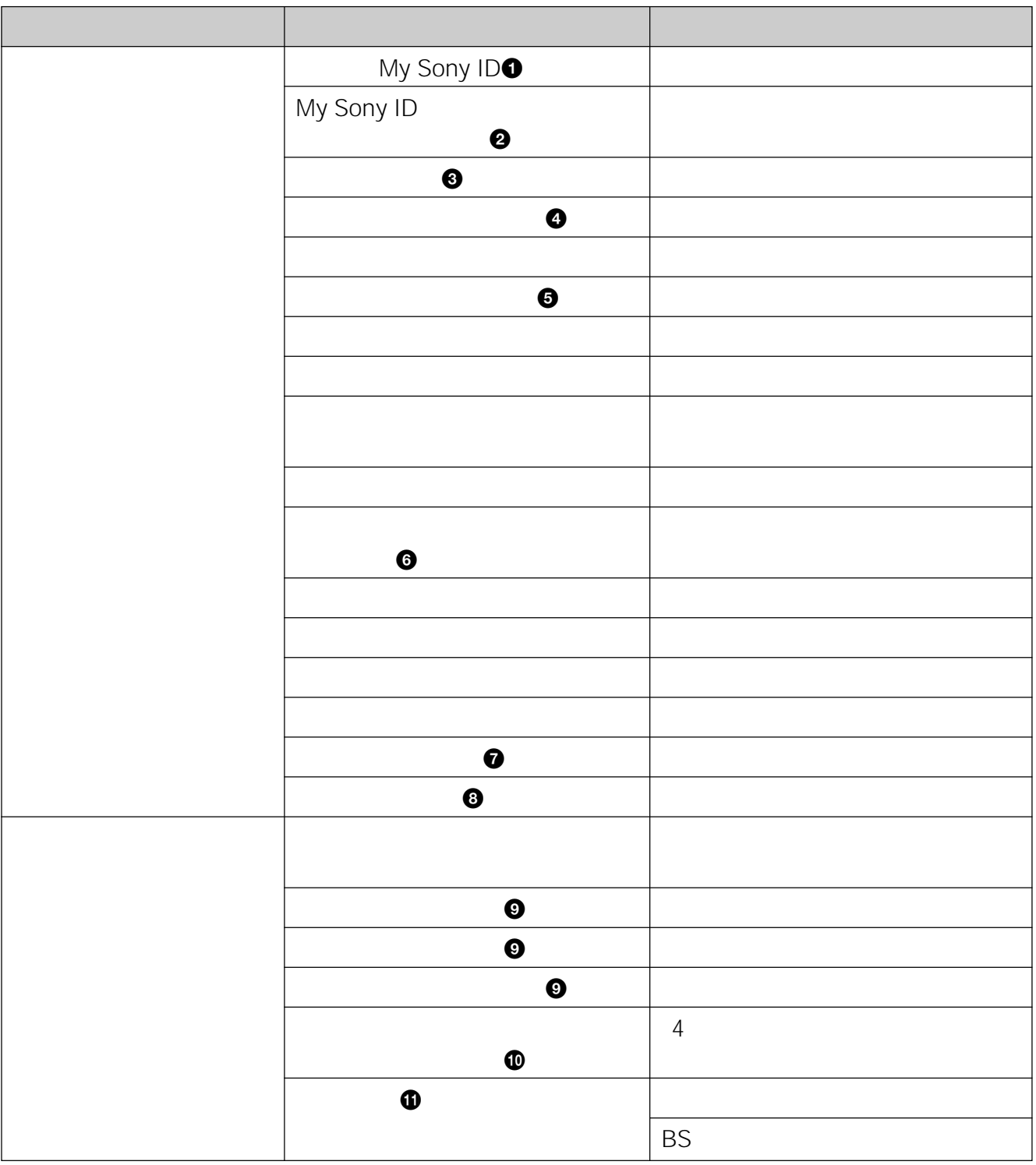

<span id="page-153-0"></span>**準備3:ユーザー登録をする**

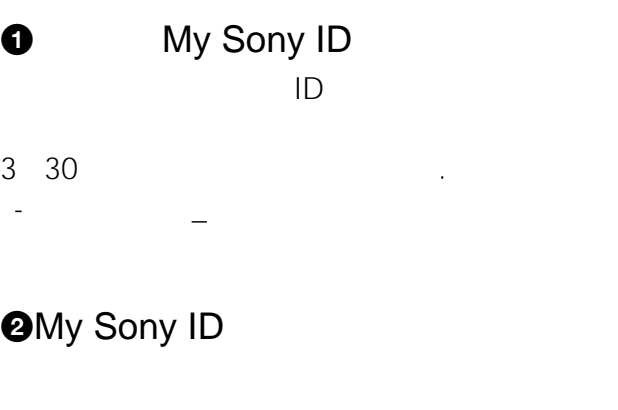

6 10<br>
ID  $ID$ 

 $\odot$  $\overline{4}$ 

 $\bullet$ 

 $\ddot{\boldsymbol{\Theta}}$ 

 $\odot$ 

 $\ddot{\mathbf{0}}$ 

 $\odot$ 

JCB MasterCard VISA American Express My Sony Card

## $\Phi$

 $\boldsymbol{\Theta}$ 

 $@$  $4$ 

 $\mathbf 0$ 

BS BS

•  $A$ 

• <sub>Contra</sub> distance and the contract of the contract of the contract of the contract of the contract of the contract of the contract of the contract of the contract of the contract of the contract of the contract of the co

• しかいように、前のページを使っていることがないように、

• Contract in the contract extension of the contract extension of the contract of the contract of the contract of the contract of the contract of the contract of the contract of the contract of the contract of the contract

• <sub>Contra</sub>ction <sub>the extension of the extension of the extension of the extension of the extension of the extension of the extension of the extension of the extension of the extension of the extension of the extension of t</sub>

• qa放送局設定で設定する地域と「チャンネル合わせ」  $22$ 

• チェックシートに書き込む内容は、お客様の個人情報で

<span id="page-154-0"></span>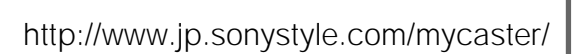

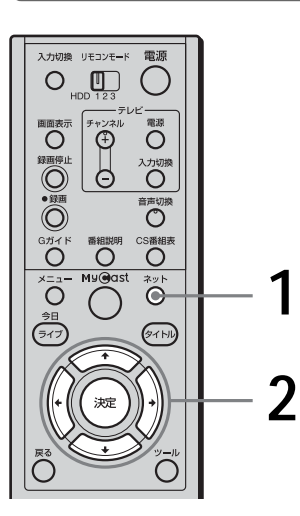

**1** ネットボタンを押す。

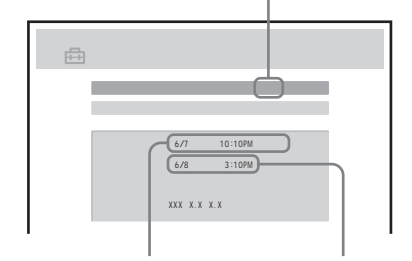

**3** マイキャスター

•「カモン!マイキャスター」から手動接続す

• **\***  $\mathbb{R}$ 

• メニューから「カモン!マイキャスター」を選んでも、

• energy discrete  $\mathcal{L}_{\text{max}}$ 

カモン! マイキャスター  $CO<sub>2</sub>$ おたのしみ番<mark>経</mark><br>キーワード更新  $\mathbb{R}$ E) 4コマ家族の ...<br>rs<br>|認/変更<br>|<u>-ション設定の変</u> 登録 ご利用規約 プライ

 $2^{4/4/4/4}$ 

My Sony ID My Sony ID

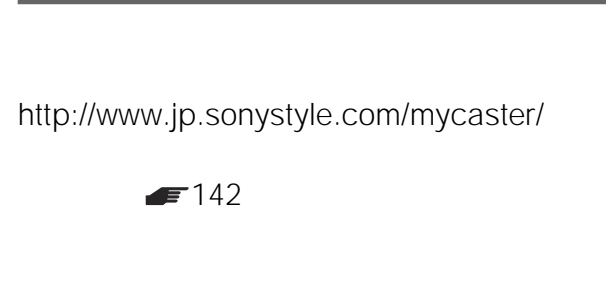

<span id="page-155-0"></span>**「カモン!マイキャス**

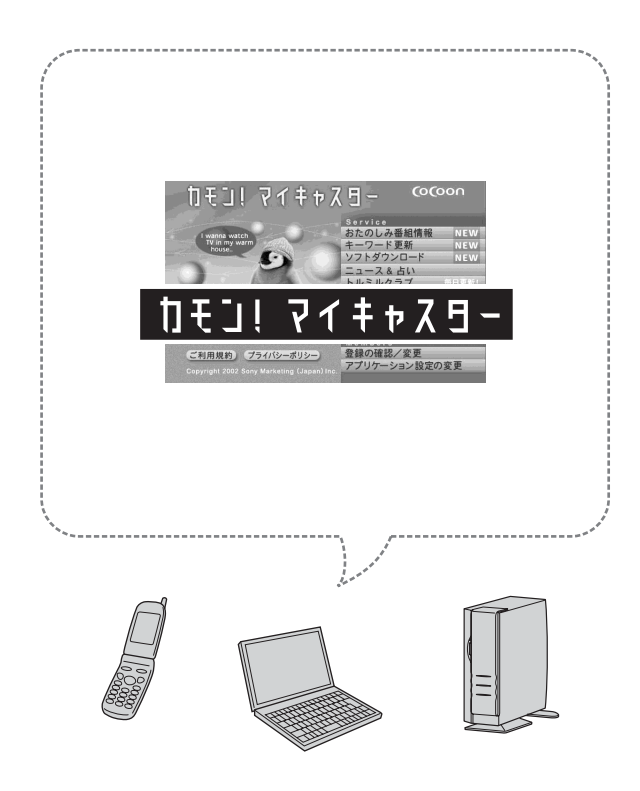

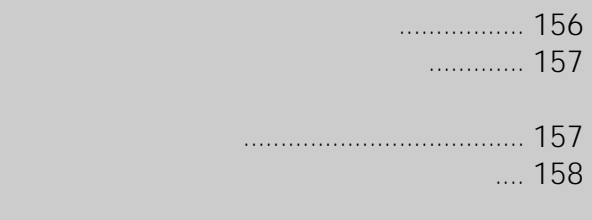

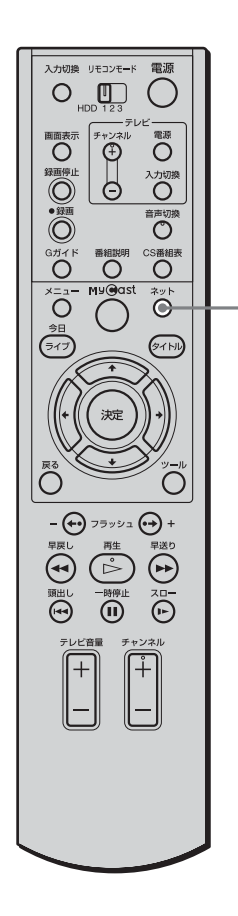

**「カモン!マイキャス**

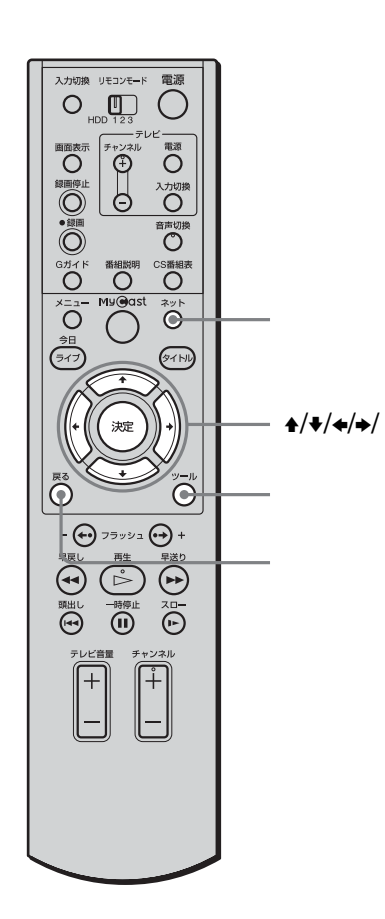

• The state  $\mathcal{A}$  and  $\mathcal{A}$  and  $\$ 

• メニューから「カモン!マイキャスター」を選んでも、

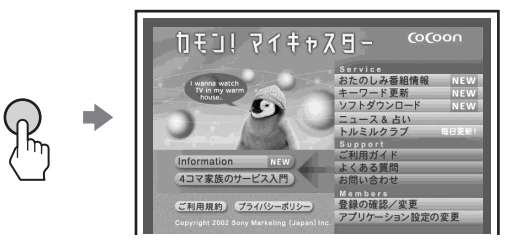

 $\mathbf{A}/\mathbf{V}/\mathbf{A}/\mathbf{B}$ 

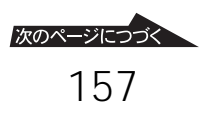

## $\blacktriangleright$  142

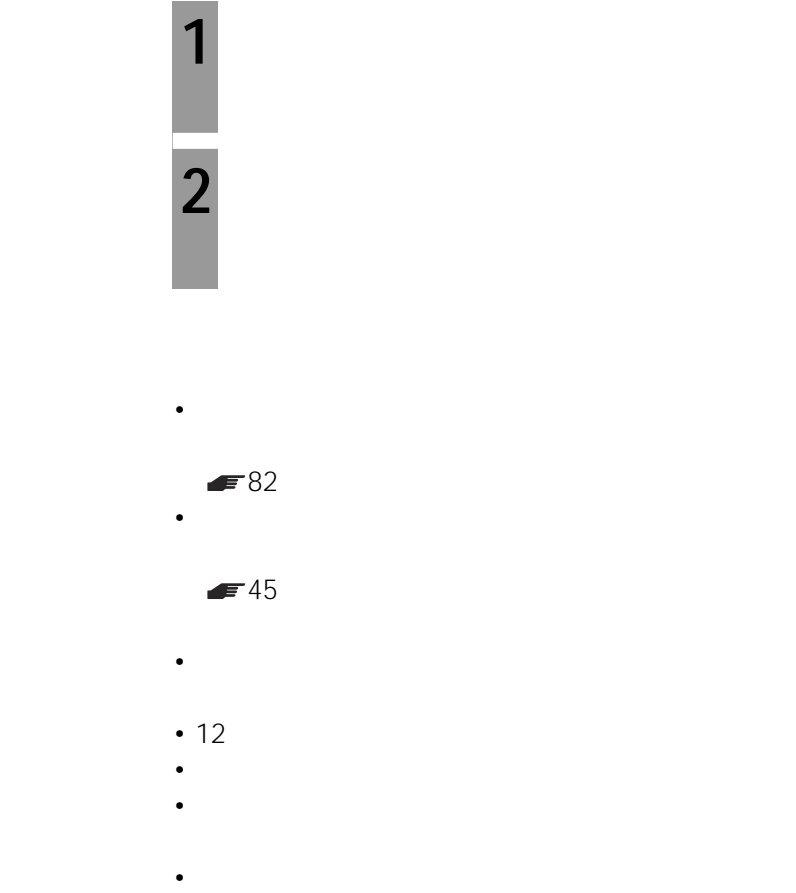

- $\blacktriangleright$  27
- BS $\overline{\phantom{a}}$

 $\blacksquare$  52

- 
- 
- 

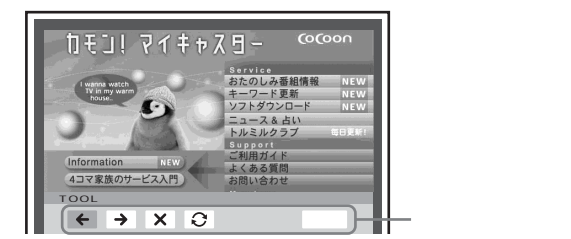

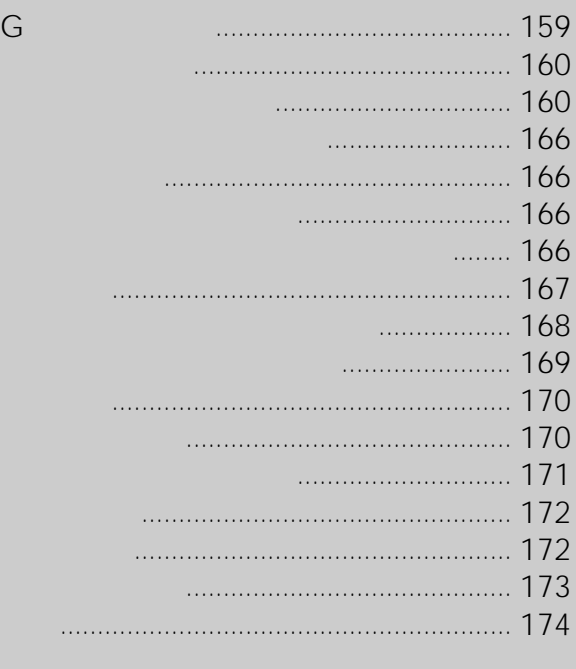

# G<sub>*T*</sub>

<span id="page-158-0"></span>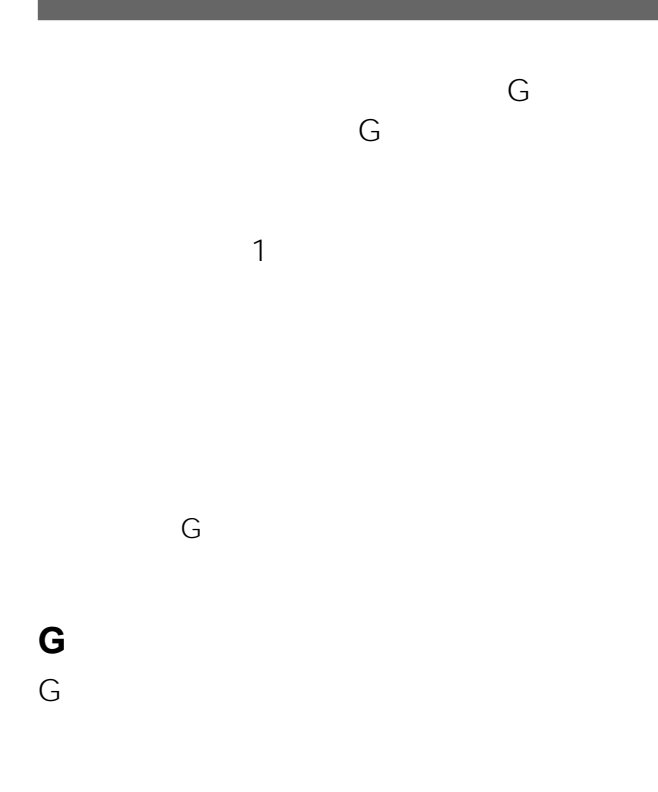

## **G**

Gガイドシステムを利用した番組表データは、次の 放送局より送信されています(2003 5月現在)

- HBC • 東北地域ー青森テレビ(ATV 、秋田テレビ AKT IBC IBC しんじょうかん いちじょう TUY TBC TERC
- TBS
- TUF<br>SBS • POSSN SBC  $SBS$  (CBC  $SBS$
- UTY TUT MRO **FTB**
- 近畿地域ー毎日放送(MBS 、朝日放送(ABC • extension of the RSK state of the RSK state of the RSK state of the RSK state of the RSK state of the RSK state of the RSK state of the RSK state of the RSK state of the RSK state of the RSK state of the RSK state of the
- RCC TYS BSS **TERRITAL ITV ARAGEMENT ARABITY**
- 九州・沖縄地域ーRKB毎日放送(RKB NBC OBS RKK MRT MAT MBC RBC

<span id="page-159-0"></span>

• 電源コードをさしたまま本機を動かしたり、移動

- しない。コードをつない。電源コードをつない。電源コードをつない。  $\bullet$
- <sub>"</sub>
- 録画や再生中は、電源コードを抜かないでくださ
- 10
- $\bullet$  and the state  $\bullet$  and the state  $\bullet$  and the state  $\bullet$
- ネーター 黒木 しゅうしょく  $\rightarrow$  $1$  $\rightarrow$ 
	- 電源を切っても、  $\rightarrow$  $\rightarrow$ 
		- 示が画面に2  $\rightarrow$

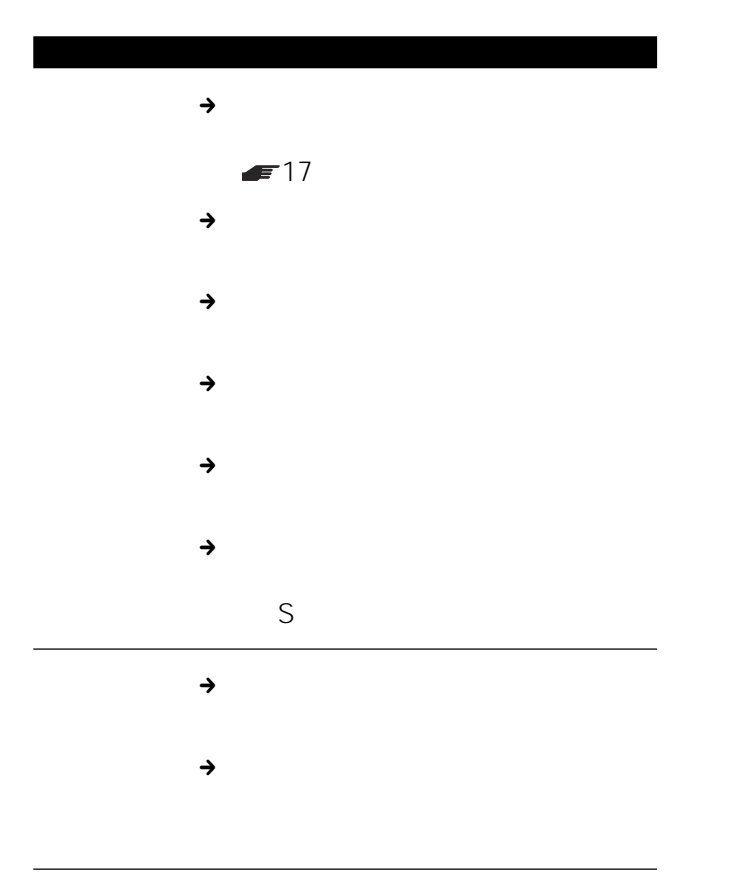

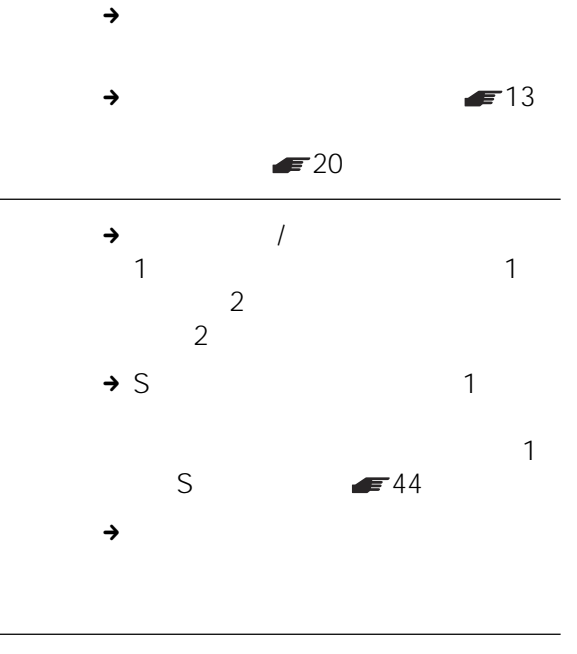

 $\rightarrow$  DVD

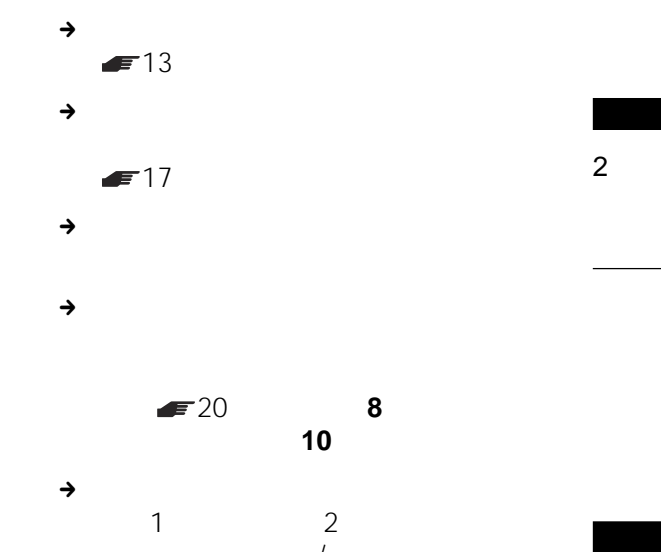

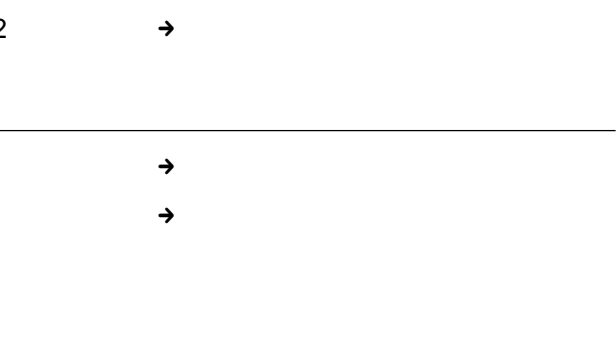

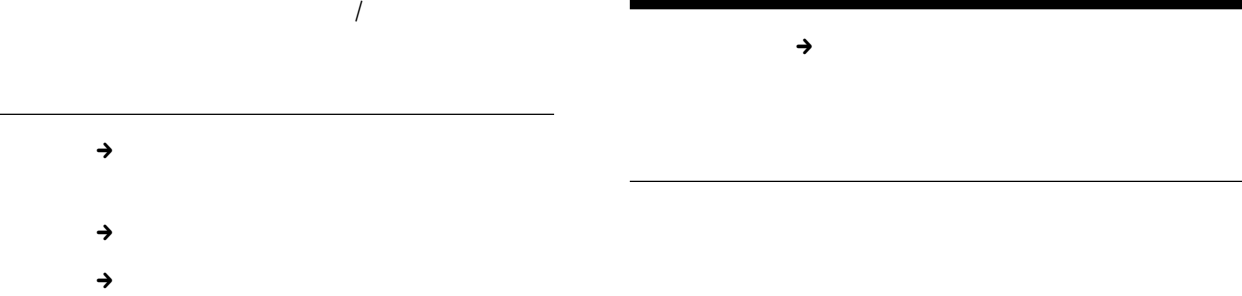

 $\rightarrow$ 

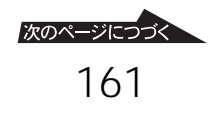

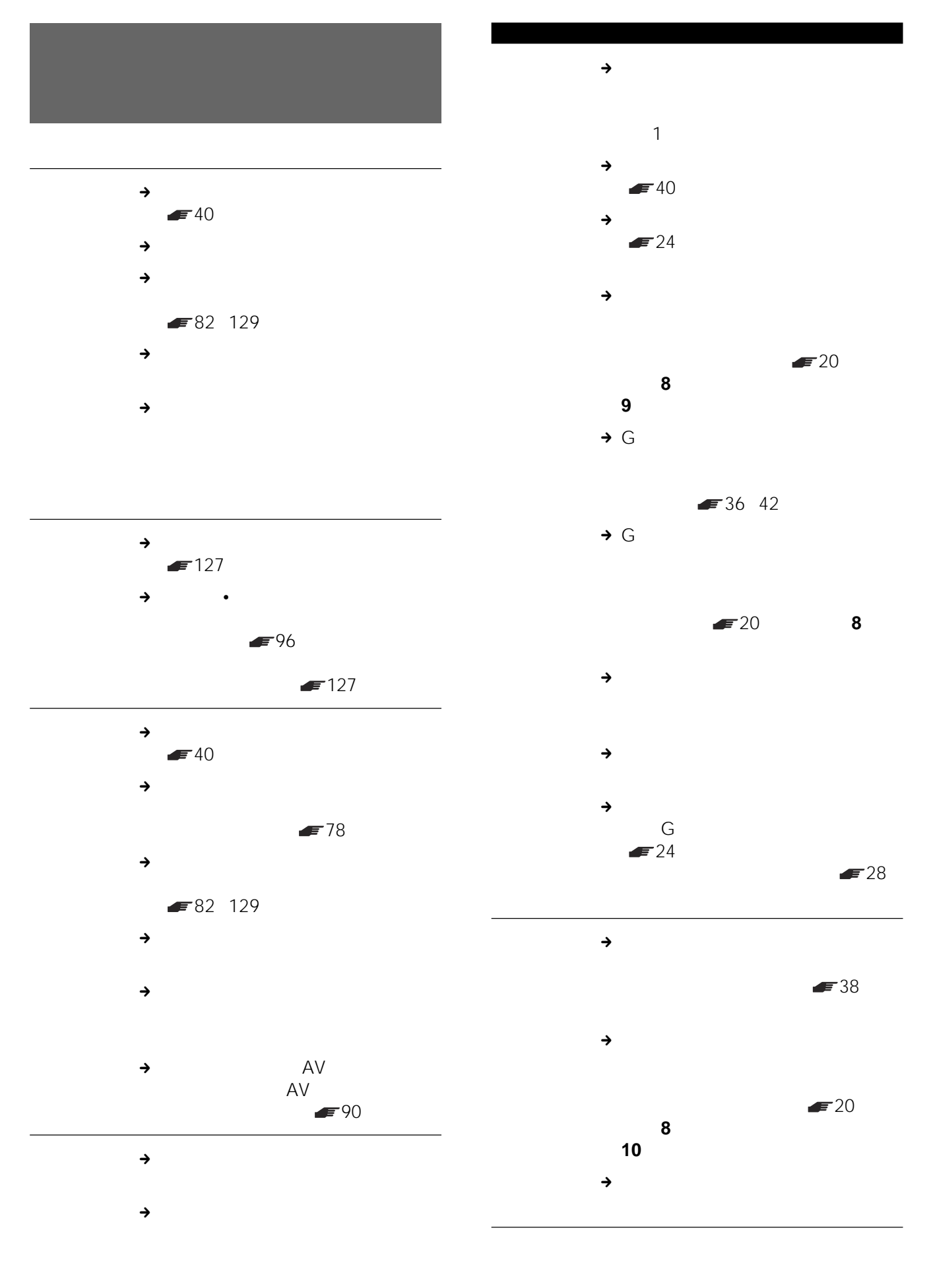

 $\blacksquare$ 

162

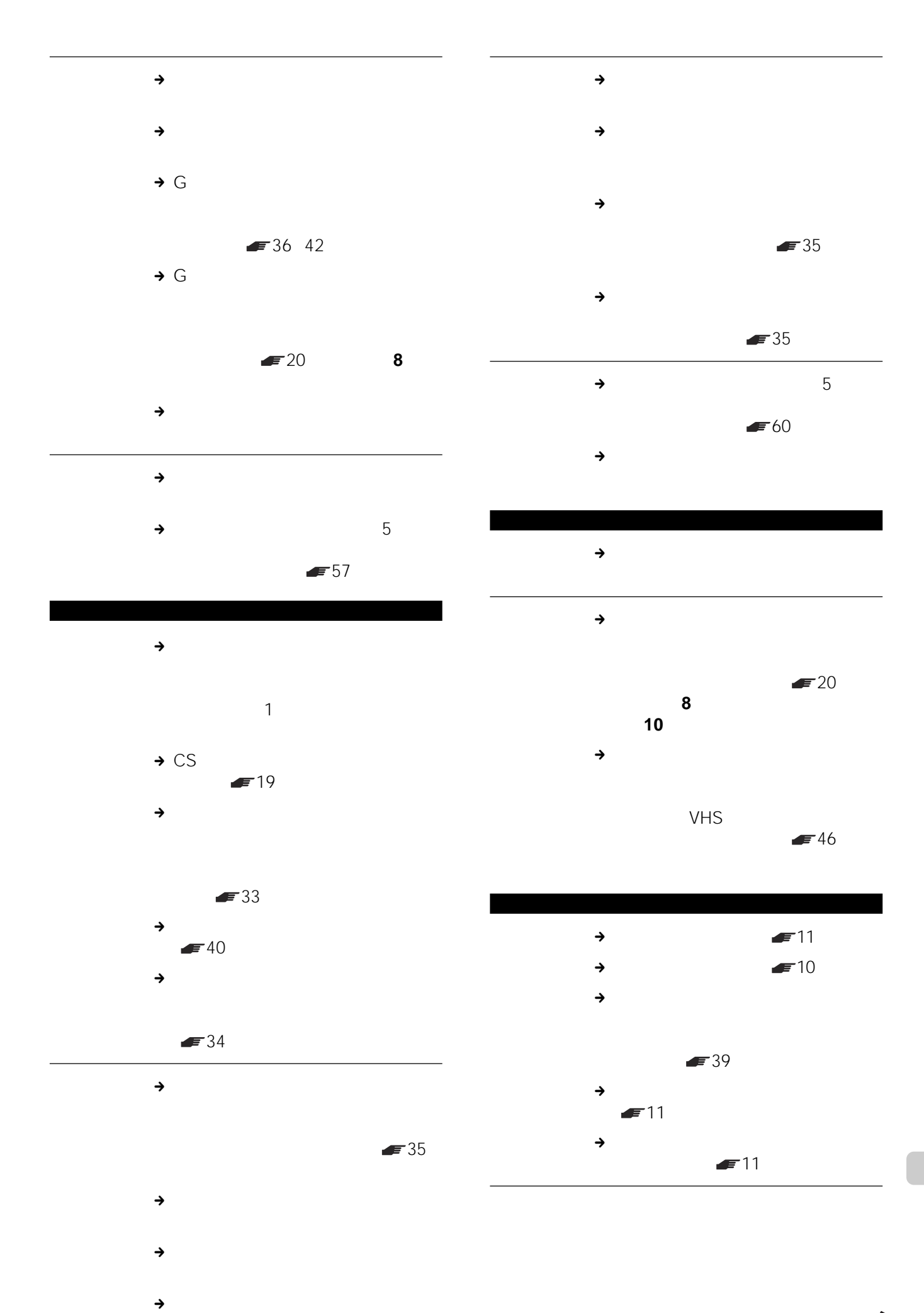

 $34$ 

次のページにつづく 163

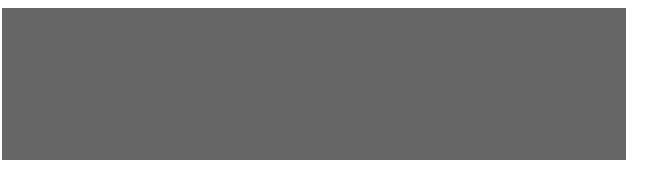

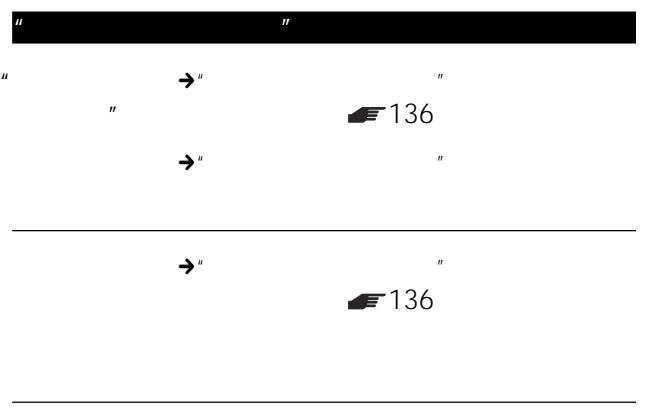

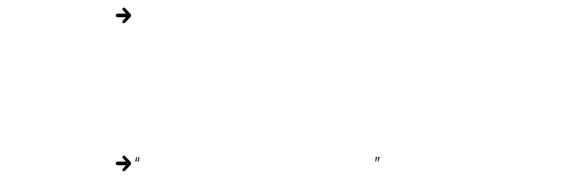

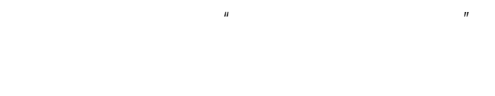

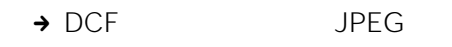

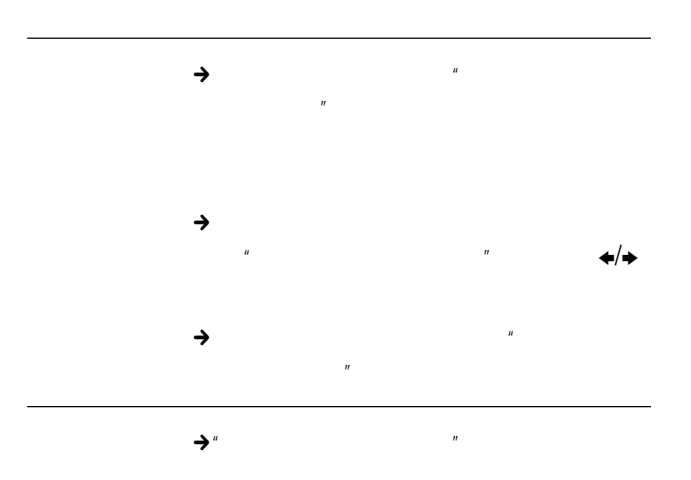

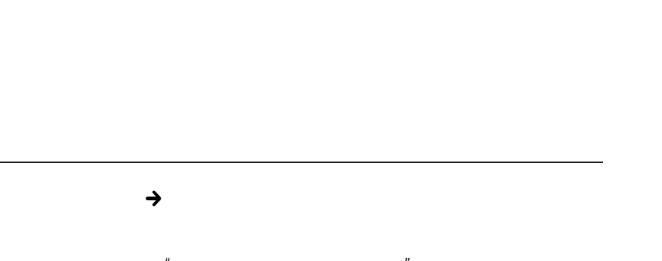

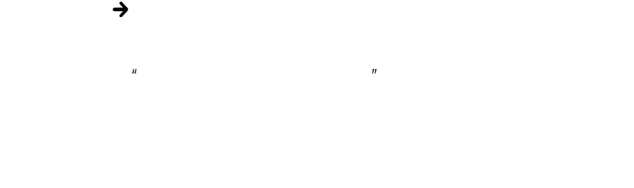

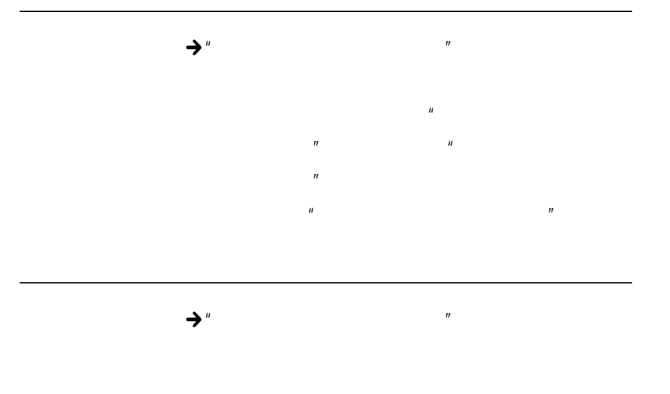

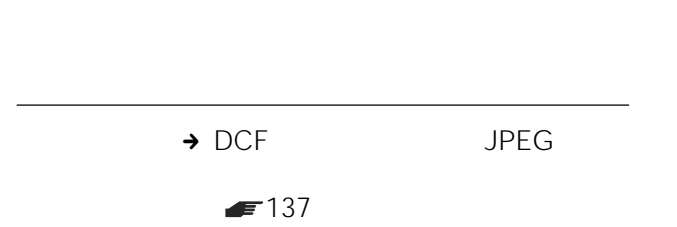

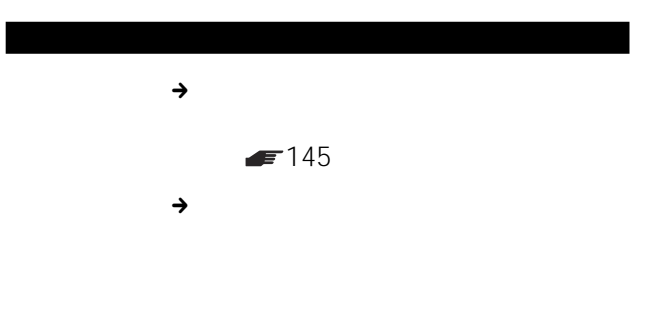

 $\blacksquare$  151

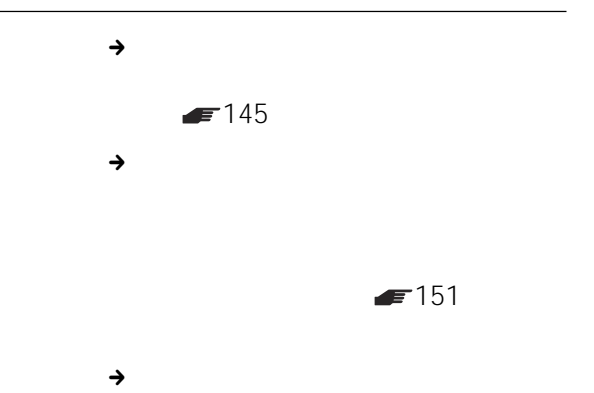

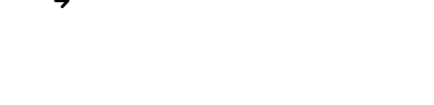

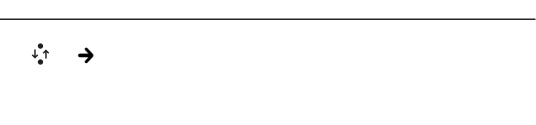

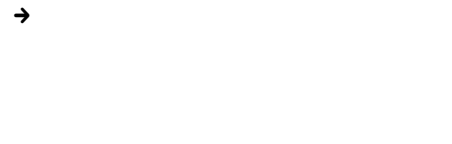

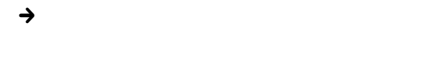

 $\blacksquare$  151

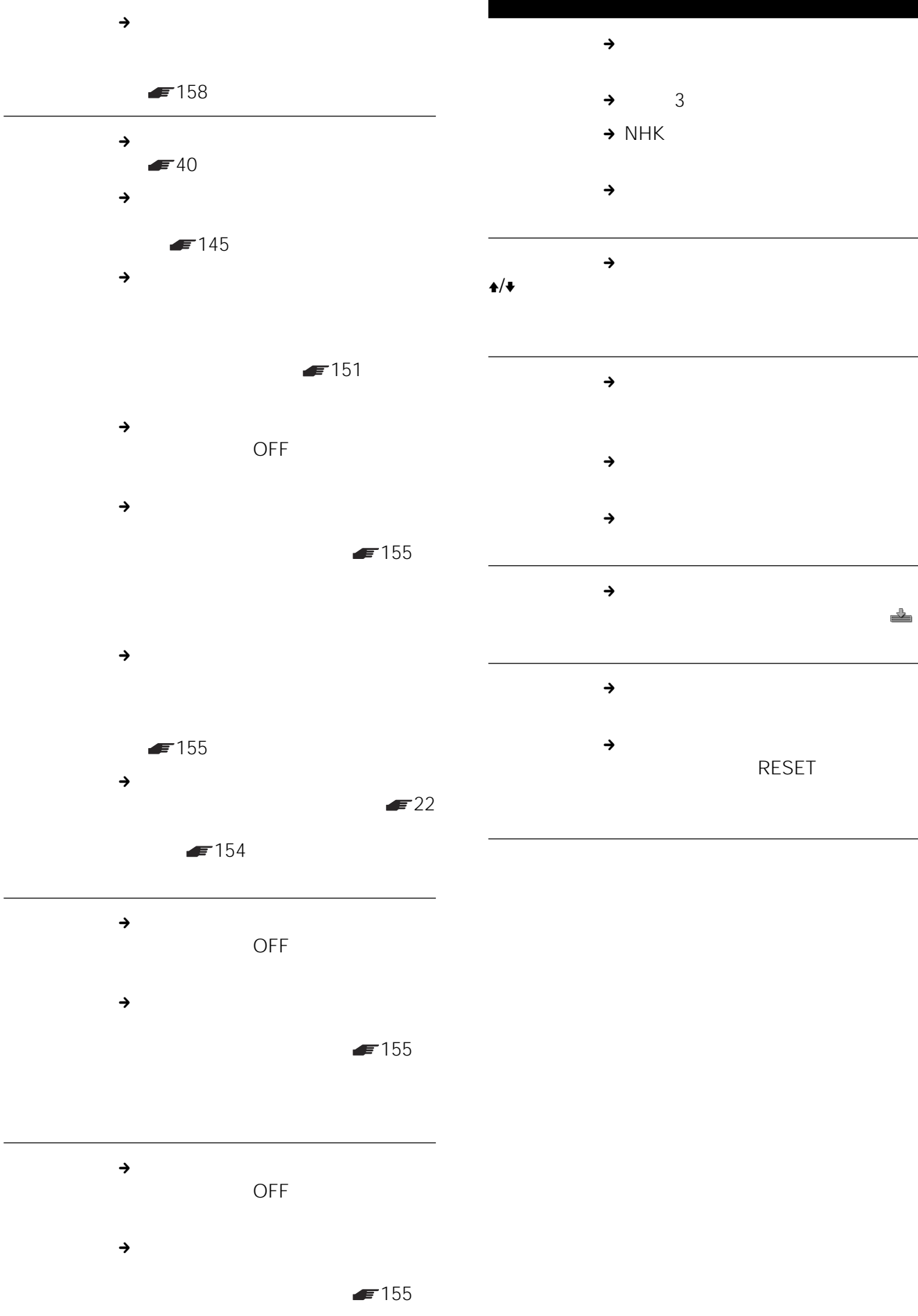

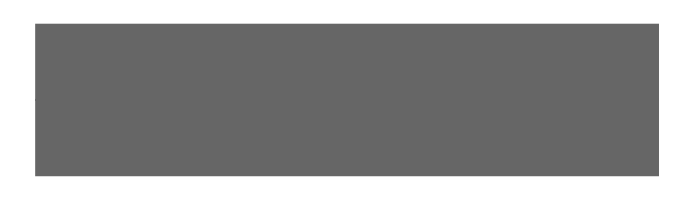

# • この製品には保証書が満分されています。

• The contract of the contract of the contract of the contract of the contract of the contract of the contract of the contract of the contract of the contract of the contract of the contract of the contract of the contract •  $\bullet$  1

CSV-P500

おおく おおく おおく おおく

CSV-P500 VHF/UHF VHF/UHF/BS CATV

 $8<sub>8</sub>$ 

AC AC-P500 入力:AC100V 50/60Hz DC16.5V 2A

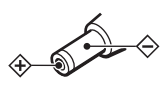

DC16.5V 2A

26W

 $\overline{1}$ 許容動作温度 5℃~ 40 許容保存温度 20 60  $145\times$  233 $\times$  260  $215 \times 75.5 \times 260$ 

 $3.0<sub>kq</sub>$ RMT-V320 DC 3V 3 R6 2 160G

付属品 9ページ参照

MPEG2 MPEG1 LAYER2 NTSC EIA SP 50 LP 80 EP 110

VHF 1 12 UHF 13 62 CATV C13 C38

VHF/UHF1 75

 $1/2$  2 1Vp-p 75

 $1/2$  2

 $1Vp-p$  75

S 1/ 2 2 4 DIN 1Vp-p 75

0.286Vp-p 75 S 1/ 2 2 4

DIN 1Vp-p 75

0.286Vp-p 75  $1/2$  2

327mVrms  $47k$  $1/2$  2

327mVrms  $10k$ 10/100BASE-T

10/100BASE-T

## **OpenSSL NetBSD**

OpenSSL

**Original SSLeay** NetBSD

<OpenSSL>

Copyright © 1998-2001 The OpenSSL Project. All rights reserved. Copyright © 1995-1998 Eric Young (eay@cryptsoft.com) All rights reserved.

This product includes software developed by the OpenSSL Project for use in the OpenSSL Toolkit (http://www.openssl.org/).

### = OpenSSL License =

Redistribution and use in source and binary forms, with or without modification, are permitted provided that the following conditions are met:

- 1. Redistributions of source code must retain the above copyright notice, this list of conditions and the following disclaimer.
- 2. Redistributions in binary form must reproduce the above copyright notice, this list of conditions and the following disclaimer in the documentation and/or other materials provided with the distribution.
- 3. All advertising materials mentioning features or use of this software must display the following acknowledgment: "This product includes software developed by the OpenSSL Project for use in the OpenSSL Toolkit. (http://www.openssl.org/)"
- 4. The names "OpenSSL Toolkit" and "OpenSSL Project" must not be used to endorse or promote products derived from this software without prior written permission. For written permission, please contact openssl-core@openssl.org.
- 5. Products derived from this software may not be called "OpenSSL" nor may "OpenSSL" appear in their names without prior written permission of the OpenSSL Project.
- Redistributions of any form whatsoever must retain the following acknowledgment:

"This product includes software developed by the OpenSSL Project for use in the OpenSSL Toolkit (http://www.openssl.org/)"

THIS SOFTWARE IS PROVIDED BY THE OpenSSL PROJECT "AS IS" AND ANY EXPRESSED OR IMPLIED WARRANTIES, INCLUDING, BUT NOT LIMITED TO, THE IMPLIED WARRANTIES OF MERCHANTABILITY AND FITNESS FOR A PARTICULAR PURPOSE ARE DISCLAIMED. IN NO EVENT SHALL THE OpenSSL PROJECT OR ITS CONTRIBUTORS BE LIABLE FOR ANY DIRECT, INDIRECT, INCIDENTAL, SPECIAL, EXEMPLARY, OR CONSEQUENTIAL DAMAGES (INCLUDING, BUT NOT LIMITED TO, PROCUREMENT OF SUBSTITUTE GOODS OR SERVICES; LOSS OF USE, DATA, OR PROFITS; OR BUSINESS INTERRUPTION) HOWEVER CAUSED AND ON ANY THEORY OF LIABILITY, WHETHER IN CONTRACT, STRICT LIABILITY, OR TORT (INCLUDING NEGLIGENCE OR OTHERWISE) ARISING IN ANY WAY OUT OF THE USE OF THIS SOFTWARE, EVEN IF ADVISED OF THE POSSIBILITY OF SUCH DAMAGE.

= Original SSLeay License =

Redistribution and use in source and binary forms, with or without modification, are permitted provided that the following conditions are met:

- 1. Redistributions of source code must retain the copyright notice, this list of conditions and the following disclaimer.
- 2. Redistributions in binary form must reproduce the above copyright notice, this list of conditions and the following disclaimer in the documentation and/or other materials provided with the distribution.
- 3. All advertising materials mentioning features or use of this software must display the following acknowledgement: "This product includes cryptographic software written by Eric Young (eay@cryptsoft.com)" The word "cryptographic" can be left out if the rouines from the

library being used are not cryptographic related :-).

4. If you include any Windows specific code (or a derivative thereof) from the apps directory (application code) you must include an acknowledgement: "This product includes software written by Tim Hudson

(tjh@cryptsoft.com)"

THIS SOFTWARE IS PROVIDED BY ERIC YOUNG "AS IS" AND ANY EXPRESS OR IMPLIED WARRANTIES, INCLUDING, BUT NOT LIMITED TO, THE IMPLIED WARRANTIES OF MERCHANTABILITY AND FITNESS FOR A PARTICULAR PURPOSE ARE DISCLAIMED. IN NO EVENT SHALL THE AUTHOR OR CONTRIBUTORS BE LIABLE FOR ANY DIRECT, INDIRECT, INCIDENTAL, SPECIAL, EXEMPLARY, OR CONSEQUENTIAL DAMAGES (INCLUDING, BUT NOT LIMITED TO, PROCUREMENT OF SUBSTITUTE GOODS OR SERVICES; LOSS OF USE, DATA, OR PROFITS; OR BUSINESS INTERRUPTION) HOWEVER CAUSED AND ON ANY THEORY OF LIABILITY, WHETHER IN CONTRACT, STRICT LIABILITY, OR TORT (INCLUDING NEGLIGENCE OR OTHERWISE) ARISING IN ANY WAY OUT OF THE USE OF THIS SOFTWARE, EVEN IF ADVISED OF THE POSSIBILITY OF SUCH DAMAGE.

< NetBSD >

Copyright © 1986, 1993 The Regents of the University of California. All rights reserved.

Redistribution and use in source and binary forms, with or without modification, are permitted provided that the following conditions are met:

- 1. Redistributions of source code must retain the above copyright notice, this list of conditions and the following disclaimer.
- 2. Redistributions in binary form must reproduce the above copyright notice, this list of conditions and the following disclaimer in the documentation and/or other materials provided with the distribution.
- 3. All advertising materials mentioning features or use of this software must display the following acknowledgement: This product includes software developed by the University of California, Berkeley and its contributors.
- 4. Neither the name of the University nor the names of its contributors may be used to endorse or promote products derived from this software without specific prior written permission.

THIS SOFTWARE IS PROVIDED BY THE REGENTS AND CONTRIBUTORS "AS IS" AND ANY EXPRESS OR IMPLIED WARRANTIES, INCLUDING, BUT NOT LIMITED TO, THE IMPLIED WARRANTIES OF MERCHANTABILITY AND FITNESS FOR A PARTICULAR PURPOSE ARE DISCLAIMED. IN NO EVENT SHALL THE REGENTS OR CONTRIBUTORS BE LIABLE FOR ANY DIRECT, INDIRECT, INCIDENTAL, SPECIAL, EXEMPLARY, OR CONSEQUENTIAL DAMAGES (INCLUDING, BUT NOT LIMITED TO, PROCUREMENT OF SUBSTITUTE GOODS OR SERVICES; LOSS OF USE, DATA, OR PROFITS; OR BUSINESS INTERRUPTION) HOWEVER CAUSED AND ON ANY THEORY OF LIABILITY, WHETHER IN CONTRACT, STRICT LIABILITY, OR TORT (INCLUDING NEGLIGENCE OR OTHERWISE) ARISING IN ANY WAY OUT OF THE USE OF THIS SOFTWARE, EVEN IF ADVISED OF THE POSSIBILITY OF SUCH DAMAGE.

2003 5

 $\equiv$  32

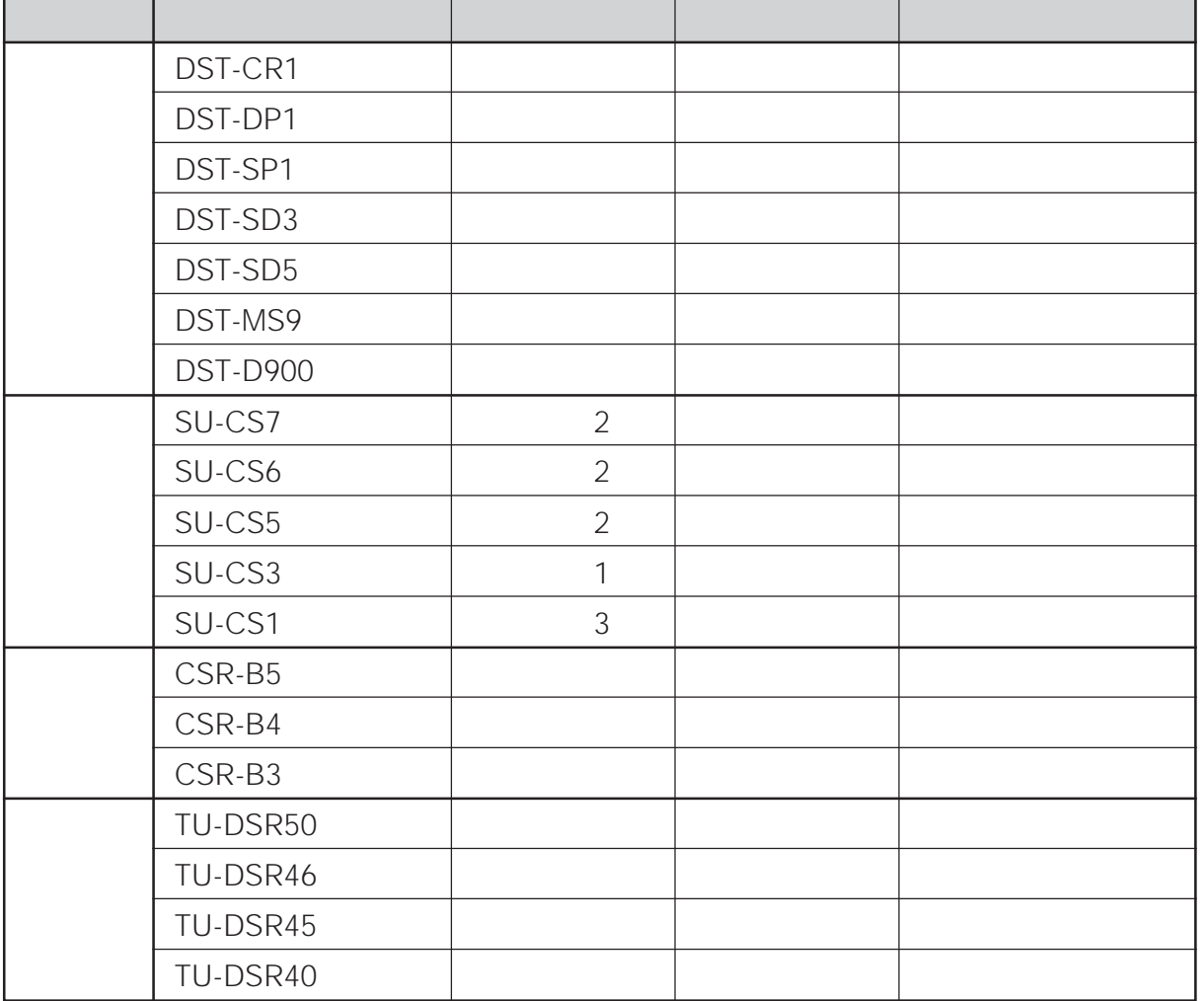

<span id="page-169-0"></span>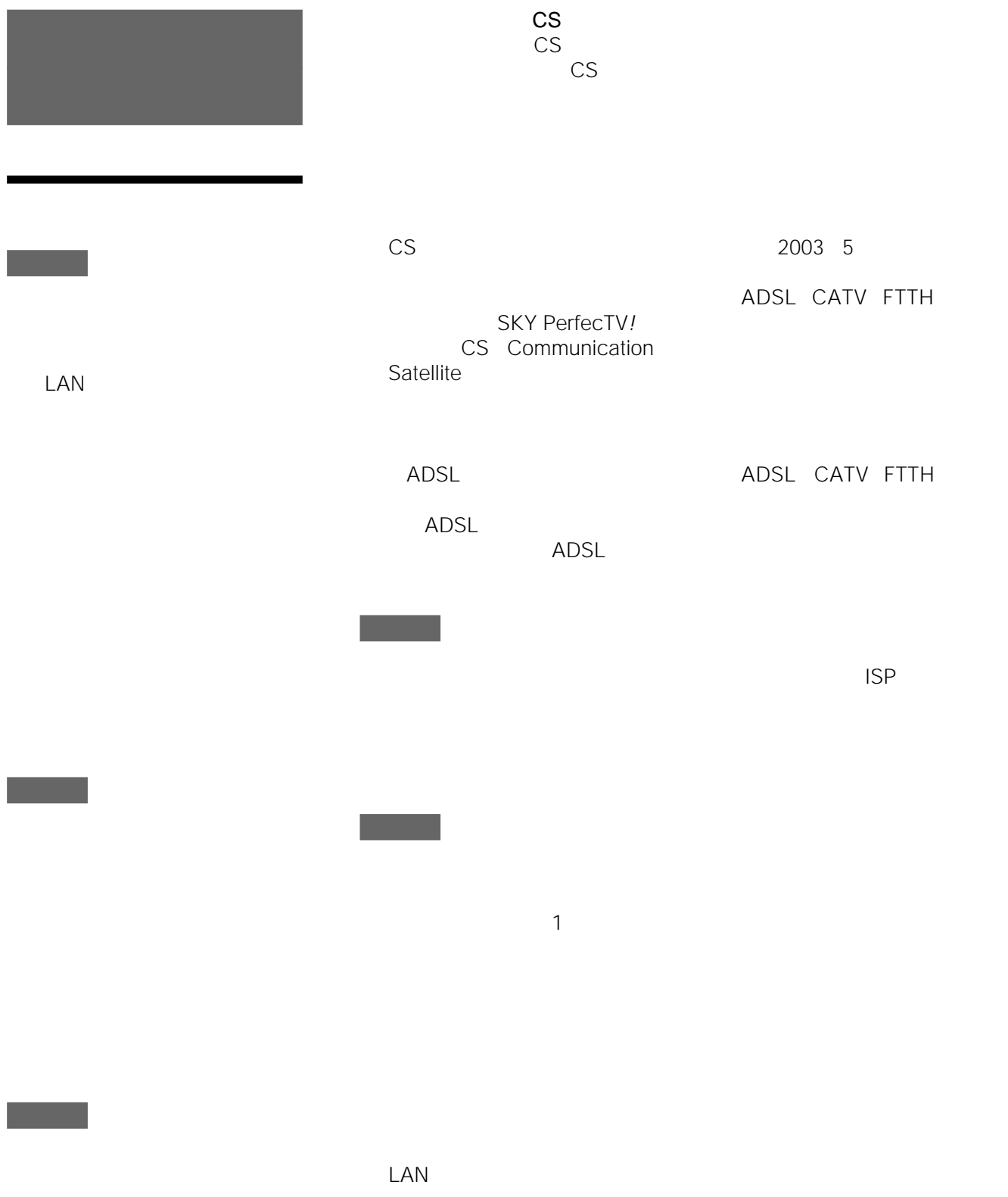

<span id="page-170-0"></span>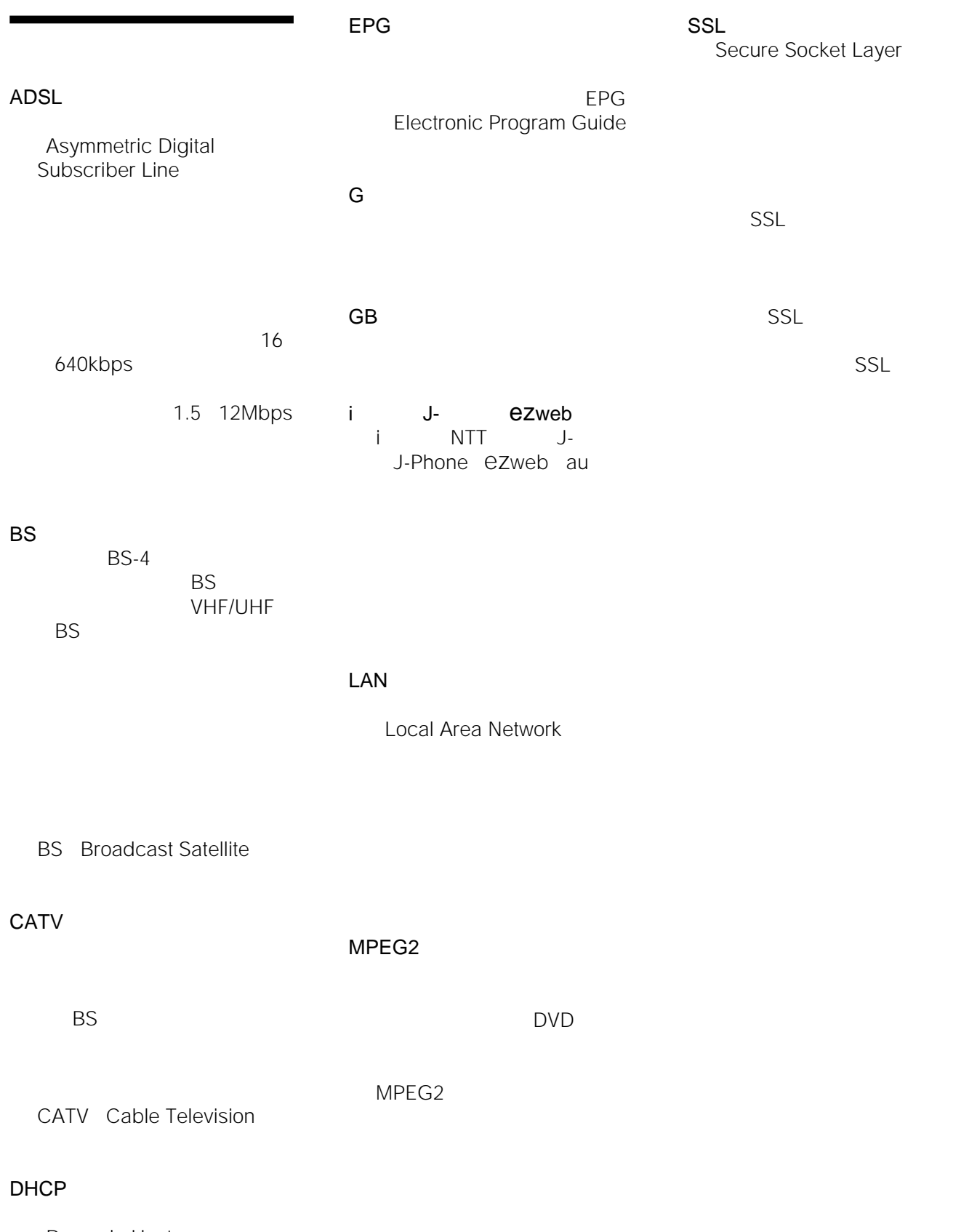

Dynamic Host Configuration Protocol

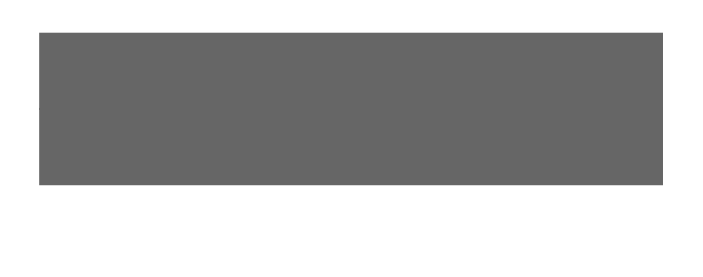

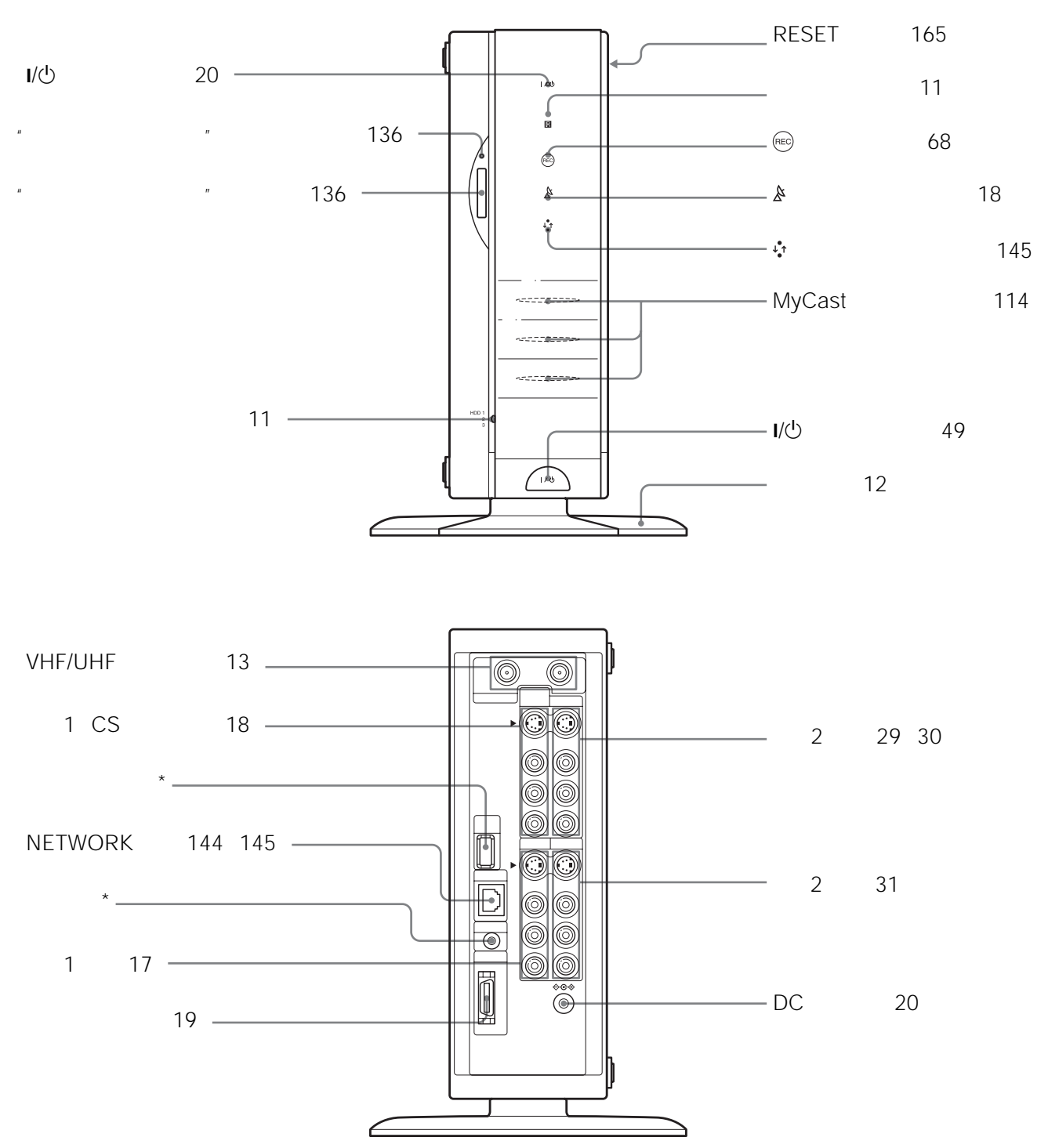

 $*$  2003 5

172

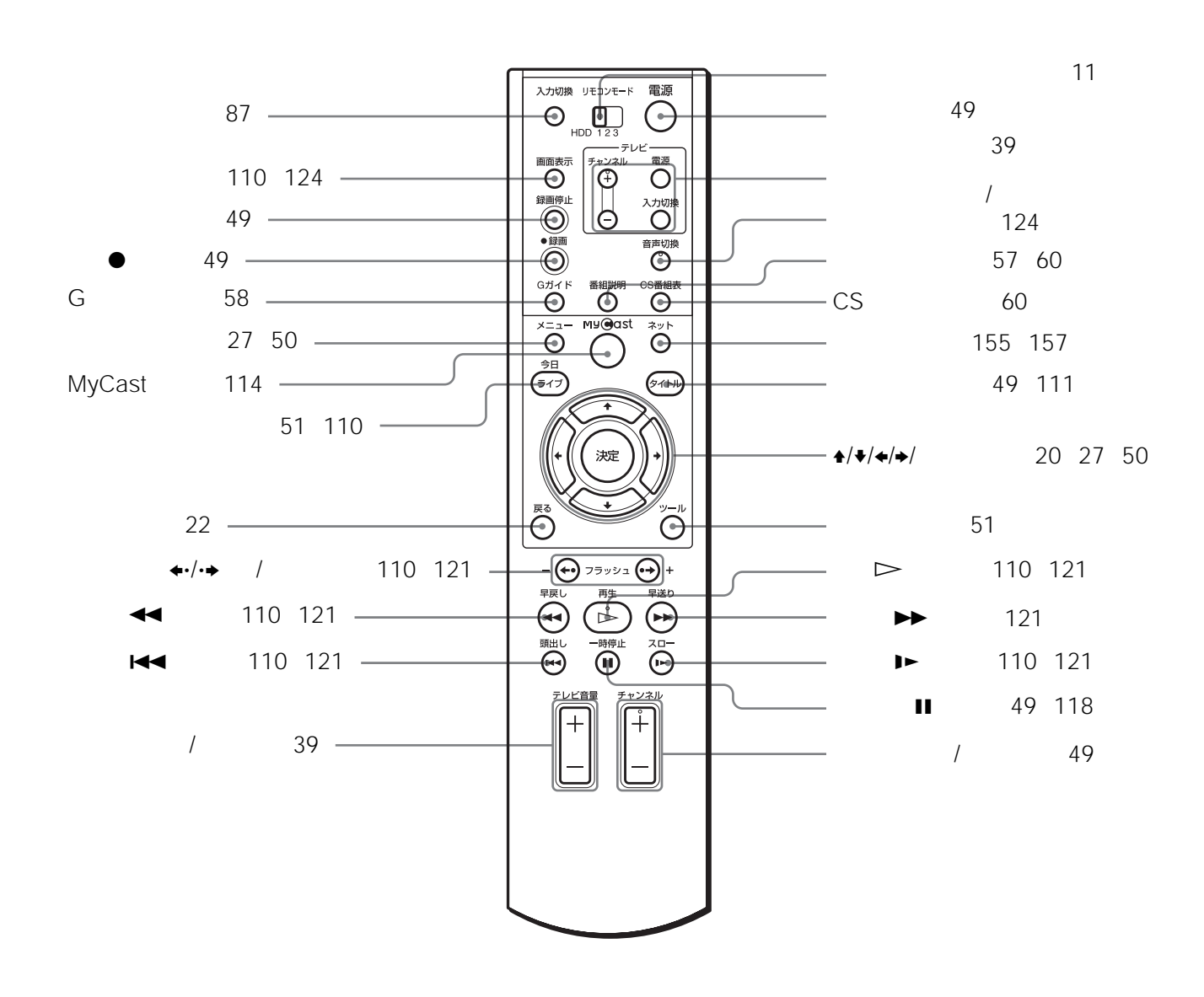

 $\frac{1}{\sqrt{2}}$ 

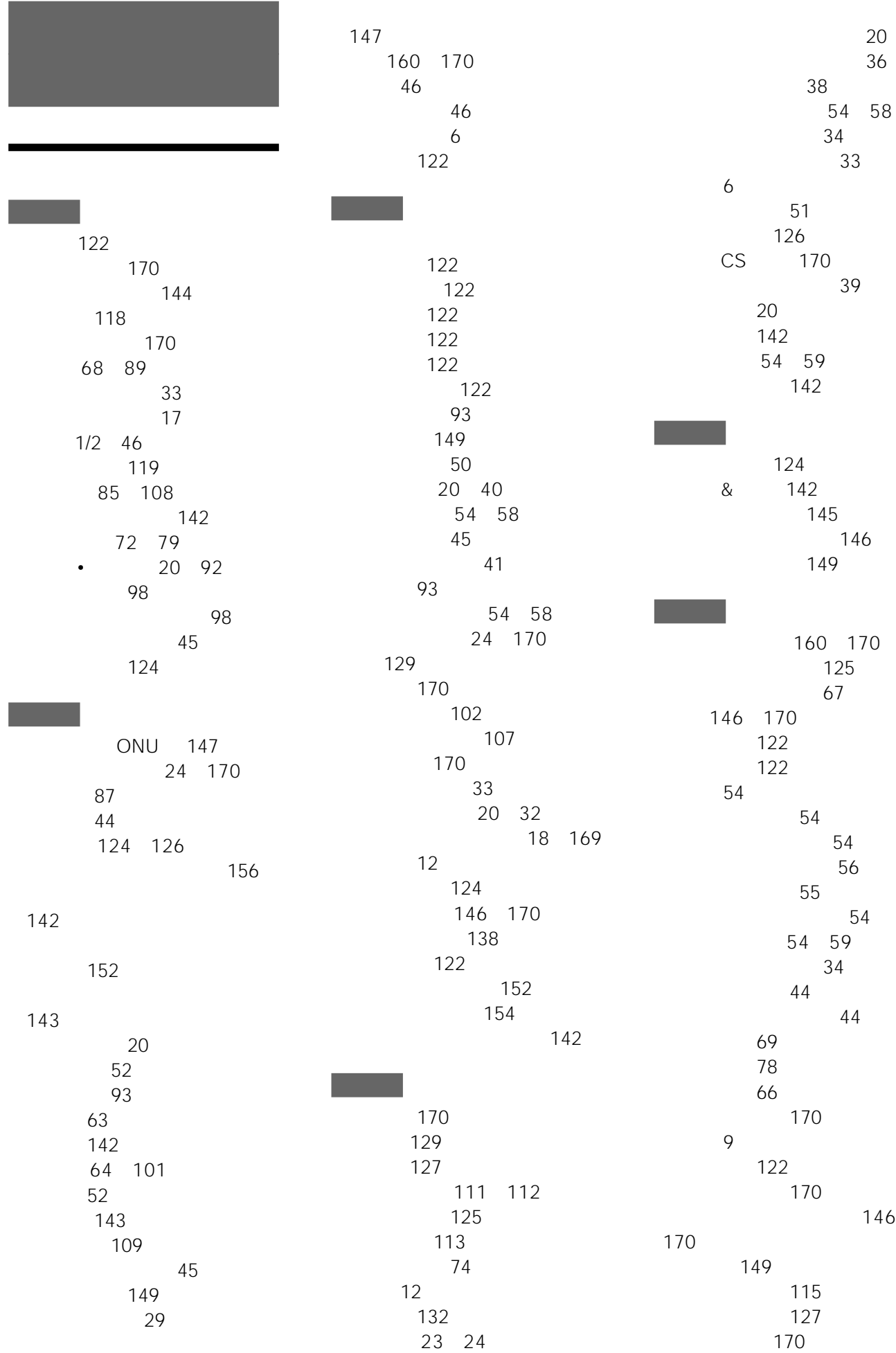

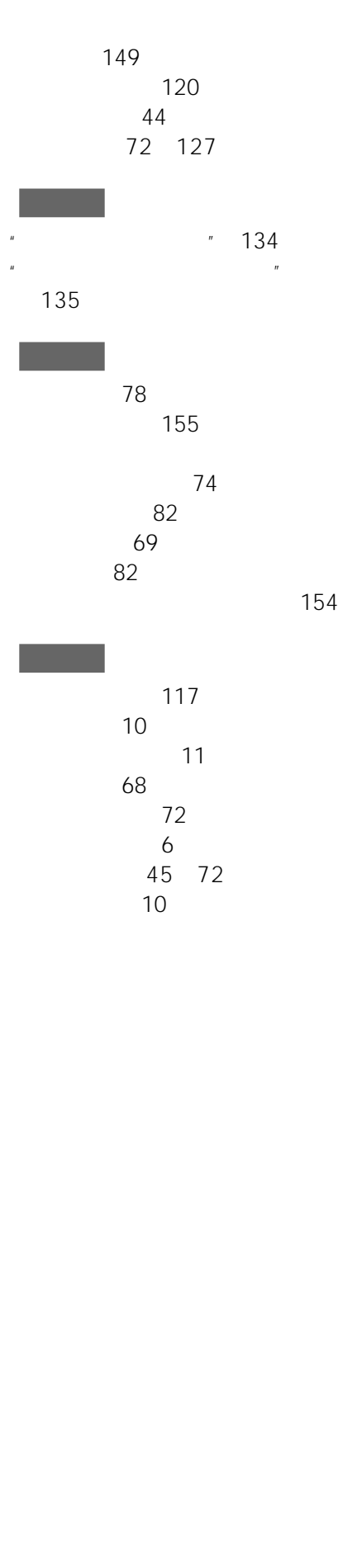

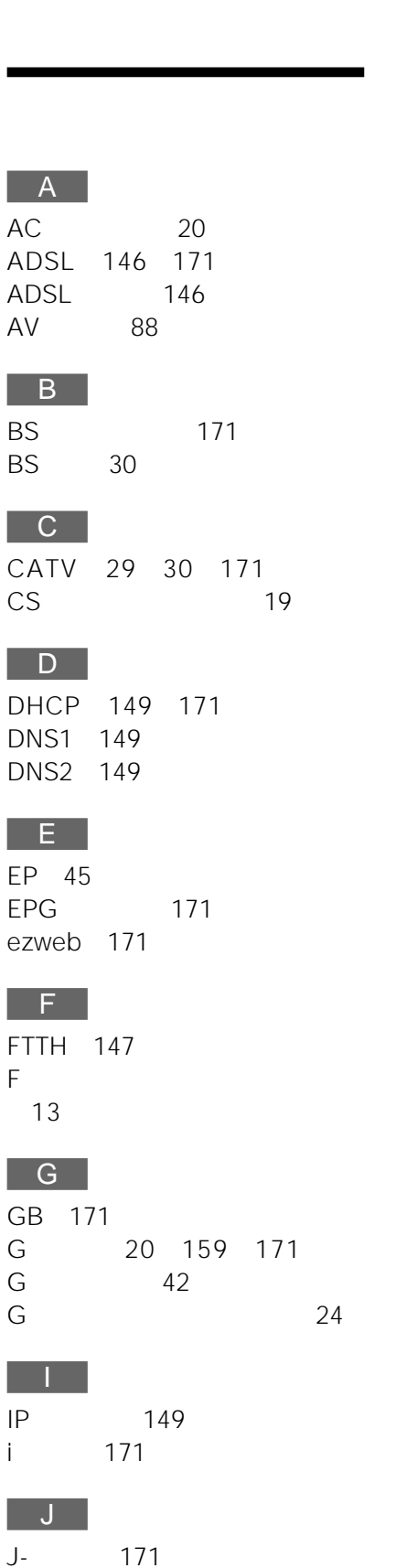

G<br>G

IP[アドレス](#page-148-0) 149 i

п

 $-L$ [LAN 171](#page-170-0) [LP 45](#page-44-0)

M

MAC 149 [MPEG2 171](#page-170-0)

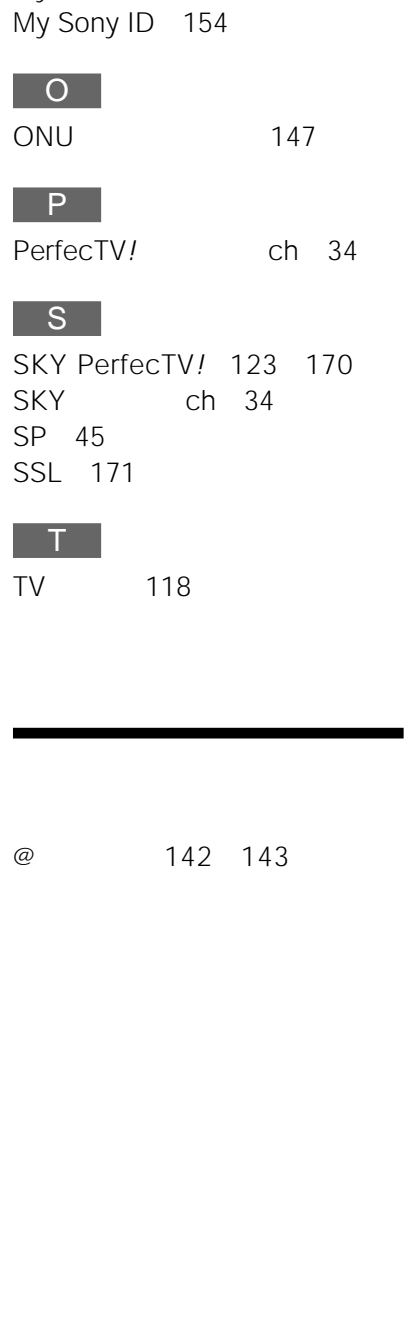

MyCast 114

# カモン! マイキャスター

**http://www.jp.sonystyle.com/mycaster/**

商品の修理、お取扱い方法、お買物相談などの問い合わせ

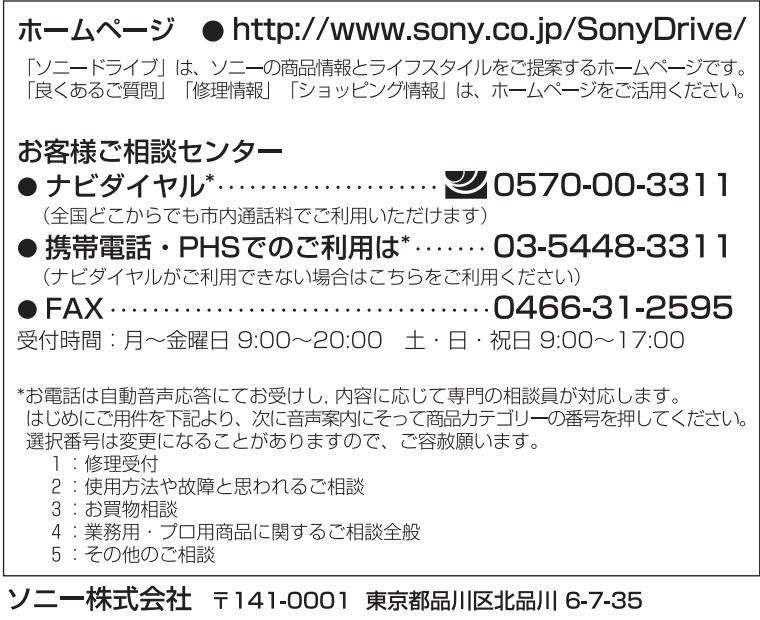

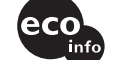

この説明書は100%古紙再生紙とVOC (揮発性 こっぱか、自心・ここ。 白い、 エムこ・ここ (こった)<br>有機化合物) ゼロ植物油型インキを使用しています。